# Servo Controller for X-Y Table

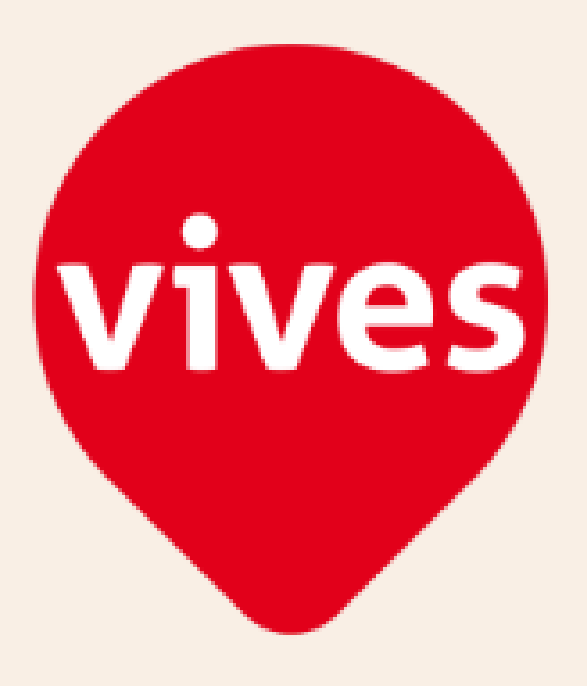

Author: Joaquín Juan Montalvo Tutor: Geert Calu Degree: Bachelor in Electrical Engineering Institution: Katholieke Hogeschool VIVES Zuid Department: Applied Engineering and Technology Location: Kortrijk (Belgium)

30 May 2016

# Dedication

I dedicate this final project to my parents Joaquín and Guadalupe and especially to my Sister Natalia for their support.

My thanks to VIVES for giving me this opportunity especially my tutor Mr. Geert Calu for sharing his knowledge and for his patience.

# Acknowledgements

This final project, "Servo Controller for X-Y Table" has been realized by Joaquín Juan Montalvo, in Katholieke Hogeschool VIVES Zuid in Kortrijk (Belgium) as ERASMUS student. Execution period between the dates 01.09.2015 and 30.05.2016.

Mr. Geert Calu, professor of Industriéle Wetenschappen Technologie (W  $& T$ ), has been the Tutor of the Thesis, in Vives Hogeschool.

Rafael Montoya Villena, professor and Academic Director of Electrical Engineering degree in Escuela Politécnica Superior de Alcoy (Spain), has been the Tutor of the Thesis, in Spain.

# Abstract

The purpose of the final project "Servo Controller for X-Y Table" consist in performing of a ServoControl for two axes using SIGMATEK automation system.

For this project are available an XY table manufactured by VIVES University College for which has designed a control and visualization system that allows operations for different applications in industry.

For this purpose two servomotors YASKAWA from SGMP-01V314T series, two Servopacks OMRON from R88D-UP04V series, the ETV 0551 (Control Panel) and the modules CCP 521 (processor module) , CST 022 (used as a control for servo motors), CTO 163 (digital output module) and CDI 161 (digital input module) has been used. All modules belong to the C-DIAS series from SIGMATEK.

Also a printed circuit board has been designed to facilitate the sevopack connection with SIGMATEK modules.

An appendix is included in this project with the title "Basic SIGMATEK Servo Control". The purpose of this appendix is provide the basics knowledge to build a basic servo control using SIGMATEK software and hardware.

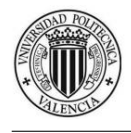

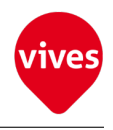

# **Contents**

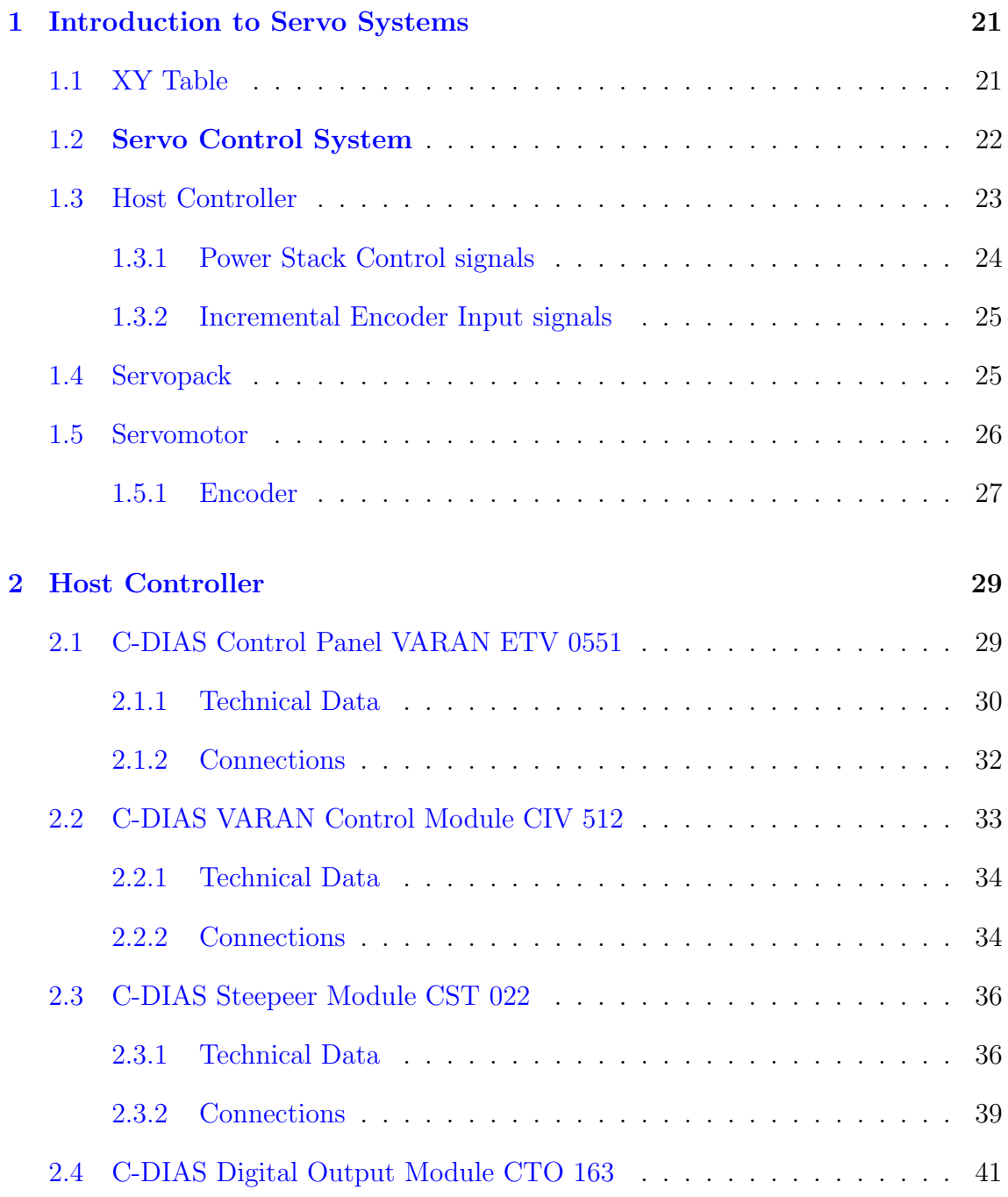

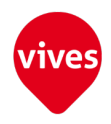

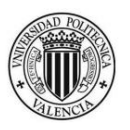

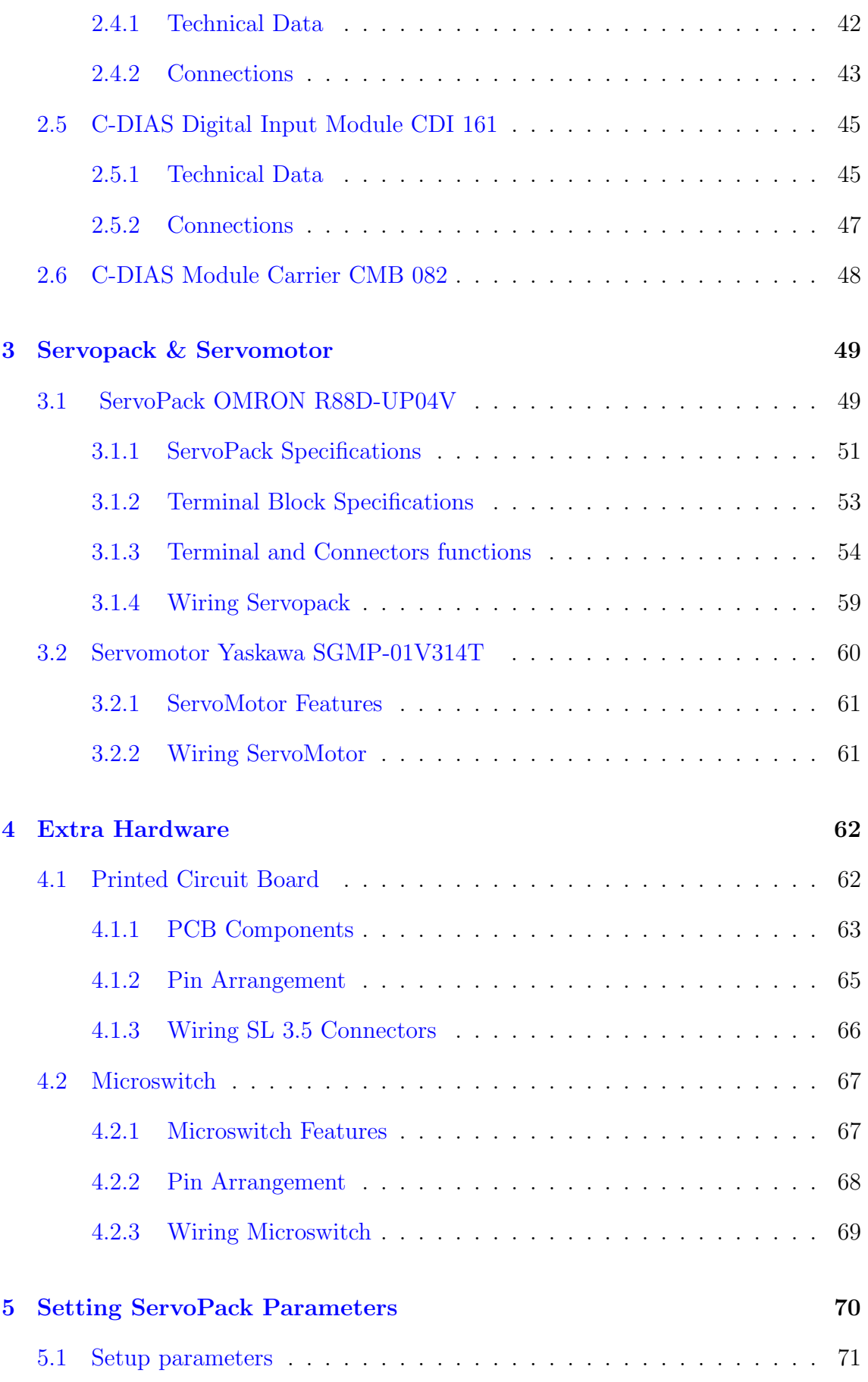

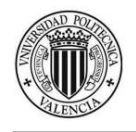

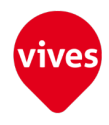

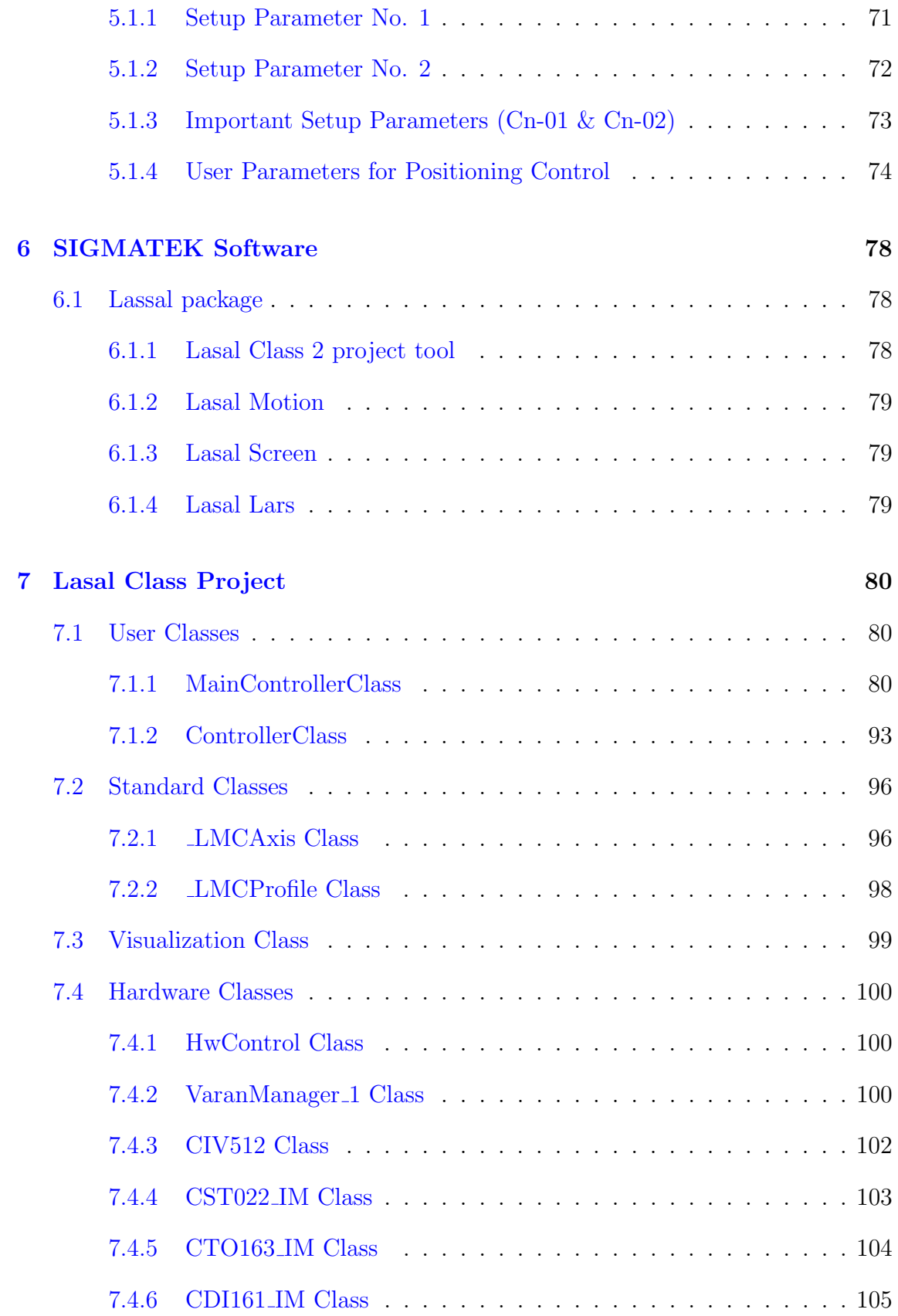

### [8 Lasal Screen Project](#page-105-0) 106

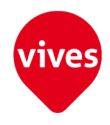

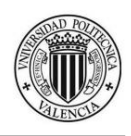

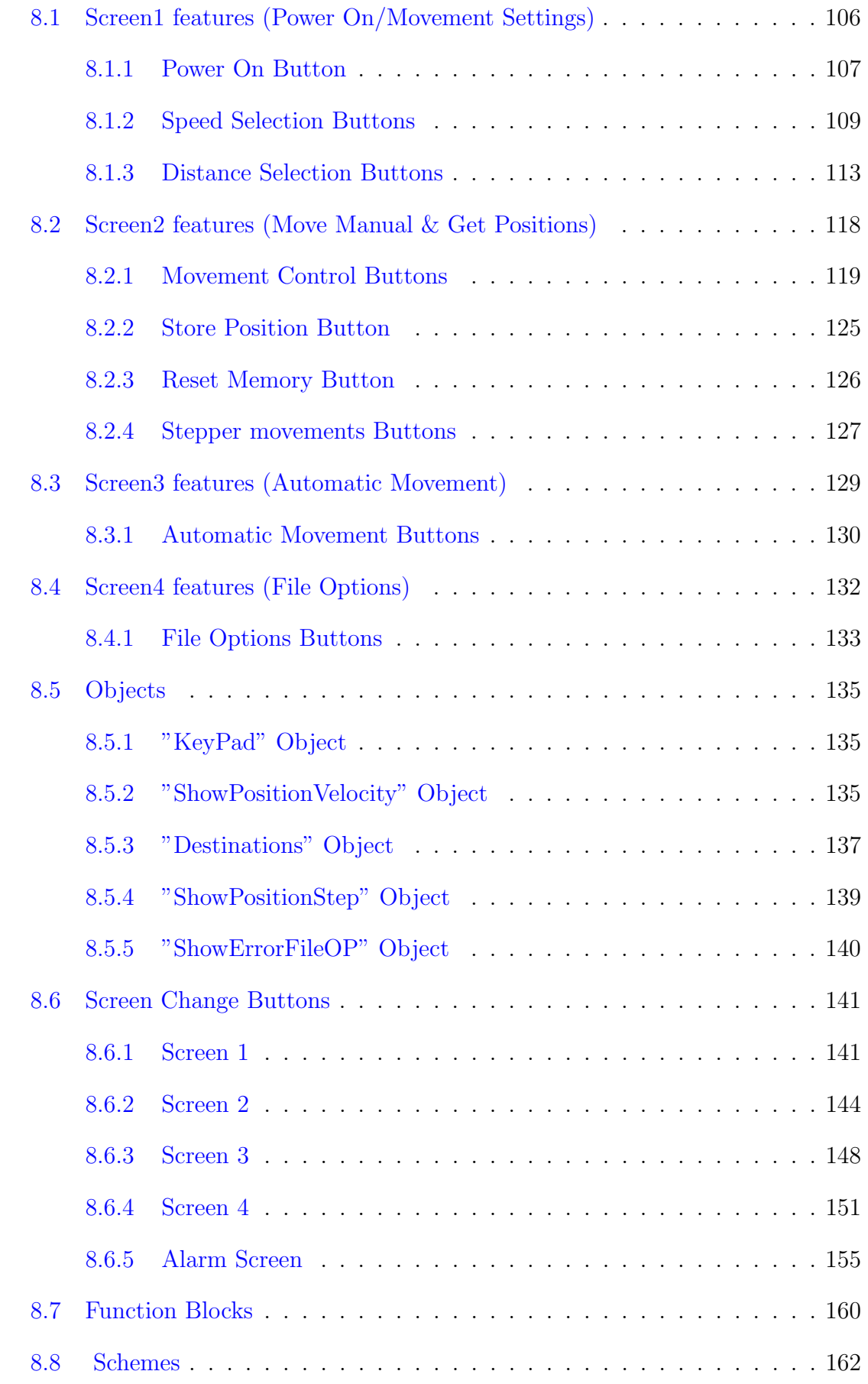

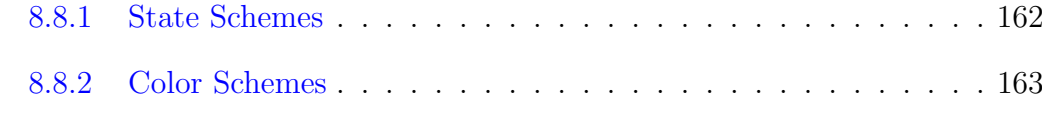

#### [9 Schematics](#page-175-0) 176

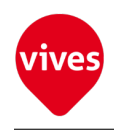

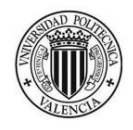

# List of Figures

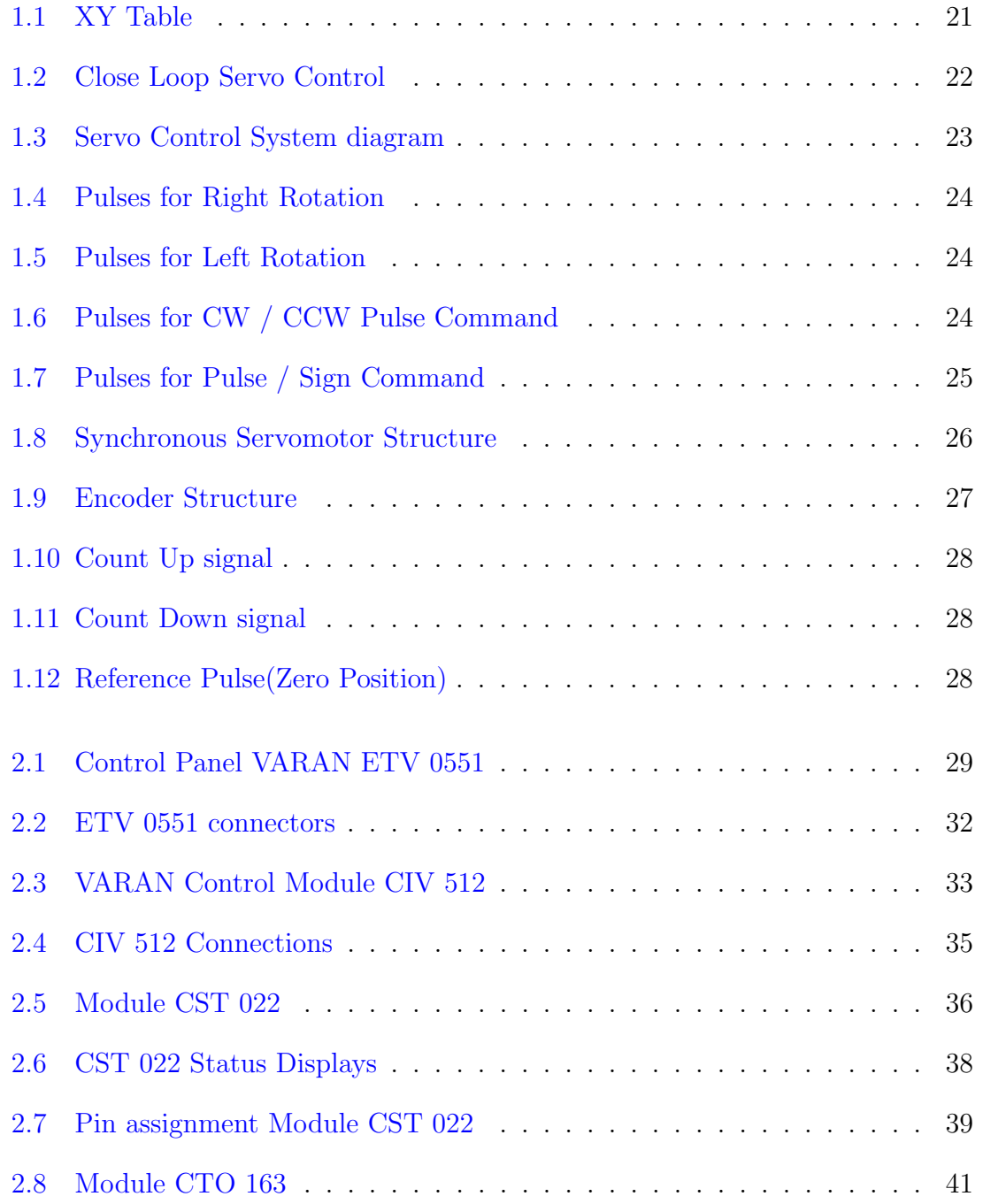

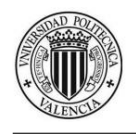

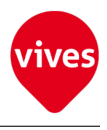

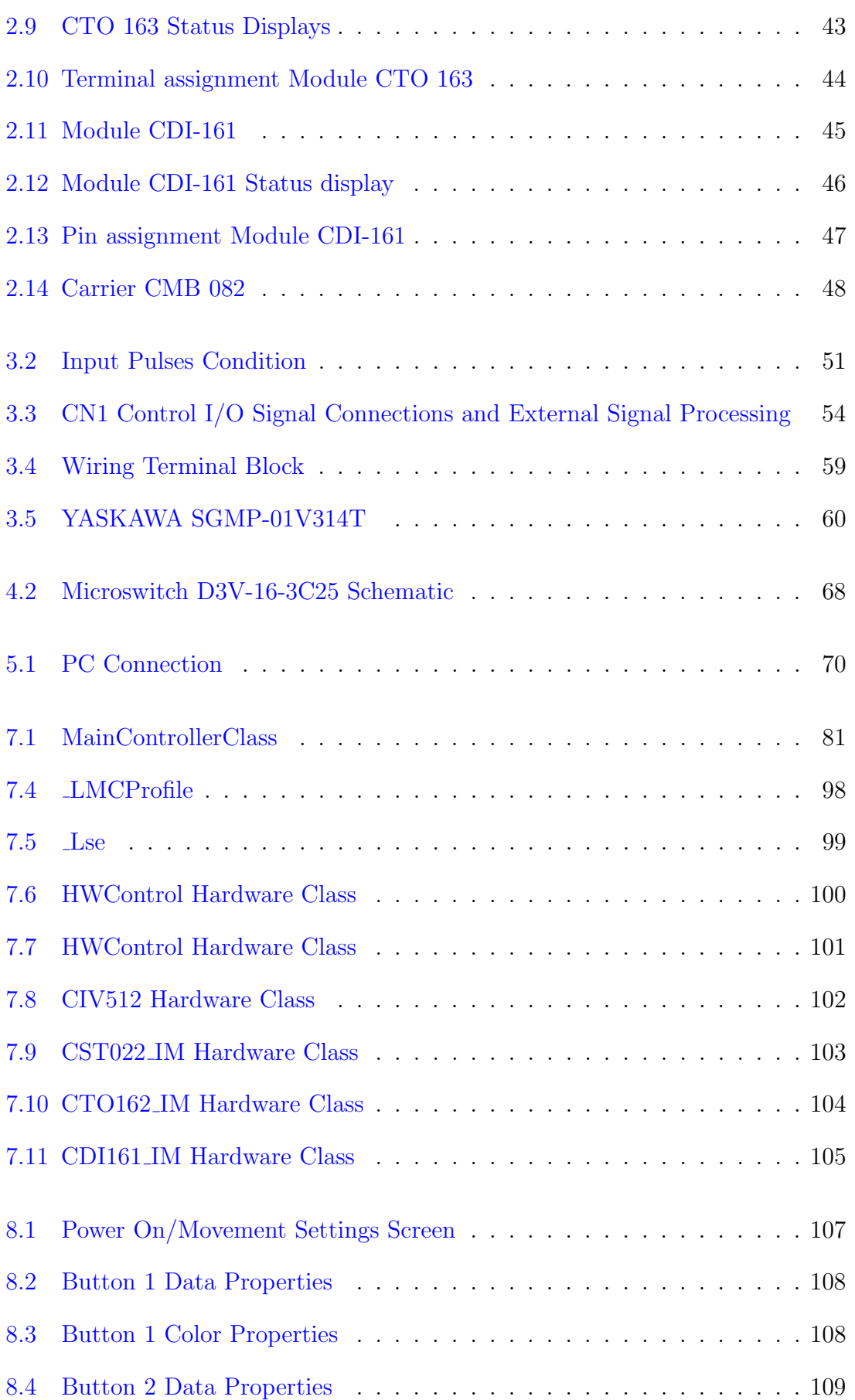

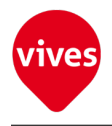

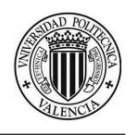

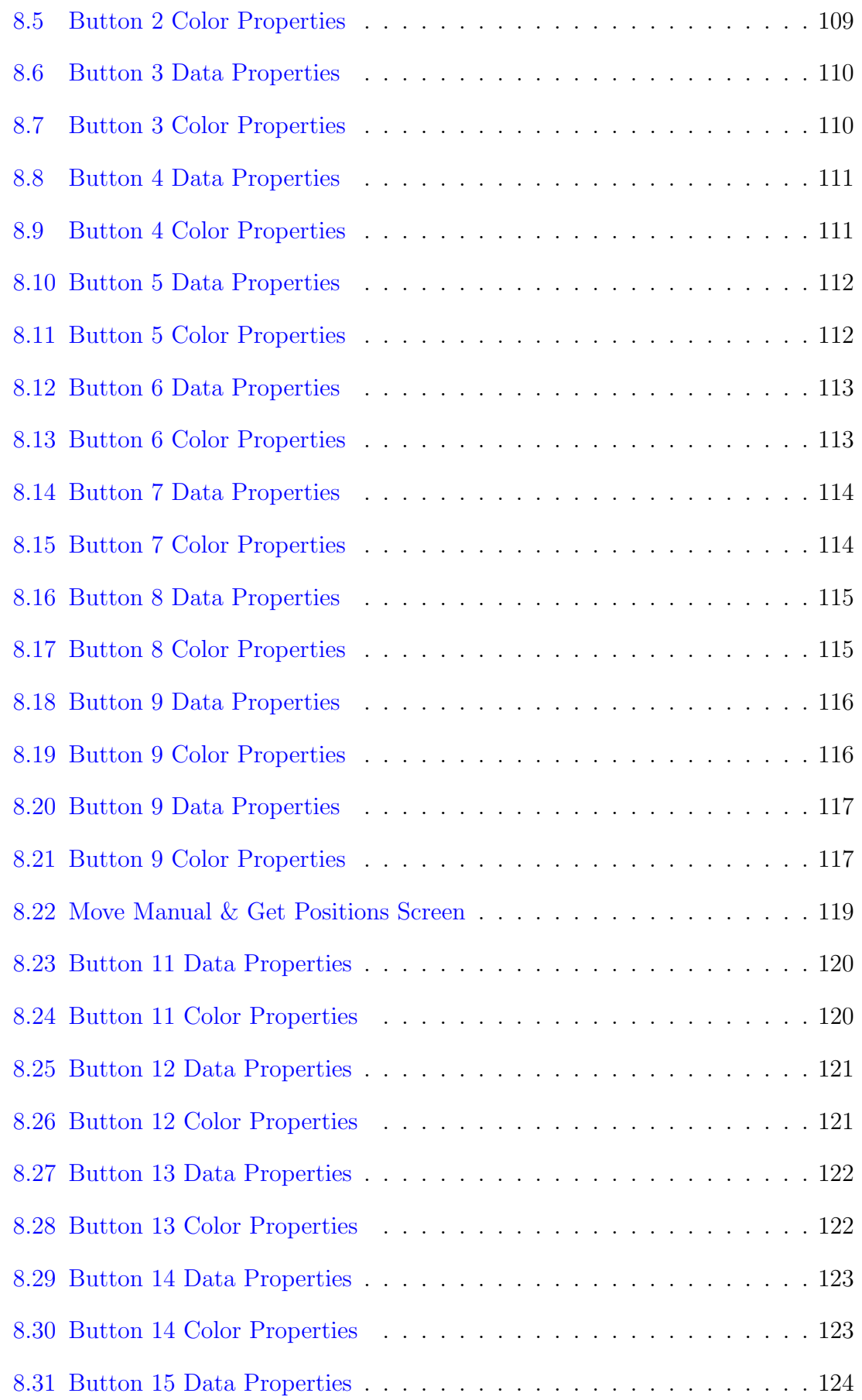

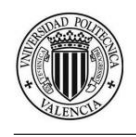

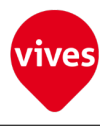

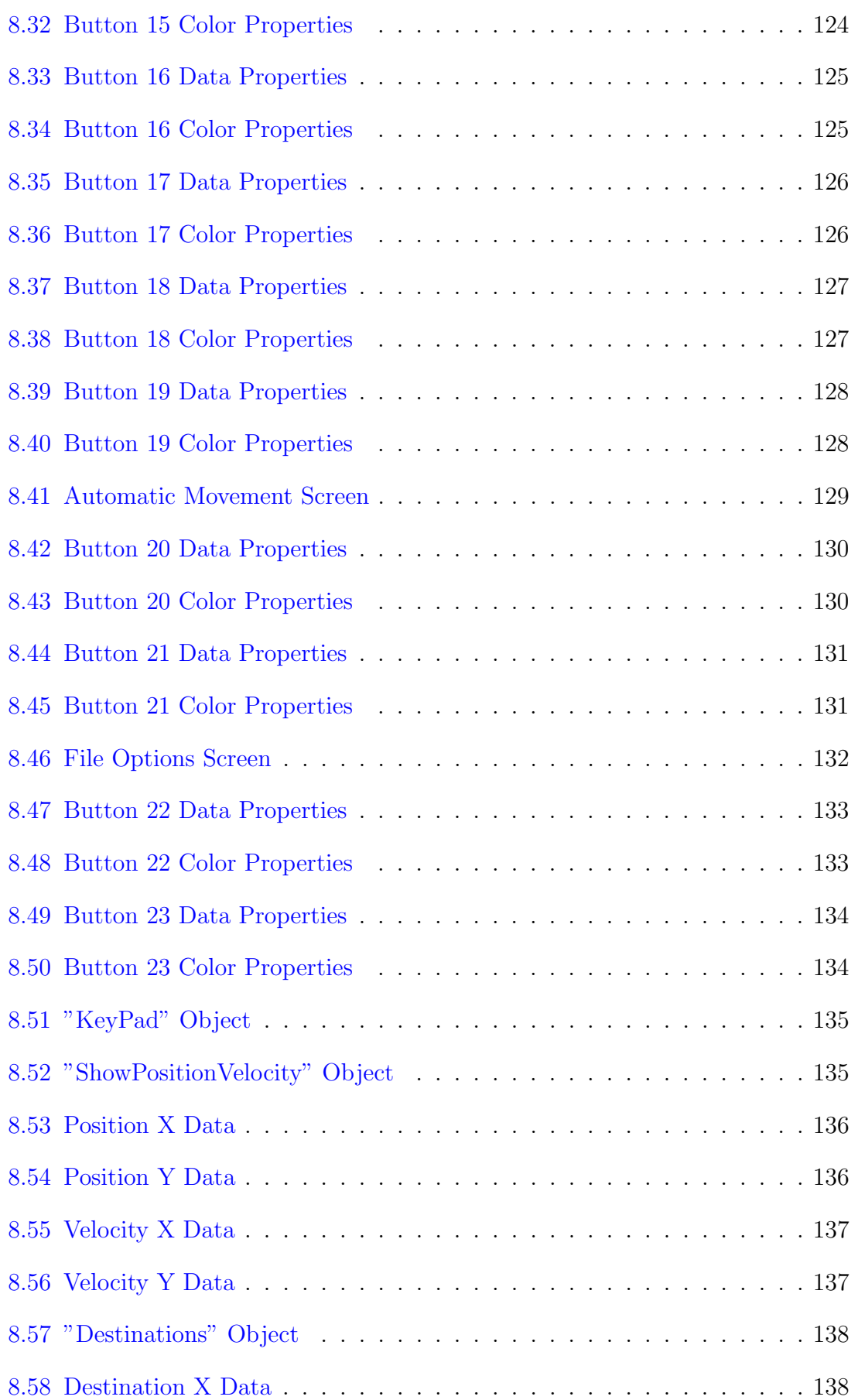

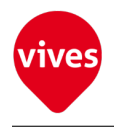

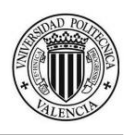

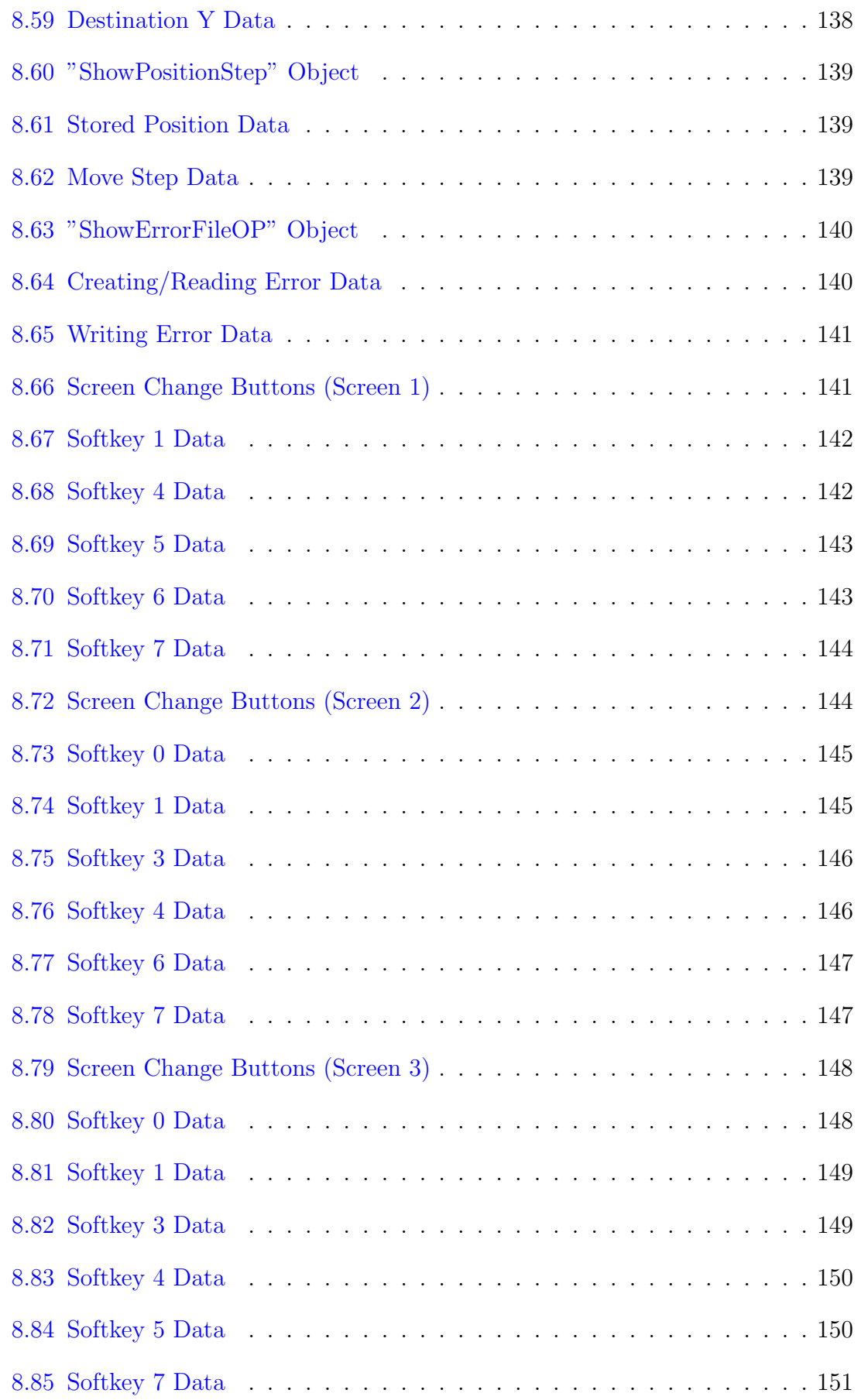

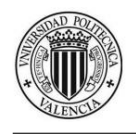

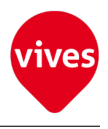

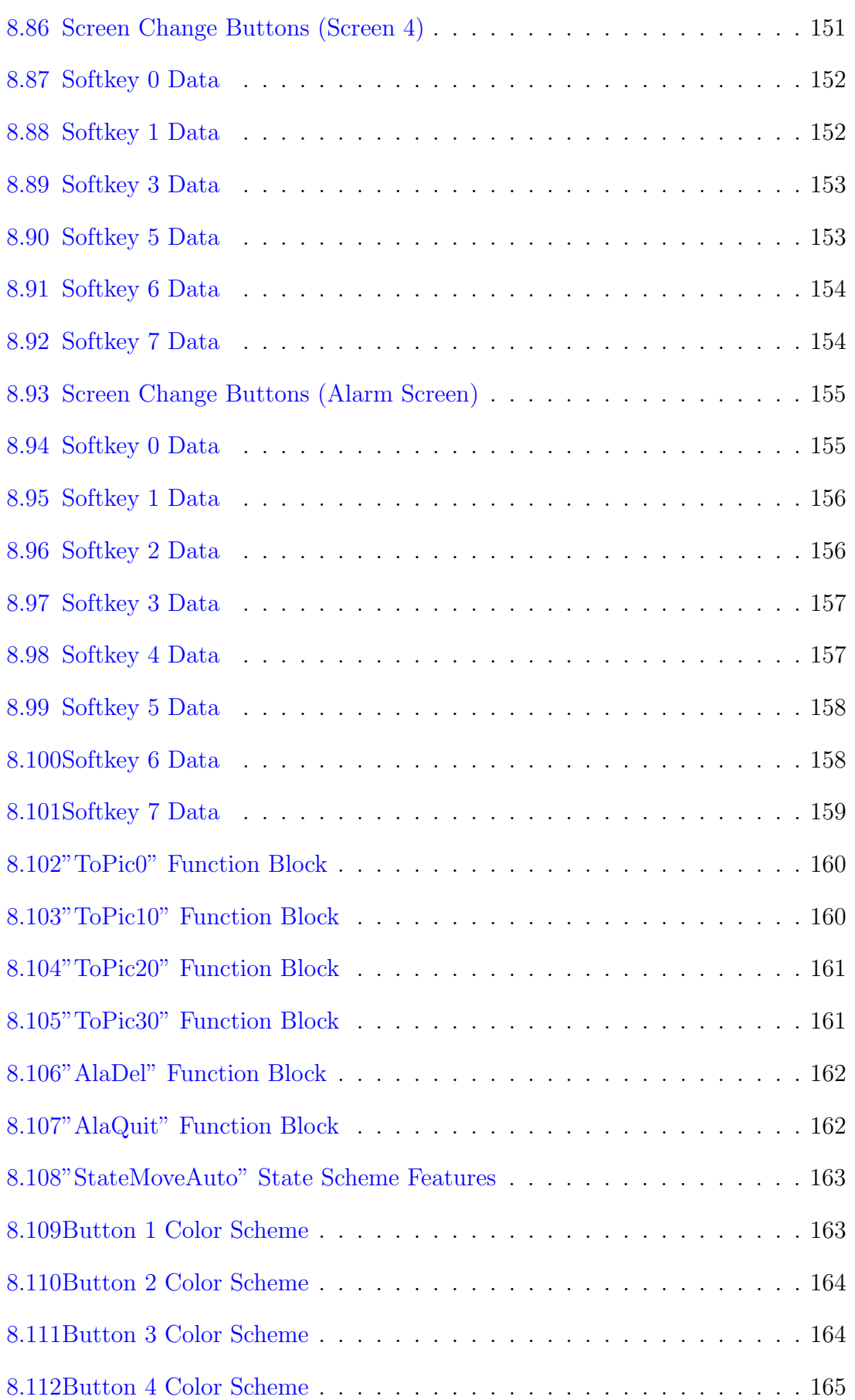

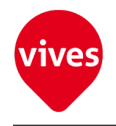

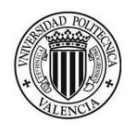

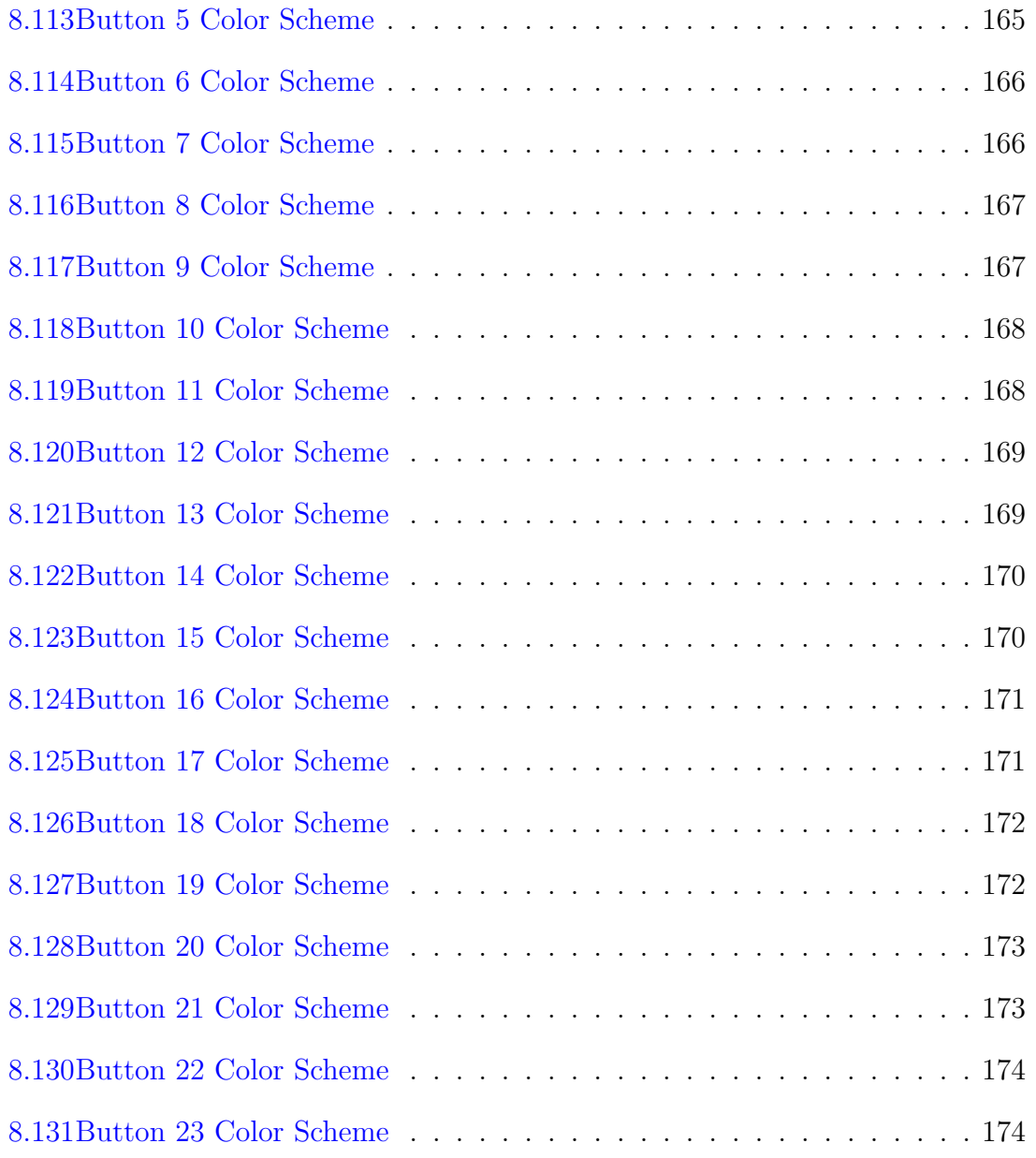

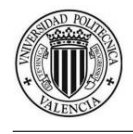

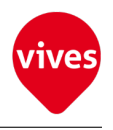

# List of Tables

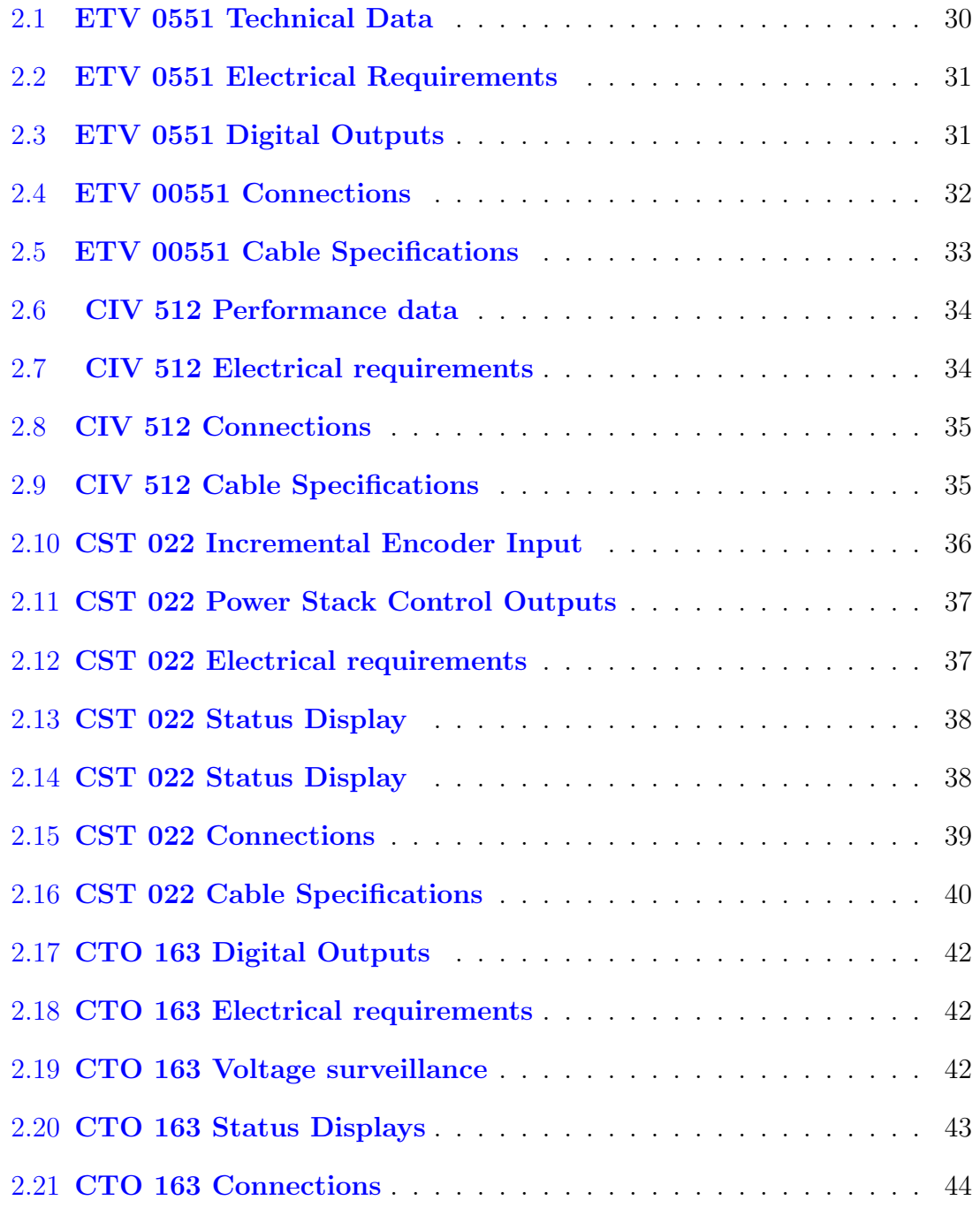

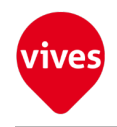

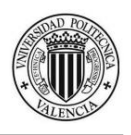

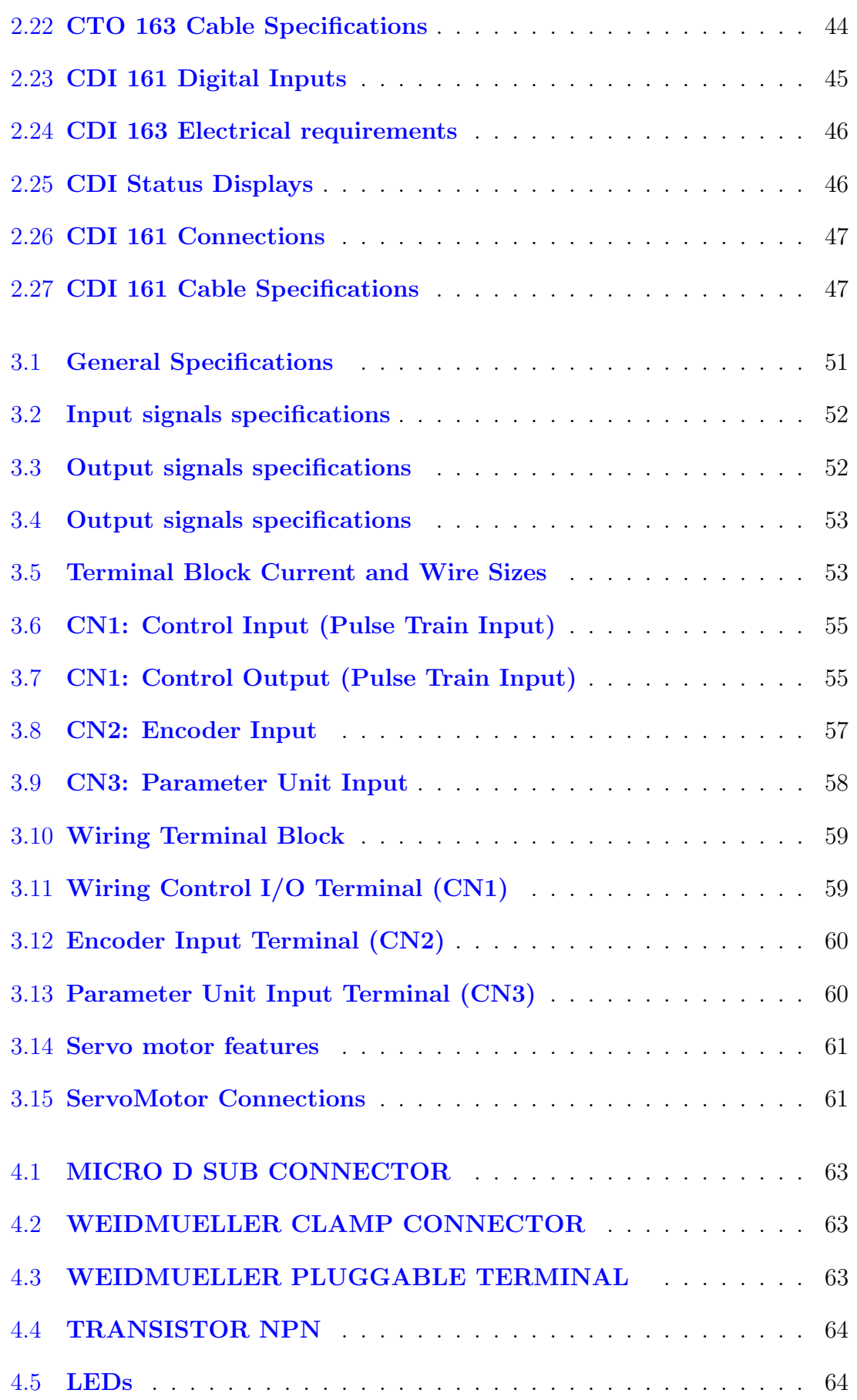

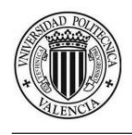

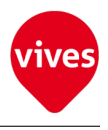

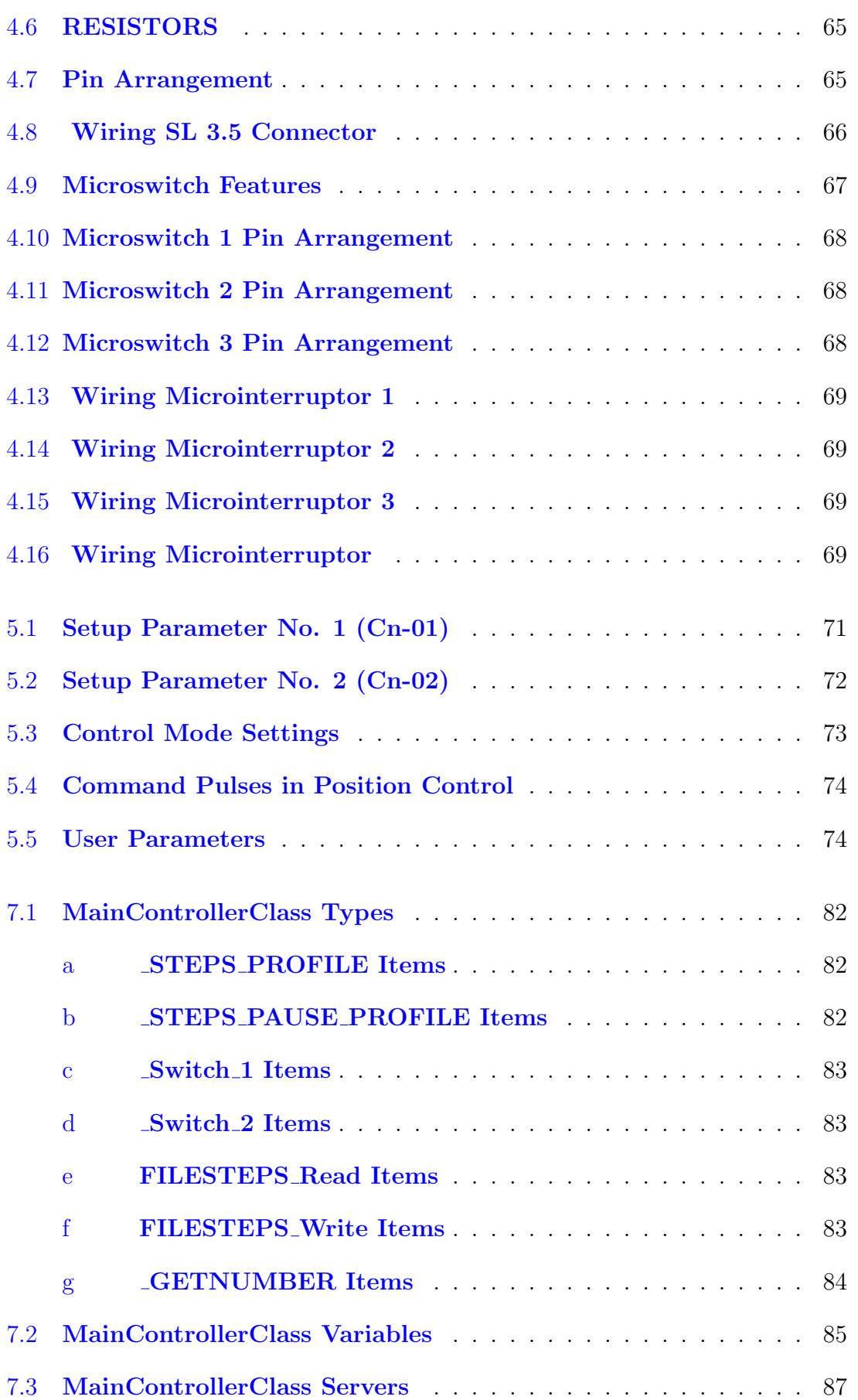

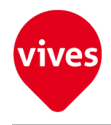

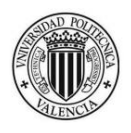

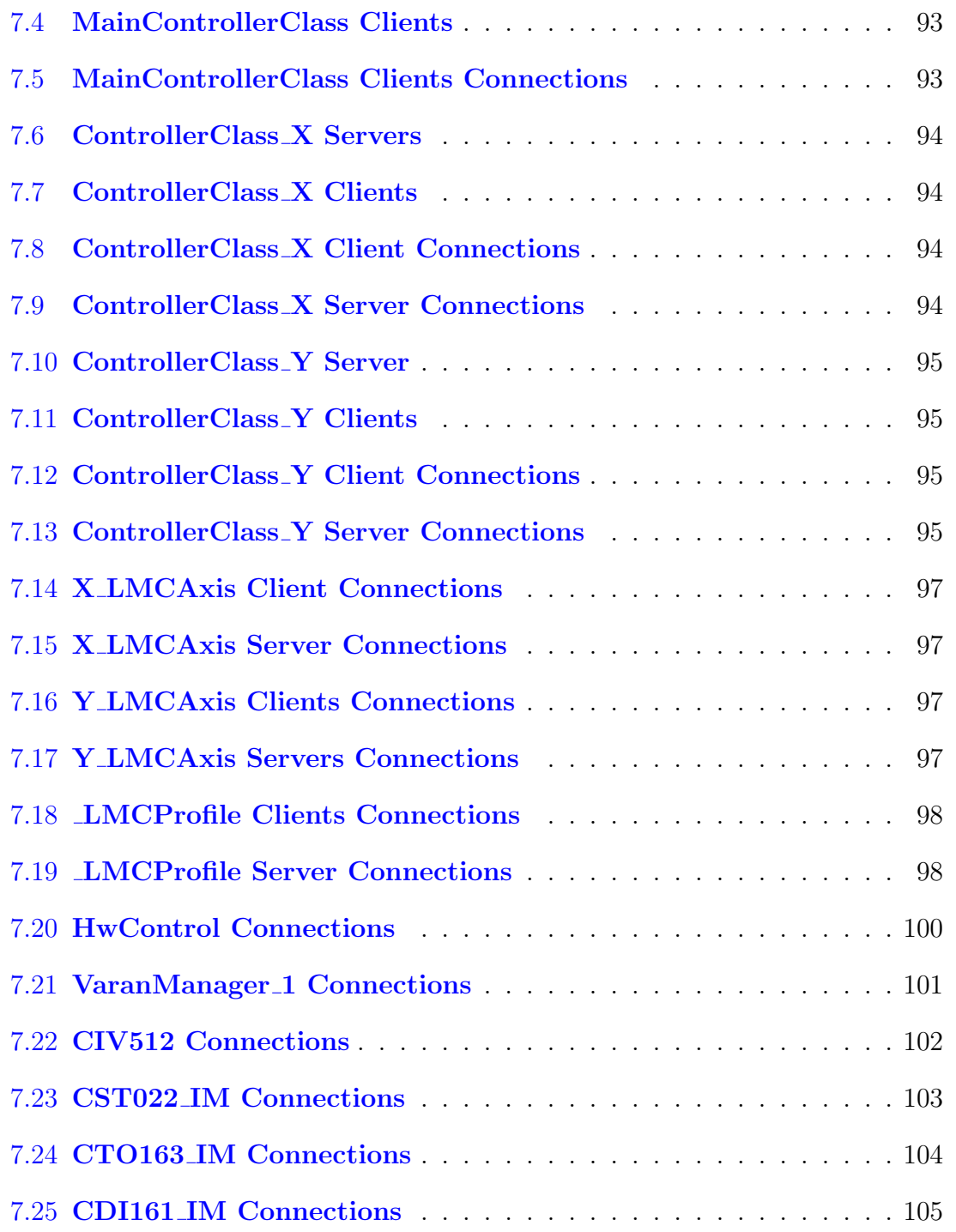

<span id="page-20-0"></span>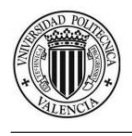

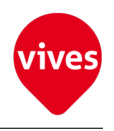

# Chapter 1

# Introduction to Servo Systems

## <span id="page-20-1"></span>1.1 XY Table

An XY table is a surface with 2 perpendicular axes, anchored one on another. Each axes is moved by one servomotor. Both axes can be moved very accurately to a certain position, with XY coordinates, inside the table surface. These tables are used for verification PCBs, milling or cutting pieces in a pattern.

<span id="page-20-2"></span>In [Figure 1.1](#page-20-2) is shown all the hardware that makes up the machine and the structure.

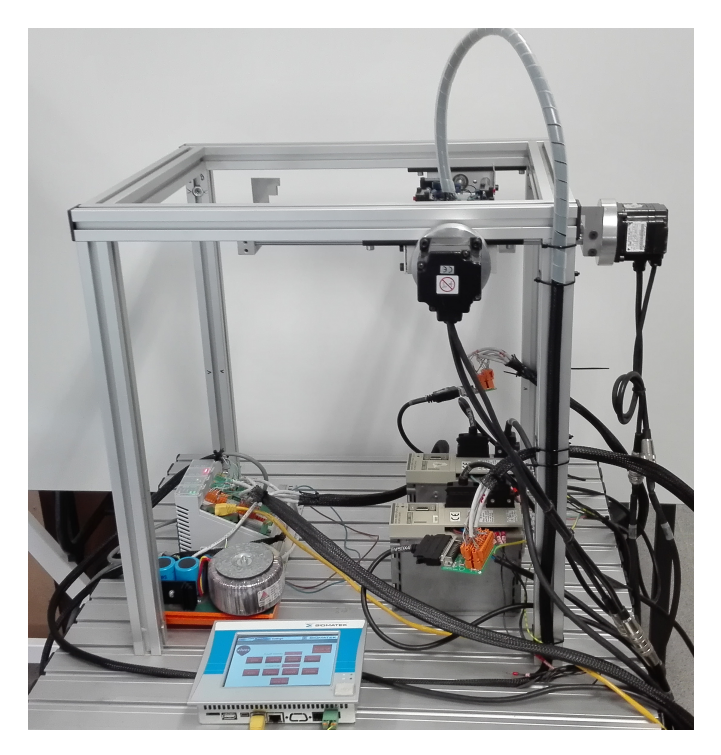

Figure 1.1: XY Table

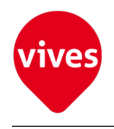

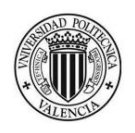

## <span id="page-21-0"></span>1.2 Servo Control System

Servo System or Servo Control System is a mechanism that, detects the machine position (output data), feeds back the data to the input side, compares it with the specified position (input data), and moves the machine by the difference between the compared data.

The [Figure 1.2](#page-21-1) illustrates a close loop control for a Servo System.

<span id="page-21-1"></span>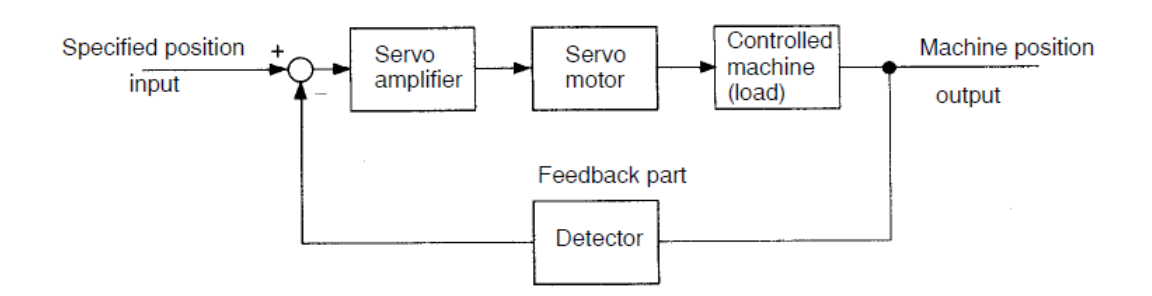

Figure 1.2: Close Loop Servo Control

A Servo Control System is composed by: Host Controller that send a position reference (pulse train) to the Servopack, Servopack (Comparator + Power Amplifier) that processes an error and operates the servomotor, **Servomotor** (motor  $+$ encoder (Position or Speed Detector)).

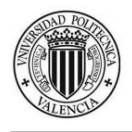

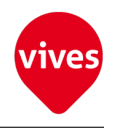

<span id="page-22-1"></span>The [Figure 1.7](#page-24-2) illustrates a Servo control System configuration for position control.

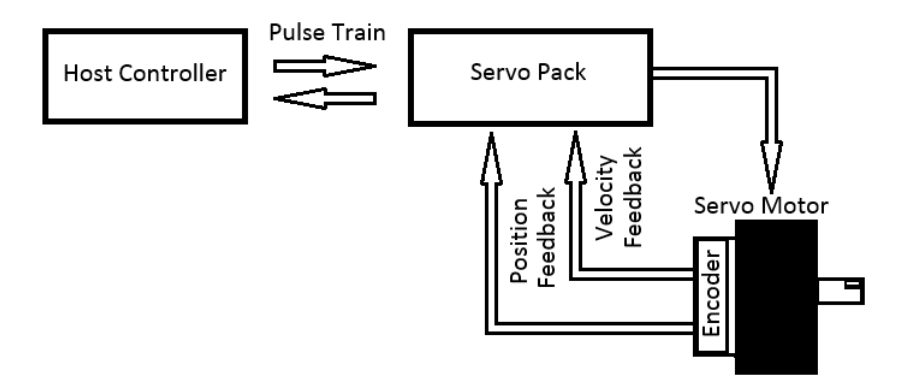

Figure 1.3: Servo Control System diagram

## <span id="page-22-0"></span>1.3 Host Controller

The host controller send a position reference (pulse train) to the Servopack to perform positioning or interpolation. This type of Servopack contains a position control loop.

SIGMATEK PLC belong to the C-DIAS series is used as a Host Controller in this project.

The CST 022 module send a position reference (pulse train) to the Servopack (OMRON R88D-UP04V) by the Power Stack Control and receives a position reference (pulse train) from the Servopack by the Incremental Encoder Input.

User constants can be used to select either of the following pulse trains:

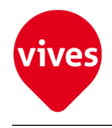

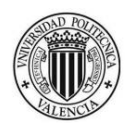

### <span id="page-23-0"></span>1.3.1 Power Stack Control signals

<span id="page-23-1"></span>1. Pulse with a 90° phase shift (Mode  $0 =$  Mode 2).

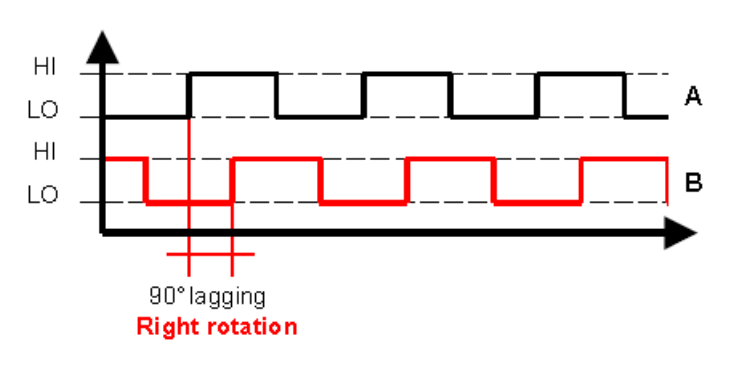

Figure 1.4: Pulses for Right Rotation

<span id="page-23-2"></span>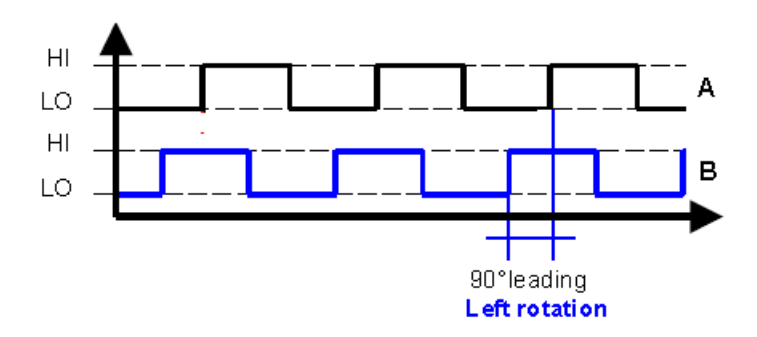

Figure 1.5: Pulses for Left Rotation

The two output wave forms are 90°out of phase. These signals are decoded to produce a count up pulse or a count down pulse.

<span id="page-23-3"></span>2. CW (clockwise) / CCW (counterclockwise) Pulse Command (Mode 1) .

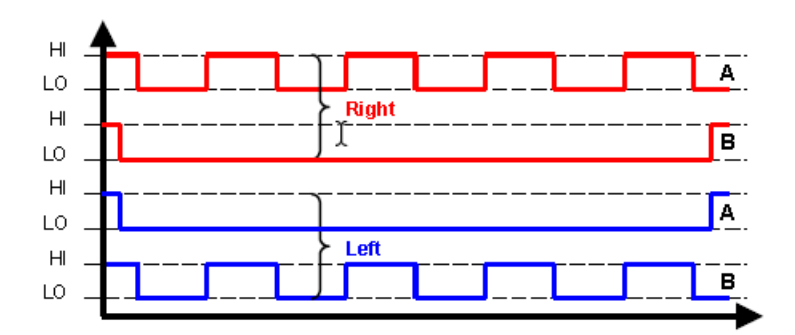

Figure 1.6: Pulses for CW / CCW Pulse Command

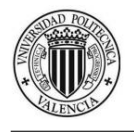

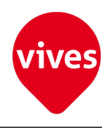

On mode 1 there are pulses only in one channel the other channel remains at low level. When the channel B remains at low level the direction of movement is clockwise. When the channel A remains at low level the direction of movement is counterclockwise.

<span id="page-24-2"></span>3. Pulse / Sign Command (Mode 3).

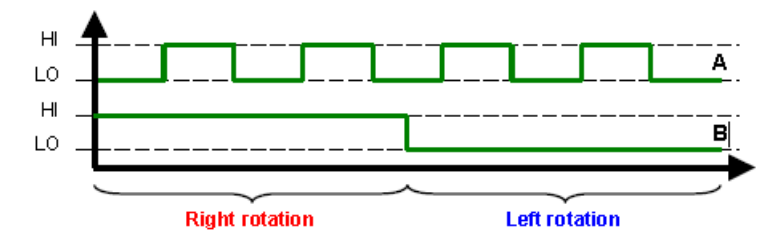

Figure 1.7: Pulses for Pulse / Sign Command

On mode 3 the direction of movement depends on the level of channel B (high level = right movement, low level= left movement)

On this project Pulse with a 90° phase shift (Mode  $0 =$  Mode 2) is used for the host controller to send a position reference.

### <span id="page-24-0"></span>1.3.2 Incremental Encoder Input signals

The host controller receives a pulse train (position information) from the Servopack and uses it to monitor the position.

For more information about Incremental Encoder signals see section [1.5.1](#page-26-0)

## <span id="page-24-1"></span>1.4 Servopack

A Servopack consist of Servo Amplifier that processes an error signal to correct the difference between a reference (send by Host Controller) and feedback data (send by Host Servo Motor) and a Power Amplifier, which operates the servomotor accordingly. A servo amplifier is required to operate an AC servomotors. An Omron ServoPack belong R88D-UP04V series is used in this project.

#### 1. Power Amplifier

A power amplifier runs the servomotor at a speed or torque proportional to the output of the comparator. In other words, from the commercial power supply of 50/60 Hz, it generates alternating current with a frequency proportional to the reference speed and runs the servomotor with this current.

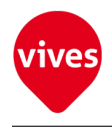

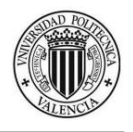

#### 2. Comparator

A comparator consists of a Comparison Function and a Control Function.

- The **Comparison Function** compares reference input (position or speed) with a feedback signal and generates a differential signal.
- The Control Function amplifies and transforms the differential signal. In other words, it performs proportional (P) control or proportional/integral (PI) control.

## <span id="page-25-0"></span>1.5 Servomotor

AC servomotors are AC motors that incorporate encoders. This motors providing feedback to operate in closed-loop control so that can be positioned to high accuracy.

For a synchronous servomotors, motor speed is controlled by changing the frequency of alternating current this type of servomotors are ideal when precise positioning is required.

A servomotor must have "instantaneous power" so that it can start as soon as a start reference is received. The term "power rating  $(kW/s)$ " is used to represent instantaneous power. It refers to the electric power (kW) that a servomotor generates per second. The greater the power rating, the more powerful the servomotor.

The following [Figure 1.8](#page-25-1) illustrates the structure of a synchronous servomotor:

<span id="page-25-1"></span>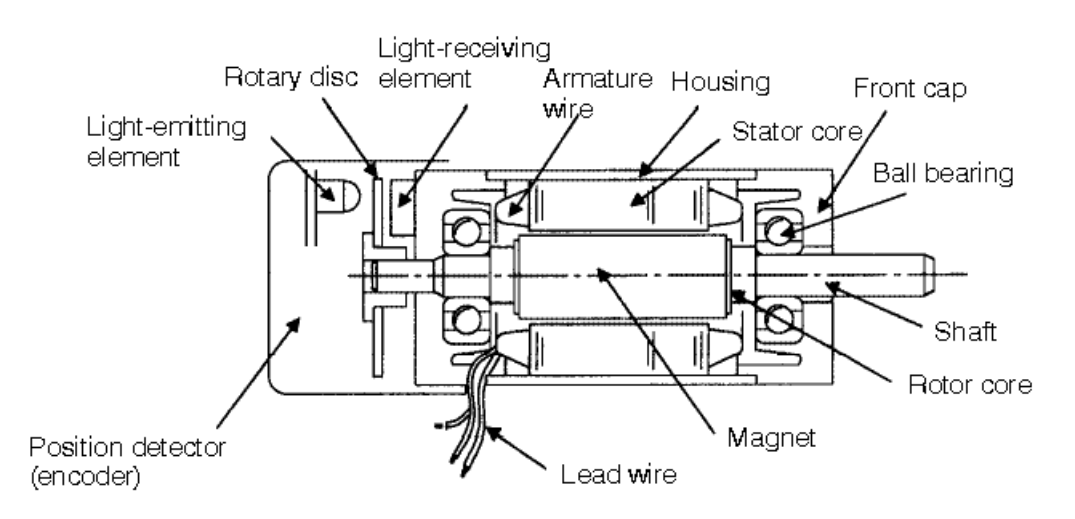

Figure 1.8: Synchronous Servomotor Structure

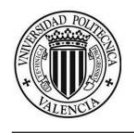

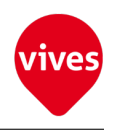

### <span id="page-26-0"></span>1.5.1 Encoder

A servo System requires a position or speed detector. It uses an encoder mounted on a servomotor for this purpose.

A rotary encoder, also called a shaft encoder, is an electro-mechanical device that converts the angular position or motion of a shaft to an analog or digital code.

An incremental encoder outputs incremental changes from a pre-defined home position. As a result, an incremental encoder requires additional electronics (typically a PLC) to count pulses and convert the data into speed or motion.

The encoder consists of an electronic circuit in which a diode laser emits a beam which is interrupted by the grooves of a metal sheet, resulting in an intermittent signal.

The following [Figure 1.9](#page-26-1) illustrates the encoder structure:

<span id="page-26-1"></span>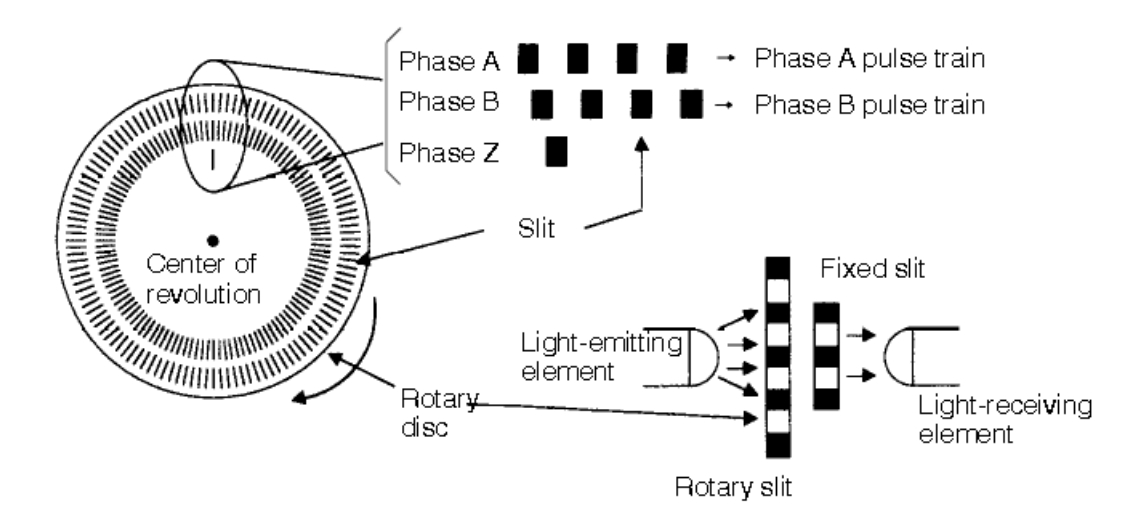

Figure 1.9: Encoder Structure

When an incremental encoder moves, it generates a stream of binary pulses proportional to the rotation of the shaft (rotary encoder). However, this encoder does not detect an absolute position and merely outputs a pulse train. Hence zero return operation must be performed before positioning. The incremental encoder provides two square waveforms with 90 °electrical phase shift , usually Channel A and Channel B. Reading a single channel (channel A) information of the rotation speed is obtained. whether the channel signal B is also read is possible to know the rotation direction based on the sequence data produced by both signals Incremental Encoder also have a "R" or "Z" signal. Once every rotation, this "R" signal is rising on exactly the same position.This signal is represented as a square pulse with phase

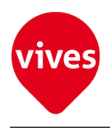

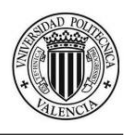

and amplitude centered on channel A. This "R" signal can be used as an accurate reference point. The additional differential signals, called " $/A$ ", " $/B$ " and " $/R$ " are inverted "A", "B" and "R" signals. Controllers can compare each pair ("A" must be equal to inverted " $\langle A$ ") to ensure that there is no error during the transmission. An incremental encoder is incapable of follow the motor shaft position if system power is lost and some motion occurs during that period of time.

<span id="page-27-0"></span>The following figures[\(Figure 3.2,](#page-50-1) [Figure 1.11](#page-27-1) & [Figure 1.12](#page-27-2) ) illustrates the Incremental Encoder signals:

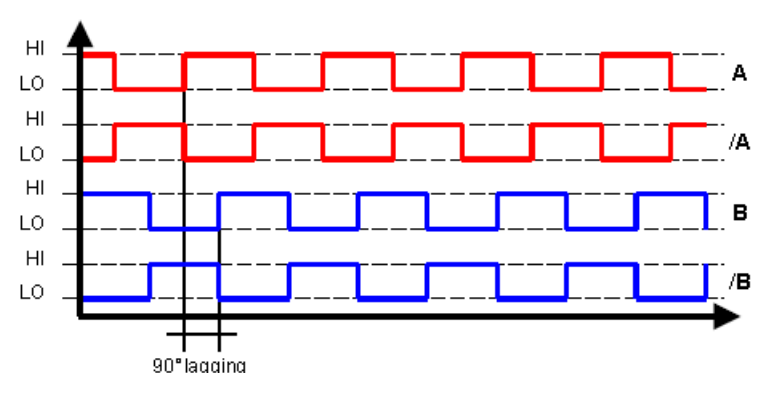

Figure 1.10: Count Up signal

<span id="page-27-1"></span>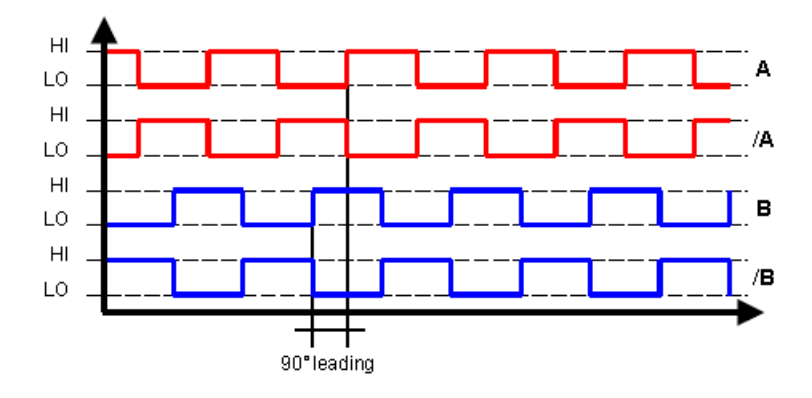

Figure 1.11: Count Down signal

<span id="page-27-2"></span>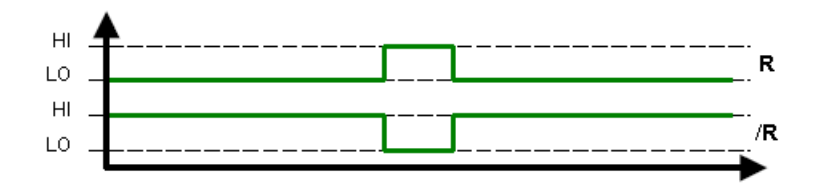

Figure 1.12: Reference Pulse(Zero Position)

<span id="page-28-0"></span>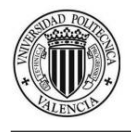

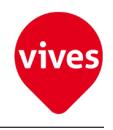

# Chapter 2

# Host Controller

The Host Controller used in this project consists of following modules:

- 1. ETV 0551 (Control Panel).
- 2. CIV 512 (VARAN Control Module)
- 3. CST 022 (Control for Servo Motors).
- 4. CTO 163 (Digital Output Module).
- 5. CDI 161 (Digital Input Module)
- 6. CMB 082 (C-DIAS Module Carrier)

## <span id="page-28-1"></span>2.1 C-DIAS Control Panel VARAN ETV 0551

<span id="page-28-2"></span>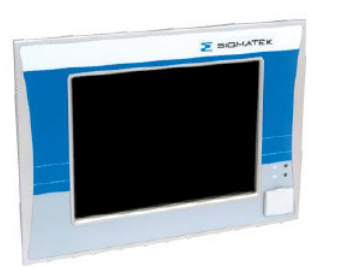

Figure 2.1: Control Panel VARAN ETV 0551

The control panel is an intelligent terminal for programming and visualization of automated processes. A touch-screen serves as the input medium for process data and parameters; the output is shown on a 5.7" VGA TFT color display.

The interface connections are used to exchange process data and configure the terminal. A micro SD card serves as the storage medium for the operating system, application and application data. The integrated VARAN manager operate for communication modules (VARAN is based on standard Ethernet physics and the protocol is implemented in the hardware).The Ethernet

interface is used as the online interface.

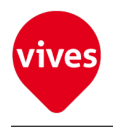

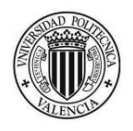

### <span id="page-29-0"></span>2.1.1 Technical Data

In the following tables some ETV 0551 features are shown. For more information see the product information [\[6\]](#page-174-0).

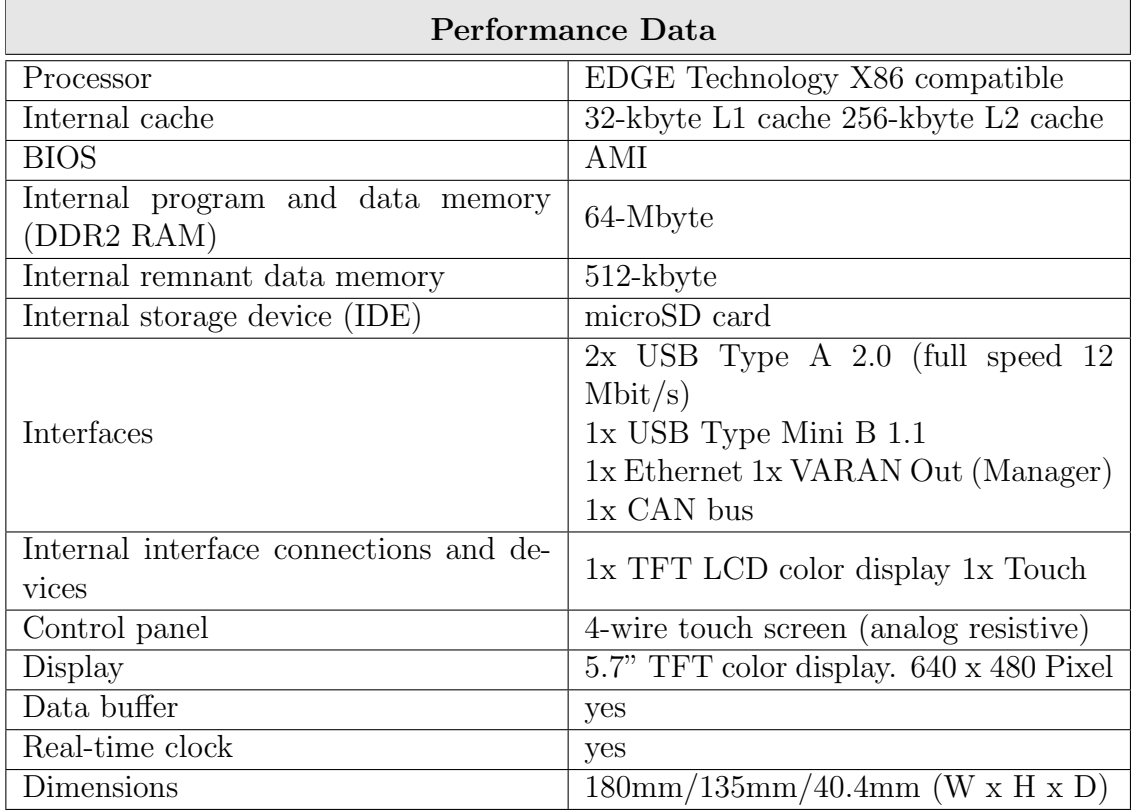

#### <span id="page-29-1"></span>Table 2.1: ETV 0551 Technical Data

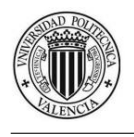

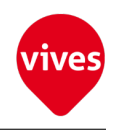

#### <span id="page-30-0"></span>Table 2.2: ETV 0551 Electrical Requirements

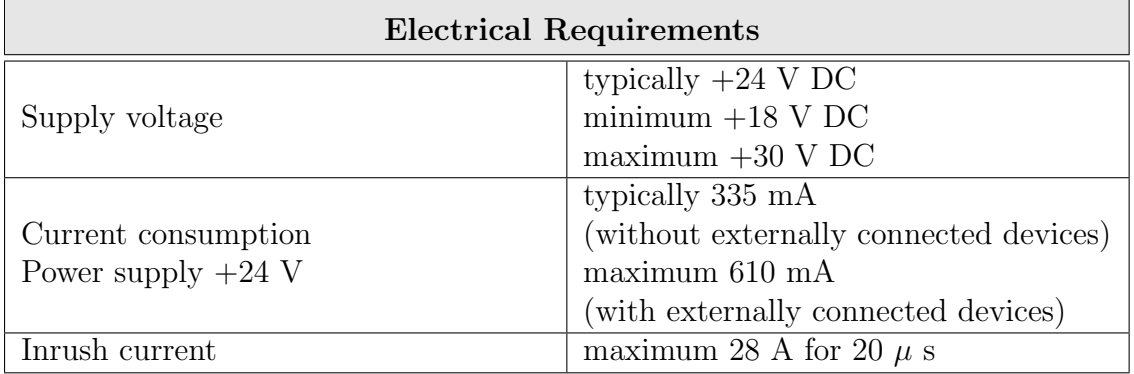

### <span id="page-30-1"></span>Table 2.3: ETV 0551 Digital Outputs

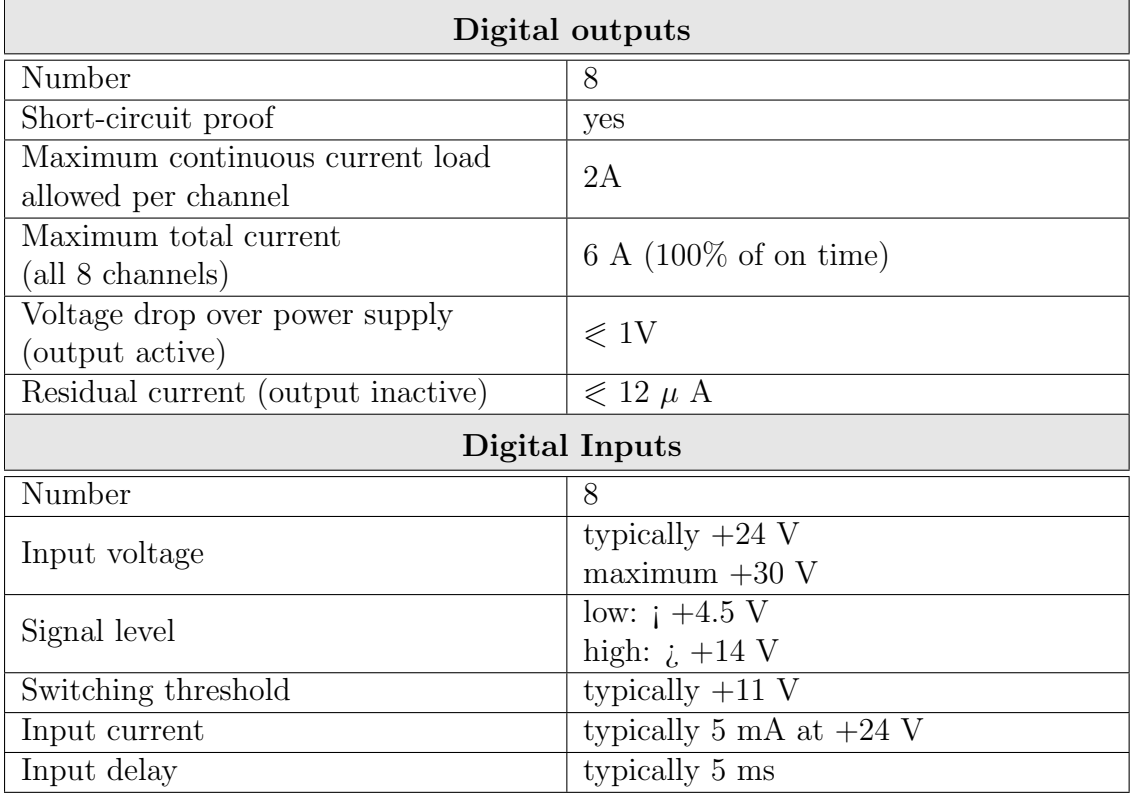

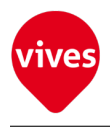

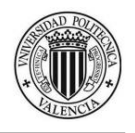

### <span id="page-31-0"></span>2.1.2 Connections

The Control Panel ETV 00551 is connected over the Ethernet bus system VARAN-Out  $(X5)$  to the CIV 512 Interface Module (VARAN-Input $(X1)$ ). Through The Ethernet plug (X4) the Control Panel is connected to the Personal Computer. Connector  $(X1)$  should be connected to the power supply  $(+24V)$  DC). Into connector (X8) should be introduced the microSD card with the operating system installed.

<span id="page-31-1"></span>In [Figure 2.2](#page-31-1) the connector layout used in this project are shown.

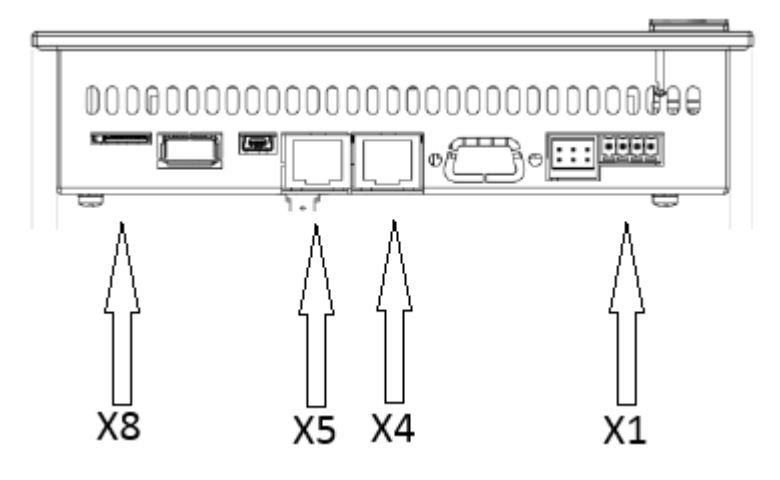

Figure 2.2: ETV 0551 connectors

<span id="page-31-2"></span>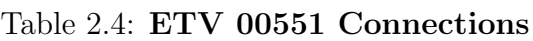

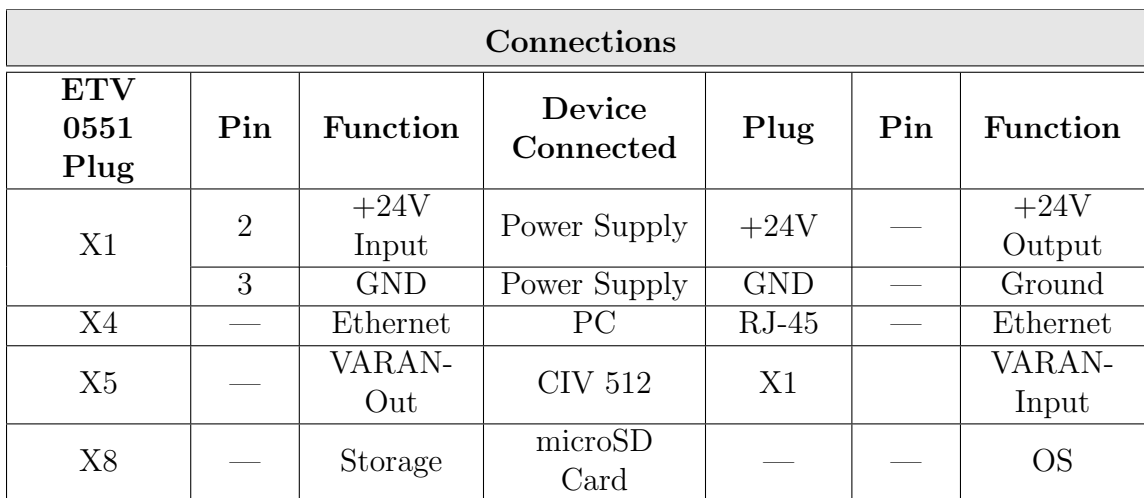

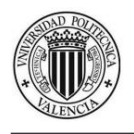

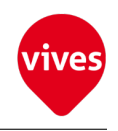

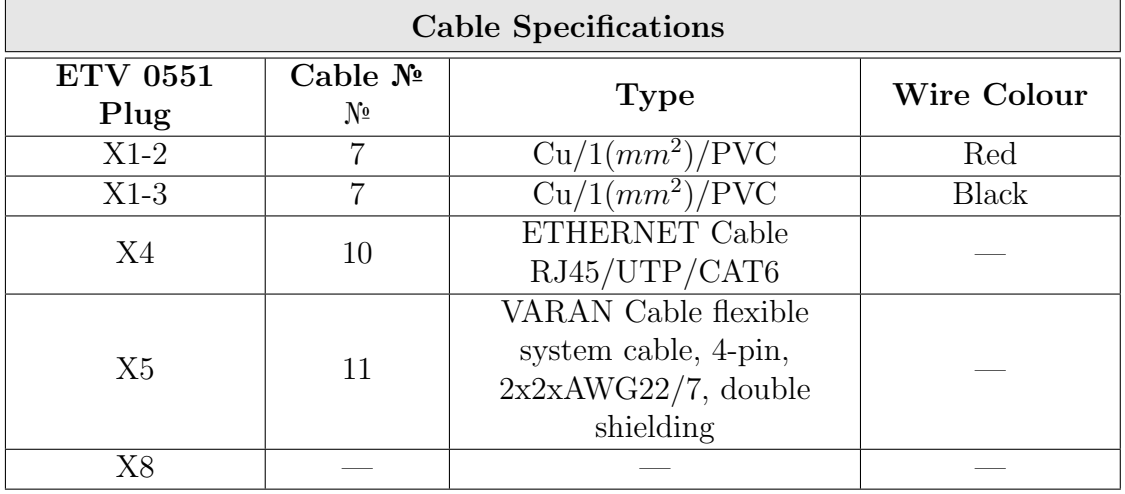

#### <span id="page-32-2"></span>Table 2.5: ETV 00551 Cable Specifications

## <span id="page-32-0"></span>2.2 C-DIAS VARAN Control Module CIV 512

<span id="page-32-1"></span>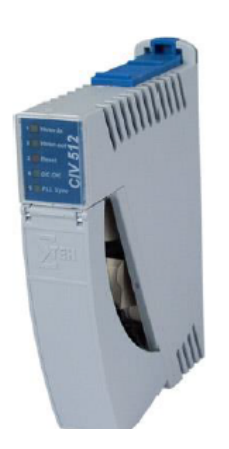

Figure 2.3: VARAN Control Module CIV 512

The C-DIAS CIV 512 module serves as the power supply and con-nection for decentralized C-DIAS module groups with a CPU over the VARAN bus.

A module group consists of a module carrier and the C-DIAS mod-ules mounted on it.

Depending on the module carrier, up to 8 mod-ules can be mounted.

The VARAN-Out port allows the construction of the VARAN bus in a line structure.

The VARAN-Out port has automatic Ethernet recognition. If the VARAN-Out is connected to an Ethernet participant, it is automati-cally changed to an Ethernet port.

Incoming Ethernet packets are, similar to using a HUB, distributed to all other Ethernet ports in the VARAN bus system and the VARAN manager (and there-with the CPU) with VtE.

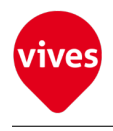

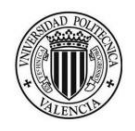

### <span id="page-33-0"></span>2.2.1 Technical Data

In the following tables some CIV 512 features are shown. For more information see the product information [\[3\]](#page-174-1)

#### <span id="page-33-2"></span>Table 2.6: CIV 512 Performance data

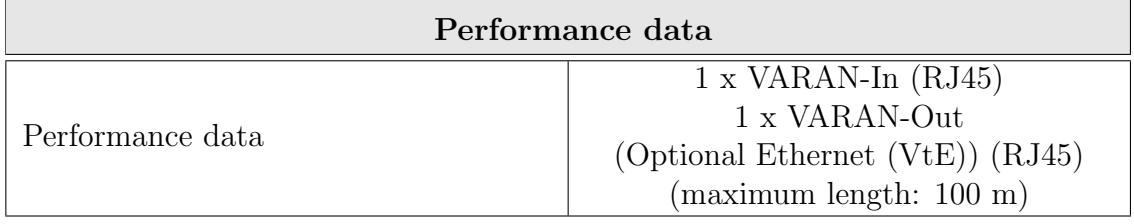

#### <span id="page-33-3"></span>Table 2.7: CIV 512 Electrical requirements

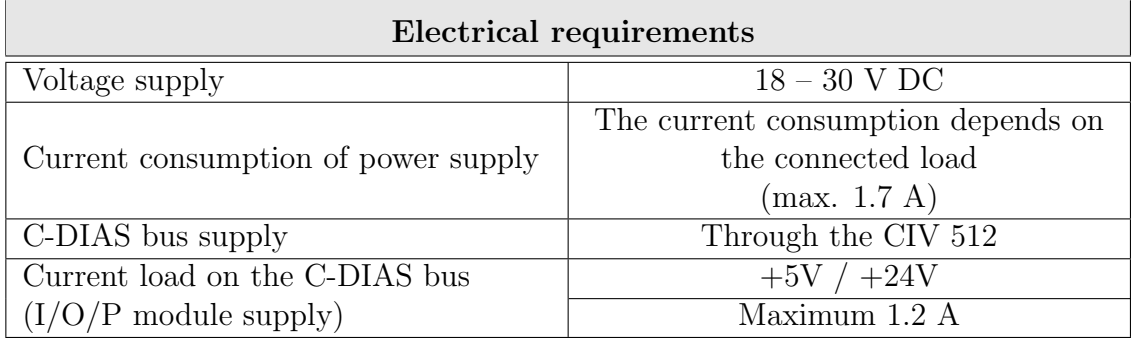

### <span id="page-33-1"></span>2.2.2 Connections

The CIV 512 module is connected over the Ethernet bus system VARAN-In (X1) to the Control Panel ETV 00551 via VARAN-Output (X5).

Connector (X3) should be connected to the power supply (+24V DC).

In [Figure 2.4](#page-34-0) the CIV 512 module connector layout is shown.

<span id="page-34-0"></span>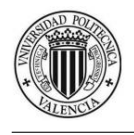

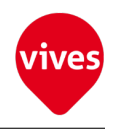

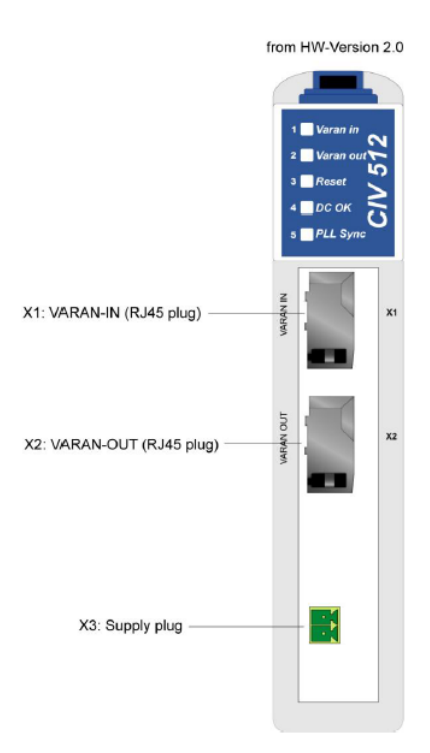

Figure 2.4: CIV 512 Connections

<span id="page-34-1"></span>Table 2.8: CIV 512 Connections

| Connections            |                      |                       |                     |                |                       |                        |
|------------------------|----------------------|-----------------------|---------------------|----------------|-----------------------|------------------------|
| <b>CIV 512</b><br>Plug | $\mathbf{Pin}$<br>Nº | <b>Function</b>       | Device<br>Connected | Plug           | Pin<br>N <sub>2</sub> | <b>Function</b>        |
| X1                     |                      | <b>VARAN</b><br>Input | <b>ETV 00551</b>    | X <sub>5</sub> |                       | <b>VARAN</b><br>Output |
| X3                     |                      | $+24V$ In             | Power Supply        | $+24V$         |                       | $+24V$ Out             |
| X3                     | $\mathcal{D}$        | Gnd                   | Power Supply        | <b>GND</b>     |                       | Ground                 |

<span id="page-34-2"></span>Table 2.9: CIV 512 Cable Specifications

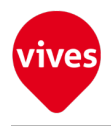

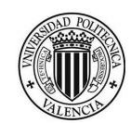

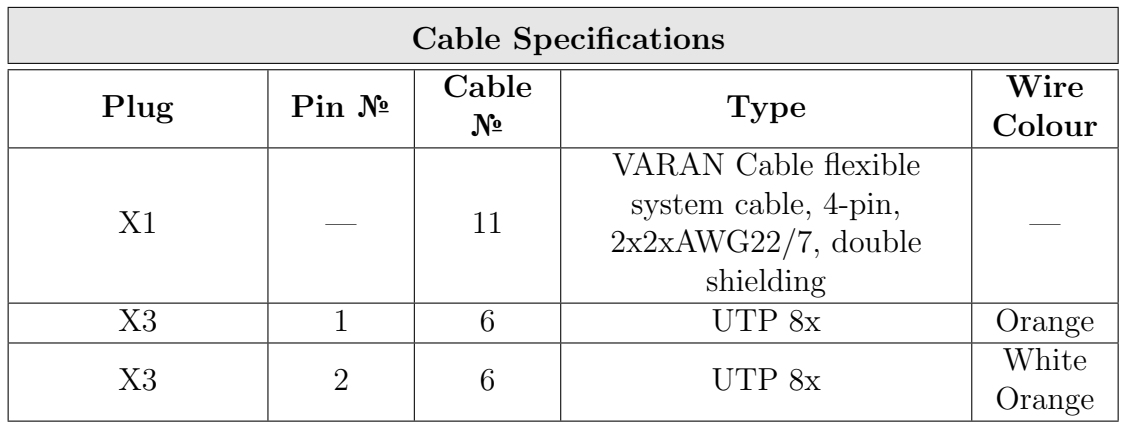

## <span id="page-35-0"></span>2.3 C-DIAS Steepeer Module CST 022

<span id="page-35-2"></span>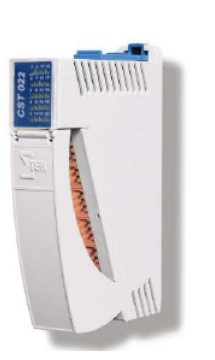

Figure 2.5: Module CST 022

The CST 022 module is used as a control for the two Servo motors. One module can control two motors from two independent channels.

An RS 422 connection with the corresponding signal level servers as the output for the control.

An incremental encoder connection with A/B/R analysis and the corresponding +5V incremental encoder supply is available for each channel.

The digital inputs are designed for the reference path and monitoring the end position of Step motors control. For servo motors control this inputs are not used.

In addition, the CST 022 has three digital differential outputs per channel. This Outputs are not used in

this protect.

### <span id="page-35-1"></span>2.3.1 Technical Data

In the following tables some CST 022 features are shown. For more information see the product information [\[4\]](#page-174-2)

<span id="page-35-3"></span>Table 2.10: CST 022 Incremental Encoder Input
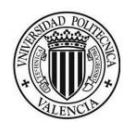

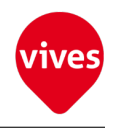

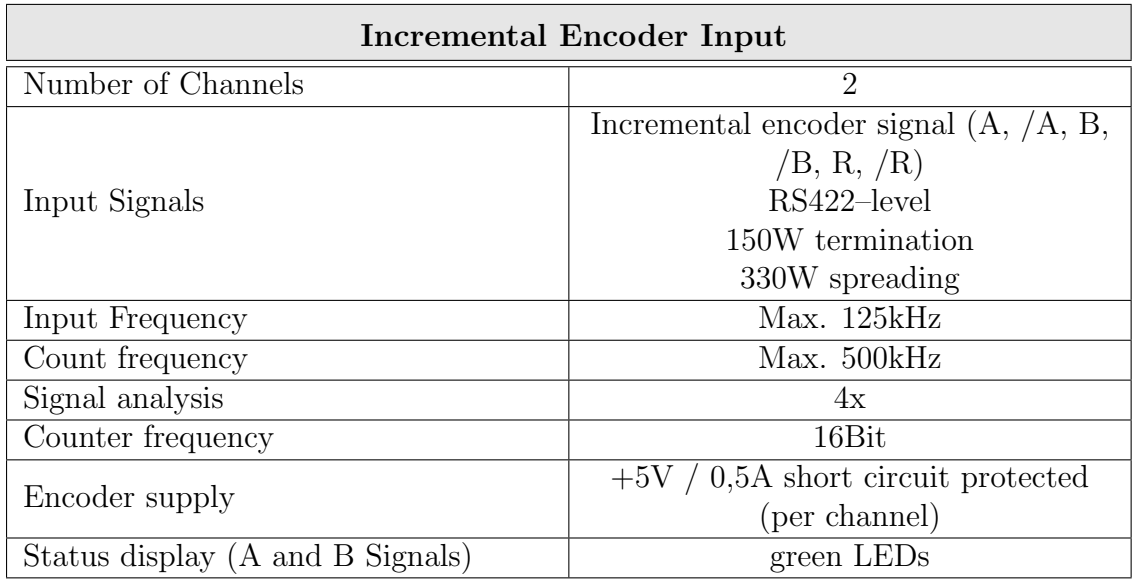

### Table 2.11: CST 022 Power Stack Control Outputs

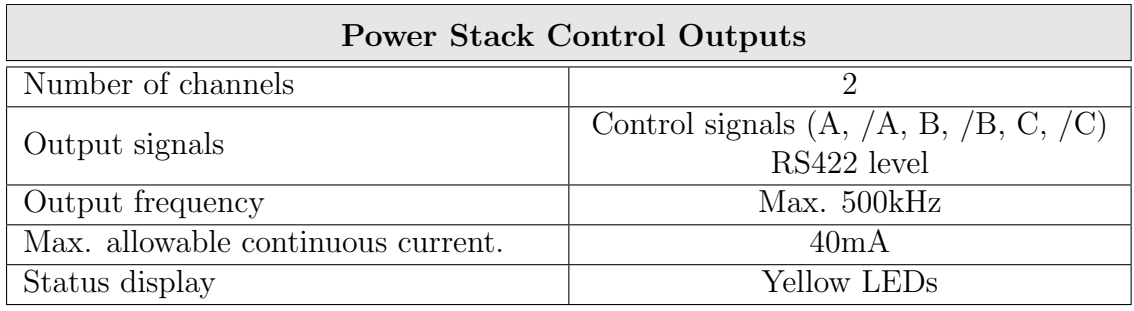

### Table 2.12: CST 022 Electrical requirements

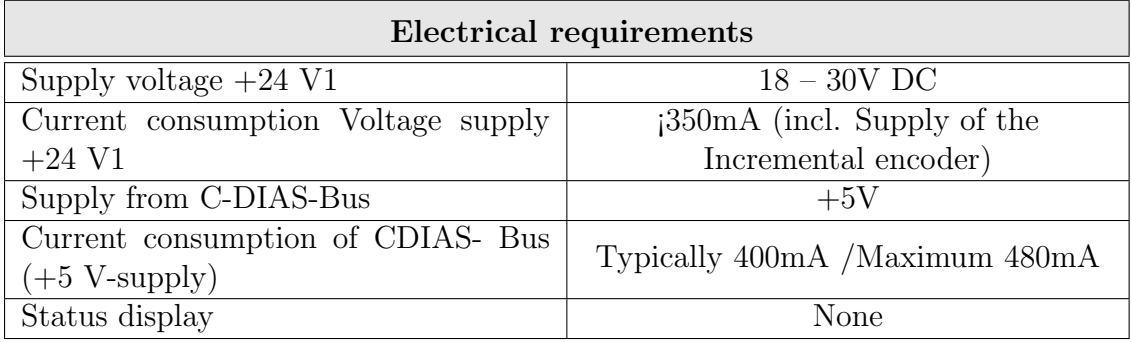

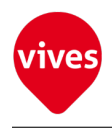

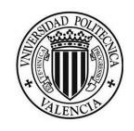

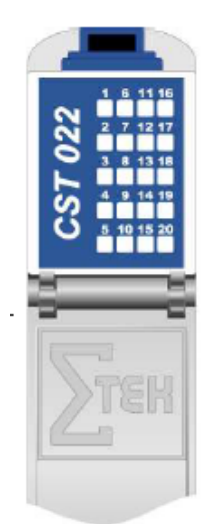

Figure 2.6: CST 022 Status Displays

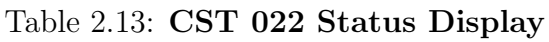

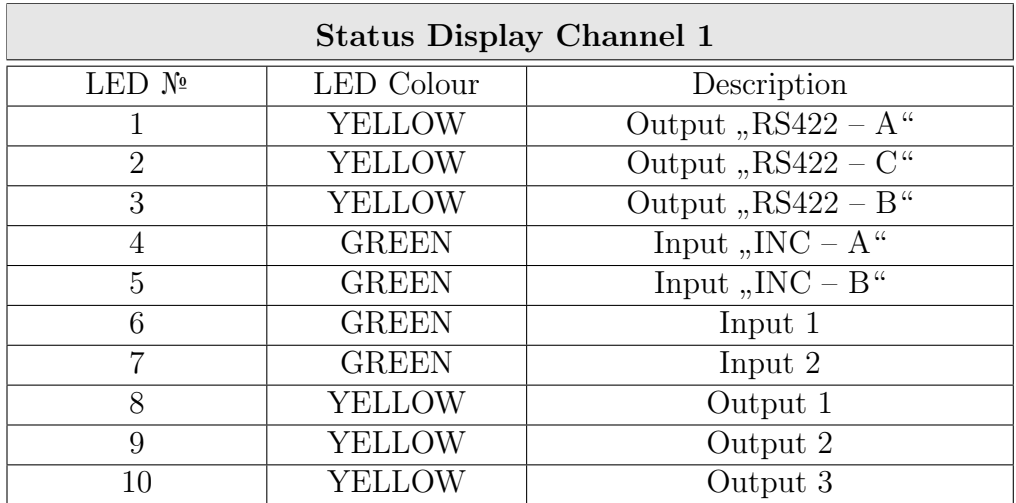

Table 2.14: CST 022 Status Display

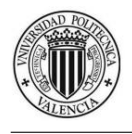

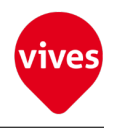

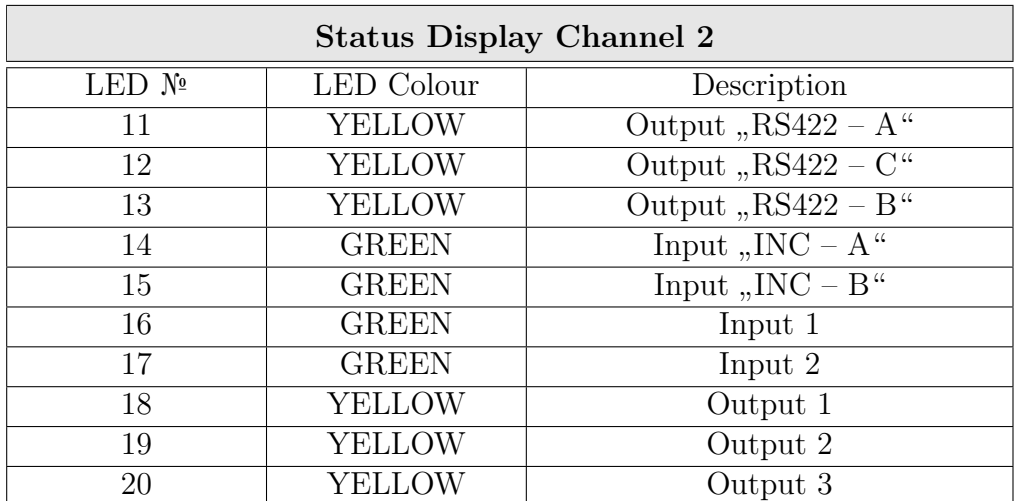

### 2.3.2 Connections

Plug X1 (Incremental Encoder Input) and X2 (Power Stack Control) are connected over the Printed Circuit Board (PCB) to the ServoPack connector CN1. The Plug X7 is not connected because the Digital Outputs are not used in this module.

<span id="page-38-0"></span>In [Figure 2.7](#page-38-0) the CST 022 terminal assignment are shown.

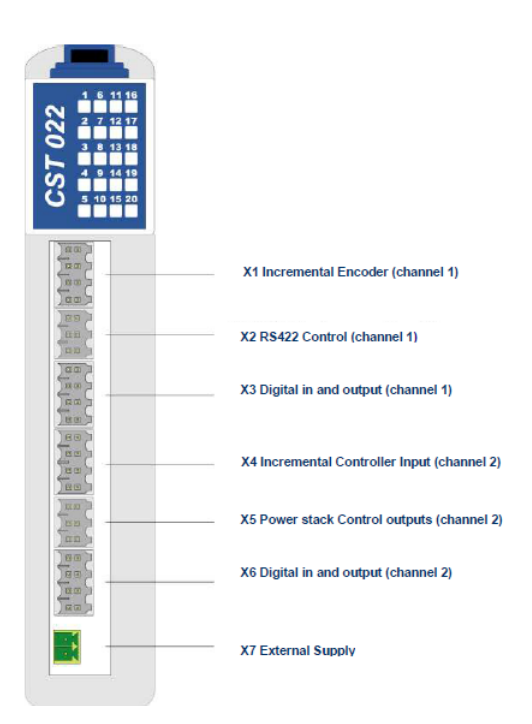

Figure 2.7: Pin assignment Module CST 022

Table 2.15: CST 022 Connections

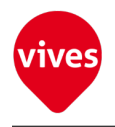

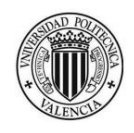

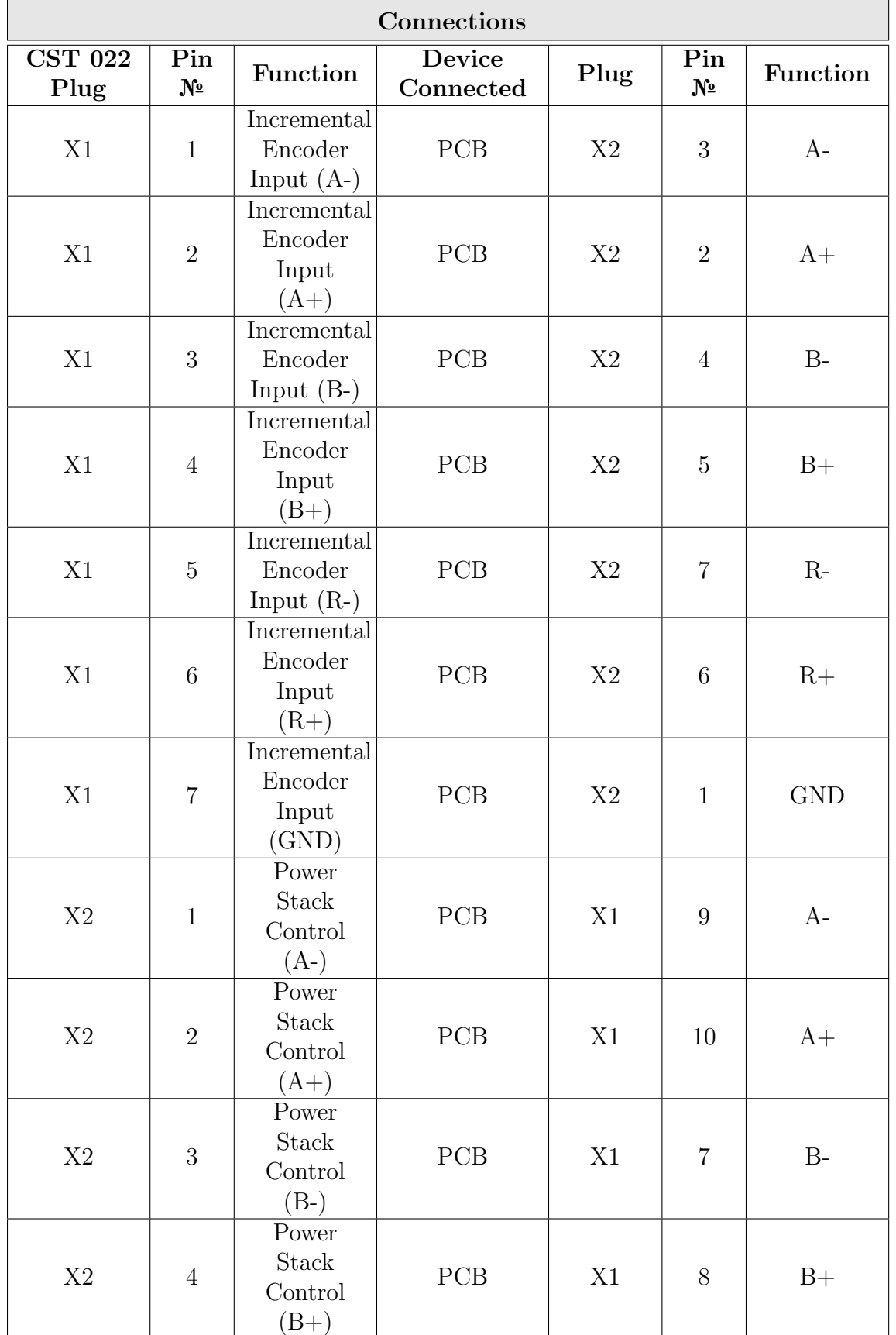

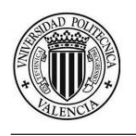

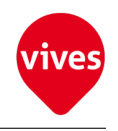

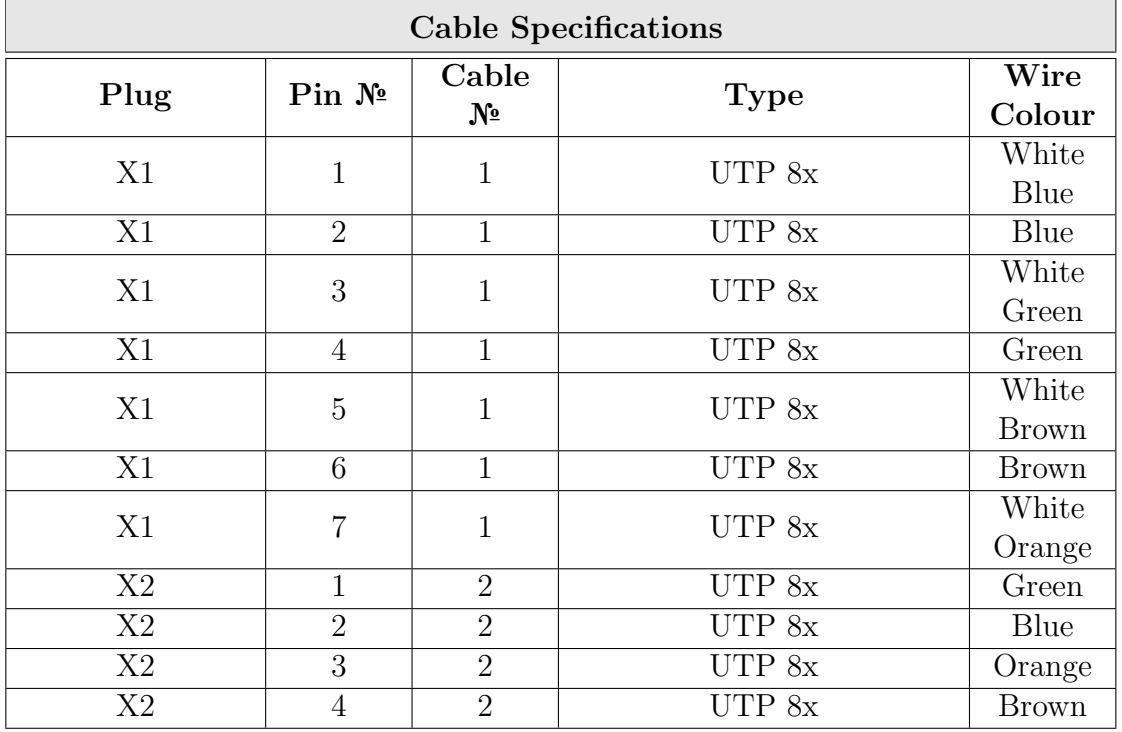

### Table 2.16: CST 022 Cable Specifications

# 2.4 C-DIAS Digital Output Module CTO 163

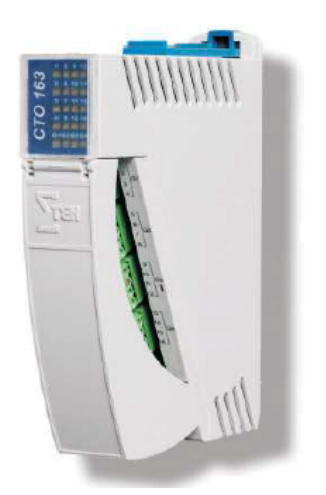

Figure 2.8: Module CTO 163

The module CTO 163 has 16 digital outputs  $+24V/2A$  (switching positive). These outputs are protected against short-circuiting. The supply voltage of each channel group is checked on undervoltage.

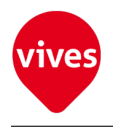

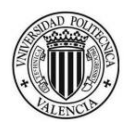

### 2.4.1 Technical Data

In the following tables some CTO 163 features are shown. For more information see the product information [\[5\]](#page-174-0)

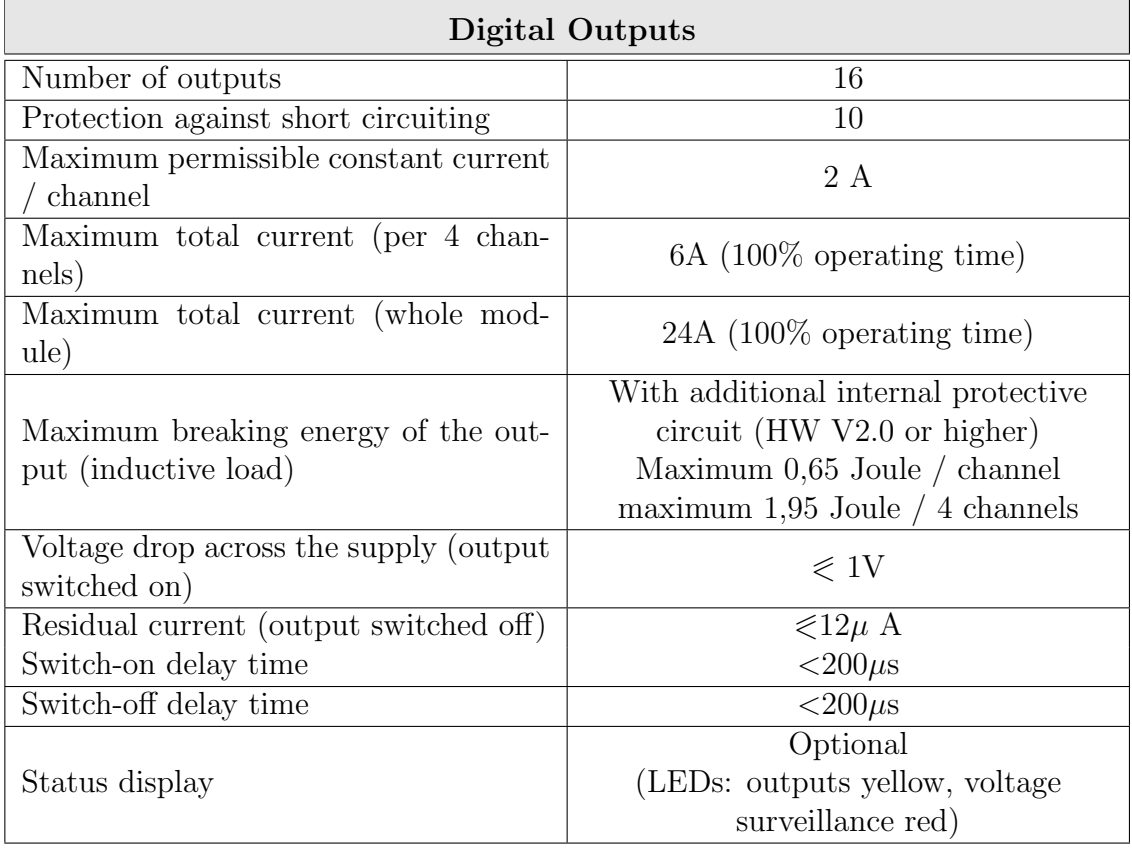

### Table 2.17: CTO 163 Digital Outputs

### Table 2.18: CTO 163 Electrical requirements

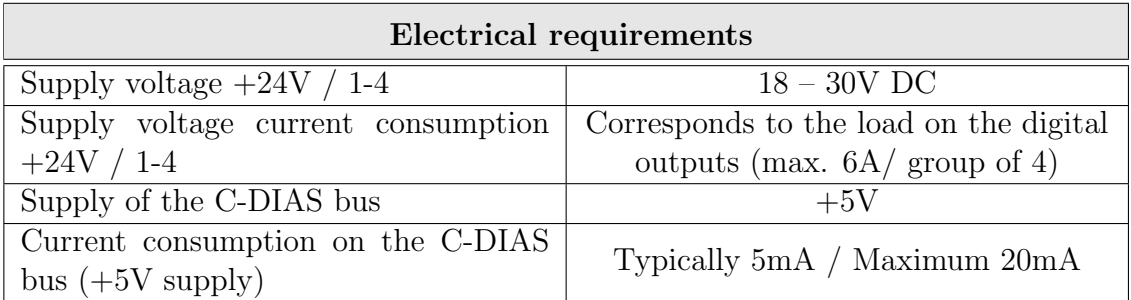

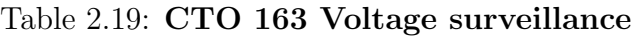

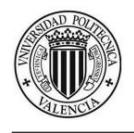

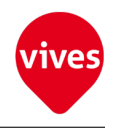

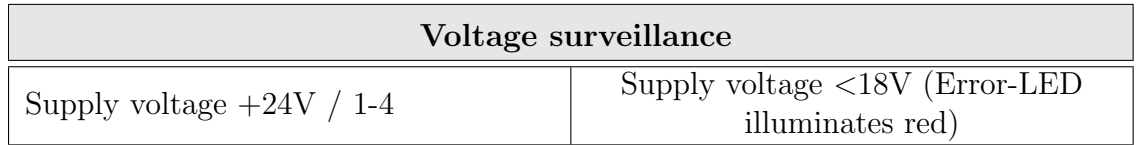

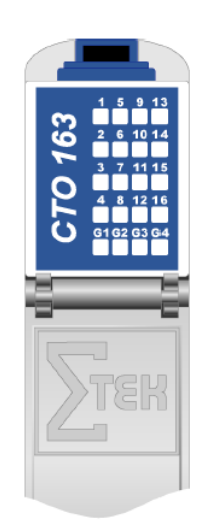

Figure 2.9: CTO 163 Status Displays

### Table 2.20: CTO 163 Status Displays

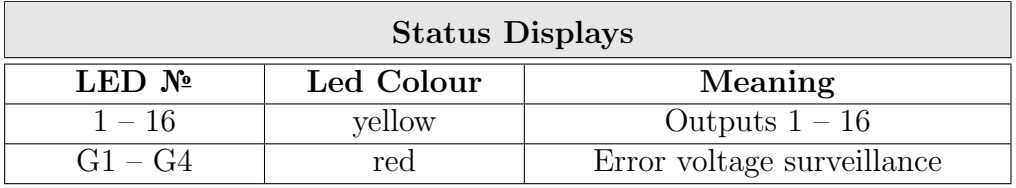

### 2.4.2 Connections

The Outputs  $(X1 \& X2)$  are connected over the Printed Circuit Board (PCB) to the ServoPack connector CN1. The Plug X5 is the Plus supply.

In [Figure 2.10](#page-43-0) the CTO 163 terminal assignment are shown.

<span id="page-43-0"></span>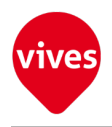

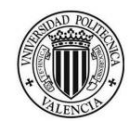

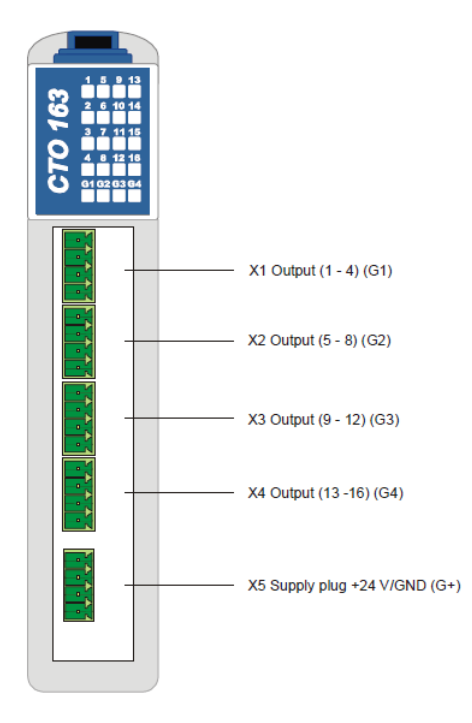

Figure 2.10: Terminal assignment Module CTO 163

| Connections    |                |                               |              |        |       |                  |
|----------------|----------------|-------------------------------|--------------|--------|-------|------------------|
| <b>CTO 163</b> | Pin            | <b>Function</b>               | Device       | Plug   | Pin   | <b>Function</b>  |
| Plug           | $N_2$          |                               | Connected    |        | $N_2$ |                  |
| X1             | 1              | Output 1                      | PCB          | X1     |       | <b>RUN</b>       |
| X2             |                | Output 5                      | PCB          | X2     | 10    | POT              |
| X2             | 3              | Output 7                      | PCB          | X2     | 9     | <b>NOT</b>       |
| X5             | 1              | $+24V/1$<br>(output<br>$1-4)$ | Power Supply | $+24V$ |       | $+24V$<br>Output |
| X <sub>5</sub> | $\overline{2}$ | $+24V/1$<br>(output<br>$5-8)$ | Power Supply | $+24V$ |       | $+24V$<br>Output |

Table 2.21: CTO 163 Connections

Table 2.22: CTO 163 Cable Specifications

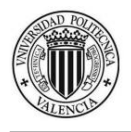

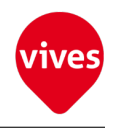

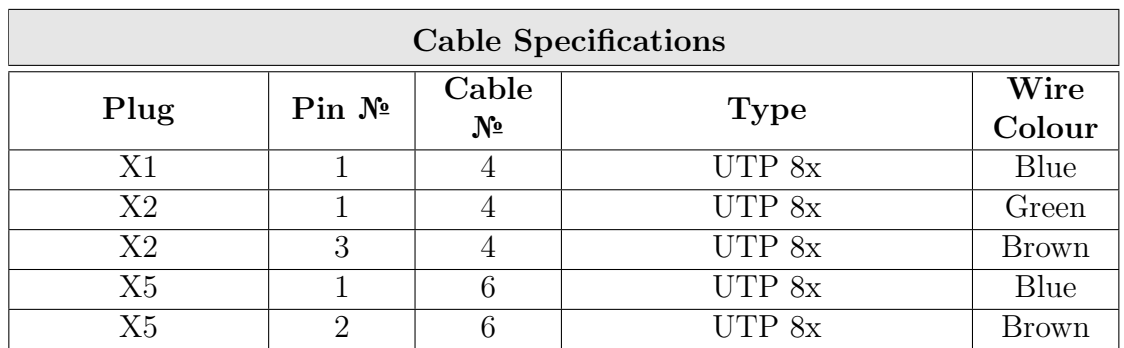

# 2.5 C-DIAS Digital Input Module CDI 161

The CDI 161 is equipped with 16 inputs and a  $+24V$  level for reading the signal states "0" and "1". Input filters are available to suppress noise impulses occurring in the signal leads.

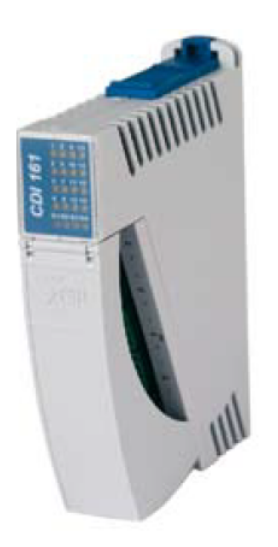

Figure 2.11: Module CDI-161

### 2.5.1 Technical Data

In the following tables some CDI 161 features are shown. For more information see the product information [\[2\]](#page-174-1)

Table 2.23: CDI 161 Digital Inputs

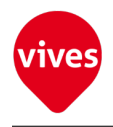

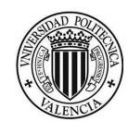

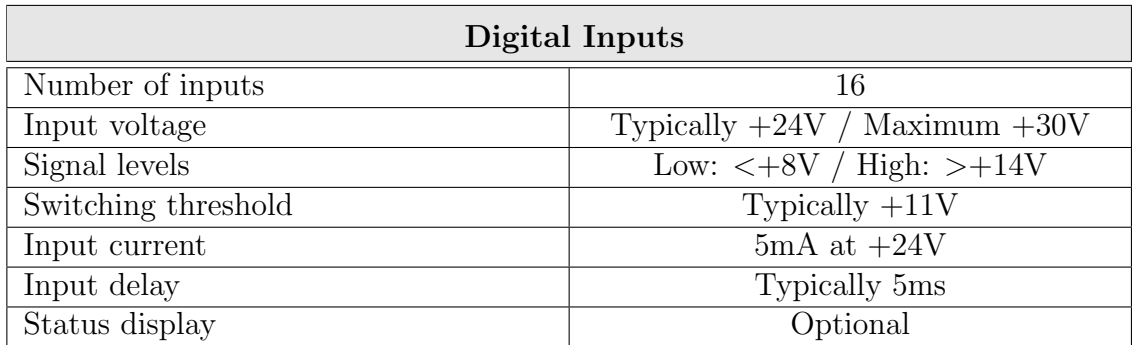

### Table 2.24: CDI 163 Electrical requirements

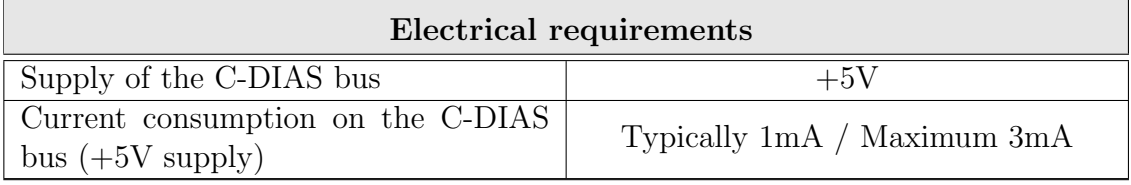

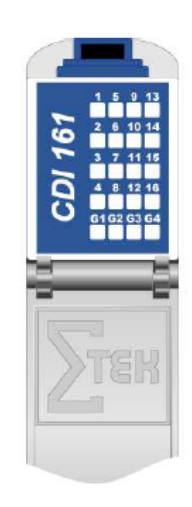

Figure 2.12: Module CDI-161 Status display

### Table 2.25: CDI Status Displays

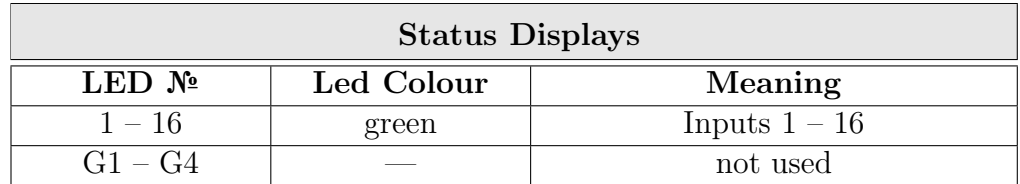

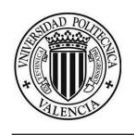

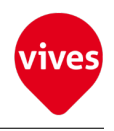

## 2.5.2 Connections

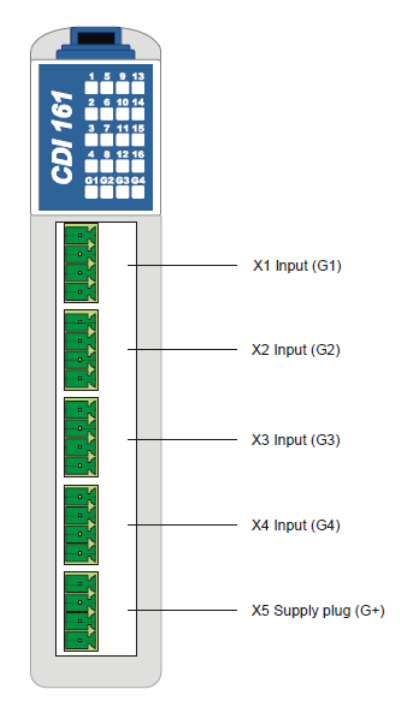

Figure 2.13: Pin assignment Module CDI-161

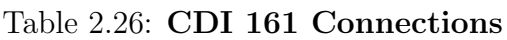

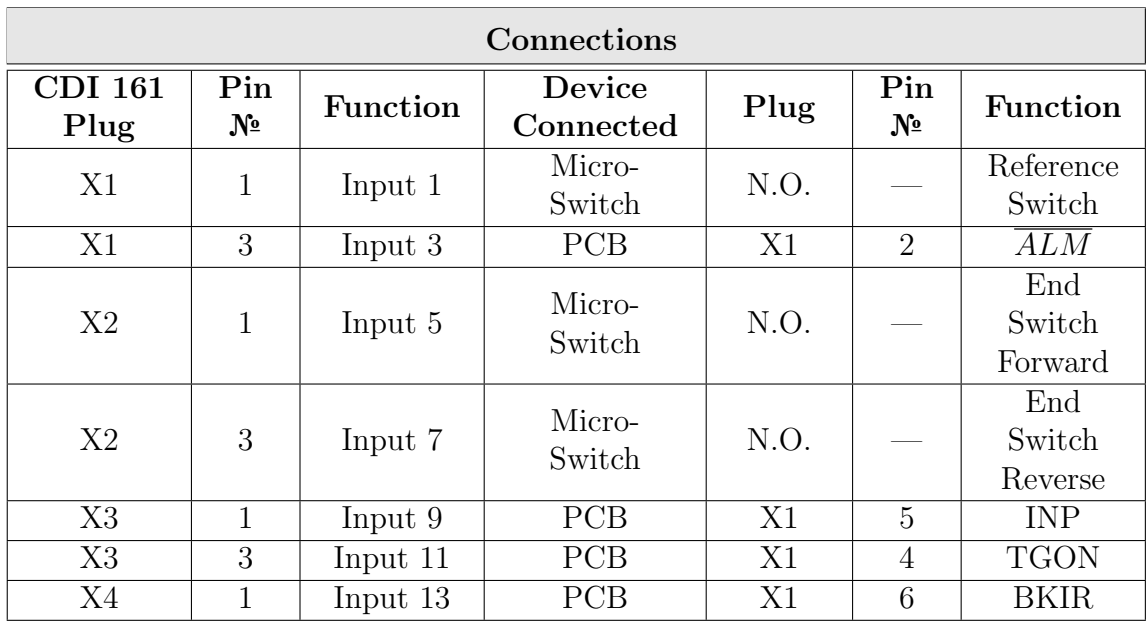

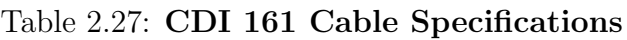

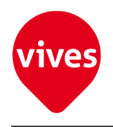

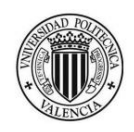

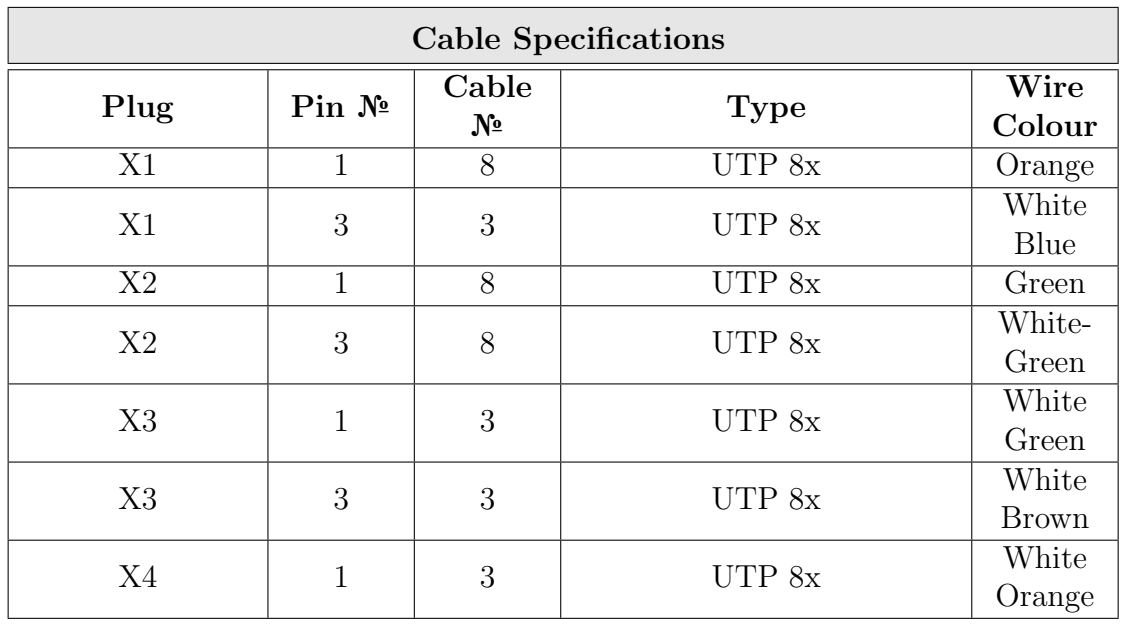

# 2.6 C-DIAS Module Carrier CMB 082

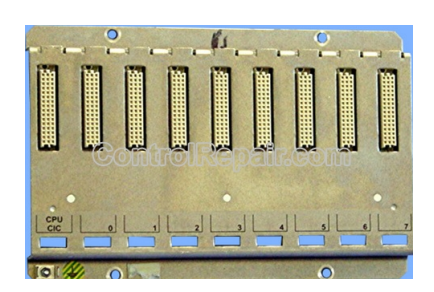

Figure 2.14: Carrier CMB 082

Each module carrier consists of an aluminium carrier profile for mechanically connecting the modules and a bus board for the electrical connection.

The bus board is located on the rear of the module carrier and consists of bus lines over which data is exchanged (periphery bus).

To mount, the modules are hooked on to the bottom of the carrier and simply snapped at the top.

The slots are, starting with the directly next to the control module or central unit, number in ascending order from left to right.

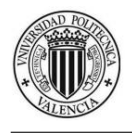

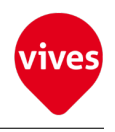

# Chapter 3

# Servopack & Servomotor

# 3.1 ServoPack OMRON R88D-UP04V

For this project an OMRON Servopack belong to the R88D-UP04V series as shown in [Figure 3.1a](#page-48-0) is used.

<span id="page-48-0"></span>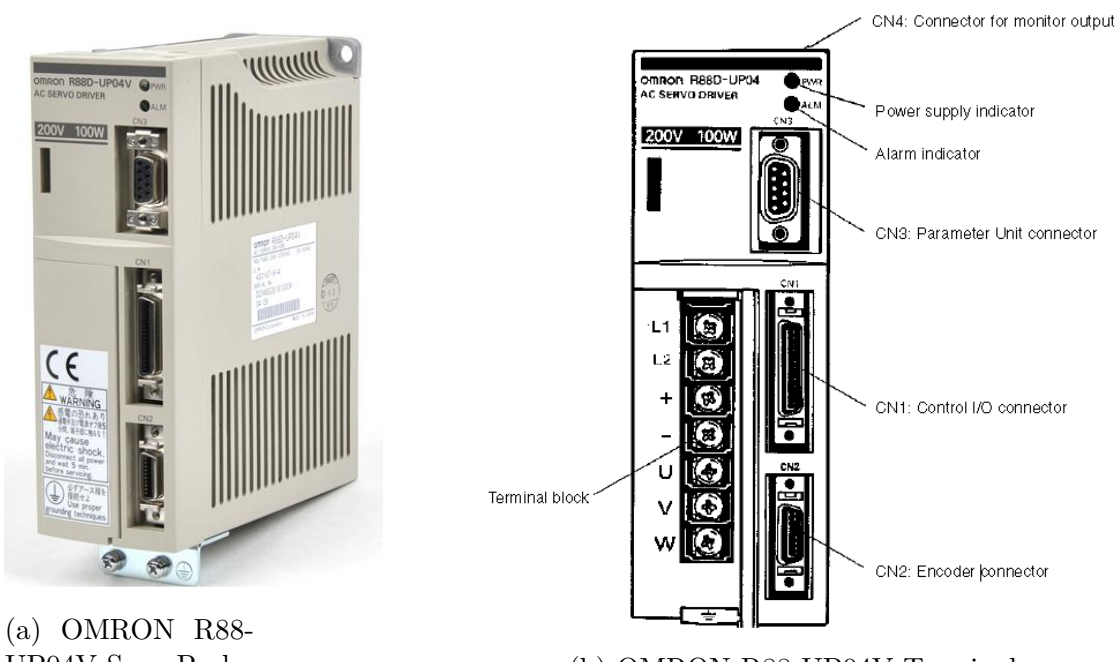

UP04V ServoPack (b) OMRON R88-UP04V Terminals

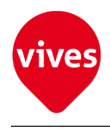

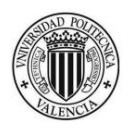

### Control Functions

Any one of the following 4 control modes can be selected in the parameter settings.

For this project 90° differential phase  $(A/B$  phases) signals (mode 1) is used.

This mode has been chosen because has greater number of pulses per revolution 8192 Pulses/Rev (2048 Pulses x 4( Cn-02 Parameter) ). This pulses correspond to a linear displacement of 5mm per motor revolution getting a very accurate position control ( moving unit  $= 0.61x10-3$  mm) (see [subsection 5.1.3](#page-72-0) and ??)

### 1. Position Control (Factory Setting)

Controls the position and speed of the Servomotor very precisely with pulsetrain input signals. Any one of the following 3 pulse trains can be selected:

- (a) 90°differential phase (A/B phases) signals
- (b) Feed pulses⁄Directional signals
- (c) Forward/Reverse Pulses

#### 2. Position Control with Pulse Stop Input Enabled

Turning ON the Pulse Stop Input (IPG) prevents the control signals from being read by the Unit during position control.

#### 3. Internal Speed Control Settings

The speed of the motor is controlled with the three speeds (No. 1, No. 2, and No. 3 internal speed settings) set in the parameters. This mode is effective for simple position control or speedswitching operation.

#### 4. Internal Speed Control Setting + Position Control

Speed control can be performed with the internal speed settings and position control can be performed with pulse-train inputs.

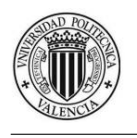

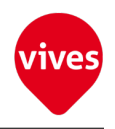

## 3.1.1 ServoPack Specifications

Table 3.1: General Specifications

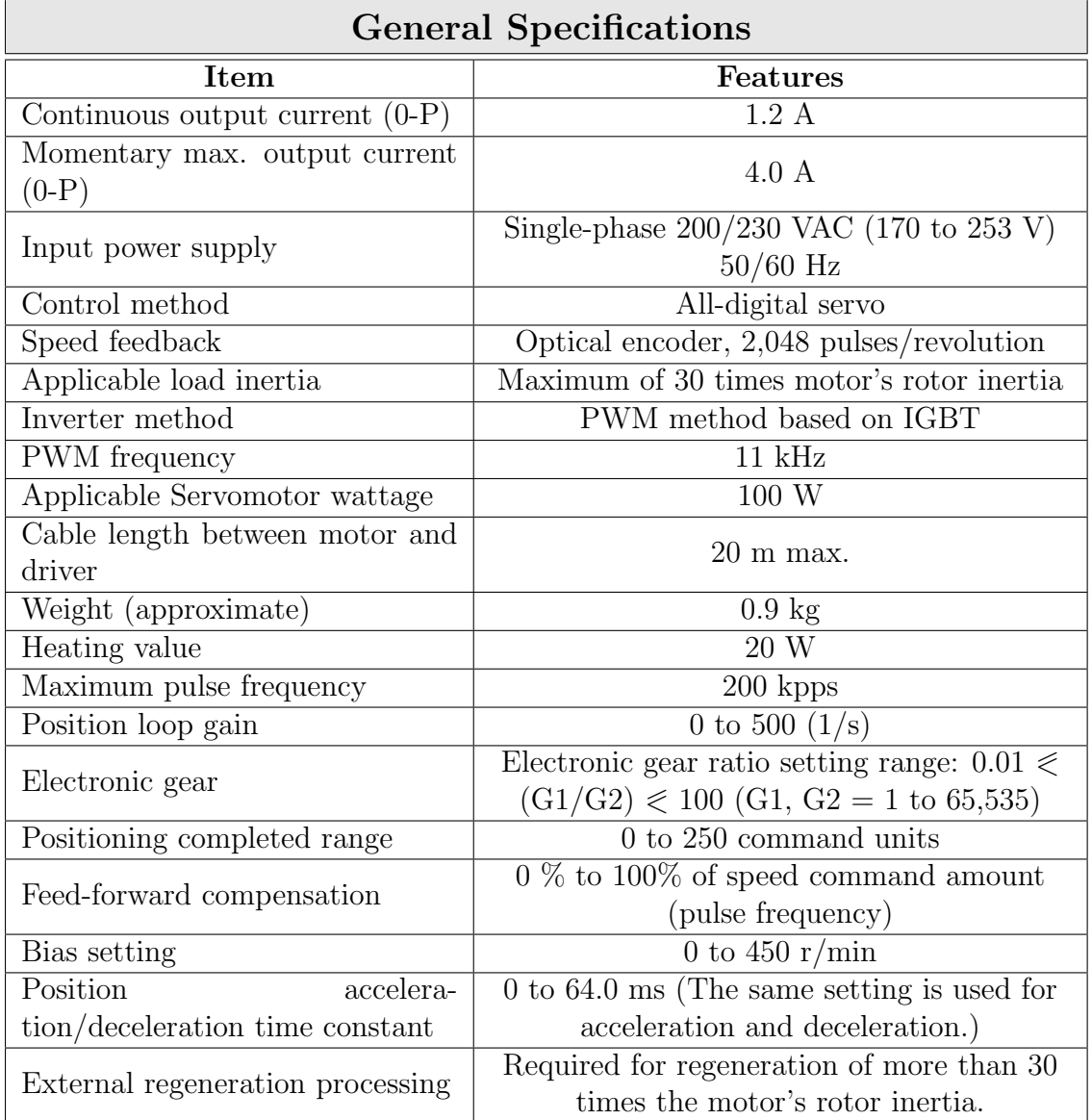

The input pulse width must meet the following conditions:

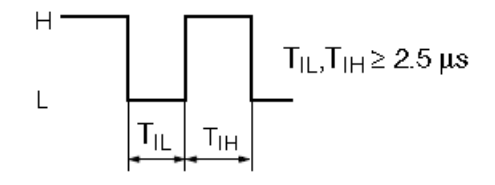

Figure 3.2: Input Pulses Condition

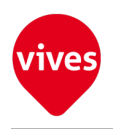

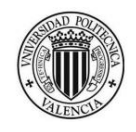

### Table 3.2: Input signals specifications

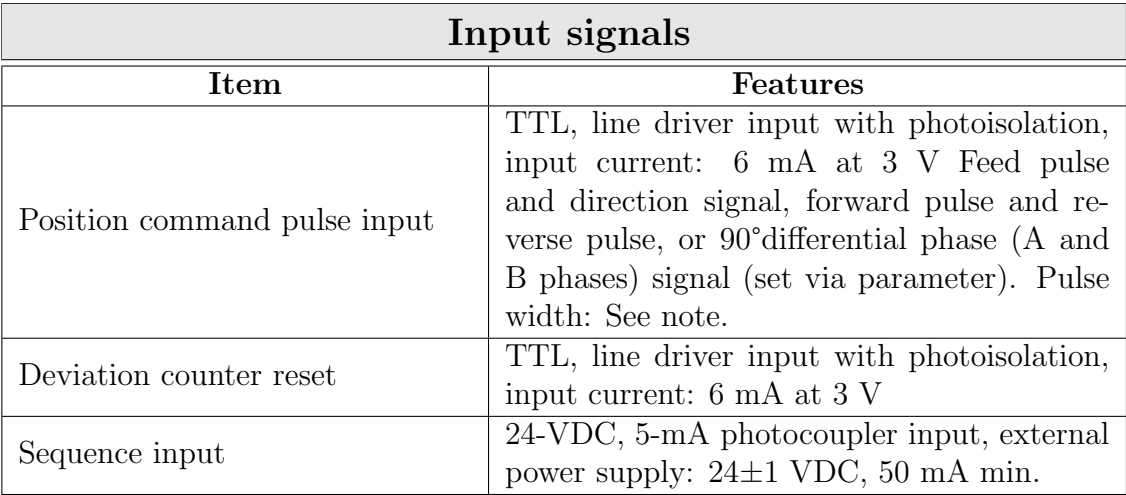

### Table 3.3: Output signals specifications

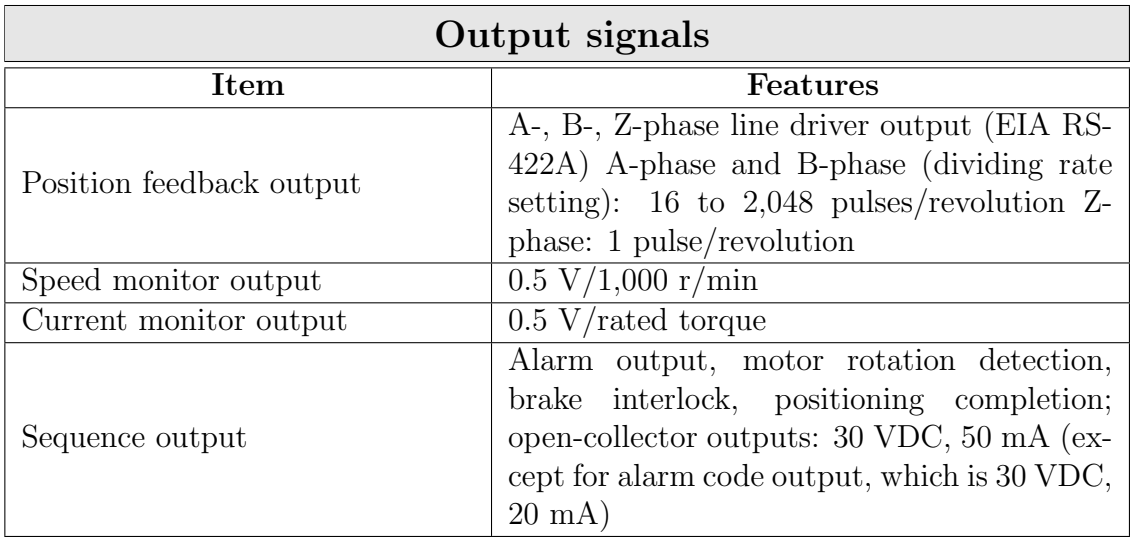

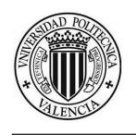

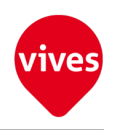

## 3.1.2 Terminal Block Specifications

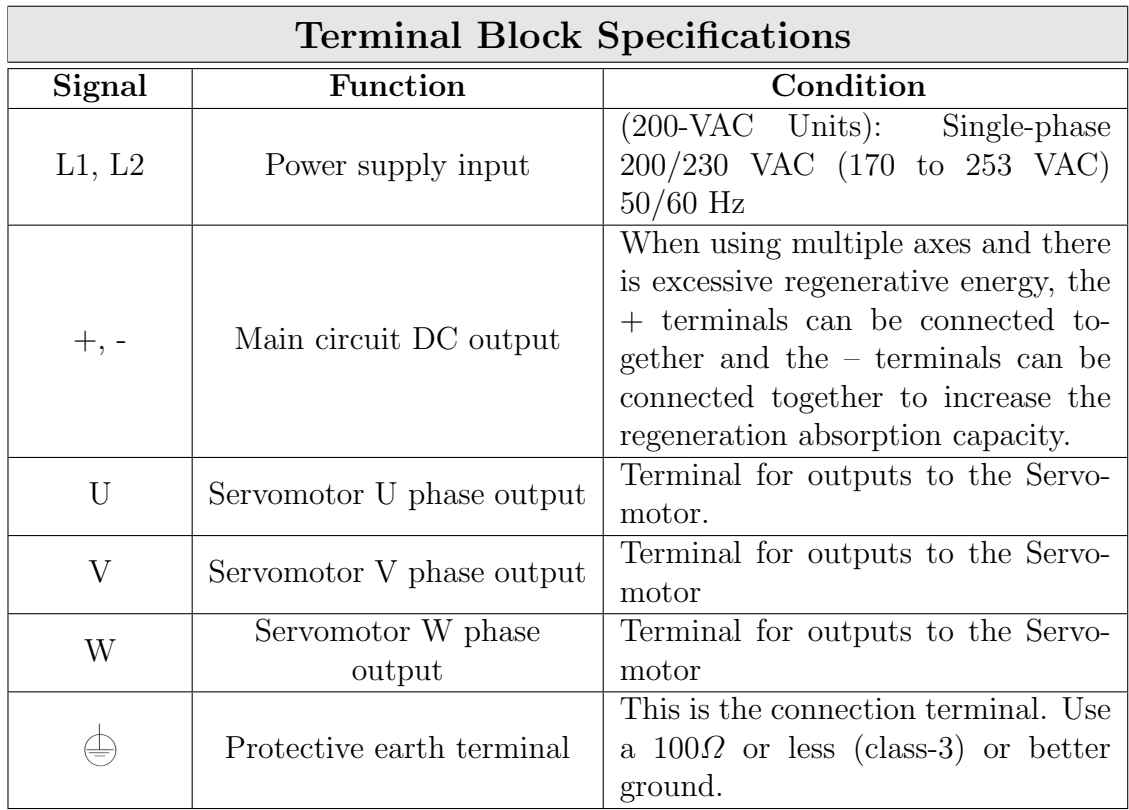

### Table 3.4: Output signals specifications

### Table 3.5: Terminal Block Current and Wire Sizes

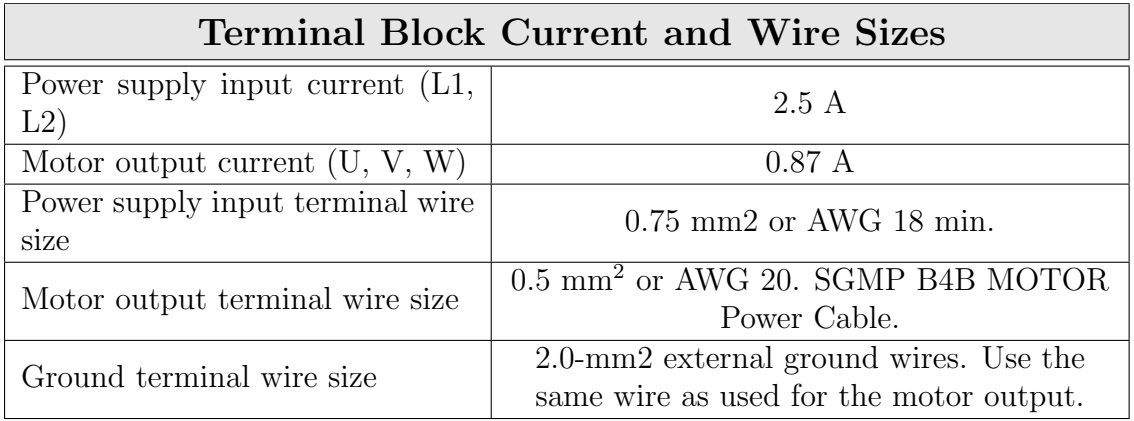

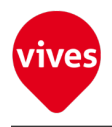

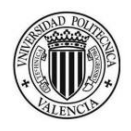

### 3.1.3 Terminal and Connectors functions

Below tables [\(Table 3.6](#page-54-0) and [Table 3.7\)](#page-54-1) shown Terminal and Connector functions used for positioning control with  $90^{\circ}$ differential phase  $(A/B)$  phases) signals (mode 1). In [Figure 3.3](#page-53-0) CN1 Signal Connections and External Signal Processing are shown.

### 1. CN1 Control Input

<span id="page-53-0"></span>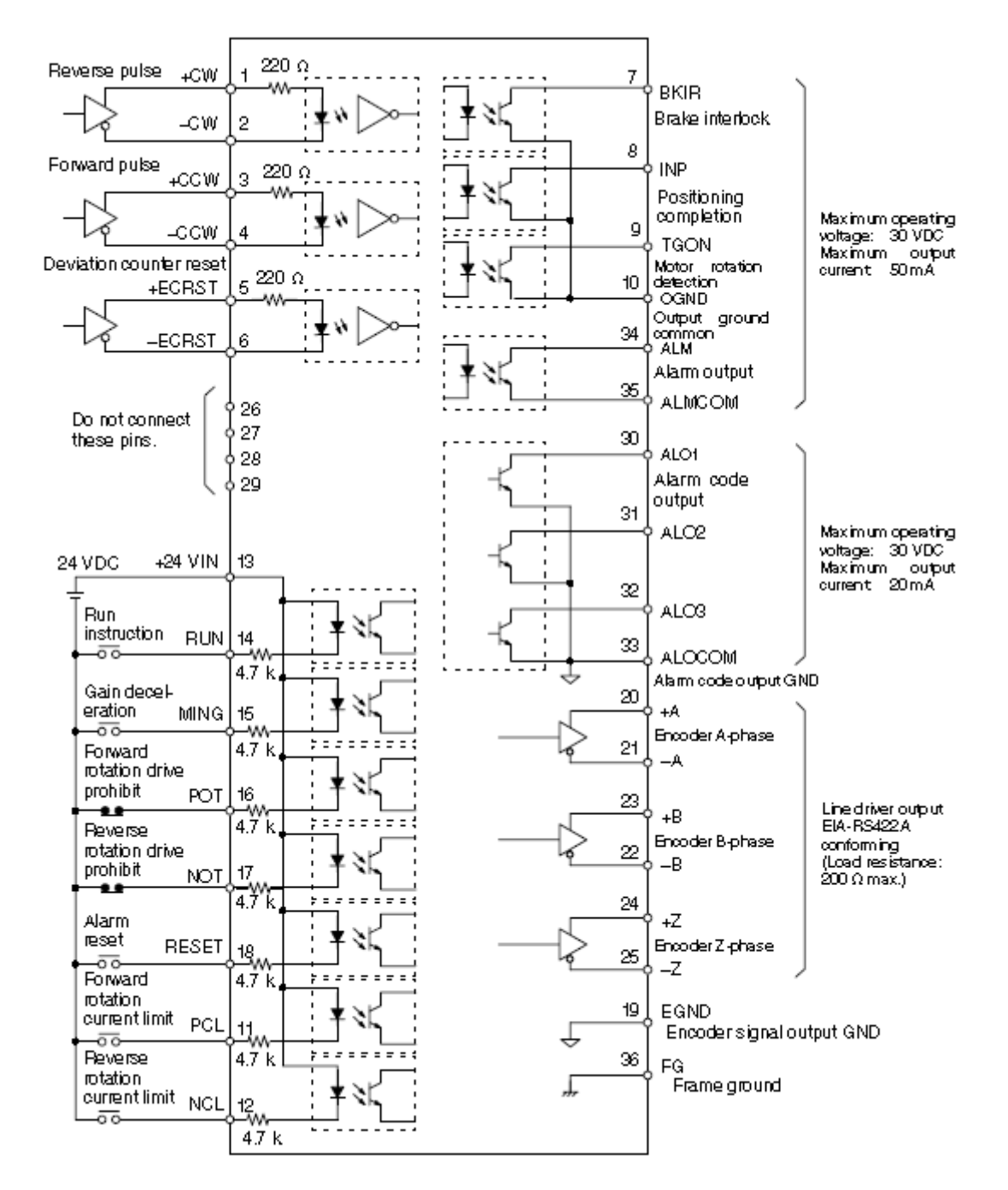

Figure 3.3: CN1 Control I/O Signal Connections and External Signal Processing

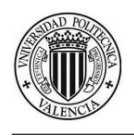

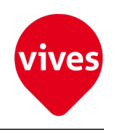

### <span id="page-54-0"></span>Table 3.6: CN1: Control Input (Pulse Train Input)

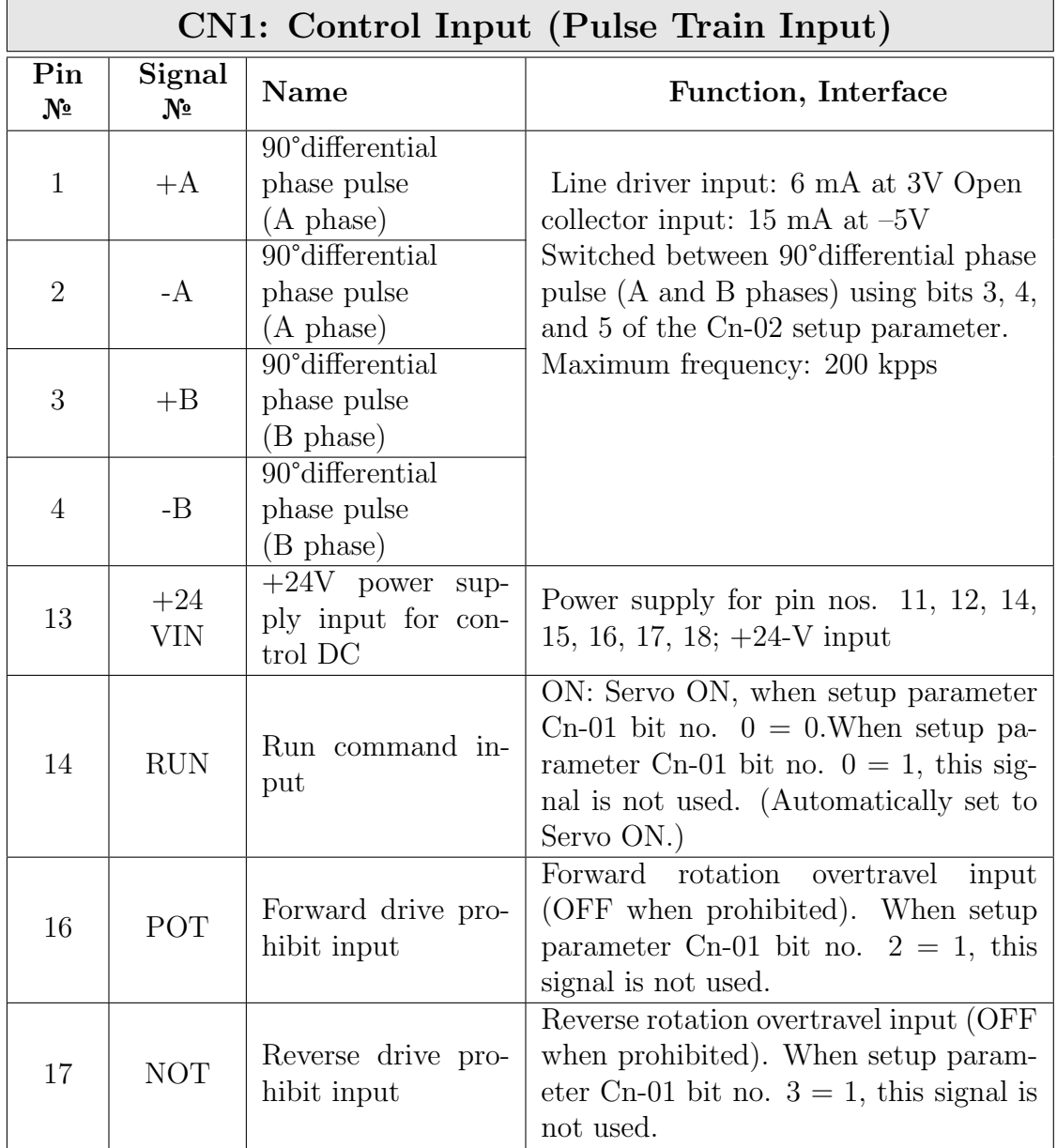

### 2. CN1 Control Output

### <span id="page-54-1"></span>Table 3.7: CN1: Control Output (Pulse Train Input)

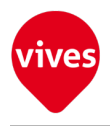

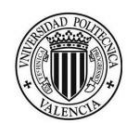

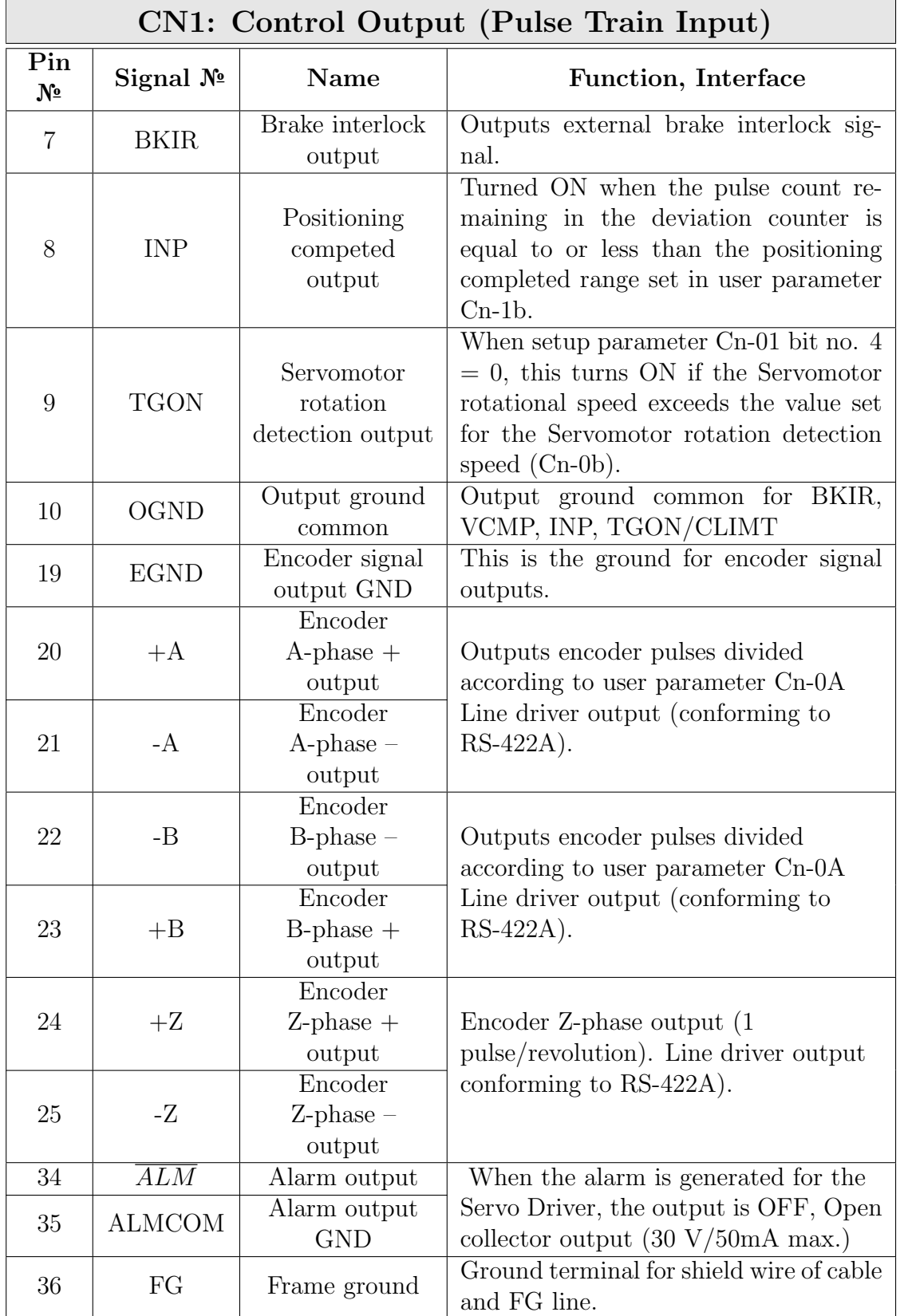

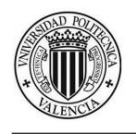

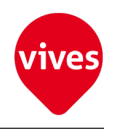

### 3. CN2 Encoder Input

### Table 3.8: CN2: Encoder Input

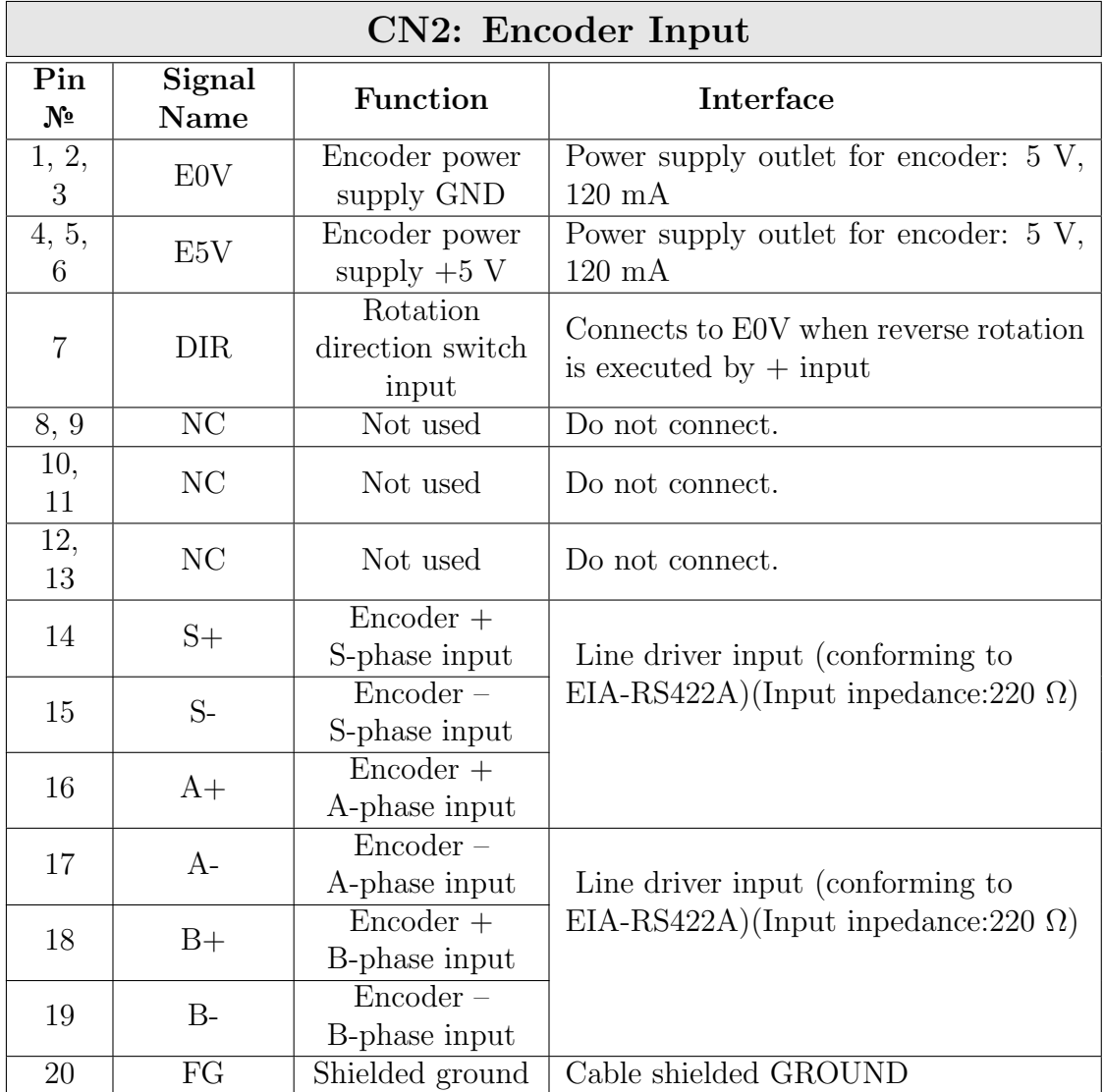

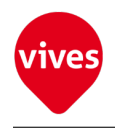

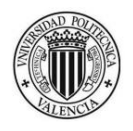

### 4. CN3 Parameter Unit Input

### Table 3.9: CN3: Parameter Unit Input

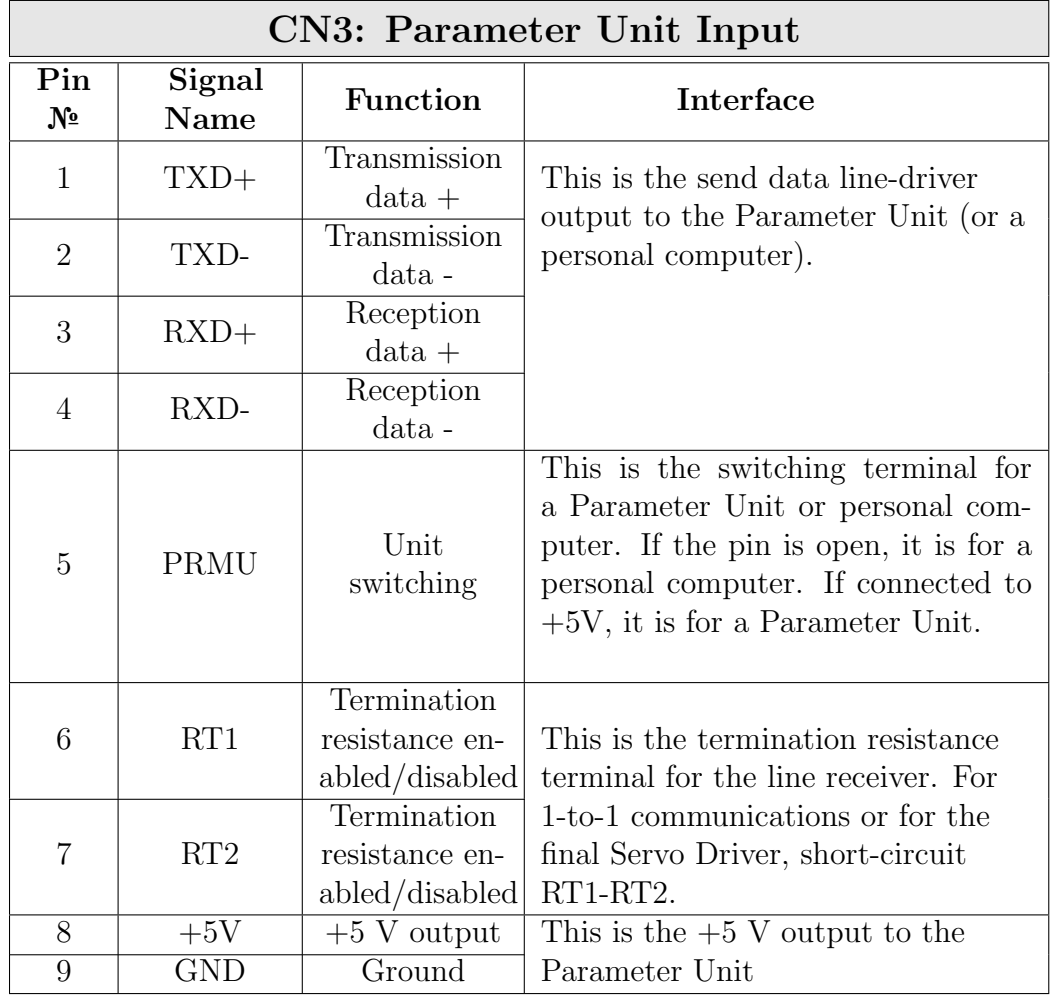

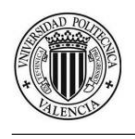

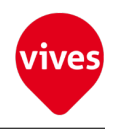

### 3.1.4 Wiring Servopack

1. Wiring Terminal Block

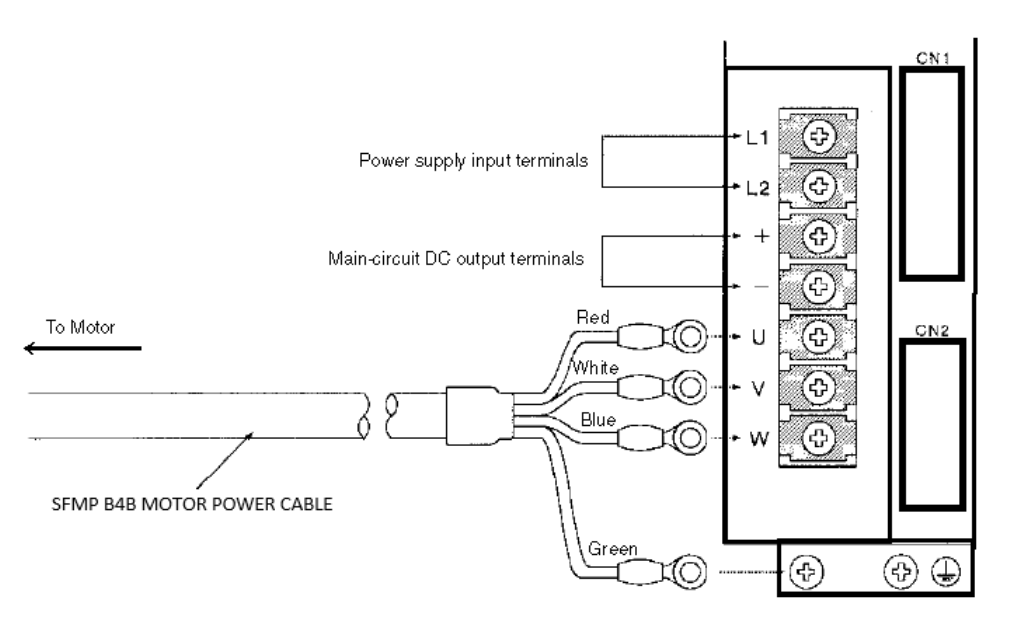

Figure 3.4: Wiring Terminal Block

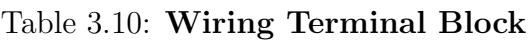

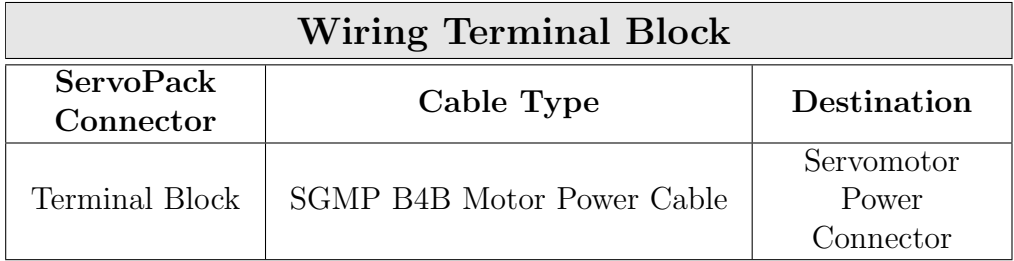

2. Wiring Control I/O Terminal (CN1)

### Table 3.11: Wiring Control I/O Terminal (CN1)

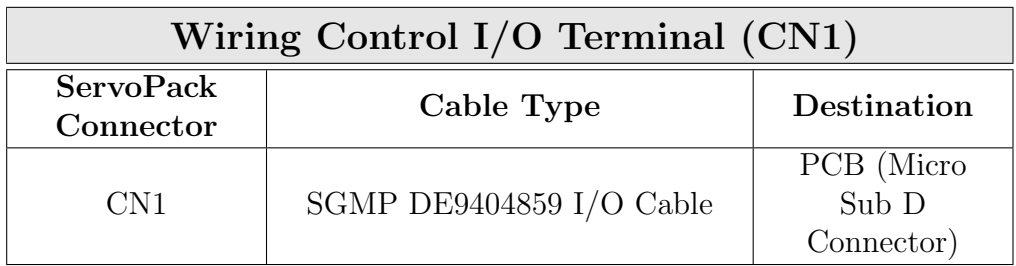

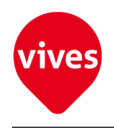

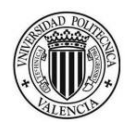

3. Wiring Encoder Input Terminal (CN2)

Table 3.12: Encoder Input Terminal (CN2)

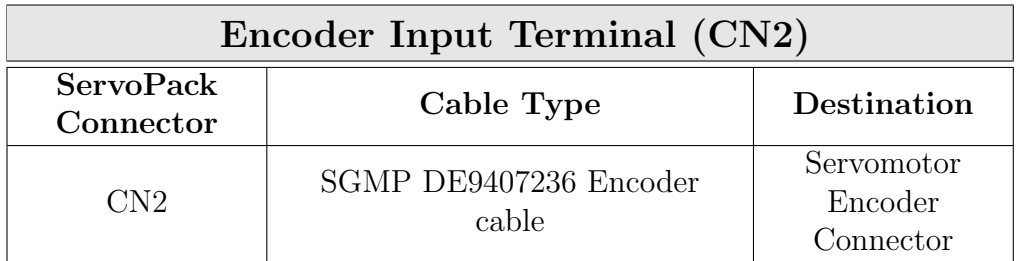

4. Wiring Parameter Unit Input Terminal (CN3)

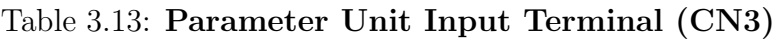

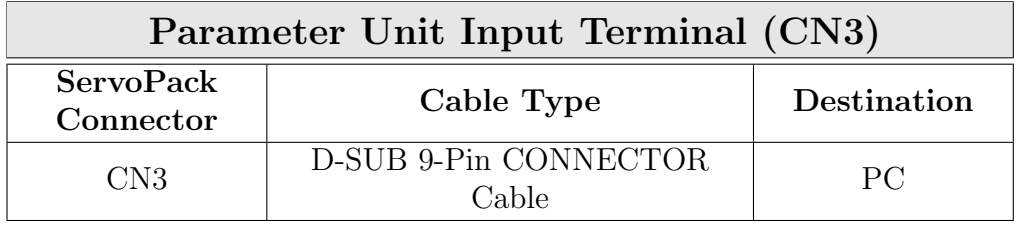

# 3.2 Servomotor Yaskawa SGMP-01V314T

SGMP Servomotors are synchronous type servomotors. For a synchronous type servomotor, motor speed is controlled by changing the frequency of alternating current.

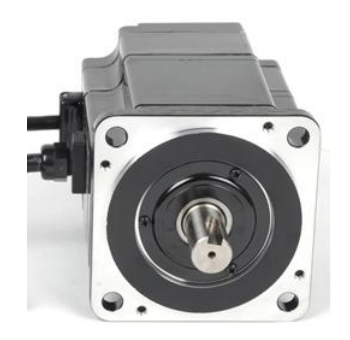

Figure 3.5: YASKAWA SGMP-01V314T

The Yaskawa SGMP Servomotors have the following features: To get more information see the manual [\[1\]](#page-174-2).

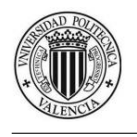

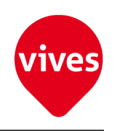

### 3.2.1 ServoMotor Features

Table 3.14: Servo motor features

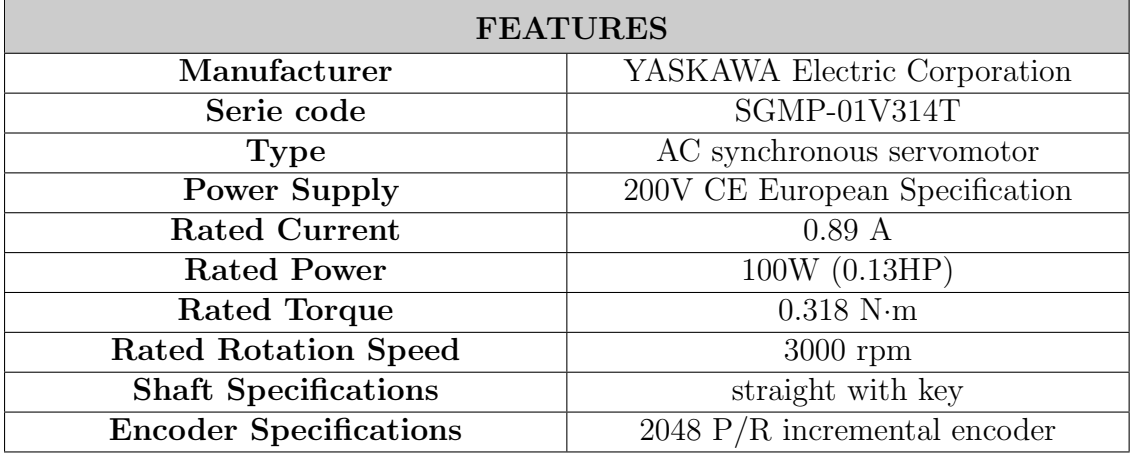

## 3.2.2 Wiring ServoMotor

#### Table 3.15: ServoMotor Connections

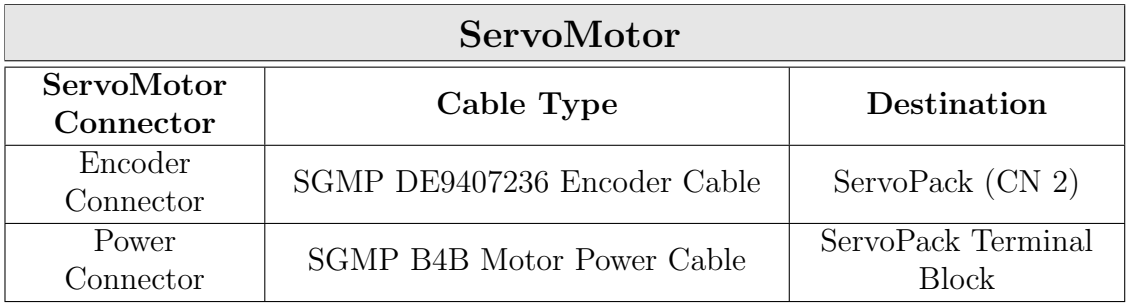

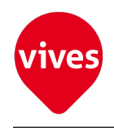

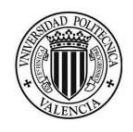

# Chapter 4

# Extra Hardware

# 4.1 Printed Circuit Board

The PCB shown in [Figure 4.1a](#page-61-0) has been designed to facilitate the connections of ServoPack R88D-UP04V with SIGMATEK modules. An SL 3.5 Series connector with the BLZF 3.5/10 Pluggable Terminal Block allows connection of 20 wires with the host controller. A Micro D Sub Connector allows the PCB connection with the servopack connector CN1 via SGMP DE9407236 Encoder cable.

<span id="page-61-0"></span>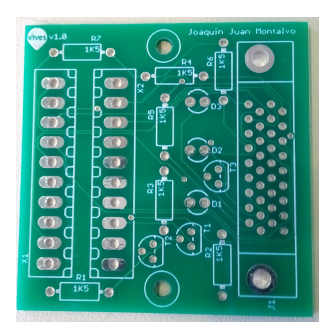

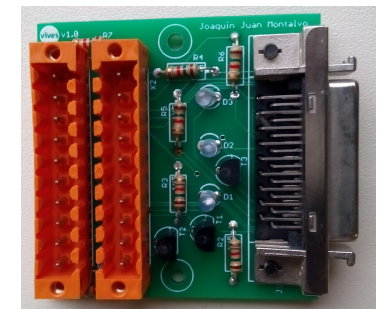

(a) PCB (b) PCB with components soldered

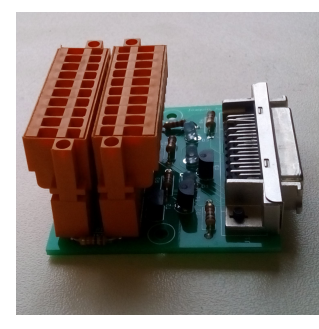

(c) PCB with pluggable terminal

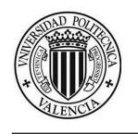

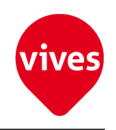

## 4.1.1 PCB Components

### 1. CONNECTORS

### Table 4.1: MICRO D SUB CONNECTOR

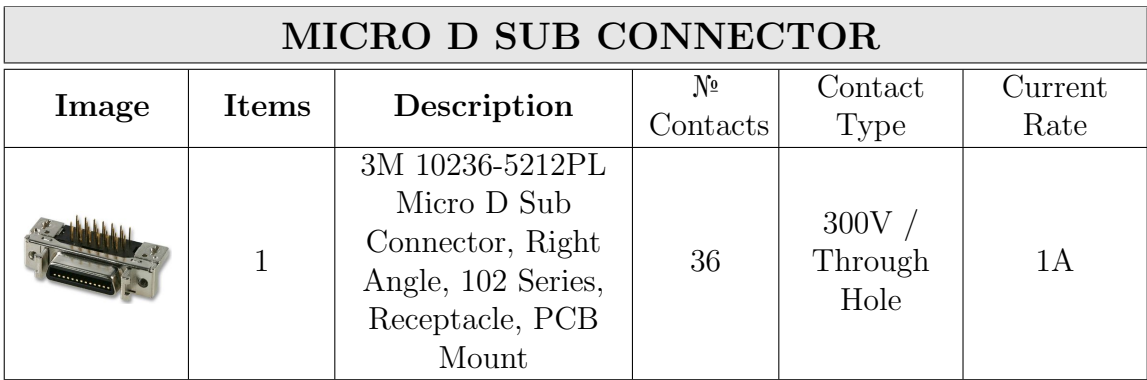

#### Table 4.2: WEIDMUELLER CLAMP CONNECTOR

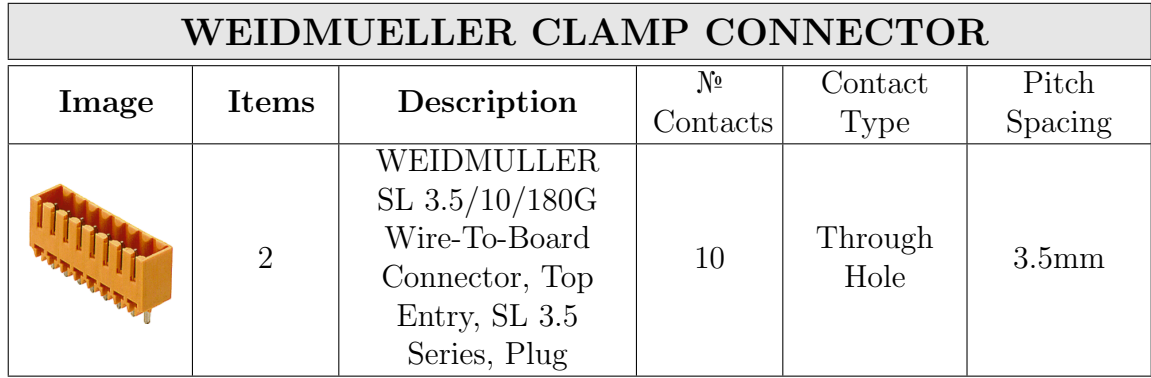

#### Table 4.3: WEIDMUELLER PLUGGABLE TERMINAL

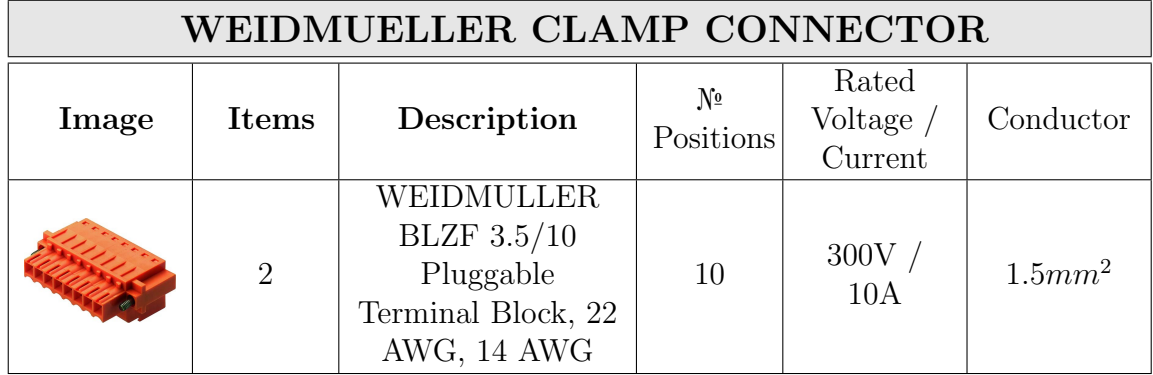

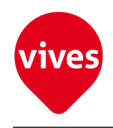

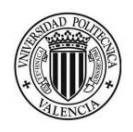

### 2. TRANSISTORS

### Table 4.4: TRANSISTOR NPN

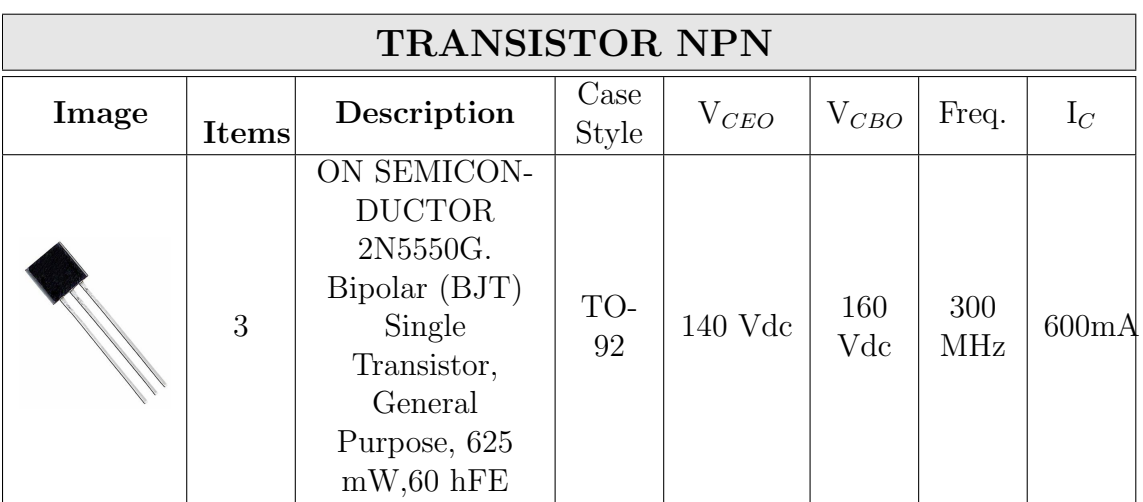

### 3. LEDs

#### Table 4.5: LEDs

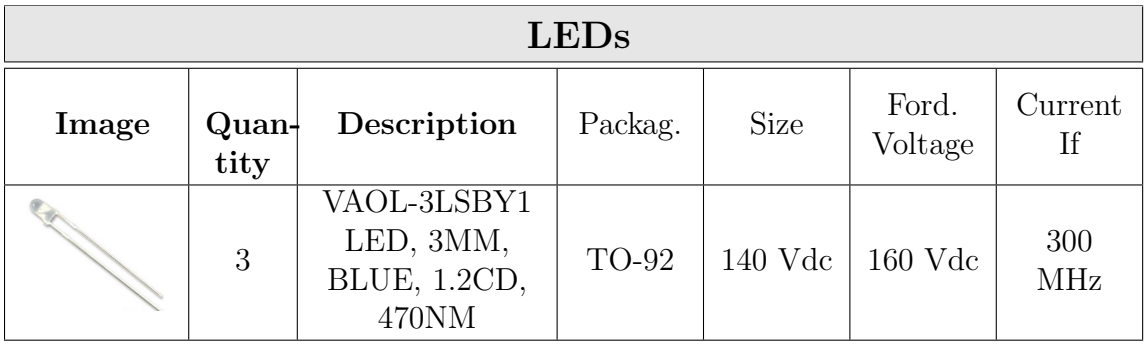

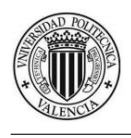

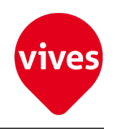

### 4. RESISTORS

### Table 4.6: RESISTORS

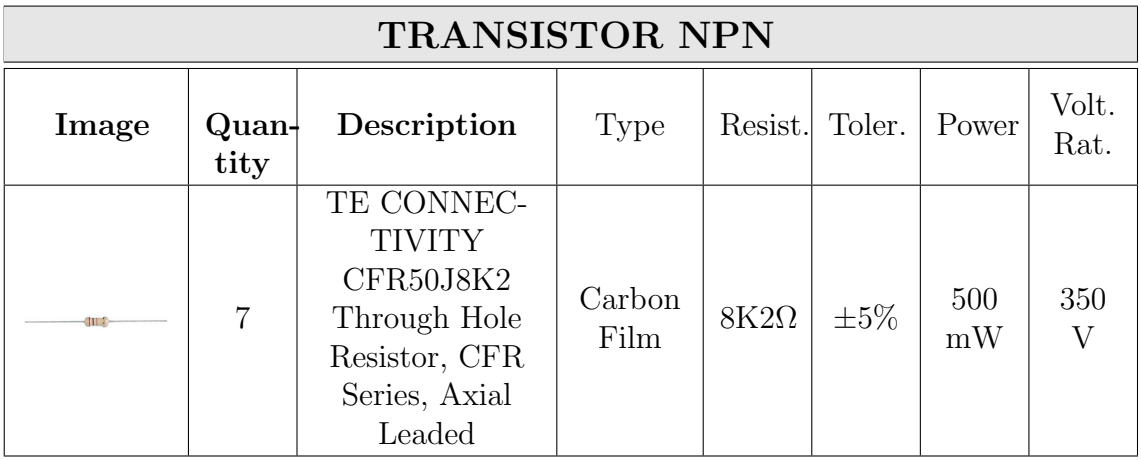

## 4.1.2 Pin Arrangement

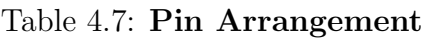

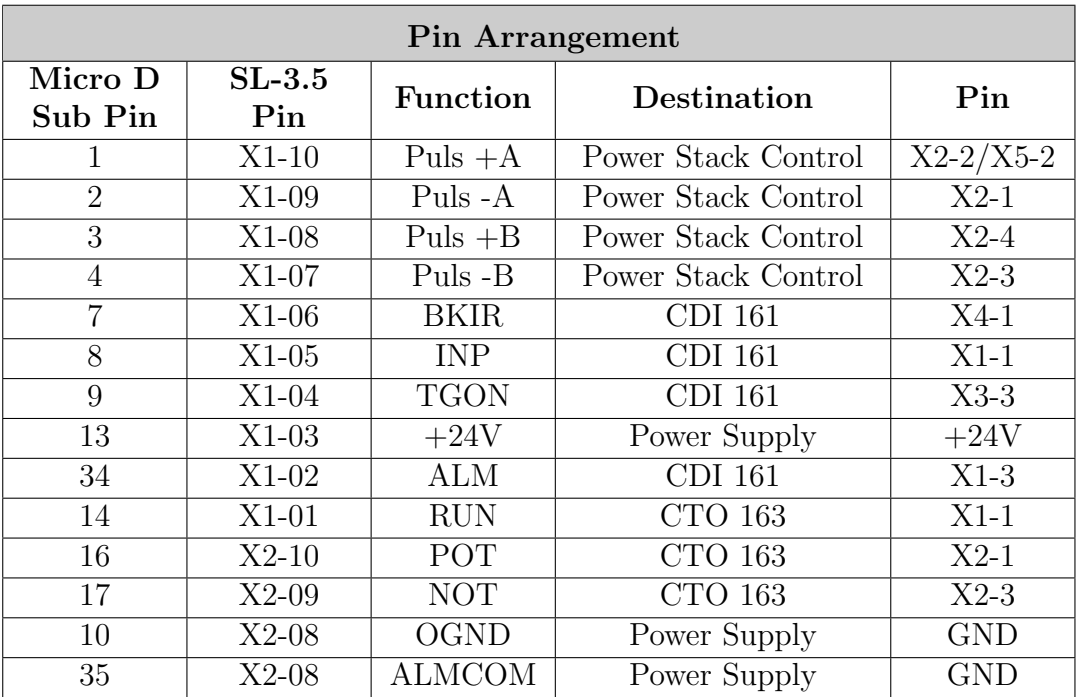

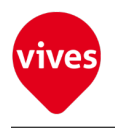

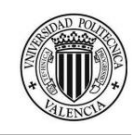

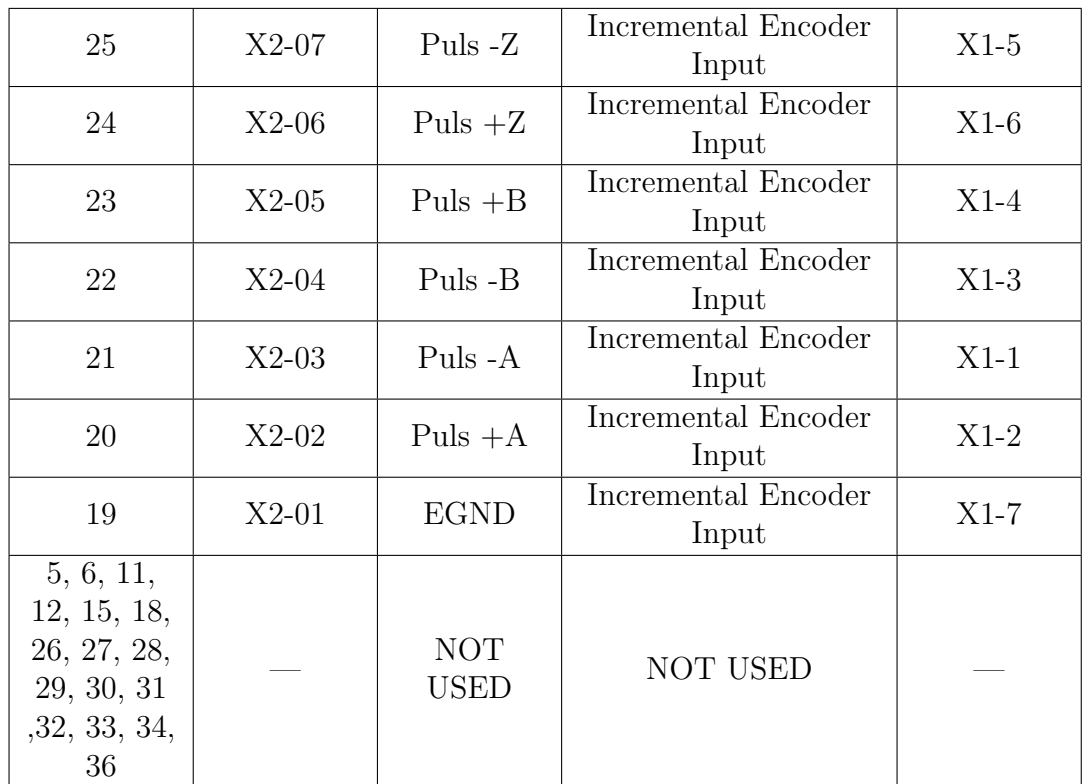

## 4.1.3 Wiring SL 3.5 Connectors

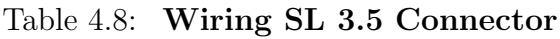

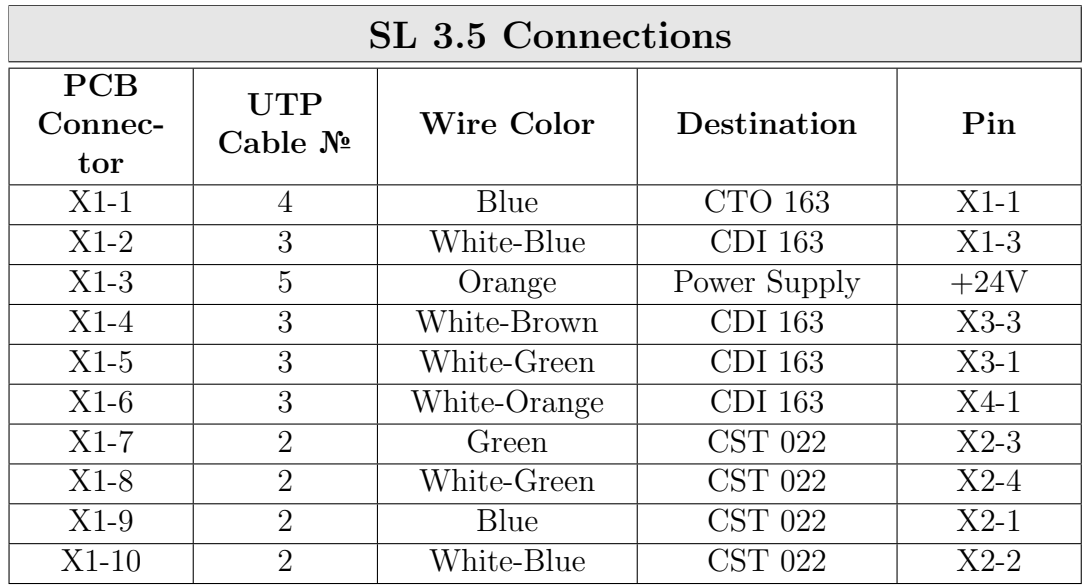

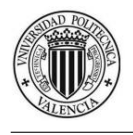

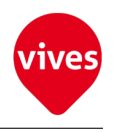

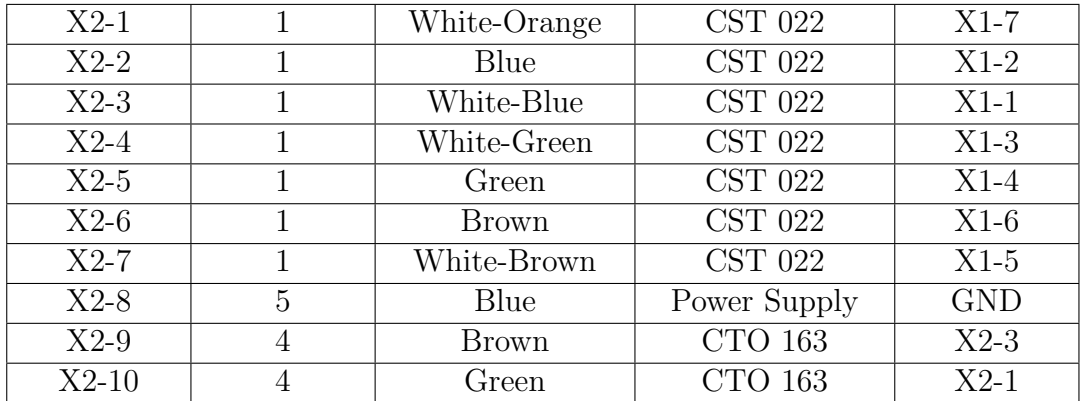

# 4.2 Microswitch

Three switches per motor can be used. Two as End Switches and one Reference Switch (the reference program couldn't be add in this project because of lack of time although tests were performed successfully).

### 4.2.1 Microswitch Features

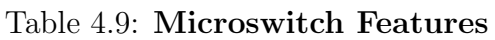

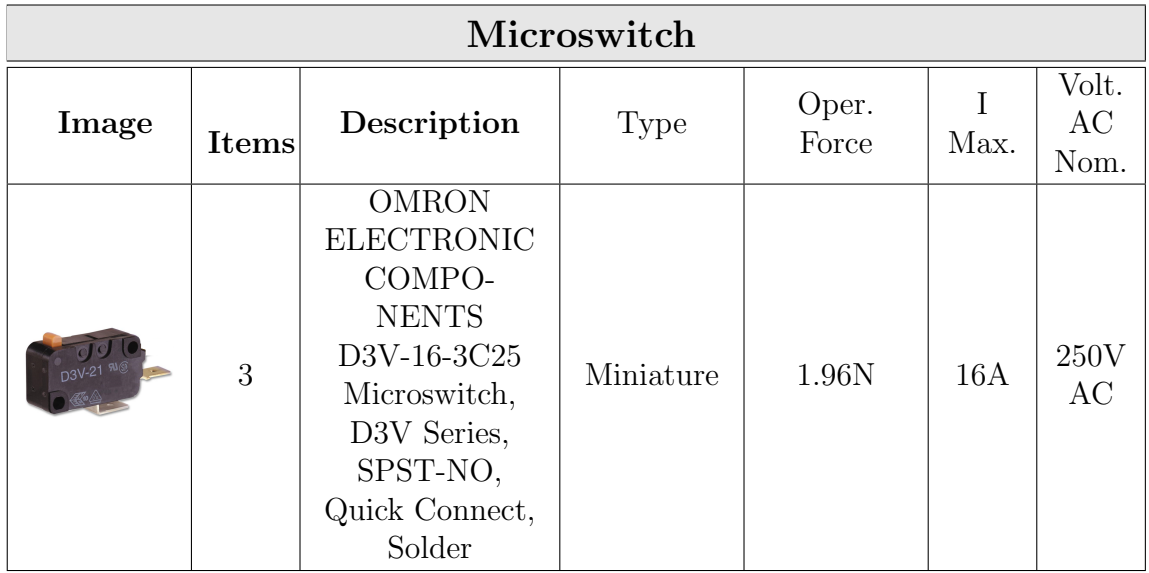

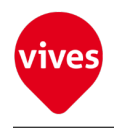

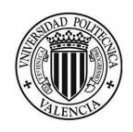

### 4.2.2 Pin Arrangement

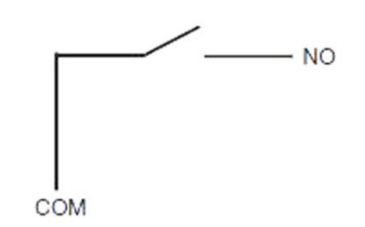

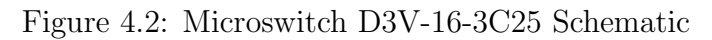

#### Table 4.10: Microswitch 1 Pin Arrangement

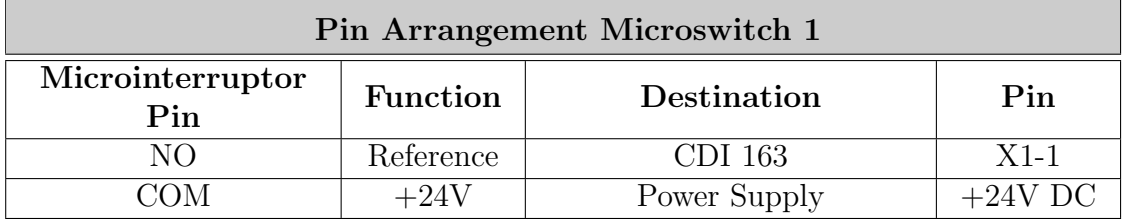

#### Table 4.11: Microswitch 2 Pin Arrangement

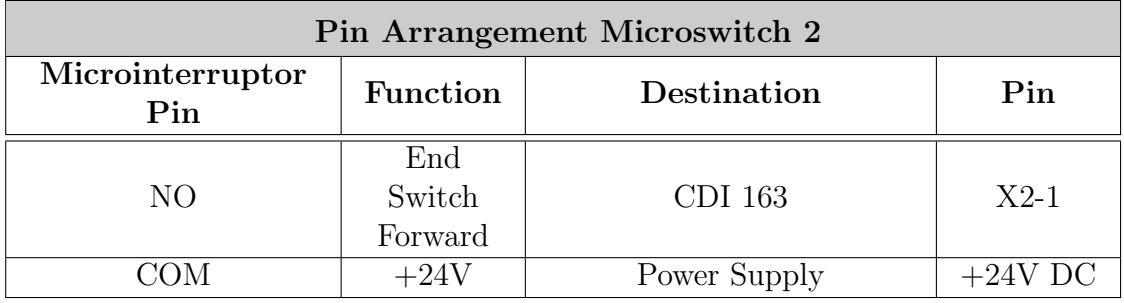

### Table 4.12: Microswitch 3 Pin Arrangement

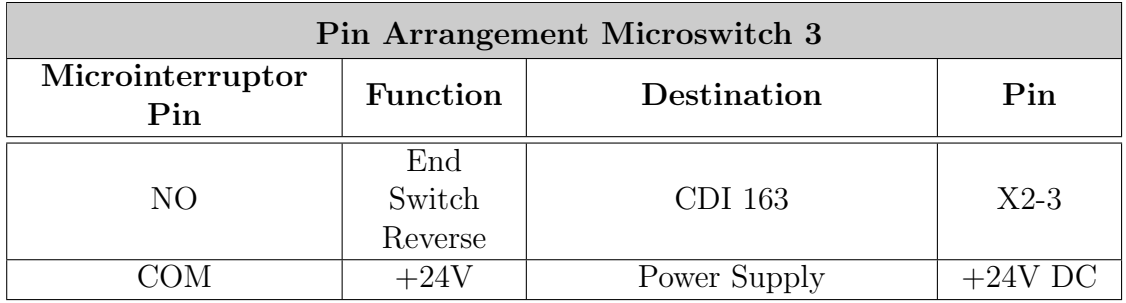

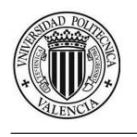

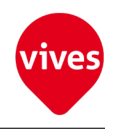

### 4.2.3 Wiring Microswitch

Table 4.13: Wiring Microinterruptor 1

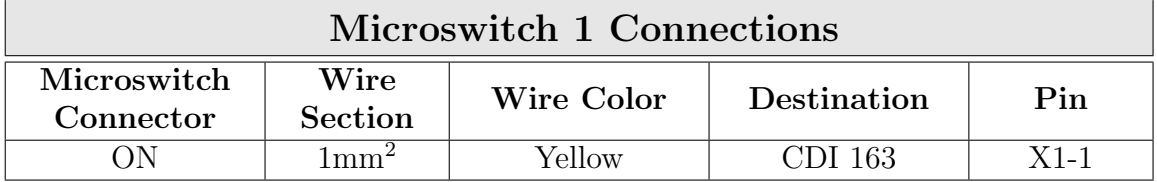

### Table 4.14: Wiring Microinterruptor 2

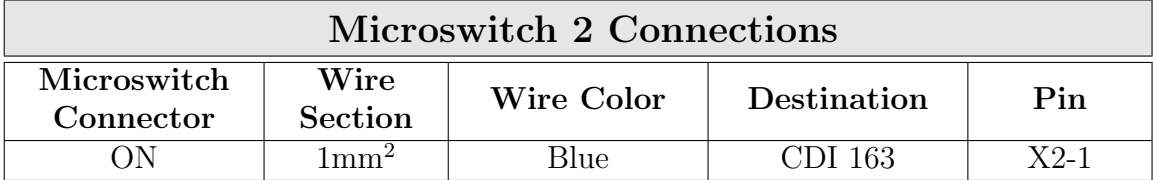

Table 4.15: Wiring Microinterruptor 3

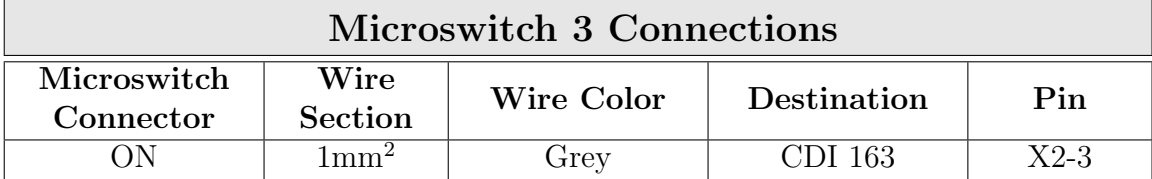

Table 4.16: Wiring Microinterruptor

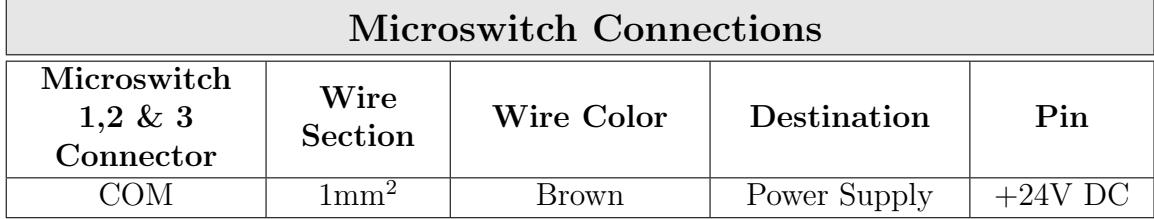

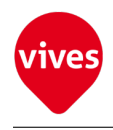

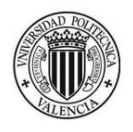

# Chapter 5

# Setting ServoPack Parameters

The servo pack Omron R88D-UP04V should be correctly confiuged for proper system operation.

The configuration used allows to operate with positioning control by pulse-train inputs with 90°differential phase  $(A/B$  phase) pulses and signal  $(4\times)$  as shown in [subsection 5.1.3](#page-72-0)

To proceed with the configuration you need to connect the Servopack to a personal computer via RS-232C or RS-422A cable and use the program WMon.

To send the parameters to the SERVOPACK with WMON Software see section ??

To get more information about Wmon see the WMon Win U serie manual [\[7\]](#page-174-3).

The program WMON, the configuration file with the parameters defined in the sections [subsection 5.1.1,](#page-70-0) [subsection 5.1.2](#page-71-0) and [subsection 5.1.4](#page-73-0) and the Wmon manual can be found in the CD attached to this document.

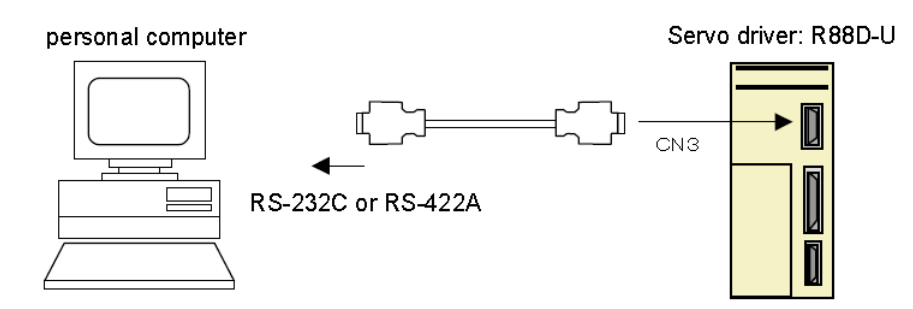

Figure 5.1: PC Connection

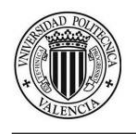

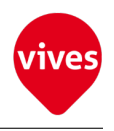

# 5.1 Setup parameters

Setup parameters are parameters that are essential for starting up the system. They include I/O signal function changes, selection of processing for momentary stops and errors, command pulse modes, and so on.

### <span id="page-70-0"></span>5.1.1 Setup Parameter No. 1

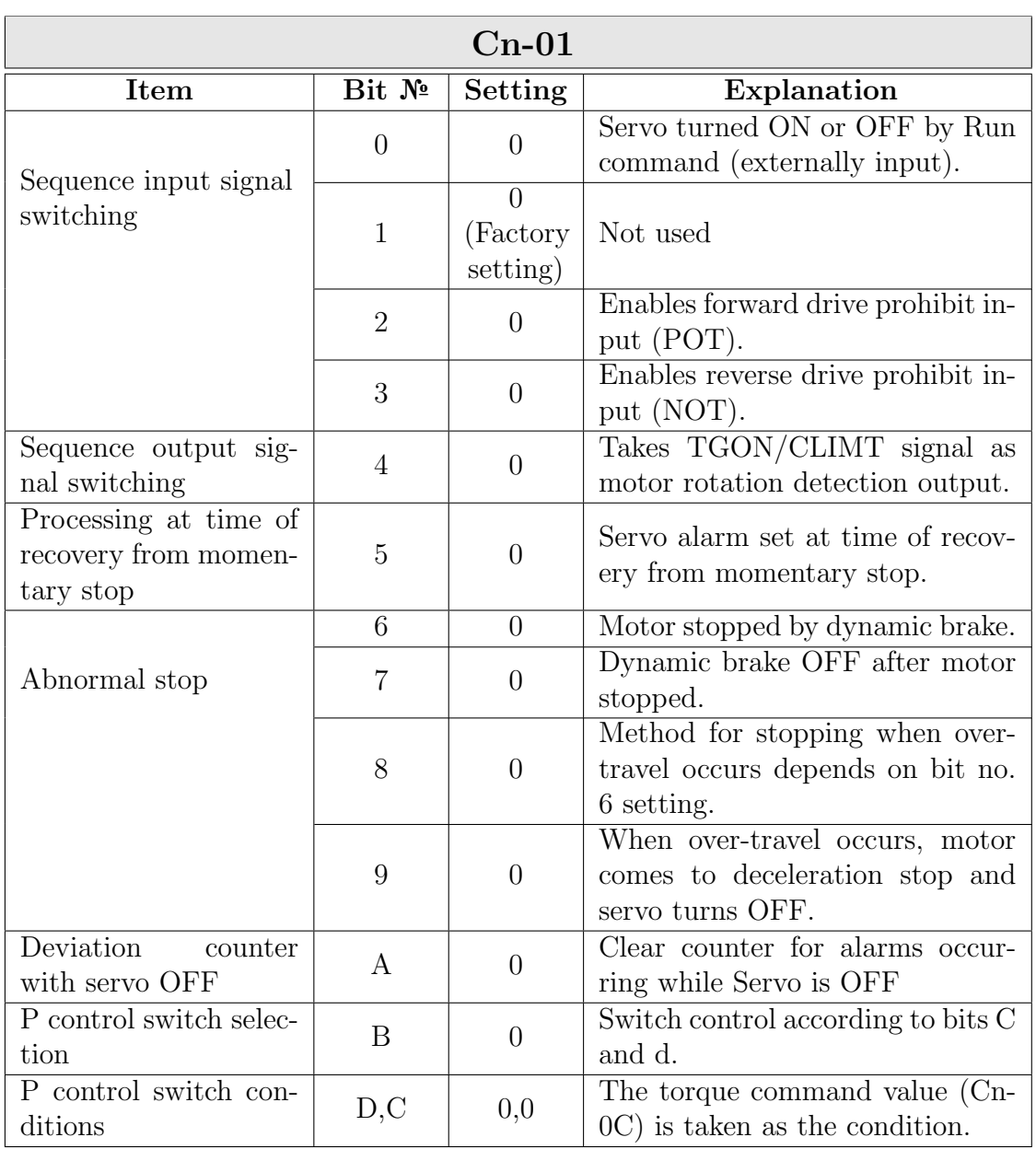

### Table 5.1: Setup Parameter No. 1 (Cn-01)

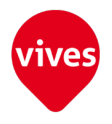

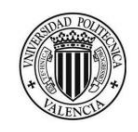

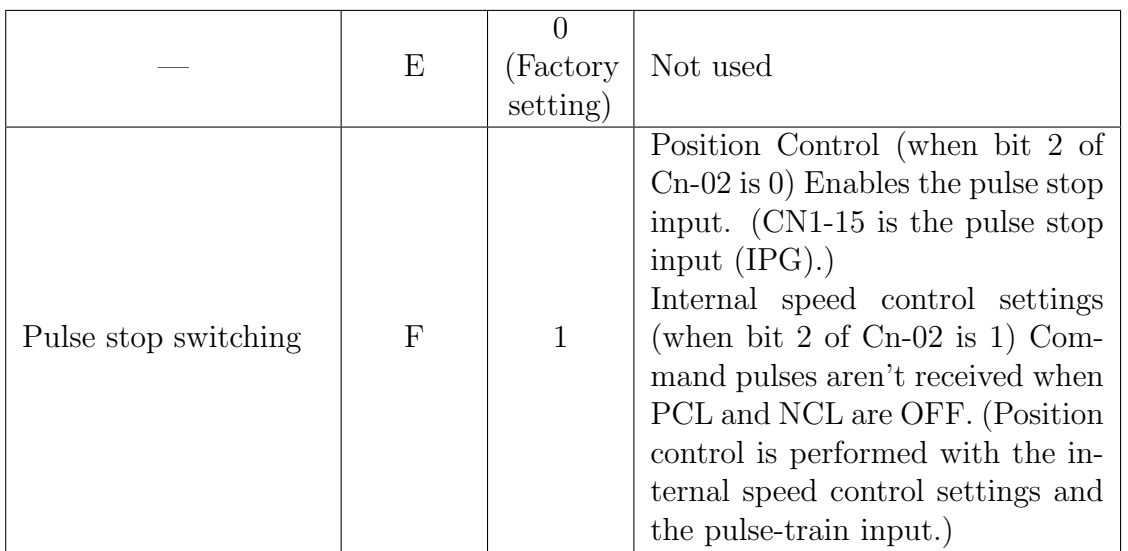

# <span id="page-71-0"></span>5.1.2 Setup Parameter No. 2

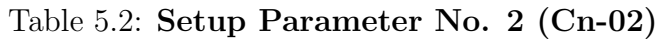

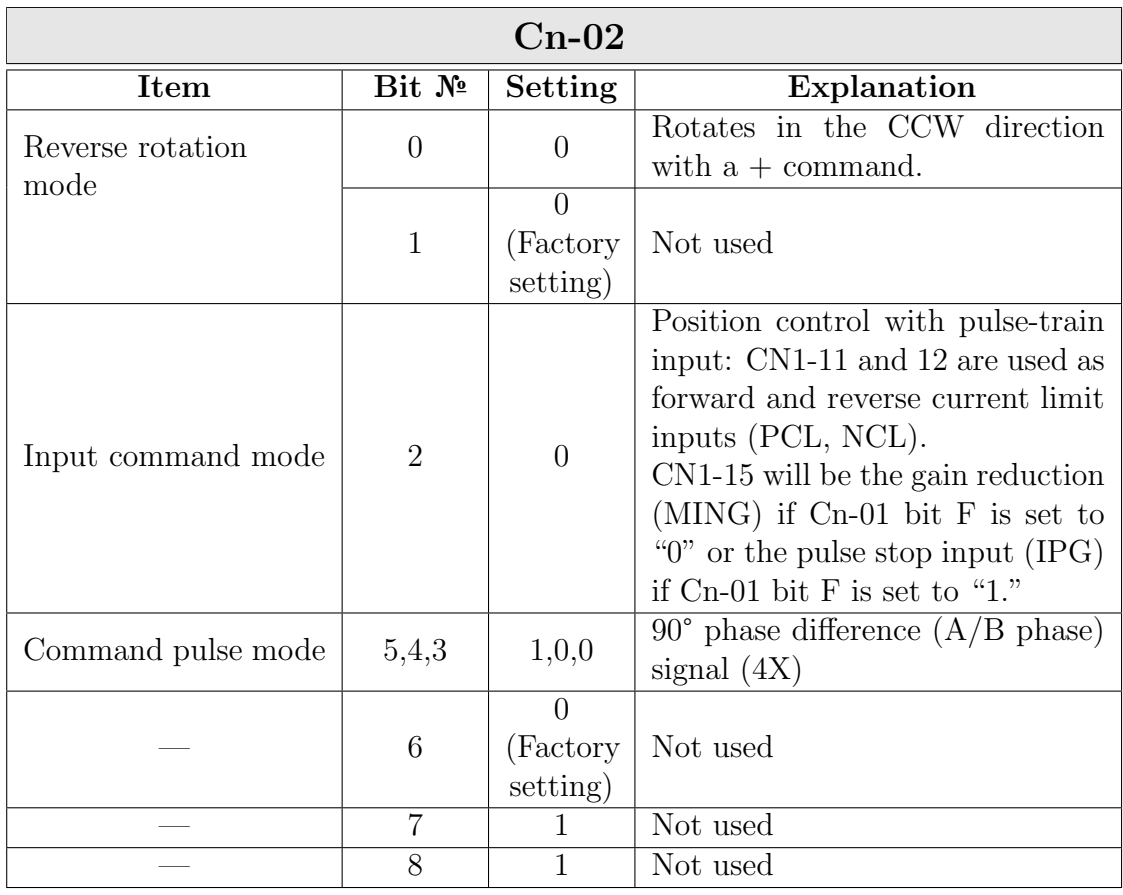
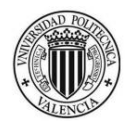

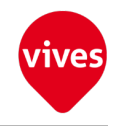

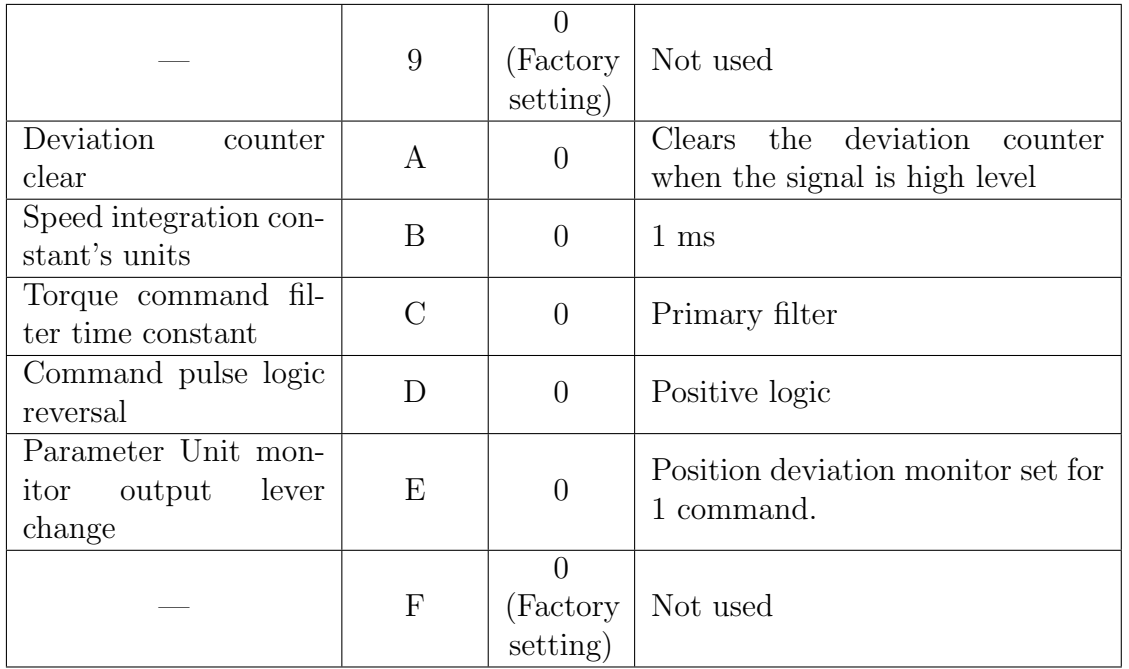

### 5.1.3 Important Setup Parameters (Cn-01 & Cn-02)

This section explains the particularly important setup parameters. If these parameters aren't set properly, the motor might not operate or might operate unpredictably.

1. Control Mode Settings

The control mode is determined by the following setup parameters:

- (a) Input command mode: Cn-02 bit 2 (position control by pulse-train input/internal speed control settings.
- (b) Pulse stop switch: Cn-01 bit F (The function of this bit depends on the setting of Cn-02 bit 2.)

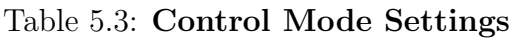

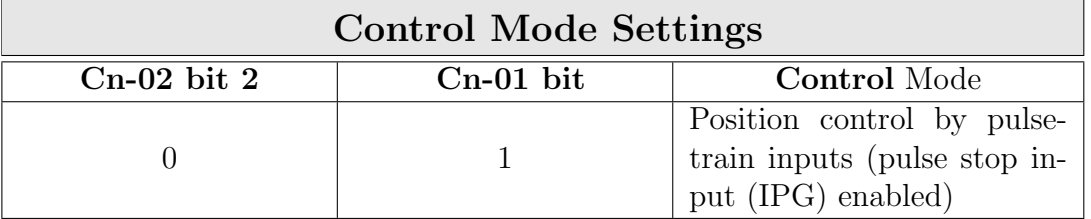

2. Command Pulses in Position Control

Bits 3, 4, and 5 of Cn-02 specify the kind of command pulse mode used for position control.

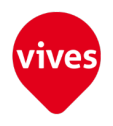

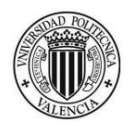

#### Table 5.4: Command Pulses in Position Control

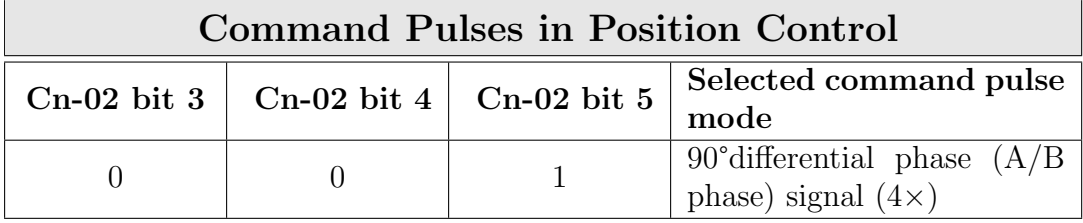

By selecting  $4\times$  multiple the input pulses are multiplied by a factor of 4, so the number of motor revolutions (speed and angle) are 4 times the number when the  $1\times$  multiple is selected.

### 5.1.4 User Parameters for Positioning Control

Table [Table 5.5](#page-73-0) show parameters used in this project for positioning control with 90°differential phase (A/B phases) signals (mode 1).

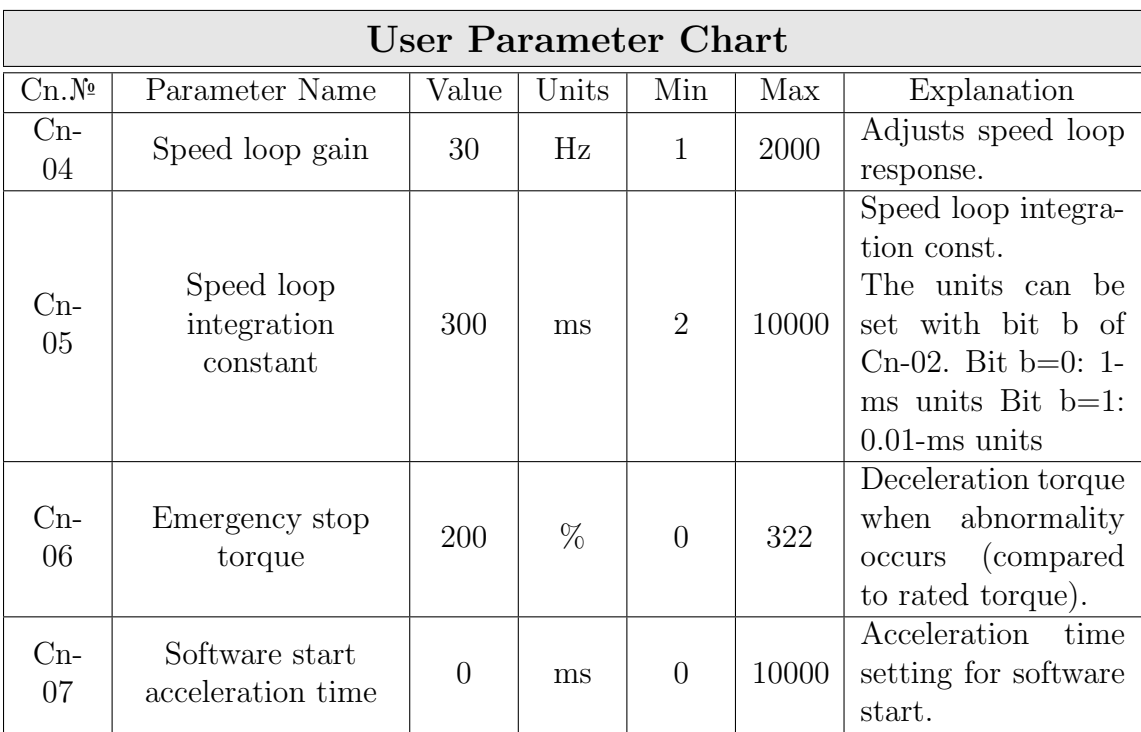

#### <span id="page-73-0"></span>Table 5.5: User Parameters

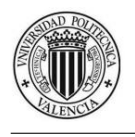

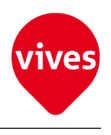

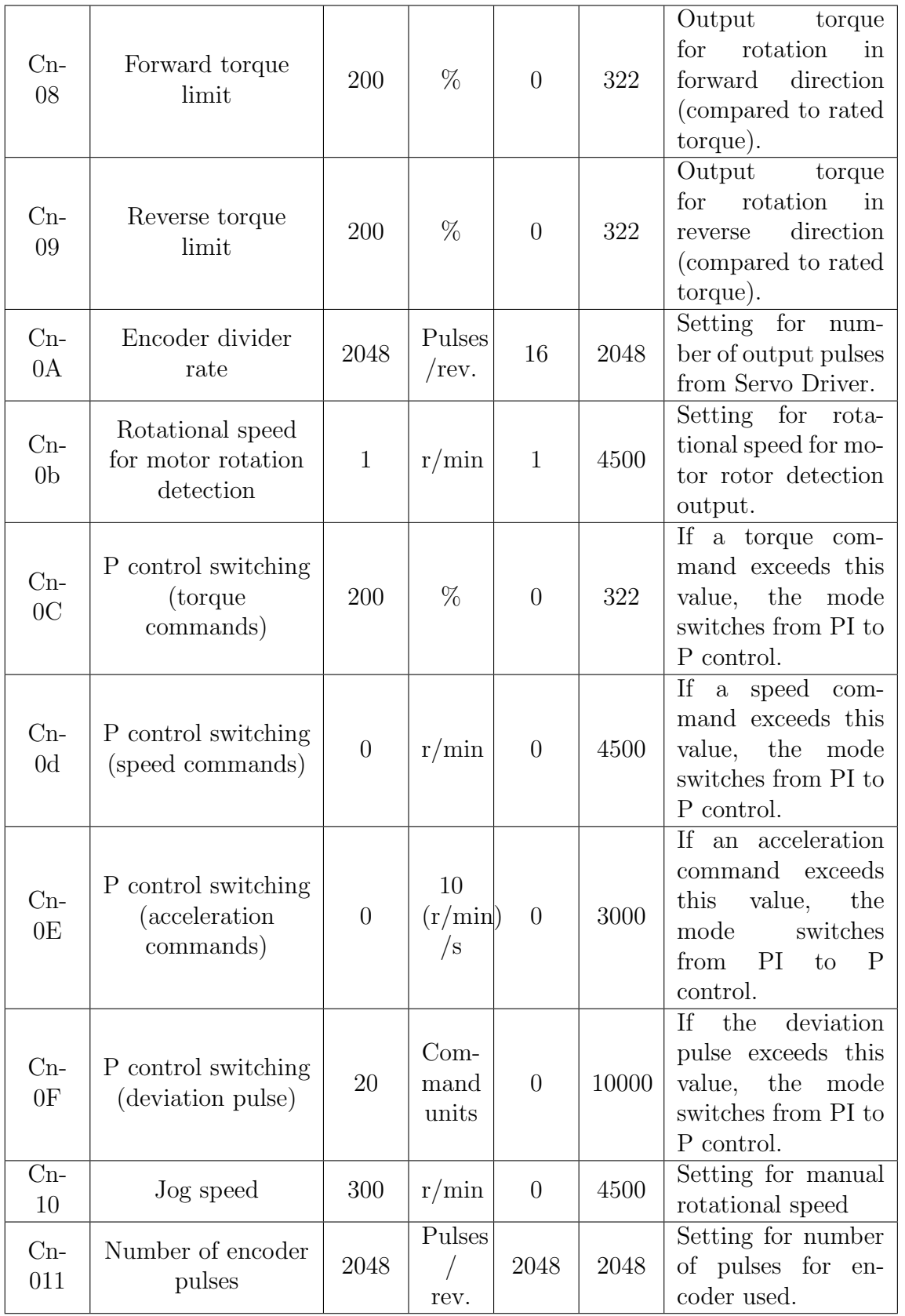

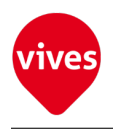

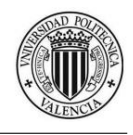

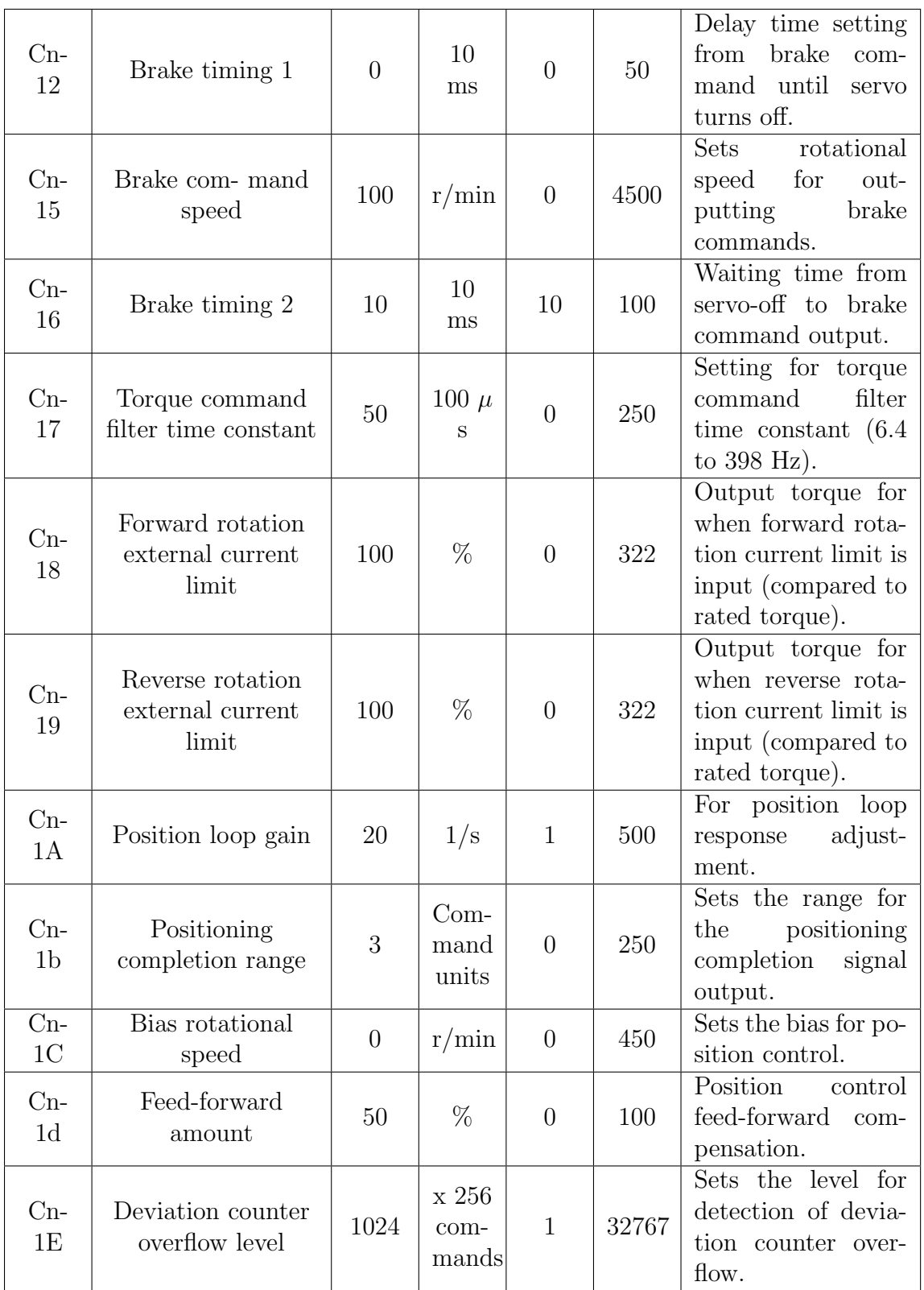

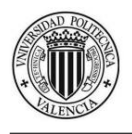

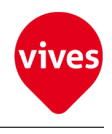

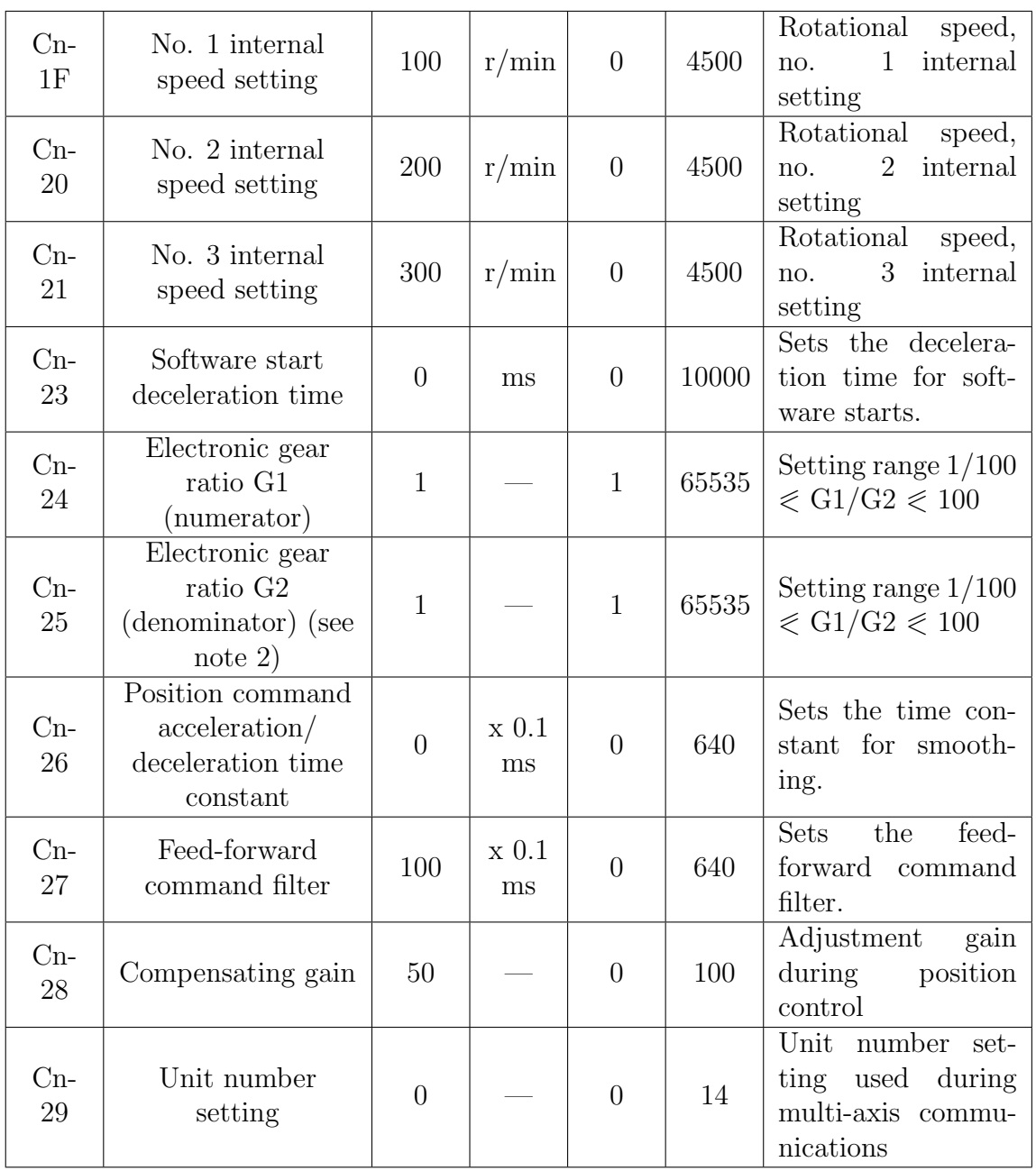

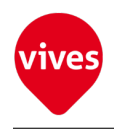

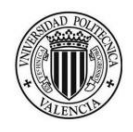

## Chapter 6

## SIGMATEK Software

### 6.1 Lassal package

Lasal package is used for creating projects and visualizations for machine processes.

This package is compose by:

- LASAL CLASS: Programming tool to create application projects
- LASAL MOTION: Software tool for control of axes
- LASAL SCREEN: Visualization tool for graphic terminals
- LASAL LARS: Software tool for Simulations.

For this project LASAL CLASS and LASAL MOTION software have been used for create the application project, LASAL SCREEN for create the visualization project and LARS for simulations during programming process.

### 6.1.1 Lasal Class 2 project tool

LASAL CLASS (Control Logic Application Software System) is the engineering tool from SIGMATEK to solve automations tasks.

Lasal Class 2 Integrate Object Oriented Programming (OOP) with graphic representation and client/server communication into automation technology to prepare programs for machine process control. With object oriented programming, the various components of a machine or system are represented in the form of objects.

This tool allows placement and visualization of objects in a network showing the interaction between the individual objects. Behind each object stands a class contain-

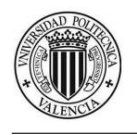

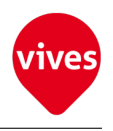

ing the program code and the corresponding data elements. Programs are defined under classes and objects work with the program of a class.

The various components of a machine or system are represented in the form of objects Behind each object stands a class containing the program code and the corresponding data elements.

Lasal Class 2 has a library collection components. Components imported from the library can be linked in the project and used to implement applications.

Lasal Class 2 as a multilanguage Programming tool can create applications in different program languages Structured Text (ST), Instruction list (AWL), Sequential Function Chart (Interpreter) and C.

### 6.1.2 Lasal Motion

LASAL Motion is a library of LASAL classes for implementing positioning tasks with various drive manufacturers. With the LASAL MOTION packet, axes with different motion sequences such as absolute, relative or infinite positioning as well as coupling functions and coordinated movements can be controlled.

### 6.1.3 Lasal Screen

LASAL SCREEN is an HMI tool (Human Machine Interface) for all graphic terminals and industrial PCs manufactured by SIGMATEK. The Software LASAL Screen Editor offers all the Tools needed for the construction of visualization projects.

### 6.1.4 Lasal Lars

LASAL Runtime Server (LARS) provides a Windows based simulation of control programs and visualizations, with which LASAL applications can be run on a limited basis.

This can be uses for various applications:

- Developing visualization projects on the PC when the actual destination hardware is not available
- Demo applications for presentation purposes
- Visualize values from LASAL applications for remote maintenance.

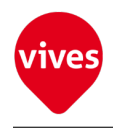

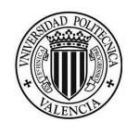

# Chapter 7

## Lasal Class Project

In this chapter are shown the classes used in Lasal Class 2 project and their functions and connections.

### 7.1 User Classes

User classes are classes created specifically for this project. Here two User classes has been created (MainControllerClass & ControllerClass).

### 7.1.1 MainControllerClass

MainControllerClass is composed by 10 clients, 45 Servers, 7 Types and 22 Variables. This class is used to select the different states of clients and variables and display values. The object MainControllerClassObj belongs to this class. It has scheduled two methods on MainControllerClass an Init and a CyWork method. The CyWork method have a Default Cyclic time of 10 ms.

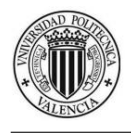

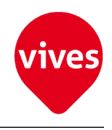

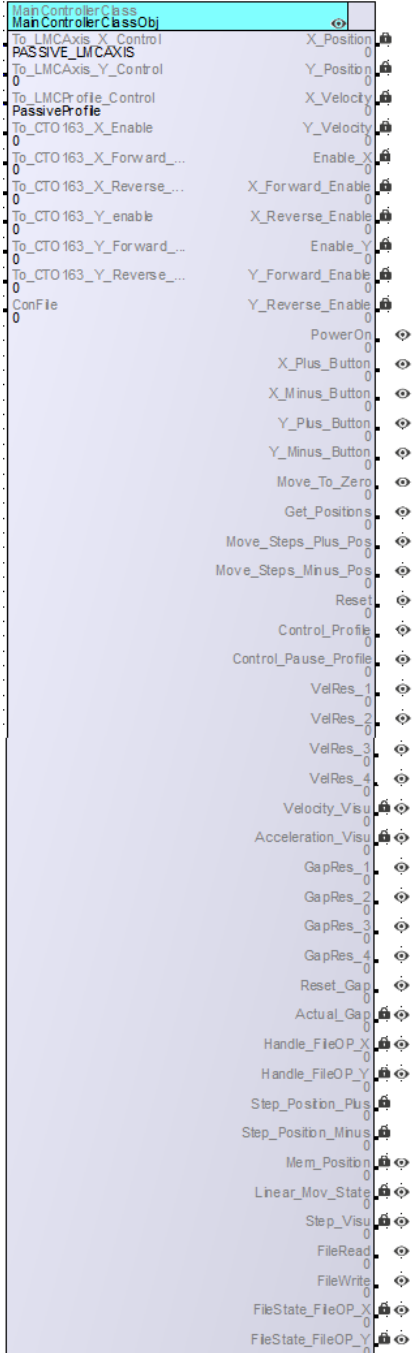

Figure 7.1: MainControllerClass

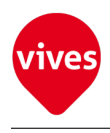

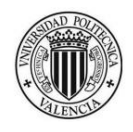

#### 1. Types

On MainControllerClass are scheduled seven Public Enum types with USINT data Types. Its features are shown in the table below

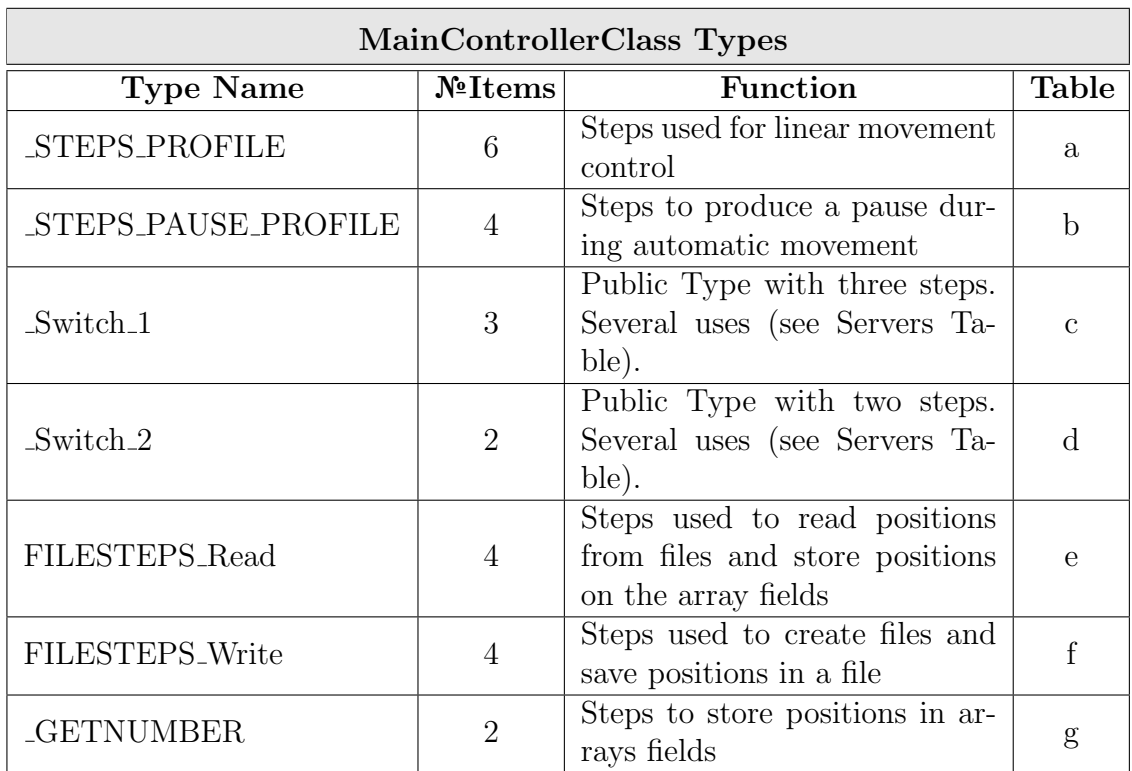

#### Table 7.1: MainControllerClass Types

#### a: STEPS PROFILE Items

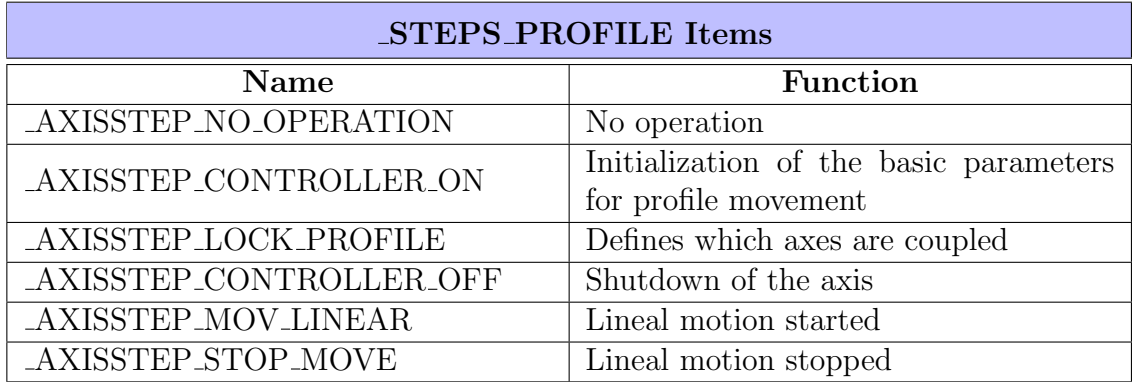

#### b: STEPS PAUSE PROFILE Items

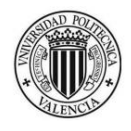

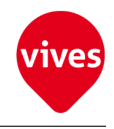

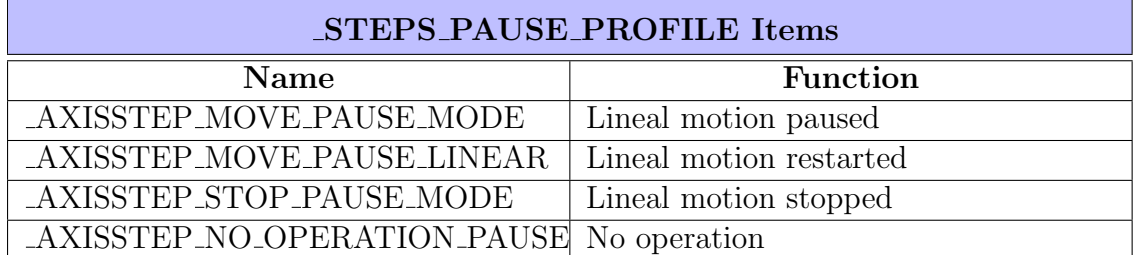

#### c: Switch 1 Items

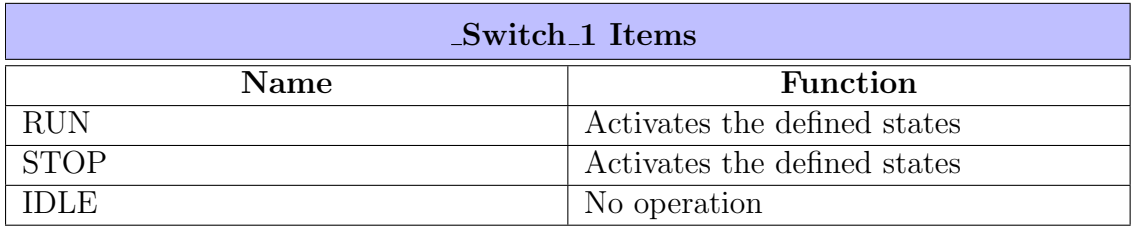

#### d: Switch 2 Items

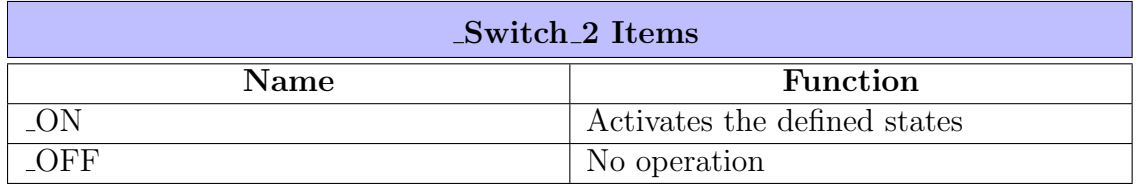

#### e: FILESTEPS Read Items

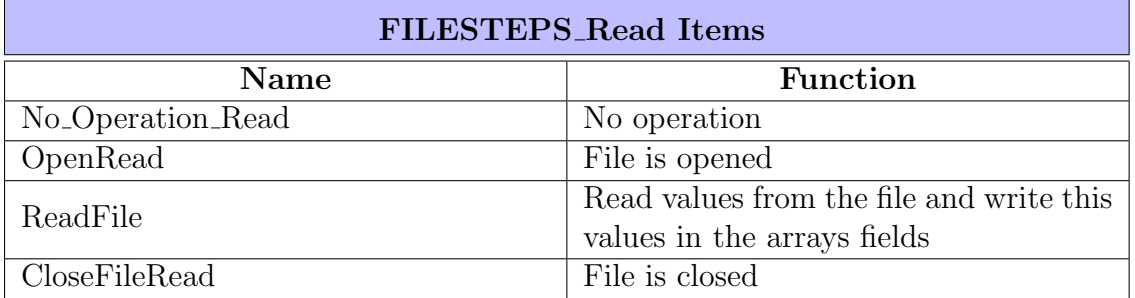

#### f: FILESTEPS Write Items

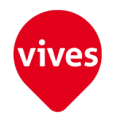

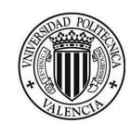

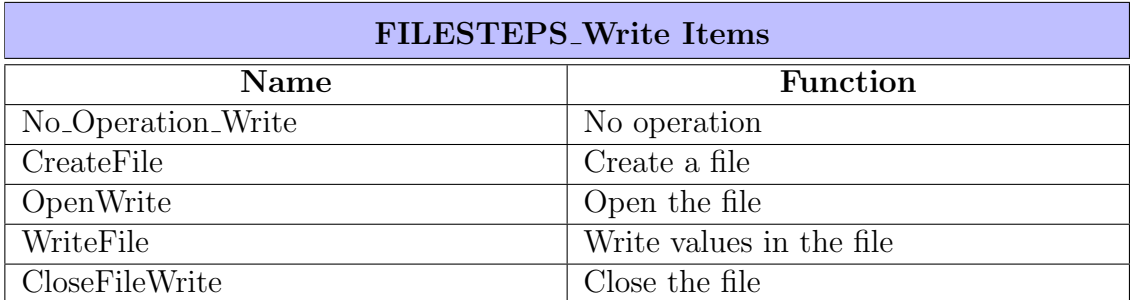

#### g: GETNUMBER Items

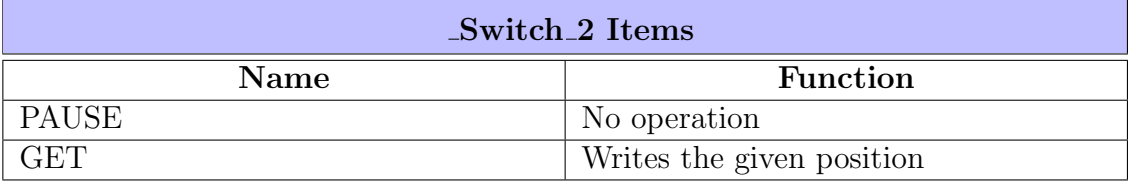

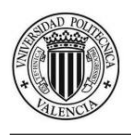

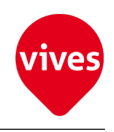

#### 2. Variables

#### Table 7.2: MainControllerClass Variables

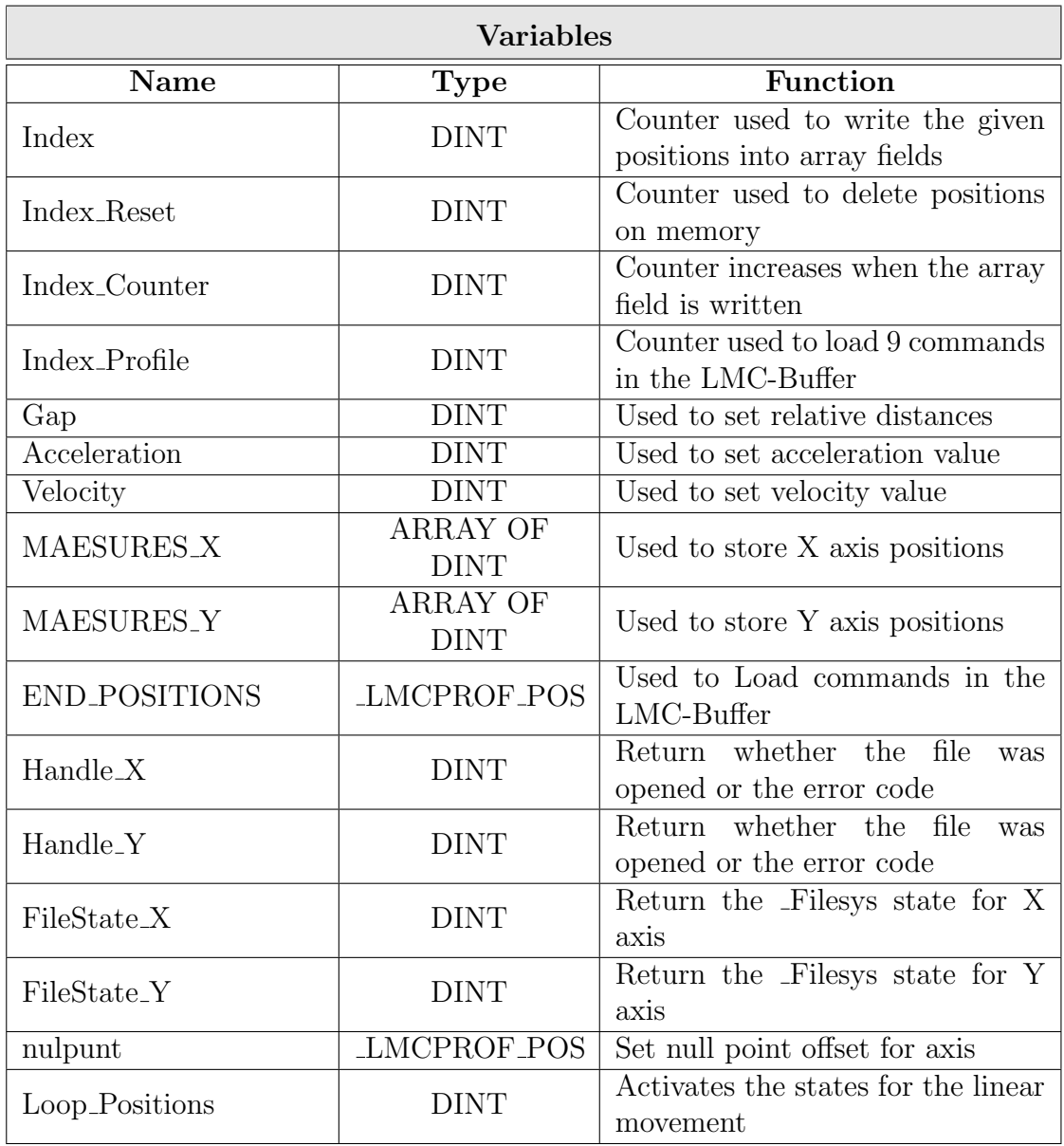

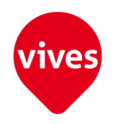

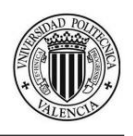

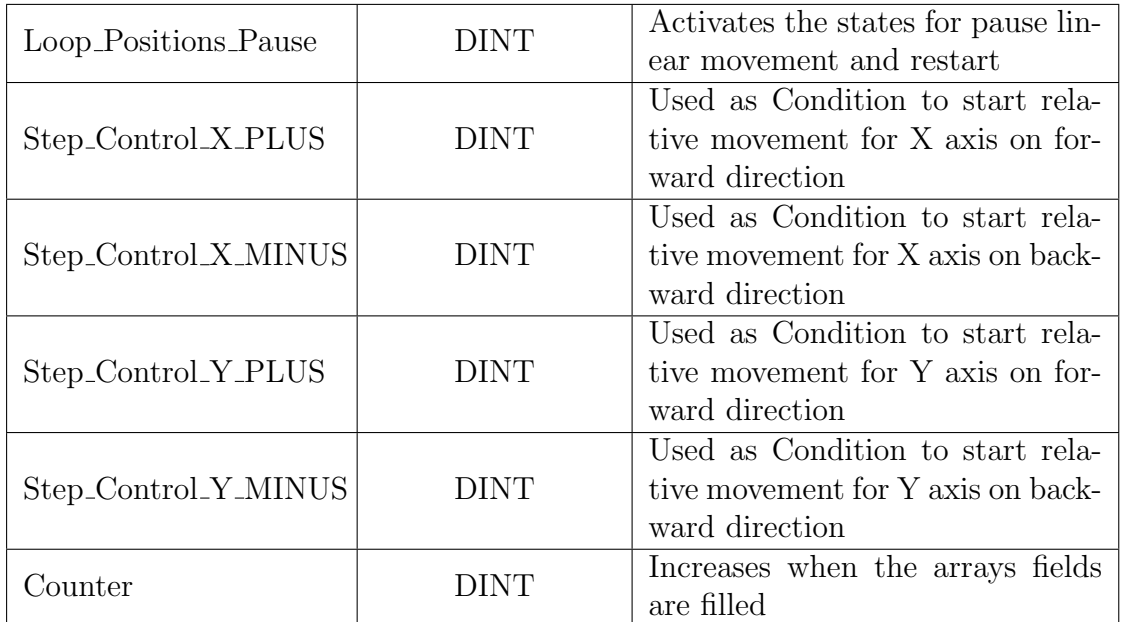

#### 3. Servers

MainControllerClass is composed by 44 Servers. All servers have the following characteristics in common:

- (a) Type = Data Channel
- (b) World  $=$  False
- $(c)$  Initialize = False
- (d) Retentive = False

Other features are shown in the following tables.

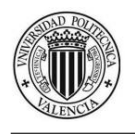

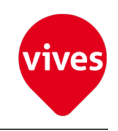

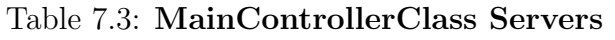

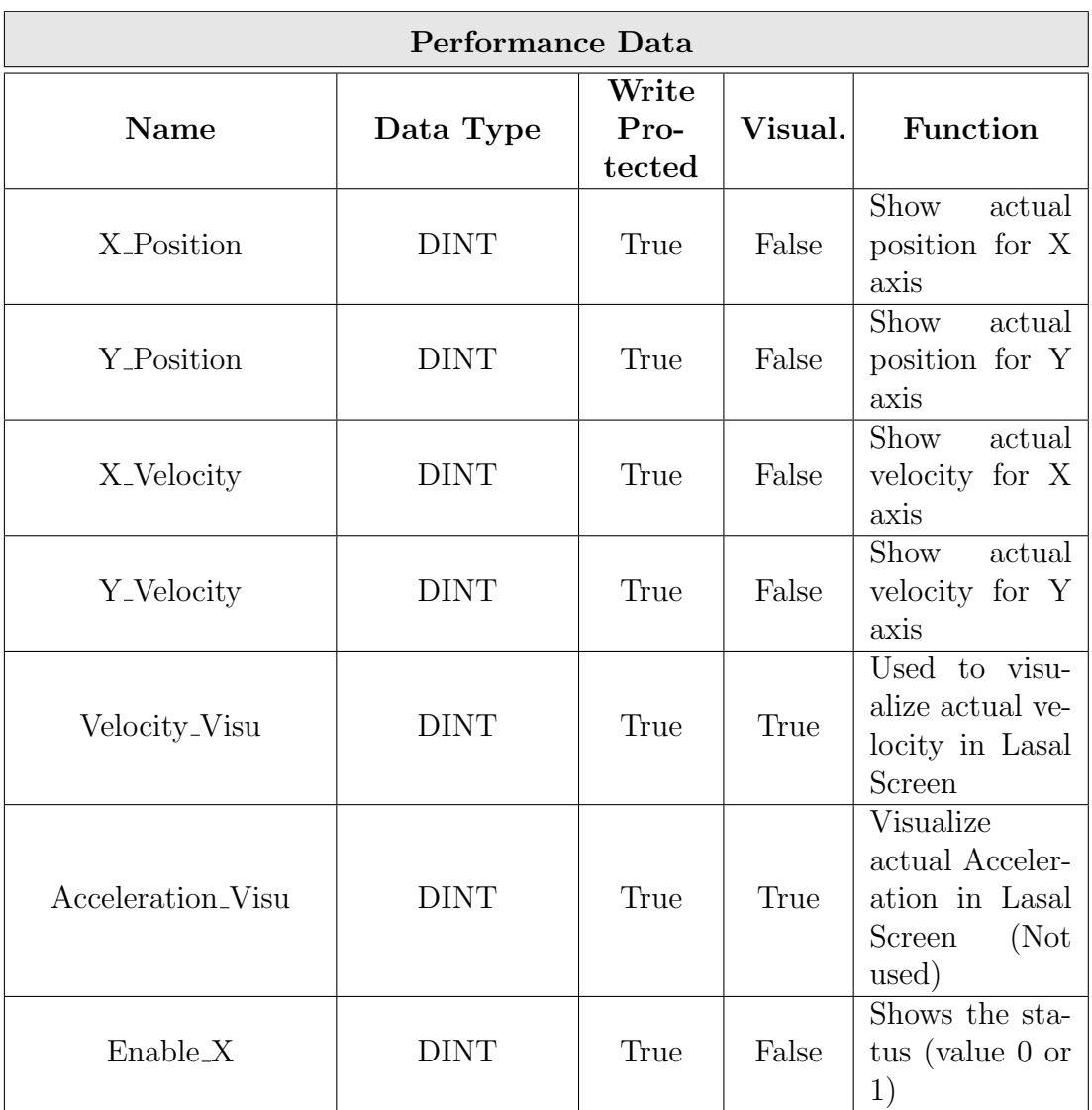

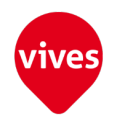

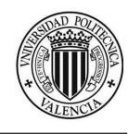

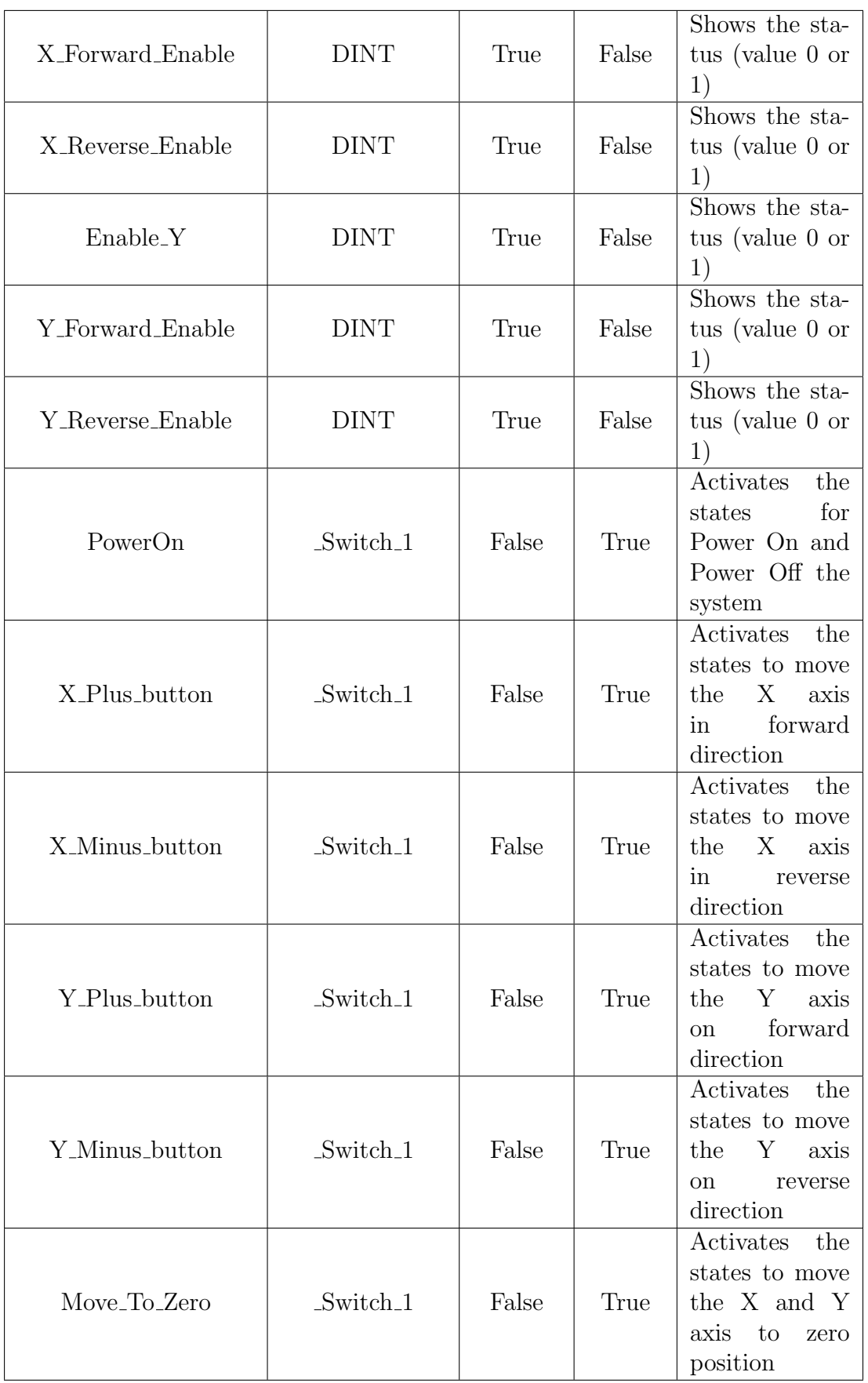

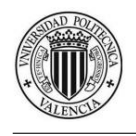

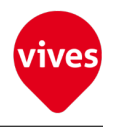

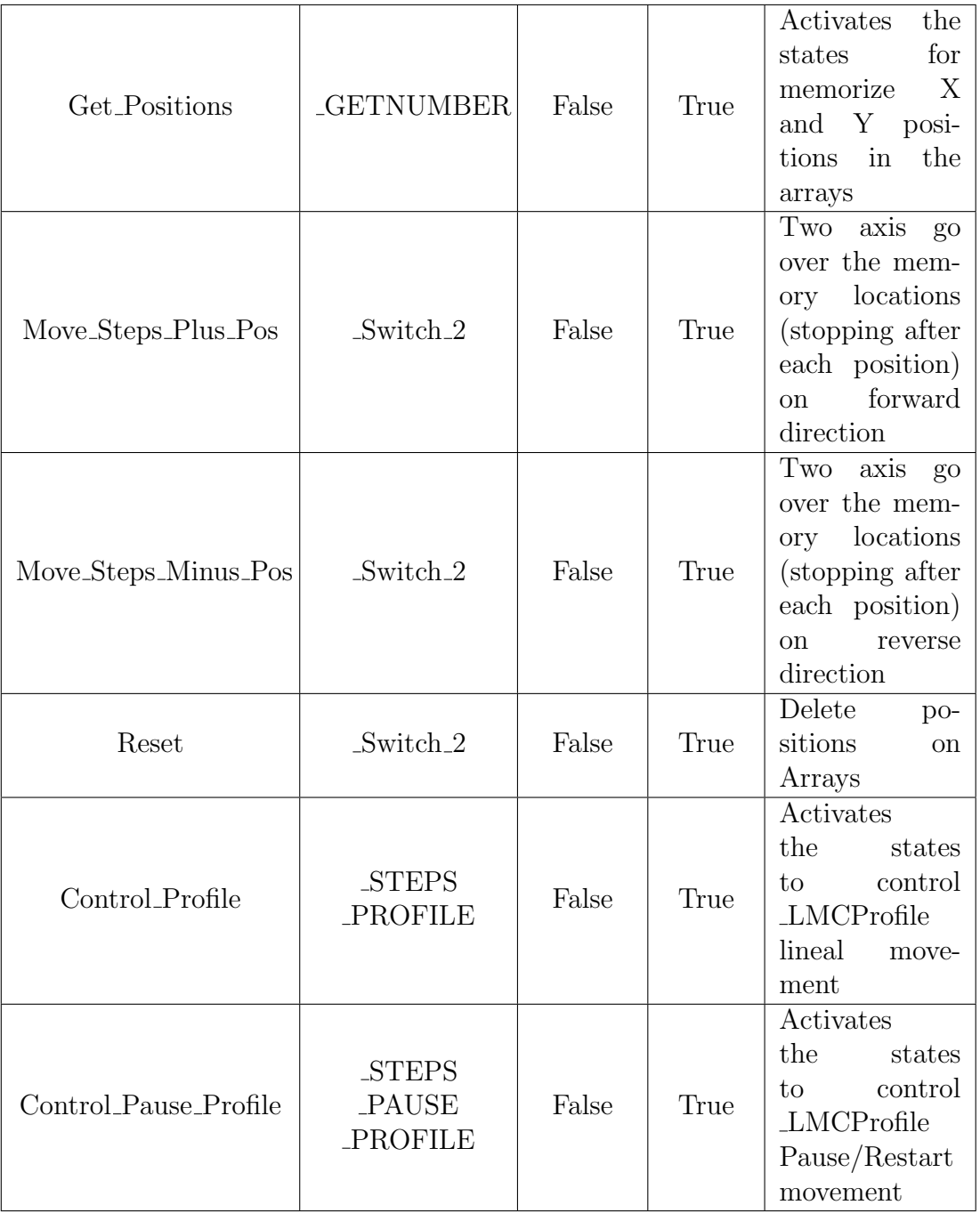

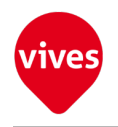

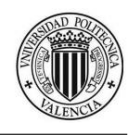

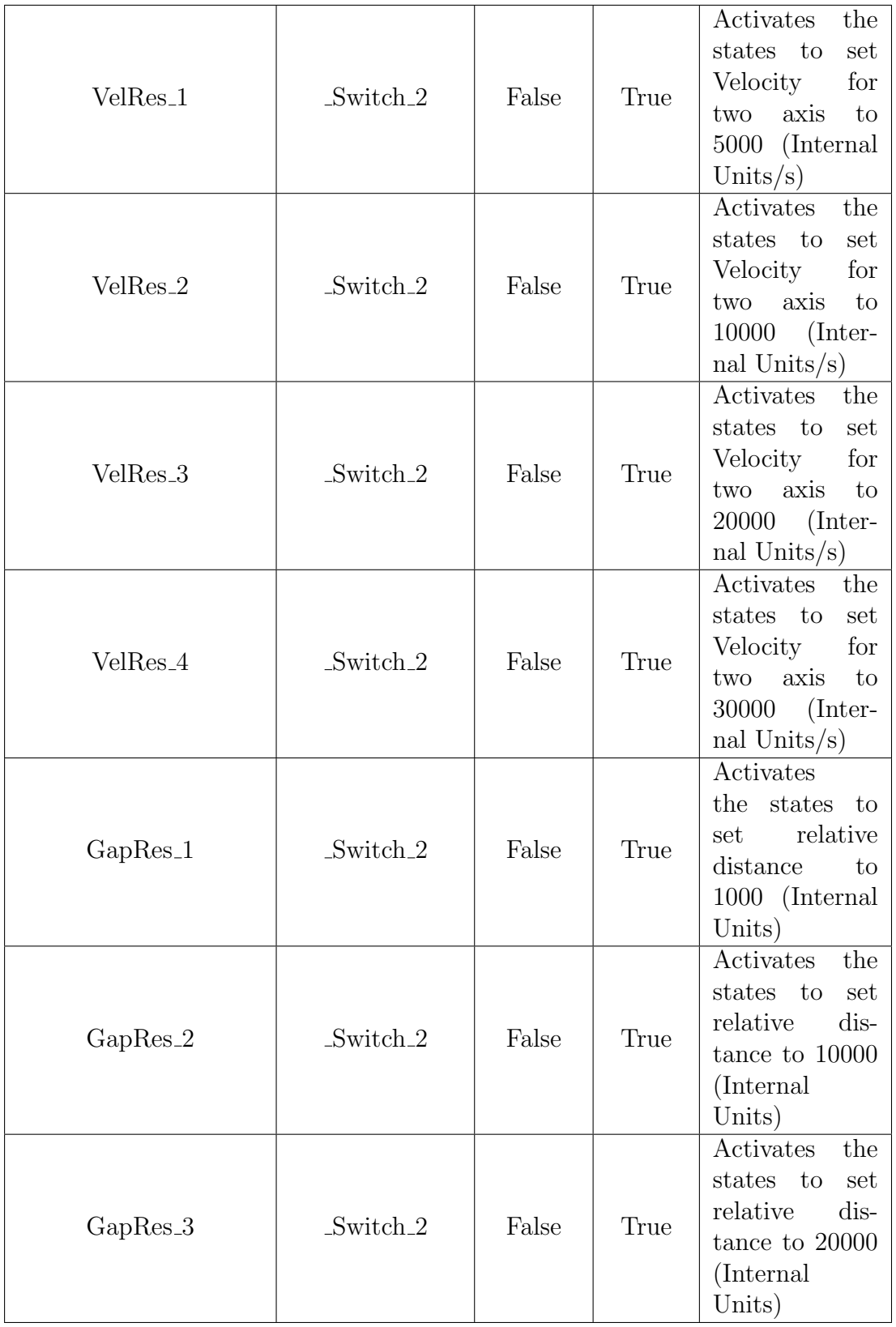

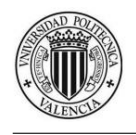

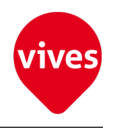

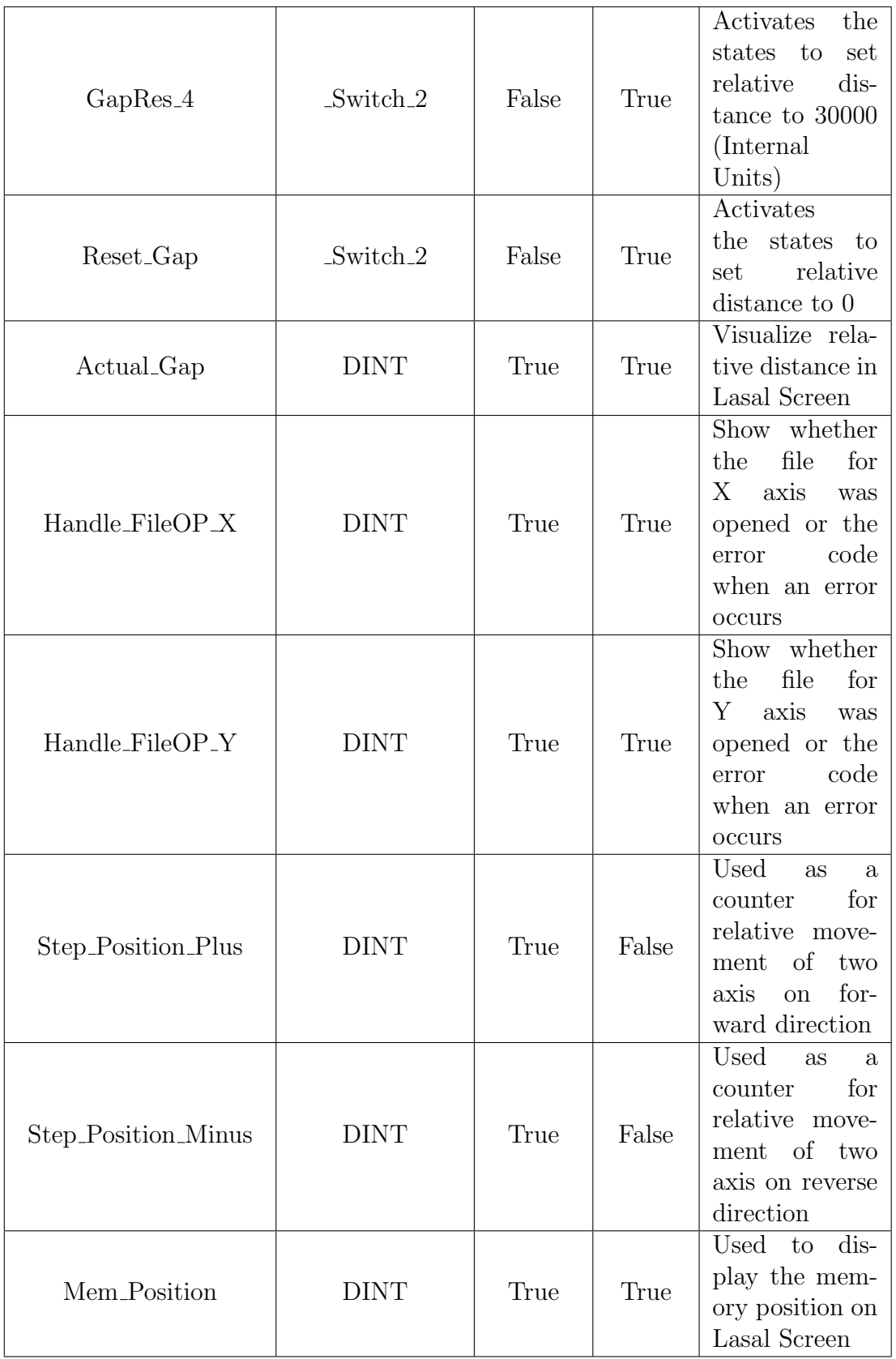

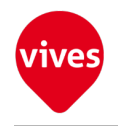

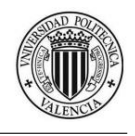

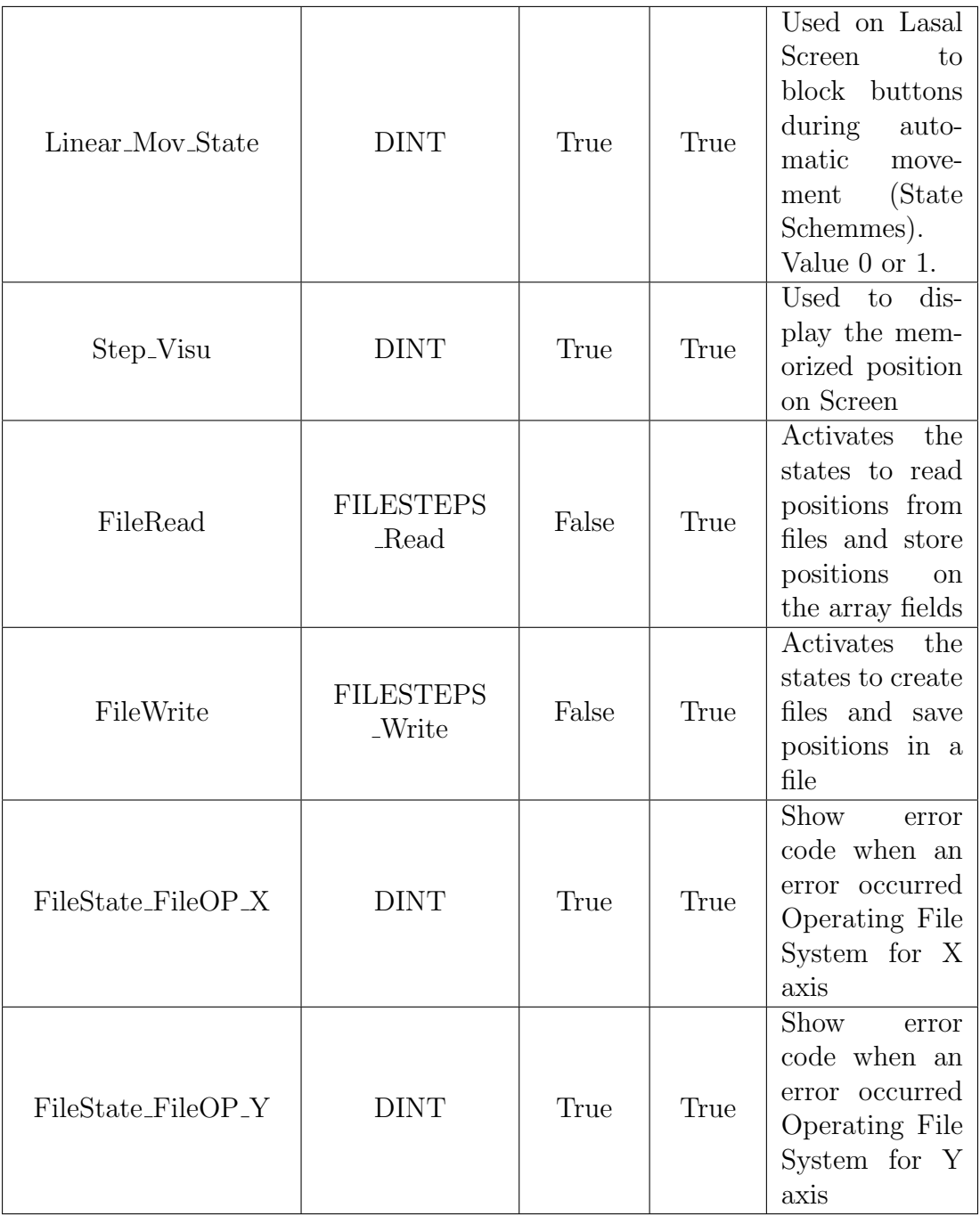

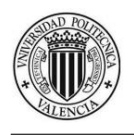

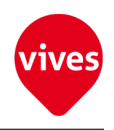

#### 4. Clients

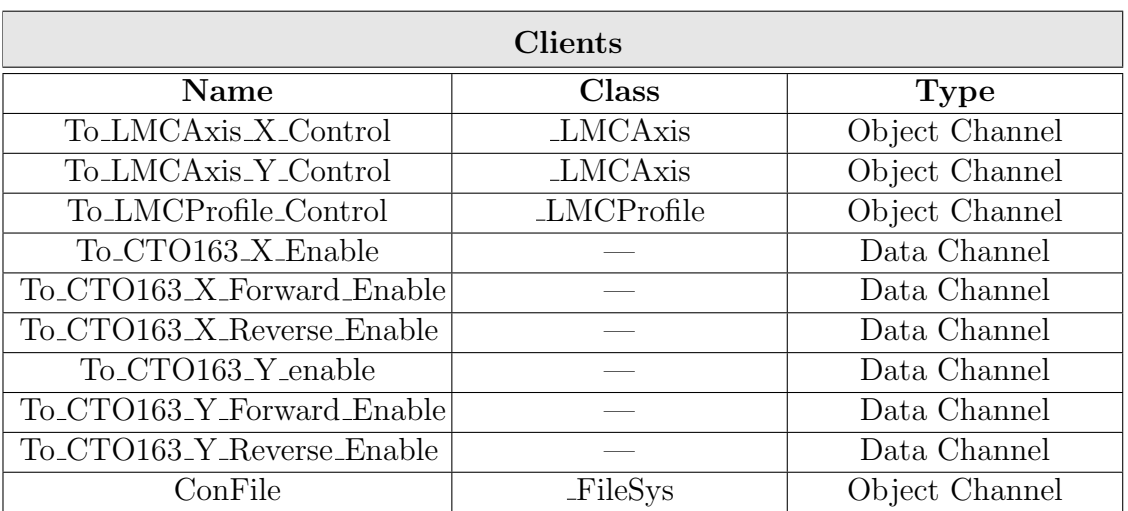

#### Table 7.4: MainControllerClass Clients

#### Table 7.5: MainControllerClass Clients Connections

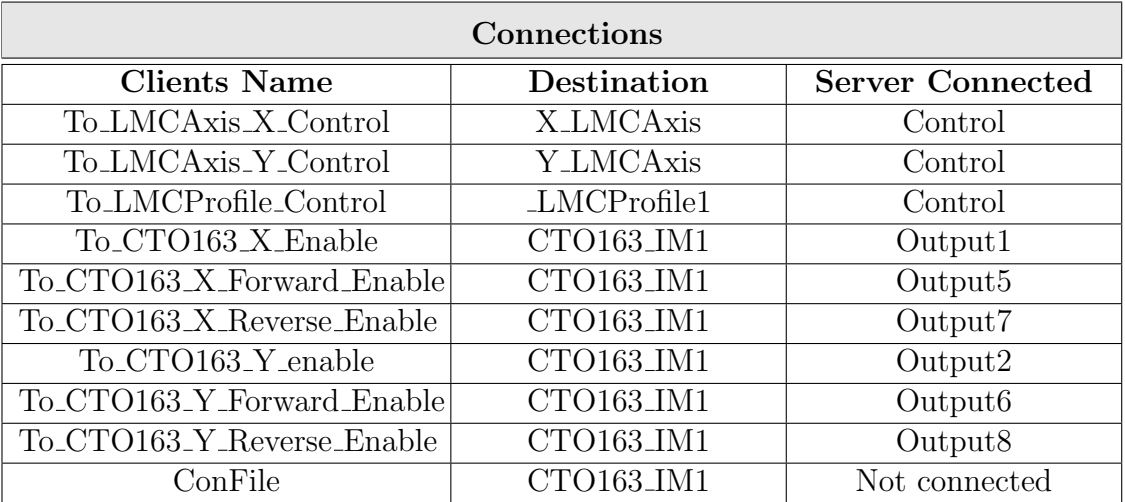

### 7.1.2 ControllerClass

ControllerClass is composed by 3 clients and 1 Server. This class used read and write methods to send data to perform the motor's movements to the CST022 IM1 hardware class . Two objects belongs to this class Controllerclas X and Controllerclas Y. It has scheduled a RtWork method on ControllerClass.

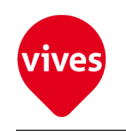

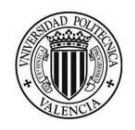

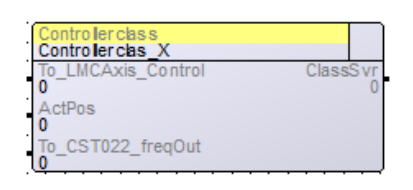

(a) ControllerClass X (b) ControllerClass Y

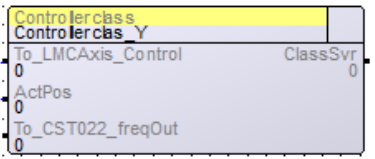

#### Table 7.6: ControllerClass X Servers

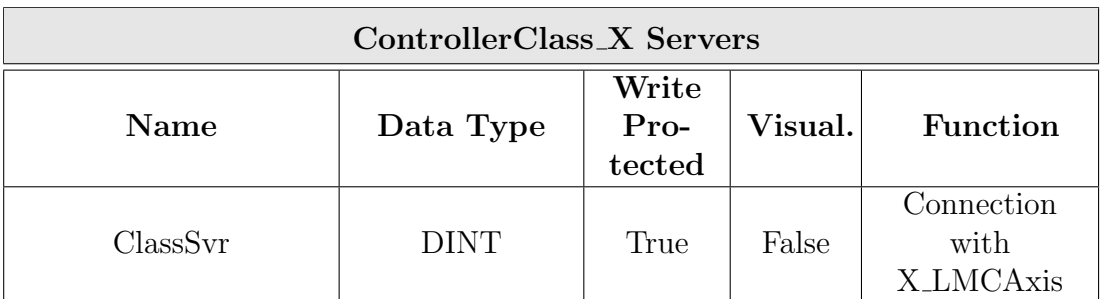

#### Table 7.7: ControllerClass X Clients

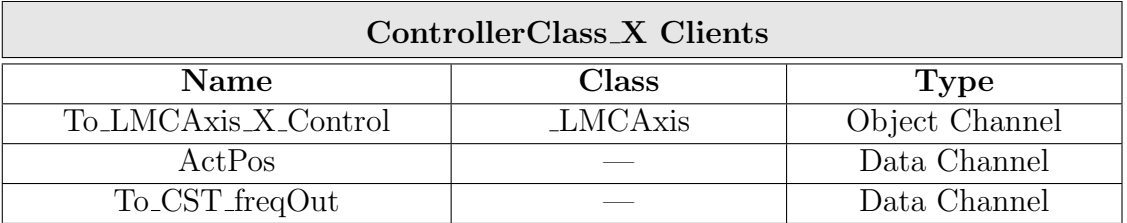

#### Table 7.8: ControllerClass X Client Connections

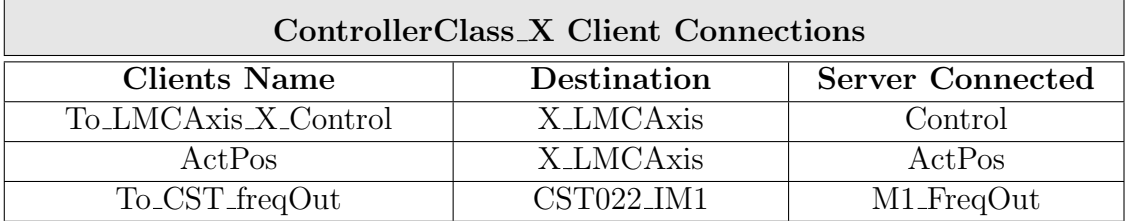

#### Table 7.9: ControllerClass X Server Connections

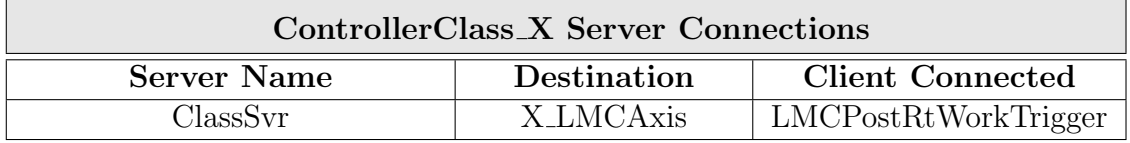

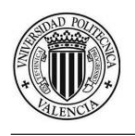

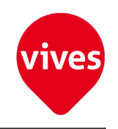

#### Table 7.10: ControllerClass Y Server

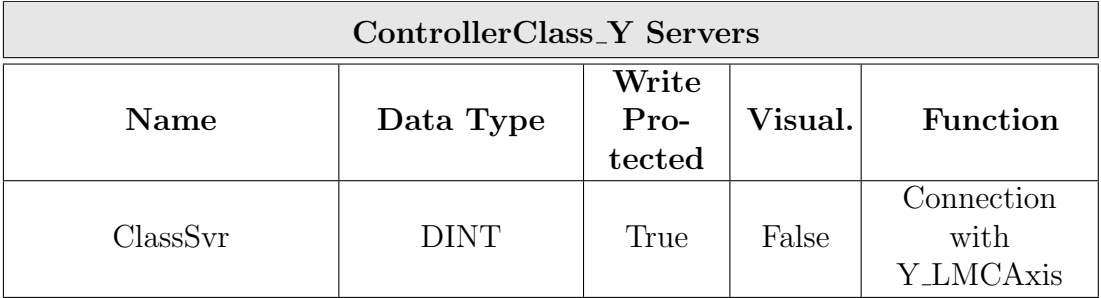

#### Table 7.11: ControllerClass Y Clients

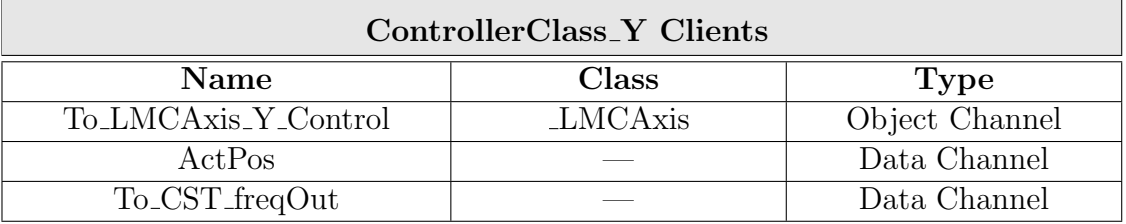

#### Table 7.12: ControllerClass Y Client Connections

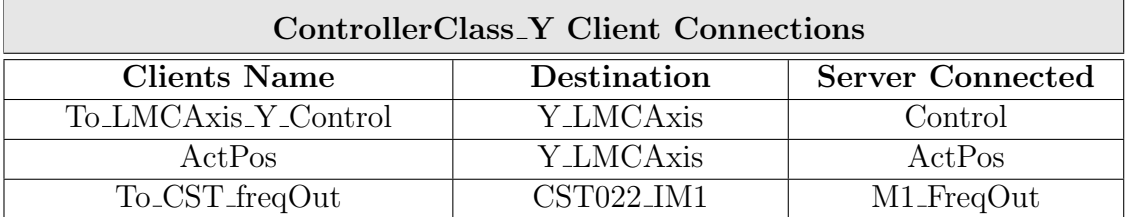

#### Table 7.13: ControllerClass Y Server Connections

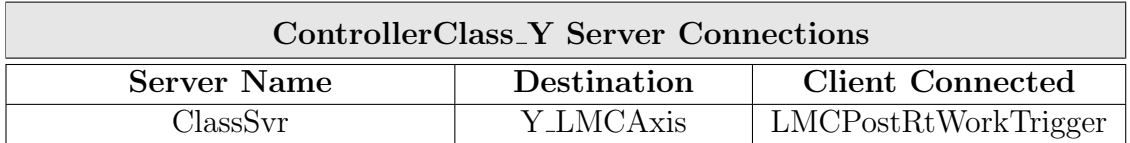

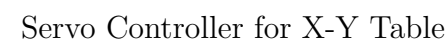

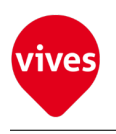

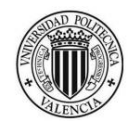

### 7.2 Standard Classes

Standard classes are classes created by SIGMATEK for axis control and has been imported into the project from the motion library. For this project two standard classes are used ( LMCAxis (2 objects) & LMCProfile ).

### 7.2.1 LMCAxis Class

The LMCAxis class represents the base class for the profile generator for 1 axis. It calculates the actual position setting and provides with the set and actual values to the controller class. The LMCAxis class contains all the functions and interfaces needed to drive an axis. Two LMCAxis objects are placed in MainControllerNet Network, X LMCAxis & Y LMCAxis.

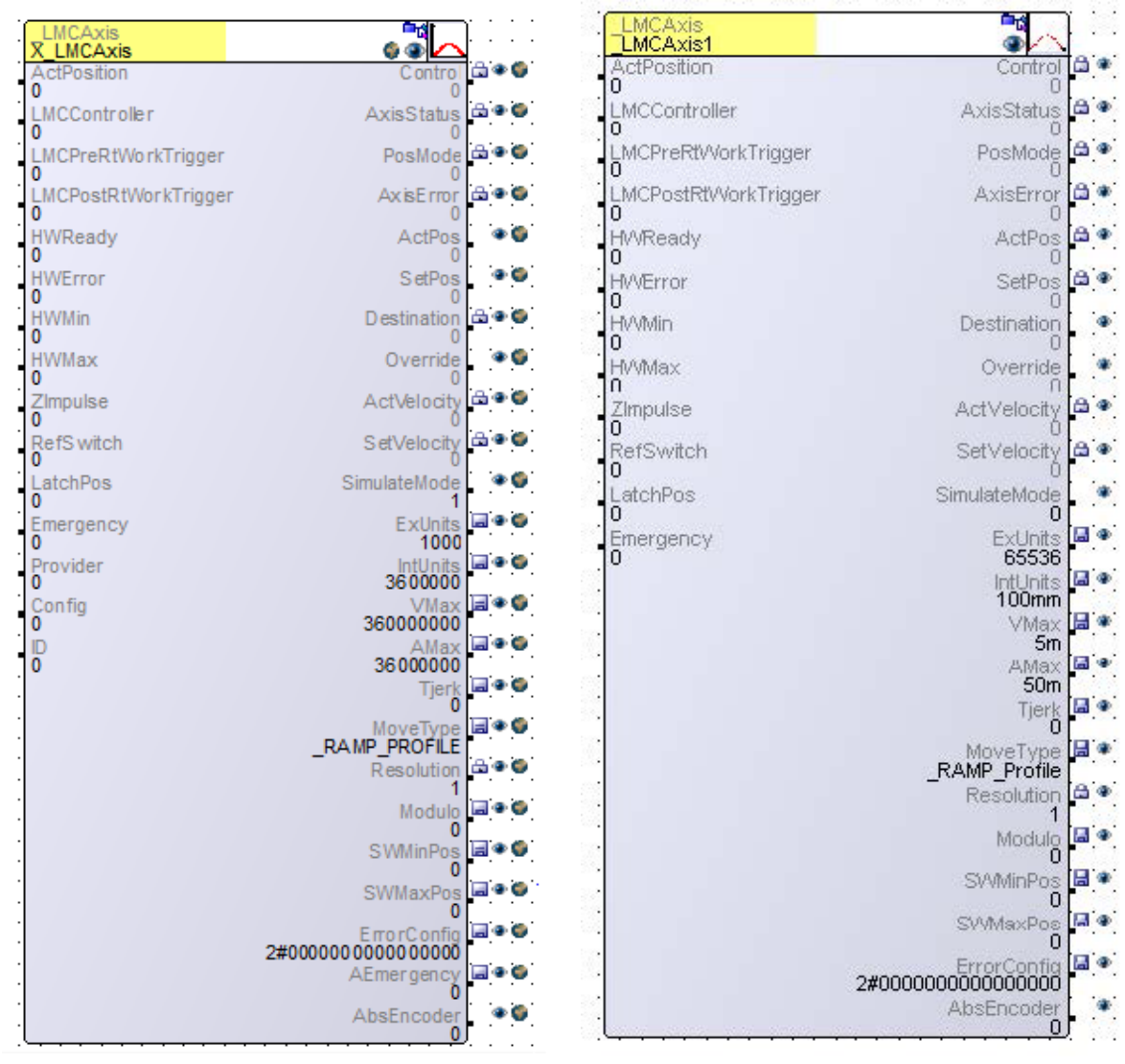

(a) X LMCAxis (b) Y LMCAxis

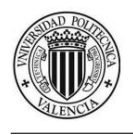

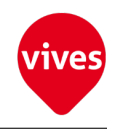

#### Table 7.14: X LMCAxis Client Connections

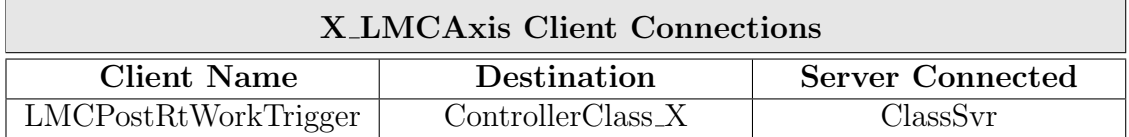

#### Table 7.15: X LMCAxis Server Connections

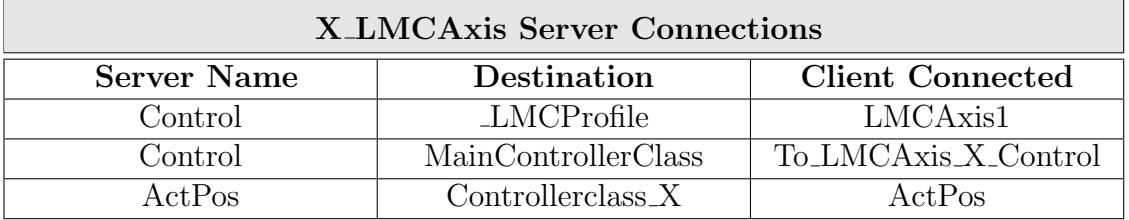

#### Table 7.16: Y LMCAxis Clients Connections

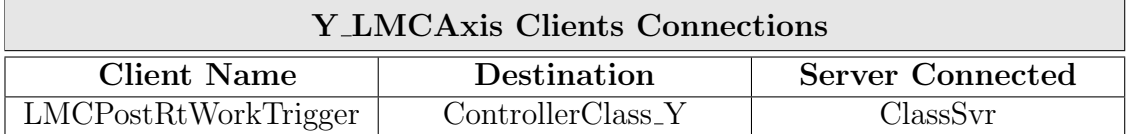

#### Table 7.17: Y LMCAxis Servers Connections

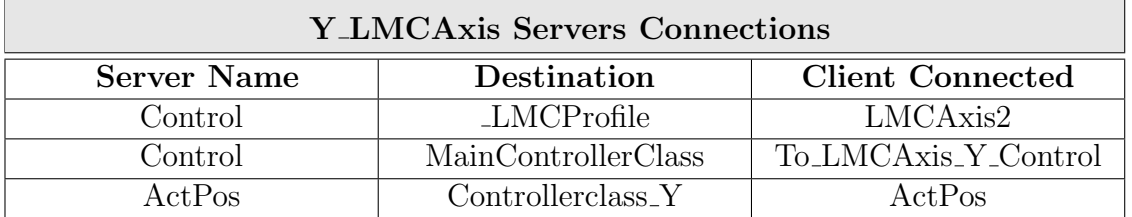

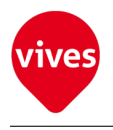

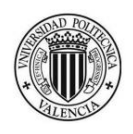

### 7.2.2 LMCProfile Class

The LMCProfile class allows up to nine axes to be coupled and individually moved at the same time. Using various interfaces, the LMCProfile class can perform linear and circular movement and complete profiles.

For this project one LMCProfile object has been placed in MainControllerNet Network for control the two axis performing a linear movement.

| <b>MCProfile</b><br>LMCProfile1 | 48                          |
|---------------------------------|-----------------------------|
| LMCAxis1<br>o                   | ontrol                      |
| LMCAxis2<br>0                   | ProfileStatus<br>C          |
| MCAxis3<br>0                    | ActCmd<br>£                 |
| MCAxis4<br>I<br>o               | ActCmdNo<br>я               |
| MCAxis5<br>Ō                    | SumIndex<br>ū               |
| MCAxis6<br>ı<br>d               | ProfileError                |
| 0<br>MCAxis7                    | O<br>Override               |
| 0<br>MCAxis8<br>۹               | г<br>OpMode                 |
| 0<br>MCAxis9                    | Ë<br>Start                  |
| 0<br>MCSafetyZones              | f<br>Position1              |
| 0<br>MCPreRtWorkTrigger<br>۹    | Ð<br>Position <sub>2</sub>  |
| 0<br>LMCPostRtWorkTrigger       | Position3                   |
| 0                               | Ð<br>Position4              |
|                                 | 0<br>Position5              |
|                                 | 0<br>Position6              |
|                                 | Ø<br>Position?              |
|                                 | Position8                   |
|                                 | Ø<br>Position9              |
|                                 | C<br>Destination1           |
|                                 | £<br>Destination2           |
|                                 | Ū<br>Destination3           |
|                                 | O<br>Destination4           |
|                                 | 0<br>Destination5           |
|                                 | 0<br>Destination§           |
|                                 | Destination7                |
|                                 | Ð<br>Destination8           |
|                                 | O<br>Destination9<br>0      |
|                                 | Resolution                  |
|                                 | 1<br>MoveType<br>RAMP_CURVE |
|                                 | 2#0000000                   |
|                                 | ResidualPath                |
|                                 | ActProfileVelocity          |

Figure 7.4: LMCProfile

#### Table 7.18: LMCProfile Clients Connections

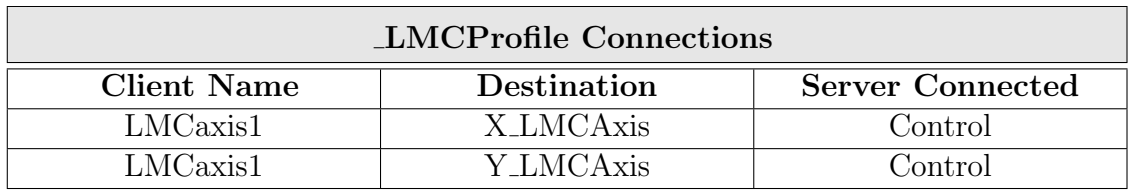

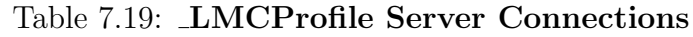

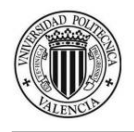

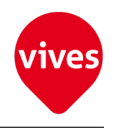

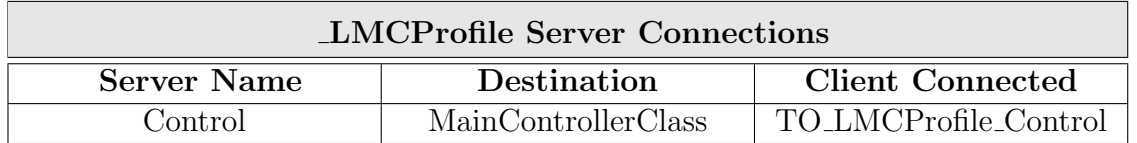

## 7.3 Visualization Class

The visualization Class Lse serves as connection between Lasal Class 2 project and Lasal Screen project.

To build a visualization project, both LASAL Class and a LASAL Screen projects are necessary. Lse Class is a Kernel prepared by SIGMATEK that interprets the lists from LASAL Screen Editor in which all picture, text, language and other information are contained.

Lse Class is placed in the LasalScreen Network and no connections are made in this class.

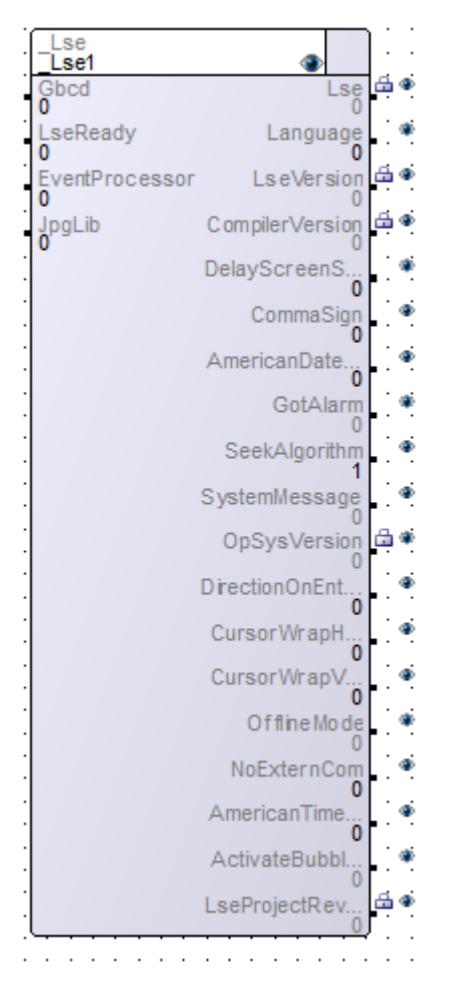

Figure 7.5: Lse

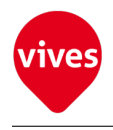

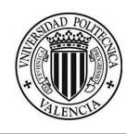

### 7.4 Hardware Classes

Hardware classes are classes created by SIGMATEK for harware control. These classes are upload from PLC. For this projects six harware classes are used (Hw-Control, VaranManager 1,CIV512, CST022 IM, CTO163 IM & CDI161 IM).

### 7.4.1 HwControl Class

This hardware class controls the flow between VaranManager hardware class and the DiasMasterC hardware class. This class is required by the VaranManager.

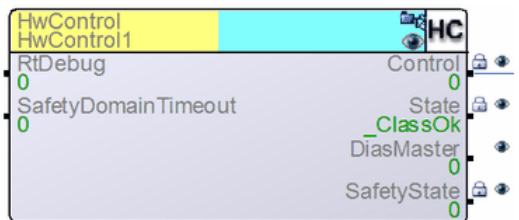

Figure 7.6: HWControl Hardware Class

• Interface Connections:

Table 7.20: HwControl Connections

| Connections                            |              |                                 |  |  |  |  |  |  |
|----------------------------------------|--------------|---------------------------------|--|--|--|--|--|--|
| <b>HwControl Server</b><br><b>Name</b> | Destination  | <b>Client Name</b><br>Connected |  |  |  |  |  |  |
| Control                                | VaranManager | To HwControl                    |  |  |  |  |  |  |

### 7.4.2 VaranManager\_1 Class

This hardware class establishes the communication with the operating system and the VaranMaster. It controls all VARAN hardware classes.This class is the base class for the following classes:

VaranManager 1 contain 1 VaranOut to which Varan participants can be connected in the object network.

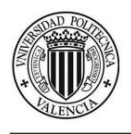

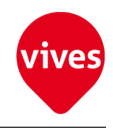

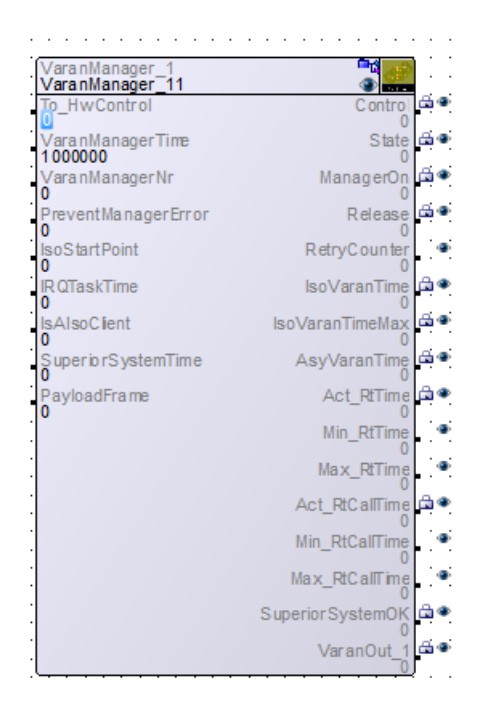

Figure 7.7: HWControl Hardware Class

• Interface Connections:

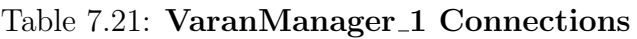

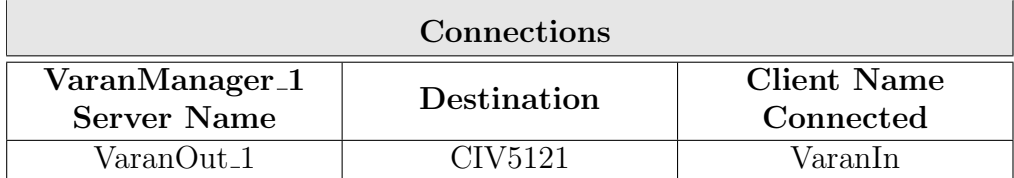

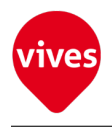

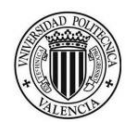

### 7.4.3 CIV512 Class

This hardware class is used to control the CIV512 hardware module

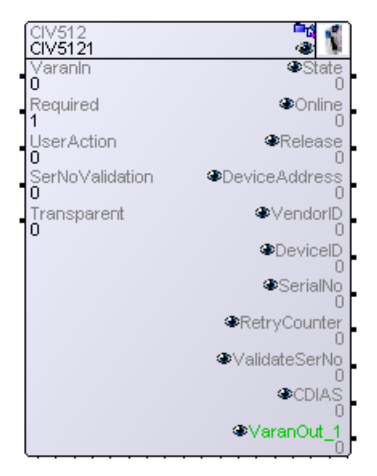

Figure 7.8: CIV512 Hardware Class

• Interface Connections:

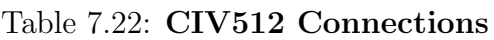

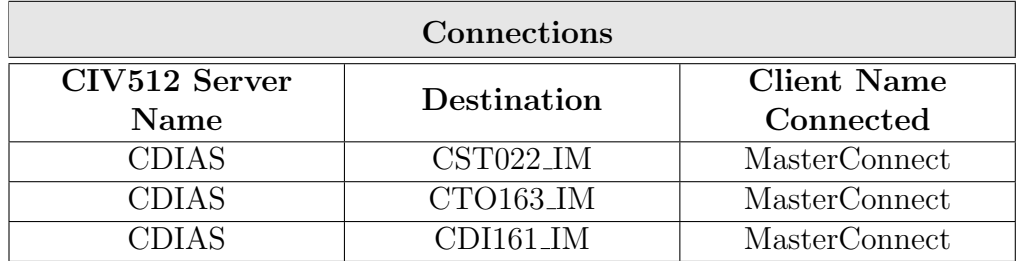

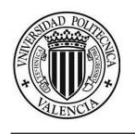

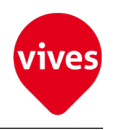

### 7.4.4 CST022 IM Class

This hardware class is used to control the CST022 stepper motor module.

| <b>CST022 IM</b><br>T022<br>IM1 |                       |
|---------------------------------|-----------------------|
| MasterConnect<br>n              |                       |
| Place<br>ö                      | SerialNo              |
| Required<br>ł                   | M1 FreaOut            |
| M1 PulseMode<br>ö               | M1_Encoder            |
| M1 ModeClockCounter<br>n        | M1_ClockCounter       |
| M1 InvertEncoder<br>٥           | M1 ZeroPos            |
| M1 InvertEnable<br>٥            | M1_ZeroPos_latched    |
| M1 EncoderSampling              | M1 Enable             |
| M1 ModeLatch<br>Ō               | M1_Boost              |
| M1 ExtendedModeLatch<br>٥       | M1 Digin1             |
| M1 LatchEncoder<br>n            | M1_DigIn2             |
| M1 LatchClockCounter<br>٥       | M1 Digin3             |
| M1_ModeDigIn1IRQ                | M1 Out1<br>n          |
| 0<br>IRQ M1 DigIn1<br>٥         | M1 Out2               |
| M1_ModeDigIn2IRQ<br>Ō           | M1 Out3<br>n          |
| IRQ M1 DigIn2<br>ö              | M2_FreqOut            |
| M1_ModeDigIn3IRQ                | M2_Encoder            |
| IRQ_M1_DigIn3<br>ö              | M2 ClockCounter<br>O  |
| M1 DeathTime<br>60              | M2 ZeroPos            |
| M2 PulseMode<br>0               | M2 ZeroPos latched    |
| M2 ModeClockCounter<br>n        | M2_Enable             |
| M2 InvertEncoder<br>٥           | M2 Boost              |
| M2_InvertEnable<br>n            | M2_DigIn1             |
| M2 EncoderSamplng               | M <sub>2_Digin2</sub> |
| M2 ModeLatch<br>٥               | M2_DigIn3             |
| M2 ExtendedModeLatch<br>Ō       | M2 Out1               |
| M2 LatchEncoder<br>ö            | M2_Out2               |
| M2 LatchClockCounter<br>0       | M2 Out3               |
| M2 ModeDigIn1IRQ<br>٥           | hk 5VOK               |
| IRQ M2 Digin1<br>ö              | Voltage 24 VOK        |
| M2 ModeDigIn2IRQ<br>٥           | Release               |
| IRQ_M2_DigIn2<br>Ō              |                       |
| M2 ModeDigIn3IRQ<br>٥           |                       |
| IRQ M2 Digin3<br>ö              |                       |
| M2_DeathTime<br>RO              |                       |

Figure 7.9: CST022 IM Hardware Class

• Interface Connections:

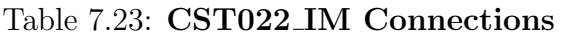

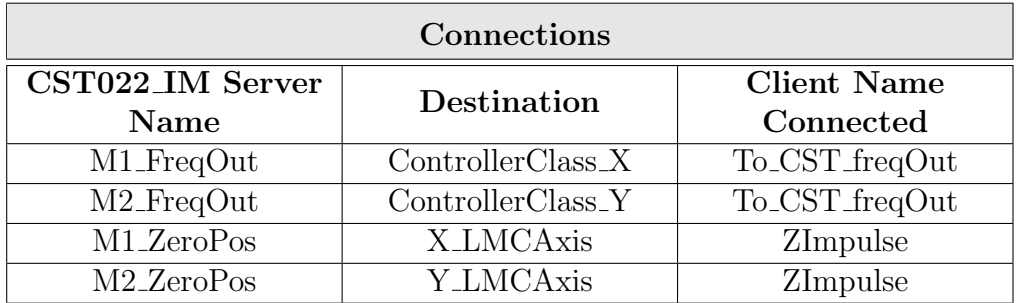

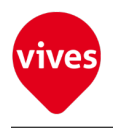

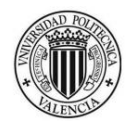

### 7.4.5 CTO163 IM Class

This hardware class is used to control the CTO163 module with 16 digital outputs.

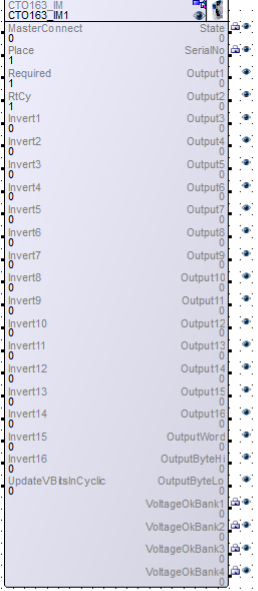

#### Figure 7.10: CTO162 IM Hardware Class

• Interface Connections:

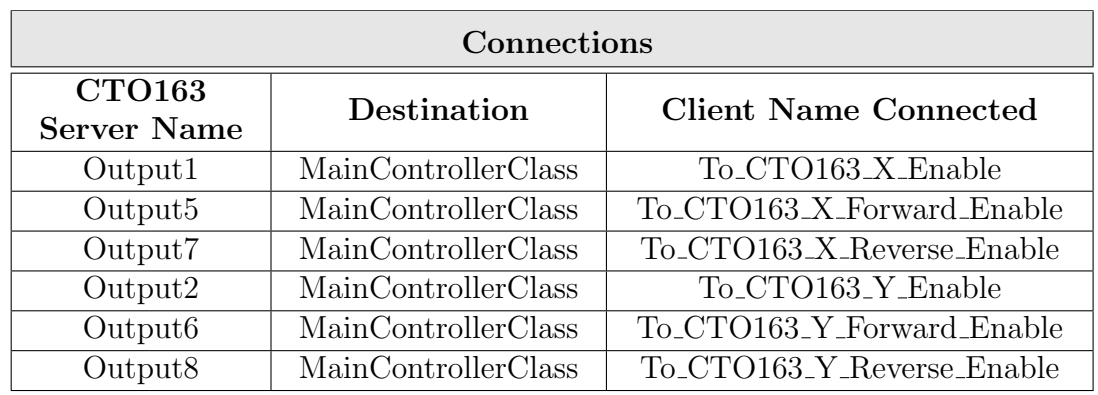

#### Table 7.24: CTO163 IM Connections

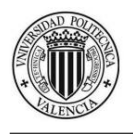

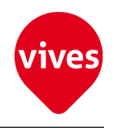

### 7.4.6 CDI161 IM Class

This hardware class is used to control the CDI161 hardware module with 16 digital inputs.

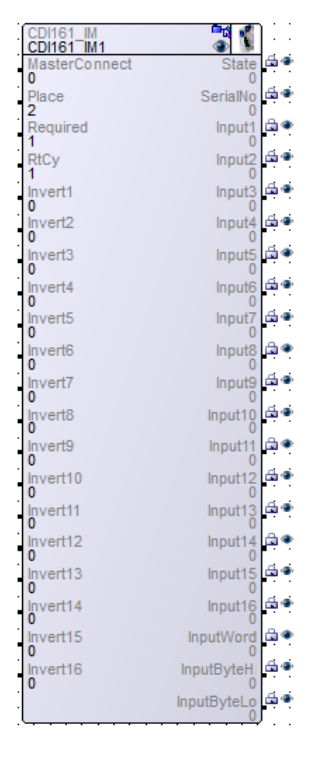

Figure 7.11: CDI161 IM Hardware Class

• Interface Connections:

#### Table 7.25: CDI161 IM Connections

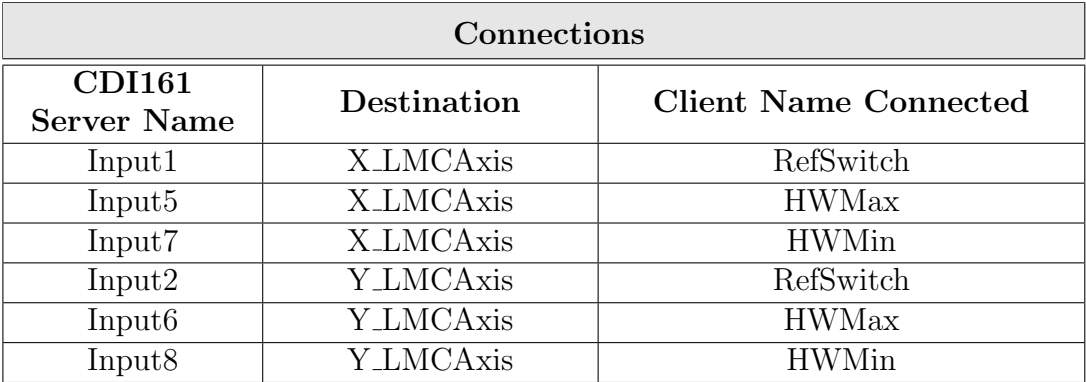

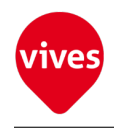

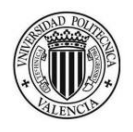

## Chapter 8

## Lasal Screen Project

In this chapter is shown the Lasal Screen project features. For the Lasal Screen project the Sigma640x480.Ipr file has been used as a template. This template provide the settings for the Control Panel ETV 0551 with a resolution of 640x480 pixels and 16 Bit color. Also provide 8 buttons at the bottom of each screen and a Alarm screen. The Alarm screen (screen 5) and alarm buttons are not used in this project. Numbers within a white box at the bottom-left of the buttons in figures [8.1,](#page-106-0) [8.22,](#page-118-0) [8.41,](#page-128-0) [8.46](#page-131-0) indicate the button number.

## 8.1 Screen1 features (Power On/Movement Settings)

The [Figure 8.1](#page-106-0) shows how looks the first screen of Lasal Screen project.

The upper right button (button 1) is used to start the system (Power on  $\int$  off). Any button works if the Power On button (button 1) is not active. The four buttons below the text "Actual Velocity" are used to select the motors speed in internal units (buttons from 2 to 5). On the right side of the text "Actual Velocity" the selected speed for the servo motors is shown.

The four buttons below the text "Actual Gap" (buttons from 6 to 9) are used to select the distance to travel by the servo motors before stop the movement. If any of these buttons is pressed, the motor will stop after travelling the selected distance.

On the right side of the text "Actual Gap" the selected distance for the servo motors movement is shown.

Actual gap should be 0 to enable automatic movement (screen 2 buttons) or to use step buttons (Screen 1).

The button below the distance selection buttons (button 10) resets this distance.

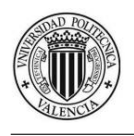

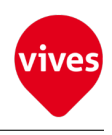

<span id="page-106-0"></span>The blue buttons on the bottom are used to move through the screens. The characteristics of these buttons are explained in the [section 8.6.](#page-140-0)

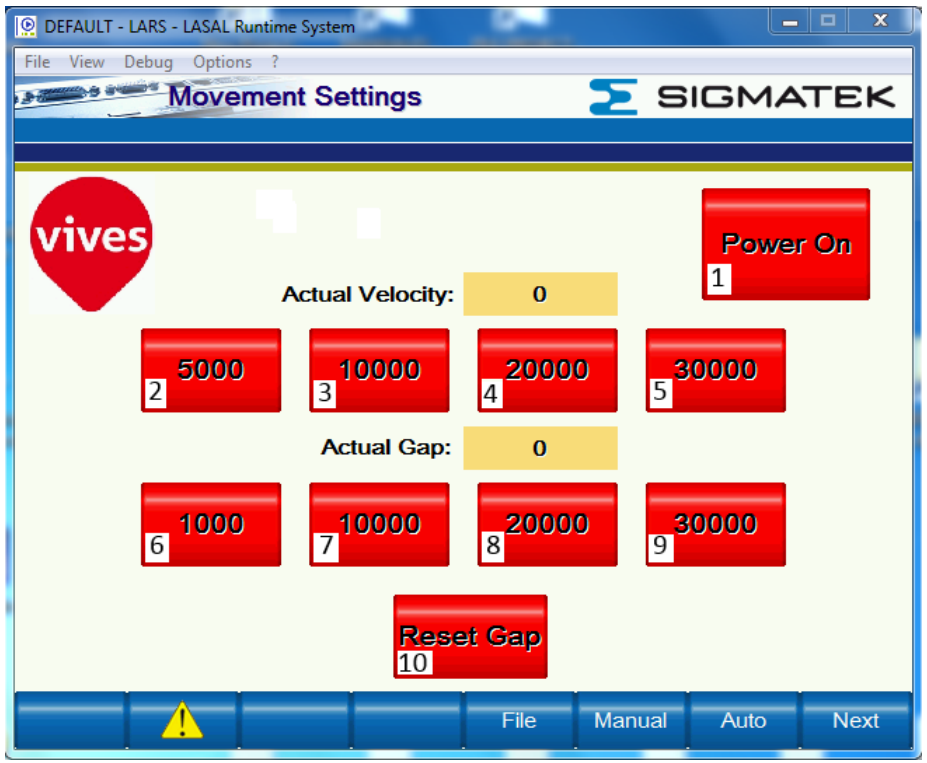

Figure 8.1: Power On/Movement Settings Screen

### 8.1.1 Power On Button

• Button 1 Component Properties

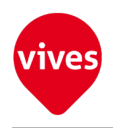

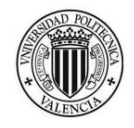

1. Data Properties

| Data<br>Position and Size<br>Color |                                                   | Line          | Fill<br>Font<br><b>Frame</b> |                                  |                          |                                |  |   |
|------------------------------------|---------------------------------------------------|---------------|------------------------------|----------------------------------|--------------------------|--------------------------------|--|---|
| <b>Type</b>                        |                                                   | <b>Button</b> |                              |                                  |                          |                                |  |   |
| Name                               |                                                   |               | <b>Button1</b>               |                                  |                          |                                |  |   |
|                                    | $\Box$ Button                                     |               |                              |                                  |                          |                                |  |   |
|                                    | Data Source                                       |               |                              |                                  |                          | MainControllerClassObj.PowerOn |  |   |
|                                    | Funct. pos. edge                                  |               |                              |                                  |                          | -- no functionblock --         |  |   |
|                                    | Funct. neg. edge                                  |               |                              |                                  |                          | -- no functionblock --         |  |   |
|                                    | <b>Trigger type</b>                               |               |                              |                                  | single shot              |                                |  |   |
|                                    | Accessnumber                                      |               |                              | 0                                |                          |                                |  |   |
|                                    | Doubleclick                                       |               |                              | False                            |                          |                                |  |   |
|                                    | Hot Key code                                      |               |                              | $-1$                             |                          |                                |  |   |
|                                    | $\Box$ Behavior                                   |               |                              |                                  |                          |                                |  | ≕ |
|                                    | Set value                                         |               |                              |                                  | 0                        |                                |  |   |
|                                    | <b>Reset value</b>                                |               |                              |                                  | 1                        |                                |  |   |
|                                    | Switch type                                       |               |                              |                                  | permanent switch         |                                |  |   |
|                                    | F Text source (Released)                          |               |                              |                                  |                          |                                |  |   |
|                                    | <b>List Text</b>                                  |               |                              |                                  | SoftkeyTexts<br>Power On |                                |  |   |
|                                    | Text                                              |               |                              |                                  |                          |                                |  |   |
|                                    | F Text source (Pressed)                           |               |                              |                                  |                          |                                |  |   |
|                                    | <b>List Text</b><br>Text                          |               |                              | SoftkeyTexts<br><b>Power Off</b> |                          |                                |  |   |
|                                    |                                                   |               |                              |                                  |                          |                                |  |   |
|                                    | <b>El Image source</b><br><b>El Object source</b> |               |                              |                                  |                          |                                |  |   |
|                                    | E Cursor navigation                               |               |                              |                                  |                          |                                |  |   |
|                                    | <b>H</b> Selection group                          |               |                              |                                  |                          |                                |  |   |
|                                    | <b>田</b> State                                    |               |                              |                                  |                          |                                |  |   |
|                                    |                                                   |               |                              |                                  |                          |                                |  |   |

Figure 8.2: Button 1 Data Properties

2. Color Properties

|                                  |      | <b>Component Properties</b> |               |                      |                     |                       |                  |                 |                  |         |
|----------------------------------|------|-----------------------------|---------------|----------------------|---------------------|-----------------------|------------------|-----------------|------------------|---------|
| <b>Position and Size</b><br>Data |      | Color                       |               | Line<br>Fill<br>Font |                     |                       | Frame            |                 |                  |         |
| Category<br>Background           |      |                             | <b>Static</b> |                      | <b>Color Scheme</b> |                       |                  | Data            |                  |         |
|                                  |      | Color 48                    |               | Button_PowerOn       |                     |                       | -- as defined -- |                 |                  |         |
|                                  | Fill |                             |               | Color 48             |                     | <b>Button PowerOn</b> |                  |                 | -- as defined -- |         |
| Text<br>a<br><b>Top left</b>     |      | Color <sub>0</sub>          |               | -- no Scheme --      |                     |                       | --no Variable--  |                 |                  |         |
|                                  |      |                             | Transparent   |                      | -- no Scheme --     |                       |                  | --no Variable-- |                  |         |
| Bottom right                     |      | o                           | Transparent   |                      | -- no Scheme --     |                       |                  | --no Variable-- |                  |         |
|                                  |      |                             |               |                      |                     |                       |                  |                 |                  |         |
|                                  |      |                             |               |                      |                     |                       |                  |                 |                  |         |
|                                  |      |                             |               |                      |                     |                       |                  |                 |                  |         |
|                                  |      |                             |               |                      |                     |                       |                  |                 |                  |         |
|                                  |      |                             |               |                      |                     |                       |                  |                 |                  |         |
|                                  |      |                             |               |                      |                     |                       |                  |                 |                  |         |
|                                  | ∢    |                             |               |                      | Ш                   |                       |                  |                 |                  |         |
|                                  |      |                             |               |                      |                     |                       |                  |                 |                  |         |
|                                  |      |                             |               |                      |                     | Aceptar               |                  | Cancelar        |                  | Aplicar |

Figure 8.3: Button 1 Color Properties
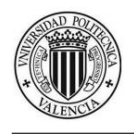

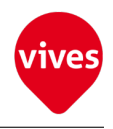

## 8.1.2 Speed Selection Buttons

- Button 2 Component Properties
	- 1. Data Properties

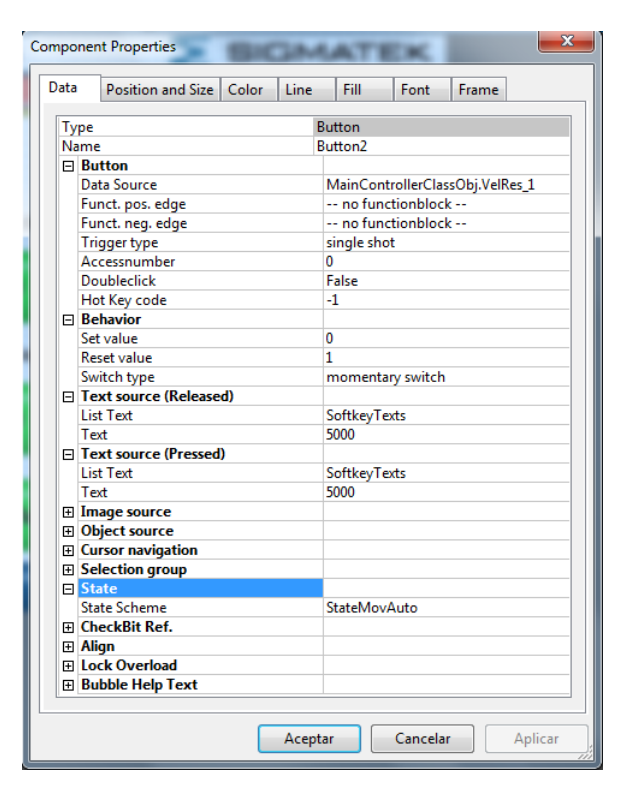

Figure 8.4: Button 2 Data Properties

| <b>Component Properties</b> |                          |                    |       |                     |                          |          |       | x                |
|-----------------------------|--------------------------|--------------------|-------|---------------------|--------------------------|----------|-------|------------------|
| Data                        | <b>Position and Size</b> |                    | Color | Line                | Fill                     | Font     | Frame |                  |
| Category                    |                          | <b>Static</b>      |       | <b>Color Scheme</b> |                          |          | Data  |                  |
|                             | Background               | Color 48           |       |                     | <b>Button_VelResol_1</b> |          |       | -- as defined -- |
| Fill                        |                          | Color 48           |       | Button_VelResol_1   |                          |          |       | -- as defined -- |
| Text                        |                          | Color <sub>0</sub> |       | -- no Scheme --     |                          |          |       | --no Variable--  |
| <b>Top left</b>             |                          | Color <sub>0</sub> |       | -- no Scheme --     |                          |          |       | --no Variable--  |
|                             | Bottom right             | Color <sub>0</sub> |       | -- no Scheme --     |                          |          |       | --no Variable--  |
|                             |                          |                    |       |                     |                          |          |       |                  |
|                             |                          |                    |       |                     |                          |          |       |                  |
|                             |                          |                    |       |                     |                          |          |       |                  |
|                             |                          |                    |       |                     |                          |          |       |                  |
|                             |                          |                    |       |                     |                          |          |       |                  |
|                             |                          |                    |       |                     |                          |          |       |                  |
| ٠                           |                          |                    | Ш     |                     |                          |          |       | ۰                |
|                             |                          |                    |       |                     |                          |          |       |                  |
|                             |                          |                    |       | Aceptar             |                          | Cancelar |       | Aplicar          |

Figure 8.5: Button 2 Color Properties

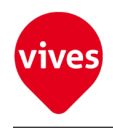

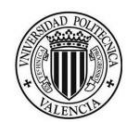

- Button 3 Component Properties
	- 1. Data Properties

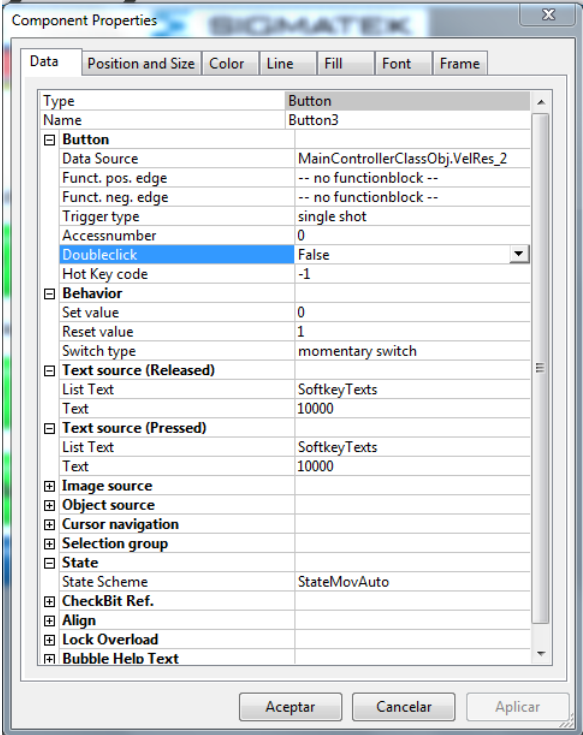

Figure 8.6: Button 3 Data Properties

| Data                                  | Position and Size |  |                    | Color             | Line                | Fill                     | Font            | Frame            |                 |  |
|---------------------------------------|-------------------|--|--------------------|-------------------|---------------------|--------------------------|-----------------|------------------|-----------------|--|
|                                       | Category          |  | <b>Static</b>      |                   | <b>Color Scheme</b> |                          |                 | Data             |                 |  |
|                                       | Background        |  | Color 48           |                   |                     | <b>Button VelResol 2</b> |                 | -- as defined -- |                 |  |
| Fill                                  |                   |  | Color 48           |                   |                     | <b>Button VelResol 2</b> |                 | -- as defined -- |                 |  |
| Color <sub>0</sub><br>Text            |                   |  |                    |                   | -- no Scheme --     |                          | --no Variable-- |                  |                 |  |
| Color <sub>0</sub><br><b>Top left</b> |                   |  |                    | $-$ no Scheme $-$ |                     |                          |                 | --no Variable--  |                 |  |
| Bottom right                          |                   |  | Color <sub>0</sub> |                   | -- no Scheme --     |                          |                 |                  | --no Variable-- |  |
|                                       |                   |  |                    |                   |                     |                          |                 |                  |                 |  |
|                                       |                   |  |                    |                   |                     |                          |                 |                  |                 |  |
|                                       |                   |  |                    |                   |                     |                          |                 |                  |                 |  |
|                                       |                   |  |                    |                   |                     |                          |                 |                  |                 |  |
|                                       |                   |  |                    |                   |                     |                          |                 |                  |                 |  |
|                                       |                   |  |                    |                   |                     |                          |                 |                  |                 |  |
| ∢                                     |                   |  |                    | Ш                 |                     |                          |                 |                  |                 |  |
|                                       |                   |  |                    |                   |                     |                          |                 |                  |                 |  |

Figure 8.7: Button 3 Color Properties

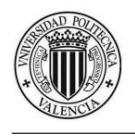

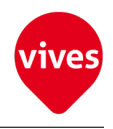

### • Button 4 Component Properties

1. Data Properties

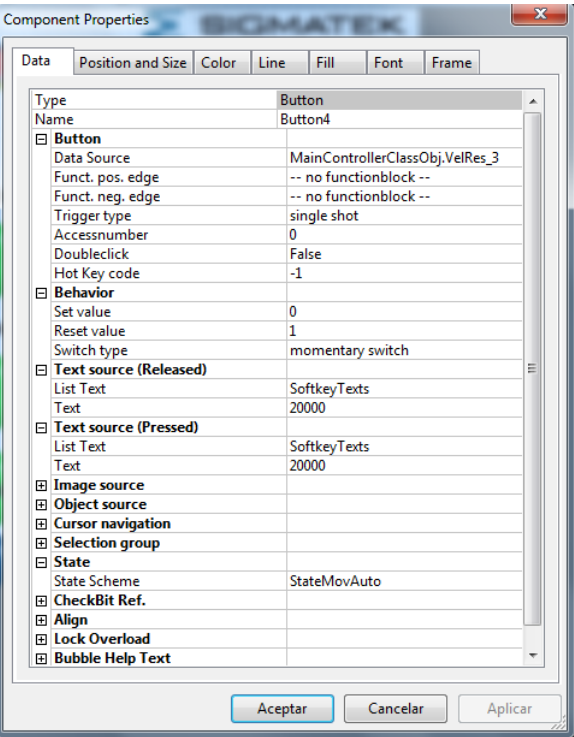

Figure 8.8: Button 4 Data Properties

|                 | <b>Component Properties</b> |                    |       |                     |                          |          |                  | x                |
|-----------------|-----------------------------|--------------------|-------|---------------------|--------------------------|----------|------------------|------------------|
| Data            | Position and Size           |                    | Color | Line                | Fill                     | Font     | <b>Frame</b>     |                  |
| Category        |                             | <b>Static</b>      |       | <b>Color Scheme</b> |                          |          | Data             |                  |
|                 | Background                  | Color 48           |       |                     | <b>Button VelResol 3</b> |          |                  | -- as defined -- |
| Fill            |                             | Color 48           |       |                     | <b>Button VelResol 3</b> |          | -- as defined -- |                  |
| Text            |                             | Color <sub>0</sub> |       | -- no Scheme --     |                          |          |                  | --no Variable--  |
| <b>Top left</b> |                             | Color <sub>0</sub> |       | $-$ no Scheme $-$   |                          |          |                  | --no Variable--  |
|                 | Bottom right                | Color <sub>0</sub> |       | -- no Scheme --     |                          |          |                  | --no Variable--  |
|                 |                             |                    |       |                     |                          |          |                  |                  |
|                 |                             |                    |       |                     |                          |          |                  |                  |
|                 |                             |                    |       |                     |                          |          |                  |                  |
|                 |                             |                    |       |                     |                          |          |                  |                  |
|                 |                             |                    |       |                     |                          |          |                  |                  |
|                 |                             |                    |       |                     |                          |          |                  |                  |
| ∢               |                             |                    | Ш     |                     |                          |          |                  |                  |
|                 |                             |                    |       |                     |                          |          |                  |                  |
|                 |                             |                    |       | Aceptar             |                          | Cancelar |                  | Aplicar          |

Figure 8.9: Button 4 Color Properties

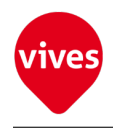

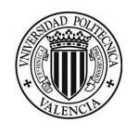

- Button 5 Component Properties
	- 1. Data Properties

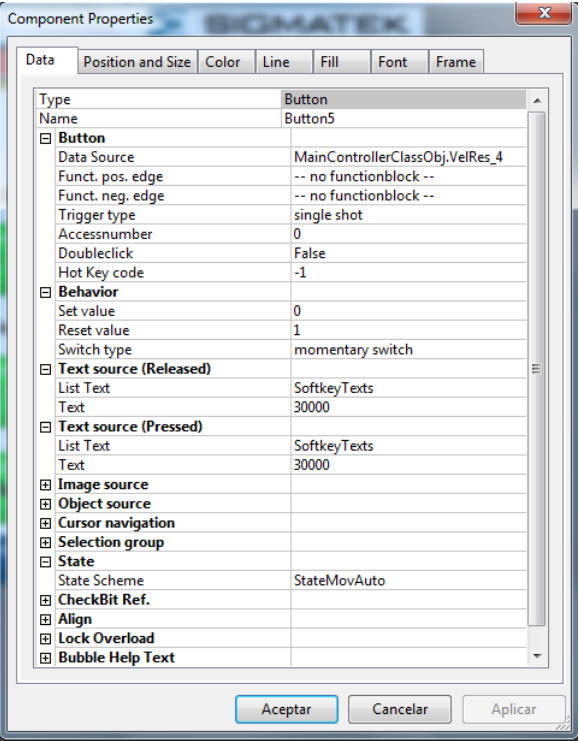

Figure 8.10: Button 5 Data Properties

| Position and Size<br>Data  |            |                    | Color               |                 | Fill<br>Line<br>Font     |  |                 | <b>Frame</b> |                  |  |
|----------------------------|------------|--------------------|---------------------|-----------------|--------------------------|--|-----------------|--------------|------------------|--|
| Category                   |            |                    | <b>Static</b>       |                 | <b>Color Scheme</b>      |  |                 | Data         |                  |  |
|                            | Background |                    | Color 48            |                 | <b>Button VelResol 4</b> |  |                 |              | -- as defined -- |  |
| Fill                       |            |                    | Color <sub>48</sub> |                 | Button_VelResol_4        |  |                 |              | -- as defined -- |  |
| Color <sub>0</sub><br>Text |            |                    | -- no Scheme --     |                 | --no Variable--          |  |                 |              |                  |  |
| <b>Top left</b>            |            | Color <sub>0</sub> |                     | -- no Scheme -- |                          |  | --no Variable-- |              |                  |  |
| Bottom right               |            |                    | Color <sub>0</sub>  |                 | -- no Scheme --          |  |                 |              | --no Variable--  |  |
|                            |            |                    |                     |                 |                          |  |                 |              |                  |  |
|                            |            |                    |                     |                 |                          |  |                 |              |                  |  |
|                            |            |                    |                     |                 |                          |  |                 |              |                  |  |
|                            |            |                    |                     |                 |                          |  |                 |              |                  |  |
|                            |            |                    |                     |                 |                          |  |                 |              |                  |  |
|                            |            |                    |                     |                 |                          |  |                 |              |                  |  |
| ∢                          |            |                    |                     | Ш               |                          |  |                 |              |                  |  |

Figure 8.11: Button 5 Color Properties

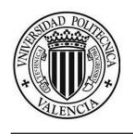

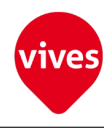

## 8.1.3 Distance Selection Buttons

- Button 6 Component Properties
	- 1. Data Properties

| Data         | Position and Size        | Color | Line | Fill           | Font                   | Frame                           |  |  |
|--------------|--------------------------|-------|------|----------------|------------------------|---------------------------------|--|--|
| Type         |                          |       |      | <b>Button</b>  |                        |                                 |  |  |
| Name         |                          |       |      | <b>Button6</b> |                        |                                 |  |  |
|              | $\Box$ Button            |       |      |                |                        |                                 |  |  |
|              | Data Source              |       |      |                |                        | MainControllerClassObj.GapRes_1 |  |  |
|              | Funct. pos. edge         |       |      |                | -- no functionblock -- |                                 |  |  |
|              | Funct. neg. edge         |       |      |                | -- no functionblock -- |                                 |  |  |
|              | <b>Trigger type</b>      |       |      | single shot    |                        |                                 |  |  |
|              | Accessnumber             |       |      | 0              |                        |                                 |  |  |
|              | Doubleclick              |       |      | False          |                        |                                 |  |  |
|              | Hot Key code             |       |      | $-1$           |                        |                                 |  |  |
|              | <b>□ Behavior</b>        |       |      |                |                        |                                 |  |  |
|              | Set value                |       |      | 0              |                        |                                 |  |  |
|              | <b>Reset value</b>       |       |      | 1              |                        |                                 |  |  |
|              | Switch type              |       |      |                | momentary switch       |                                 |  |  |
|              | F Text source (Released) |       |      |                |                        |                                 |  |  |
|              | <b>List Text</b>         |       |      | SoftkeyTexts   |                        |                                 |  |  |
|              | Text                     |       |      | 1000           |                        |                                 |  |  |
|              | F Text source (Pressed)  |       |      |                |                        |                                 |  |  |
|              | <b>List Text</b>         |       |      | SoftkeyTexts   |                        |                                 |  |  |
|              | Text                     |       |      | 1000           |                        |                                 |  |  |
|              | <b>El Image source</b>   |       |      |                |                        |                                 |  |  |
|              | <b>E</b> Object source   |       |      |                |                        |                                 |  |  |
|              | E Cursor navigation      |       |      |                |                        |                                 |  |  |
|              | <b>⊞</b> Selection group |       |      |                |                        |                                 |  |  |
| $\Box$ State |                          |       |      |                |                        |                                 |  |  |
|              | <b>State Scheme</b>      |       |      | StateMovAuto   |                        |                                 |  |  |
|              | <b>E CheckBit Ref.</b>   |       |      |                |                        |                                 |  |  |
| ⊞ Alian      |                          |       |      |                |                        |                                 |  |  |
|              | <b>El Lock Overload</b>  |       |      |                |                        |                                 |  |  |
|              | 田 Bubble Help Text       |       |      |                |                        |                                 |  |  |

Figure 8.12: Button 6 Data Properties

|                 | <b>Component Properties</b> |   |                     |       |                 |                   |          |                  | x |
|-----------------|-----------------------------|---|---------------------|-------|-----------------|-------------------|----------|------------------|---|
| Data            | Position and Size           |   |                     | Color | Line            | Fill              | Font     | <b>Frame</b>     |   |
| Category        |                             |   | <b>Static</b>       |       | Color Scheme    |                   |          | Data             |   |
|                 | Background                  |   | Color <sub>48</sub> |       |                 | Button_GapResol_1 |          | -- as defined -- |   |
| Fill            |                             |   | Color 48            |       |                 | Button_GapResol_1 |          | -- as defined -- |   |
| Text            |                             |   | Color <sub>0</sub>  |       | -- no Scheme -- |                   |          | --no Variable--  |   |
| <b>Top left</b> |                             |   | Color <sub>0</sub>  |       | -- no Scheme -- |                   |          | --no Variable--  |   |
|                 | Bottom right                | ٠ | Color <sub>0</sub>  |       | -- no Scheme -- |                   |          | --no Variable--  |   |
|                 |                             |   |                     |       |                 |                   |          |                  |   |
|                 |                             |   |                     |       |                 |                   |          |                  |   |
|                 |                             |   |                     |       |                 |                   |          |                  |   |
|                 |                             |   |                     |       |                 |                   |          |                  |   |
|                 |                             |   |                     |       |                 |                   |          |                  |   |
|                 |                             |   |                     |       |                 |                   |          |                  |   |
| $\epsilon$      |                             |   |                     | Ш     |                 |                   |          | Þ                |   |
|                 |                             |   |                     |       |                 |                   |          |                  |   |
|                 |                             |   |                     |       | Aceptar         |                   | Cancelar | Aplicar          |   |

Figure 8.13: Button 6 Color Properties

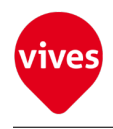

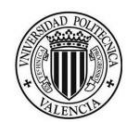

- Button 7 Component Properties
	- 1. Data Properties

| Data<br>Position and Size<br>Color | Line | Fill                   | Font | Frame                           |
|------------------------------------|------|------------------------|------|---------------------------------|
| Type                               |      | <b>Button</b>          |      |                                 |
| Name                               |      | Button7                |      |                                 |
| $\Box$ Button                      |      |                        |      |                                 |
| Data Source                        |      |                        |      | MainControllerClassObj.GapRes_2 |
| Funct. pos. edge                   |      | -- no functionblock -- |      |                                 |
| Funct. neg. edge                   |      | -- no functionblock -- |      |                                 |
| <b>Trigger type</b>                |      | single shot            |      |                                 |
| Accessnumber                       |      | 0                      |      |                                 |
| <b>Doubleclick</b>                 |      | False                  |      |                                 |
| Hot Key code                       |      | $-1$                   |      |                                 |
| <b>□ Behavior</b>                  |      |                        |      |                                 |
| Set value                          |      | 0                      |      |                                 |
| <b>Reset value</b>                 |      | 1                      |      |                                 |
| Switch type                        |      | momentary switch       |      |                                 |
| □ Text source (Released)           |      |                        |      |                                 |
| <b>List Text</b>                   |      | SoftkeyTexts           |      |                                 |
| Text                               |      | 10000                  |      |                                 |
| □ Text source (Pressed)            |      |                        |      |                                 |
| <b>List Text</b>                   |      | <b>SoftkeyTexts</b>    |      |                                 |
| Text                               |      | 10000                  |      |                                 |
| <b>El Image source</b>             |      |                        |      |                                 |
| <b>El Object source</b>            |      |                        |      |                                 |
| <b>El Cursor navigation</b>        |      |                        |      |                                 |
| <b>⊞</b> Selection group           |      |                        |      |                                 |
| $\Box$ State                       |      |                        |      |                                 |
| State Scheme                       |      | StateMovAuto           |      |                                 |
| <b>El CheckBit Ref.</b>            |      |                        |      |                                 |
| ⊞ Align<br>E Lock Overload         |      |                        |      |                                 |
|                                    |      |                        |      |                                 |
| 田 Bubble Help Text                 |      |                        |      |                                 |

Figure 8.14: Button 7 Data Properties

| Data                                  | Position and Size |   |                    | Color           | Line                | Fill              | Font | Frame |                  |  |
|---------------------------------------|-------------------|---|--------------------|-----------------|---------------------|-------------------|------|-------|------------------|--|
| Category                              |                   |   | <b>Static</b>      |                 | <b>Color Scheme</b> |                   |      | Data  |                  |  |
|                                       | Background        |   | Color 48           |                 |                     | Button_GapResol_2 |      |       | -- as defined -- |  |
| Fill                                  |                   |   | Color 48           |                 |                     | Button_GapResol_2 |      |       | -- as defined -- |  |
| Color <sub>0</sub><br>Text            |                   |   |                    | -- no Scheme -- |                     | --no Variable--   |      |       |                  |  |
| <b>Top left</b><br>Color <sub>0</sub> |                   |   | -- no Scheme --    |                 |                     | --no Variable--   |      |       |                  |  |
| Bottom right                          |                   | ш | Color <sub>0</sub> |                 | -- no Scheme --     |                   |      |       | --no Variable--  |  |
|                                       |                   |   |                    |                 |                     |                   |      |       |                  |  |
|                                       |                   |   |                    |                 |                     |                   |      |       |                  |  |
|                                       |                   |   |                    |                 |                     |                   |      |       |                  |  |
|                                       |                   |   |                    |                 |                     |                   |      |       |                  |  |
|                                       |                   |   |                    |                 |                     |                   |      |       |                  |  |
|                                       |                   |   |                    |                 |                     |                   |      |       |                  |  |
| ٠                                     |                   |   |                    | Ш               |                     |                   |      |       | ۰                |  |
|                                       |                   |   |                    |                 |                     |                   |      |       |                  |  |

Figure 8.15: Button 7 Color Properties

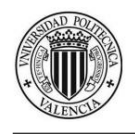

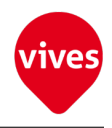

- Button 8 Component Properties
	- 1. Data Properties

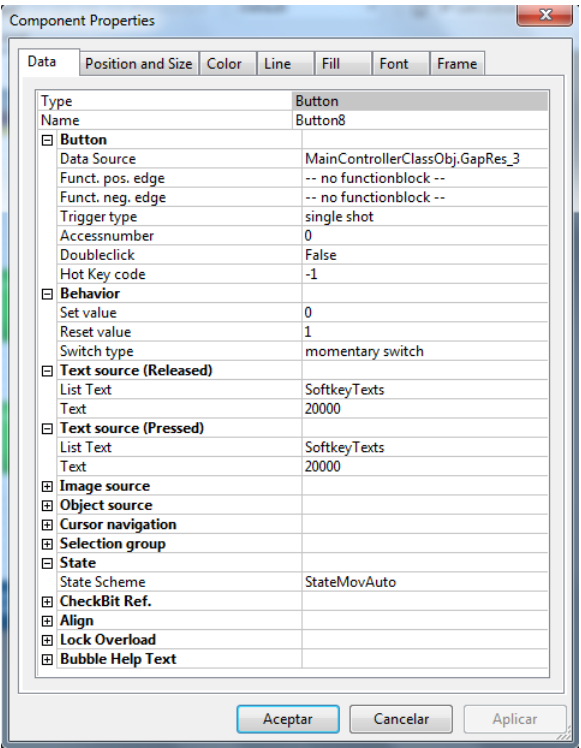

Figure 8.16: Button 8 Data Properties

| <b>Component Properties</b> |                   |   |                     |       |                     |                   |          |                  | x                |
|-----------------------------|-------------------|---|---------------------|-------|---------------------|-------------------|----------|------------------|------------------|
| Data                        | Position and Size |   |                     | Color | Line                | Fill              | Font     | Frame            |                  |
| Category                    |                   |   | <b>Static</b>       |       | <b>Color Scheme</b> |                   |          | Data             |                  |
|                             | Background        |   | Color 48            |       |                     | Button_GapResol_3 |          | -- as defined -- |                  |
| Fill                        |                   |   | Color <sub>48</sub> |       |                     | Button_GapResol_3 |          |                  | -- as defined -- |
| Text                        |                   |   | Color <sub>0</sub>  |       | -- no Scheme --     |                   |          | --no Variable--  |                  |
| <b>Top left</b>             |                   |   | Color <sub>0</sub>  |       | -- no Scheme --     |                   |          |                  | --no Variable--  |
|                             | Bottom right      | ٠ | Color <sub>0</sub>  |       | -- no Scheme --     |                   |          |                  | --no Variable--  |
|                             |                   |   |                     |       |                     |                   |          |                  |                  |
|                             |                   |   |                     |       |                     |                   |          |                  |                  |
|                             |                   |   |                     |       |                     |                   |          |                  |                  |
|                             |                   |   |                     |       |                     |                   |          |                  |                  |
|                             |                   |   |                     |       |                     |                   |          |                  |                  |
|                             |                   |   |                     |       |                     |                   |          |                  |                  |
| ∢                           |                   |   |                     | ш     |                     |                   |          |                  |                  |
|                             |                   |   |                     |       |                     |                   |          |                  |                  |
|                             |                   |   |                     |       | Aceptar             |                   | Cancelar |                  | Aplicar          |

Figure 8.17: Button 8 Color Properties

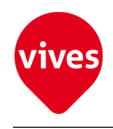

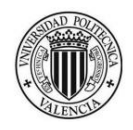

- Button 9 Component Properties
	- 1. Data Properties

|      |                 | <b>Component Properties</b> |  |         |       |                     |                        |                                 |         |  |
|------|-----------------|-----------------------------|--|---------|-------|---------------------|------------------------|---------------------------------|---------|--|
| Data |                 | Position and Size Color     |  | Line    |       | Fill                | Font                   | Frame                           |         |  |
|      | <b>Type</b>     |                             |  |         |       | <b>Button</b>       |                        |                                 |         |  |
|      | Name            |                             |  |         |       | Button9             |                        |                                 |         |  |
|      |                 | $\Box$ Button               |  |         |       |                     |                        |                                 |         |  |
|      |                 | Data Source                 |  |         |       |                     |                        | MainControllerClassObj.GapRes_4 |         |  |
|      |                 | Funct. pos. edge            |  |         |       |                     | -- no functionblock -- |                                 |         |  |
|      |                 | Funct. neg. edge            |  |         |       |                     | -- no functionblock -- |                                 |         |  |
|      |                 | <b>Trigger type</b>         |  |         |       | single shot         |                        |                                 |         |  |
|      |                 | Accessnumber                |  |         | Λ     |                     |                        |                                 |         |  |
|      |                 | Doubleclick                 |  |         | False |                     |                        |                                 |         |  |
|      |                 | Hot Key code                |  |         | -1    |                     |                        |                                 |         |  |
|      |                 | <b>□ Behavior</b>           |  |         |       |                     |                        |                                 |         |  |
|      |                 | Set value                   |  | 0       |       |                     |                        |                                 |         |  |
|      |                 | <b>Reset value</b>          |  | 1       |       |                     |                        |                                 |         |  |
|      |                 | Switch type                 |  |         |       |                     | momentary switch       |                                 |         |  |
|      |                 | F Text source (Released)    |  |         |       |                     |                        |                                 |         |  |
|      |                 | <b>List Text</b>            |  |         |       | <b>SoftkeyTexts</b> |                        |                                 |         |  |
|      | Text            |                             |  |         |       | 30000               |                        |                                 |         |  |
|      |                 | □ Text source (Pressed)     |  |         |       |                     |                        |                                 |         |  |
|      |                 | <b>List Text</b>            |  |         |       | SoftkeyTexts        |                        |                                 |         |  |
|      | Text            |                             |  |         |       | 30000               |                        |                                 |         |  |
|      |                 | <b>⊞</b> Image source       |  |         |       |                     |                        |                                 |         |  |
|      |                 | <b>El Object source</b>     |  |         |       |                     |                        |                                 |         |  |
|      |                 | <b>El Cursor navigation</b> |  |         |       |                     |                        |                                 |         |  |
|      |                 | <b>⊞</b> Selection group    |  |         |       |                     |                        |                                 |         |  |
|      | $\Box$ State    |                             |  |         |       |                     |                        |                                 |         |  |
|      |                 | <b>State Scheme</b>         |  |         |       | StateMovAuto        |                        |                                 |         |  |
|      |                 | Fi CheckBit Ref.            |  |         |       |                     |                        |                                 |         |  |
|      | <b>El Alian</b> |                             |  |         |       |                     |                        |                                 |         |  |
|      |                 | <b>Filcock Overload</b>     |  |         |       |                     |                        |                                 |         |  |
|      |                 | <b>E Bubble Help Text</b>   |  |         |       |                     |                        |                                 |         |  |
|      |                 |                             |  |         |       |                     |                        |                                 |         |  |
|      |                 |                             |  | Aceptar |       |                     | Cancelar               |                                 | Aplicar |  |

Figure 8.18: Button 9 Data Properties

| Data                                  | Position and Size |                 |                    | Color | Line                | Fill              | Frame            |                 |   |  |
|---------------------------------------|-------------------|-----------------|--------------------|-------|---------------------|-------------------|------------------|-----------------|---|--|
| Category                              |                   |                 | <b>Static</b>      |       | <b>Color Scheme</b> |                   |                  | Data            |   |  |
|                                       | Background        |                 | Color 48           |       |                     | Button_GapResol_4 | -- as defined -- |                 |   |  |
| Fill                                  |                   |                 | Color 48           |       |                     | Button_GapResol_4 | -- as defined -- |                 |   |  |
| Color <sub>0</sub><br>Text            |                   | -- no Scheme -- |                    |       | --no Variable--     |                   |                  |                 |   |  |
| Color <sub>0</sub><br><b>Top left</b> |                   | -- no Scheme -- |                    |       | --no Variable--     |                   |                  |                 |   |  |
| Bottom right                          |                   | ٠               | Color <sub>0</sub> |       | -- no Scheme --     |                   |                  | --no Variable-- |   |  |
|                                       |                   |                 |                    |       |                     |                   |                  |                 |   |  |
|                                       |                   |                 |                    |       |                     |                   |                  |                 |   |  |
|                                       |                   |                 |                    |       |                     |                   |                  |                 |   |  |
|                                       |                   |                 |                    |       |                     |                   |                  |                 |   |  |
|                                       |                   |                 |                    |       |                     |                   |                  |                 |   |  |
|                                       |                   |                 |                    |       |                     |                   |                  |                 |   |  |
| ∢                                     |                   |                 |                    | Ш     |                     |                   |                  |                 | Þ |  |
|                                       |                   |                 |                    |       |                     |                   |                  |                 |   |  |

Figure 8.19: Button 9 Color Properties

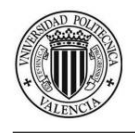

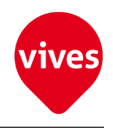

#### • Button 10 Component Properties

1. Data Properties

| Data | Position and Size                        | Color | <b>Line</b> | Fill                | Font                   | Frame                            |
|------|------------------------------------------|-------|-------------|---------------------|------------------------|----------------------------------|
|      | <b>Type</b>                              |       |             | <b>Button</b>       |                        |                                  |
|      | Name                                     |       |             | Button10            |                        |                                  |
|      | $\Box$ Button                            |       |             |                     |                        |                                  |
|      | Data Source                              |       |             |                     |                        | MainControllerClassObj.Reset_Gap |
|      | Funct. pos. edge                         |       |             |                     | -- no functionblock -- |                                  |
|      | Funct. neg. edge                         |       |             |                     | -- no functionblock -- |                                  |
|      | <b>Trigger type</b>                      |       |             | single shot         |                        |                                  |
|      | Accessnumber                             |       |             | 0                   |                        |                                  |
|      | Doubleclick                              |       |             | False               |                        |                                  |
|      | Hot Key code                             |       |             | $-1$                |                        |                                  |
|      | $\Box$ Behavior                          |       |             |                     |                        |                                  |
|      | Set value                                |       | 0           |                     |                        |                                  |
|      | <b>Reset value</b>                       |       | 1           |                     |                        |                                  |
|      | Switch type                              |       |             |                     | momentary switch       |                                  |
|      | F Text source (Released)                 |       |             |                     |                        |                                  |
|      | <b>List Text</b>                         |       |             | SoftkeyTexts        |                        |                                  |
|      | Text                                     |       |             | <b>Reset Gap</b>    |                        |                                  |
|      | □ Text source (Pressed)                  |       |             |                     |                        |                                  |
|      | <b>List Text</b>                         |       |             | <b>SoftkeyTexts</b> |                        |                                  |
|      | Text                                     |       |             | <b>Reset Gap</b>    |                        |                                  |
|      | <b>El Image source</b>                   |       |             |                     |                        |                                  |
|      | <b>E</b> Object source                   |       |             |                     |                        |                                  |
|      | E Cursor navigation                      |       |             |                     |                        |                                  |
|      | <b>⊞</b> Selection group<br>$\Box$ State |       |             |                     |                        |                                  |
|      | <b>State Scheme</b>                      |       |             | StateMovAuto        |                        |                                  |
|      | <b>El CheckBit Ref.</b>                  |       |             |                     |                        |                                  |
|      | 田 Align                                  |       |             |                     |                        |                                  |
|      | <b>El Lock Overload</b>                  |       |             |                     |                        |                                  |
|      | 田 Bubble Help Text                       |       |             |                     |                        |                                  |
|      |                                          |       |             |                     |                        |                                  |

Figure 8.20: Button 9 Data Properties

|                 | <b>Component Properties</b>        |  |                    |                 |                     |             |          |                 | X                |
|-----------------|------------------------------------|--|--------------------|-----------------|---------------------|-------------|----------|-----------------|------------------|
| Data            | Position and Size                  |  |                    | Color           | Line                | <b>Fill</b> | Font     | <b>Frame</b>    |                  |
| Category        |                                    |  | <b>Static</b>      |                 | <b>Color Scheme</b> |             |          | Data            |                  |
|                 | Background                         |  | Color 48           |                 | Button_ResetGap     |             |          |                 | -- as defined -- |
| Fill            |                                    |  | Color 48           |                 | Button_ResetGap     |             |          |                 | -- as defined -- |
| Text            |                                    |  | Color <sub>0</sub> |                 | -- no Scheme --     |             |          |                 | --no Variable--  |
| <b>Top left</b> |                                    |  | Color <sub>0</sub> |                 | -- no Scheme --     |             |          |                 | --no Variable--  |
|                 | Bottom right<br>Color <sub>0</sub> |  |                    | -- no Scheme -- |                     |             |          | --no Variable-- |                  |
|                 |                                    |  |                    |                 |                     |             |          |                 |                  |
|                 |                                    |  |                    |                 |                     |             |          |                 |                  |
|                 |                                    |  |                    |                 |                     |             |          |                 |                  |
|                 |                                    |  |                    |                 |                     |             |          |                 |                  |
|                 |                                    |  |                    |                 |                     |             |          |                 |                  |
|                 |                                    |  |                    |                 |                     |             |          |                 |                  |
| ∢               |                                    |  |                    | Ш               |                     |             |          |                 | Þ                |
|                 |                                    |  |                    |                 |                     |             |          |                 |                  |
|                 |                                    |  |                    |                 | Aceptar             |             | Cancelar |                 | Aplicar          |

Figure 8.21: Button 9 Color Properties

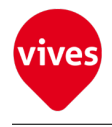

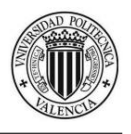

# 8.2 Screen2 features (Move Manual & Get Positions)

The [Figure 8.22](#page-118-0) shows how looks the second screen of Lasal Screen project.

The second screen is used to move the servo motors manually to a certain position, memorise positions and explore these positions. Also memorized positions can be deleted.

The keypad on the center with five buttons is used to move the motors forward, behind and move the two servomotors to the start position (buttons from 11 to 15 . This five buttons make up an object named "KeyPad".

The button below to the right (button 16) is used to store the servomotors current position.

The upper right button erases the stored positions (button 17).

The top left button (button 18) after get positions is used to cross the memorized positions one at a time stopping at each position on forward direction. The button below left (button 19) has the same function in reverse direction. This two buttons. Step buttons (button  $18 \& 19$ ) doesn't work if no more than two positions are stored on memory.

The blue buttons on the bottom are used to move through the screens. The characteristics of these buttons are explained in the [section 8.6.](#page-140-0)

In the information windows we can see:

• On the top right the actual position and actual velocity of the two servomotors. This window make up the "ShowPositionVelocity" object.

• On the top left the current memory position to stored "Stored Position button" and the current position when the Step buttons are used "Step Position button". This window make up the "ShowPositionStep" object.

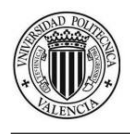

<span id="page-118-0"></span>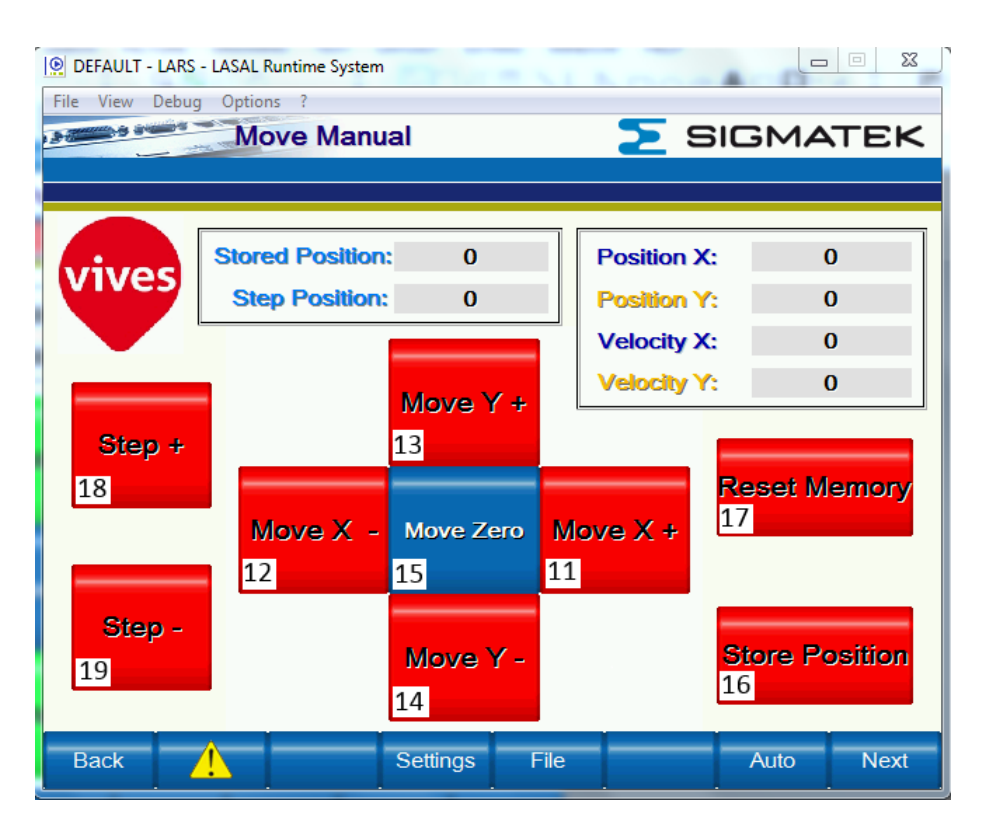

Figure 8.22: Move Manual & Get Positions Screen

## <span id="page-118-1"></span>8.2.1 Movement Control Buttons

• Button 11 Component Properties

ives

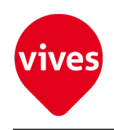

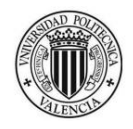

1. Data Properties

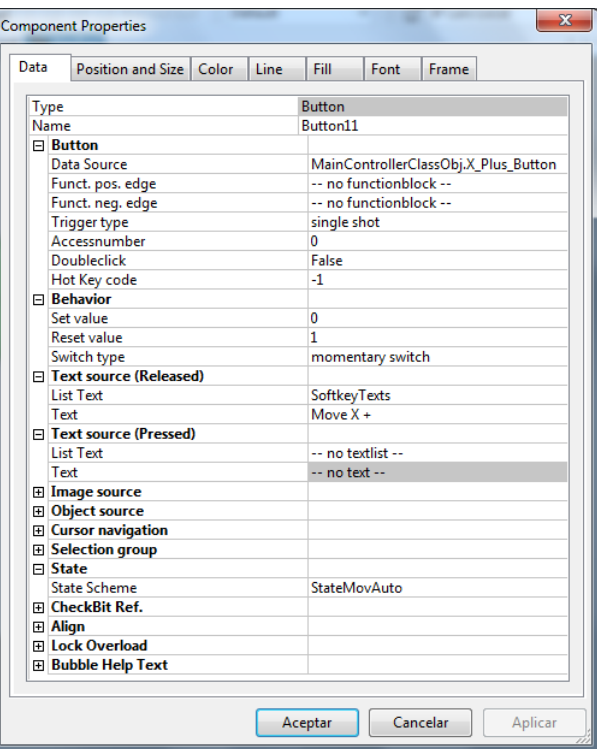

Figure 8.23: Button 11 Data Properties

| Data            | Position and Size |                    | Color | Line                | Fill                 | Font | Frame                                |
|-----------------|-------------------|--------------------|-------|---------------------|----------------------|------|--------------------------------------|
| Category        |                   | <b>Static</b>      |       | <b>Color Scheme</b> |                      |      | Data                                 |
|                 | Background        | Color 48           |       |                     | <b>Button_X_PLUS</b> |      | MainControllerClassObj.X_Plus_Button |
| Fill            |                   | Color 48           |       |                     | Button_X_PLUS        |      | MainControllerClassObj.X_Plus_Button |
| Text            |                   | Color <sub>0</sub> |       |                     | -- no Scheme --      |      | --no Variable--                      |
| <b>Top left</b> |                   | Color <sub>0</sub> |       |                     | $-$ no Scheme $-$    |      | --no Variable--                      |
|                 | Bottom right      | Color <sub>0</sub> |       |                     | -- no Scheme --      |      | --no Variable--                      |
|                 |                   |                    |       |                     |                      |      |                                      |
|                 |                   |                    |       |                     |                      |      |                                      |
|                 |                   |                    |       |                     |                      |      |                                      |
|                 |                   |                    |       |                     |                      |      |                                      |
|                 |                   |                    |       |                     |                      |      |                                      |
|                 |                   |                    |       |                     |                      |      |                                      |
|                 |                   |                    |       |                     |                      |      |                                      |
|                 |                   |                    |       |                     |                      |      |                                      |

Figure 8.24: Button 11 Color Properties

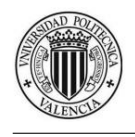

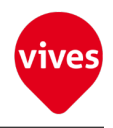

- Button 12 Component Properties
	- 1. Data Properties

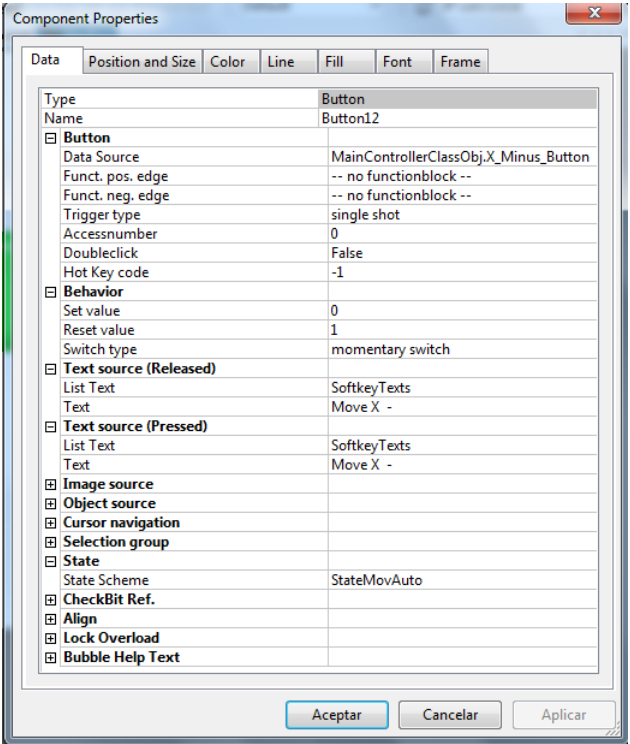

Figure 8.25: Button 12 Data Properties

| Data            | Position and Size | Color               | Line                | Fill                  | Font | <b>Frame</b>     |
|-----------------|-------------------|---------------------|---------------------|-----------------------|------|------------------|
| Category        |                   | <b>Static</b>       | <b>Color Scheme</b> |                       |      | Data             |
|                 | Background        | Color 48            |                     | Button_X_MINUS        |      | -- as defined -- |
| Fill            |                   | Color <sub>48</sub> |                     | <b>Button X MINUS</b> |      | -- as defined -- |
| Text            |                   | Color <sub>0</sub>  |                     | -- no Scheme --       |      | --no Variable--  |
| <b>Top left</b> |                   | Color <sub>0</sub>  |                     | -- no Scheme --       |      | --no Variable--  |
|                 | Bottom right      | Color <sub>0</sub>  |                     | -- no Scheme --       |      | --no Variable--  |
|                 |                   |                     |                     |                       |      |                  |
|                 |                   |                     |                     |                       |      |                  |
|                 |                   |                     |                     |                       |      |                  |
|                 |                   |                     |                     |                       |      |                  |
|                 |                   |                     |                     |                       |      |                  |
|                 |                   |                     |                     |                       |      |                  |
| ∢               |                   |                     | Ш                   |                       |      |                  |
|                 |                   |                     |                     |                       |      |                  |

Figure 8.26: Button 12 Color Properties

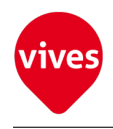

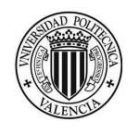

### • Button 13 Component Properties

1. Data Properties

|      | <b>Component Properties</b>                           |       |      |                     |                        |          |                                      | $\mathbf{x}$ |
|------|-------------------------------------------------------|-------|------|---------------------|------------------------|----------|--------------------------------------|--------------|
| Data | Position and Size                                     | Color | Line | Fill                | Font                   | Frame    |                                      |              |
|      |                                                       |       |      |                     |                        |          |                                      |              |
|      | Type                                                  |       |      | <b>Button</b>       |                        |          |                                      |              |
|      | Name                                                  |       |      | Button13            |                        |          |                                      |              |
|      | $\Box$ Button                                         |       |      |                     |                        |          |                                      |              |
|      | Data Source                                           |       |      |                     |                        |          | MainControllerClassObj.Y_Plus_Button |              |
|      | Funct. pos. edge                                      |       |      |                     | -- no functionblock -- |          |                                      |              |
|      | Funct. neg. edge                                      |       |      |                     | -- no functionblock -- |          |                                      |              |
|      | <b>Trigger type</b>                                   |       |      | single shot         |                        |          |                                      |              |
|      | Accessnumber                                          |       |      | 0                   |                        |          |                                      |              |
|      | Doubleclick                                           |       |      | False               |                        |          |                                      |              |
|      | Hot Key code                                          |       |      | -1                  |                        |          |                                      |              |
|      | □ Behavior                                            |       |      |                     |                        |          |                                      |              |
|      | Set value                                             |       |      | 0                   |                        |          |                                      |              |
|      | <b>Reset value</b>                                    |       |      | 1                   |                        |          |                                      |              |
|      | Switch type                                           |       |      |                     | momentary switch       |          |                                      |              |
|      | □ Text source (Released)                              |       |      |                     |                        |          |                                      |              |
|      | <b>List Text</b>                                      |       |      | <b>SoftkeyTexts</b> |                        |          |                                      |              |
|      | Text                                                  |       |      | Move Y +            |                        |          |                                      |              |
|      | <b>E</b> Text source (Pressed)                        |       |      |                     |                        |          |                                      |              |
|      | <b>List Text</b>                                      |       |      | <b>SoftkeyTexts</b> |                        |          |                                      |              |
|      | Text                                                  |       |      | Move Y +            |                        |          |                                      |              |
|      | <b>⊞</b> Image source                                 |       |      |                     |                        |          |                                      |              |
|      | <b>El Object source</b><br><b>⊞</b> Cursor navigation |       |      |                     |                        |          |                                      |              |
|      | <b>⊞</b> Selection group                              |       |      |                     |                        |          |                                      |              |
|      | $\Box$ State                                          |       |      |                     |                        |          |                                      |              |
|      | <b>State Scheme</b>                                   |       |      |                     | StateMovAuto           |          |                                      |              |
|      | Fi CheckBit Ref.                                      |       |      |                     |                        |          |                                      |              |
|      | <b>田 Align</b>                                        |       |      |                     |                        |          |                                      |              |
|      | 田 Lock Overload                                       |       |      |                     |                        |          |                                      |              |
|      | <b>E Bubble Help Text</b>                             |       |      |                     |                        |          |                                      |              |
|      |                                                       |       |      |                     |                        |          |                                      |              |
|      |                                                       |       |      | Aceptar             |                        | Cancelar |                                      | Aplicar      |

Figure 8.27: Button 13 Data Properties

| <b>Component Properties</b> |                    |       |                     |      |          |                  |         |
|-----------------------------|--------------------|-------|---------------------|------|----------|------------------|---------|
| Data                        | Position and Size  | Color | Line                | Fill | Font     | Frame            |         |
| Category                    | <b>Static</b>      |       | <b>Color Scheme</b> |      |          | Data             |         |
| Background                  | Color 48           |       | Button_Y_PLUS       |      |          | -- as defined -- |         |
| Fill                        | Color 48           |       | Button_Y_PLUS       |      |          | -- as defined -- |         |
| Text                        | Color <sub>0</sub> |       | -- no Scheme --     |      |          | --no Variable--  |         |
| Top left                    | Color <sub>0</sub> |       | -- no Scheme --     |      |          | --no Variable--  |         |
| Bottom right                | Color <sub>0</sub> |       | -- no Scheme --     |      |          | --no Variable--  |         |
|                             |                    |       |                     |      |          |                  |         |
|                             |                    |       |                     |      |          |                  |         |
|                             |                    |       |                     |      |          |                  |         |
|                             |                    |       |                     |      |          |                  |         |
|                             |                    |       |                     |      |          |                  |         |
|                             |                    |       |                     |      |          |                  |         |
| $\blacktriangleleft$        |                    |       | Ш                   |      |          |                  |         |
|                             |                    |       |                     |      |          |                  |         |
|                             |                    |       | Aceptar             |      | Cancelar |                  | Aplicar |

Figure 8.28: Button 13 Color Properties

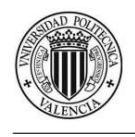

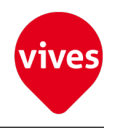

#### • Button 14 Component Properties

1. Data Properties

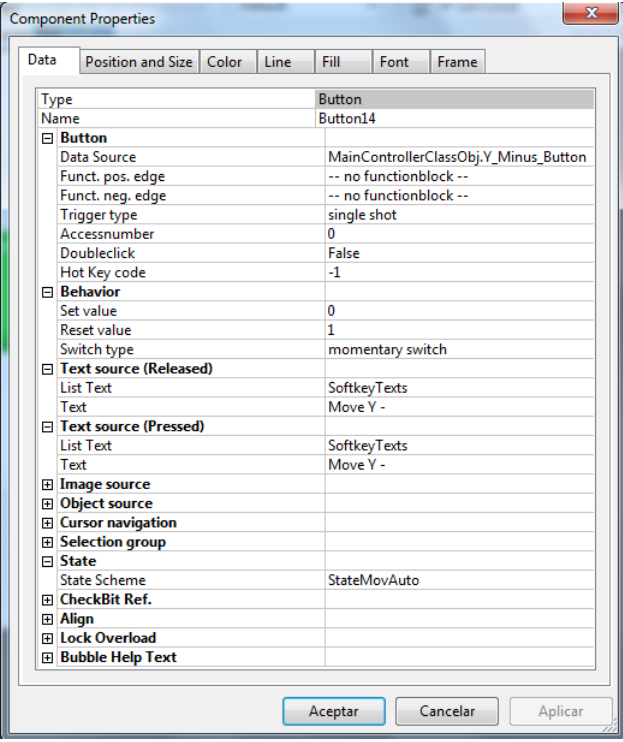

Figure 8.29: Button 14 Data Properties

| <b>Position and Size</b><br>Data | Color              | Fill<br>Line<br>Font  | Frame            |
|----------------------------------|--------------------|-----------------------|------------------|
| Category                         | <b>Static</b>      | <b>Color Scheme</b>   | Data             |
| Background                       | Color 48           | <b>Button Y_MINUS</b> | -- as defined -- |
| Fill                             | Color 48           | <b>Button_Y_MINUS</b> | -- as defined -- |
| Text                             | Color <sub>0</sub> | -- no Scheme --       | --no Variable--  |
| <b>Top left</b>                  | Color <sub>0</sub> | $-$ no Scheme $-$     | --no Variable--  |
| Bottom right                     | Color <sub>0</sub> | -- no Scheme --       | --no Variable--  |
|                                  |                    |                       |                  |
|                                  |                    |                       |                  |
|                                  |                    |                       |                  |
|                                  |                    |                       |                  |
|                                  |                    |                       |                  |
|                                  |                    |                       |                  |
| $\blacktriangleleft$             |                    | Ш                     |                  |
|                                  |                    |                       |                  |

Figure 8.30: Button 14 Color Properties

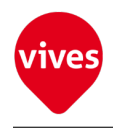

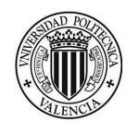

### • Button 15 Component Properties

1. Data Properties

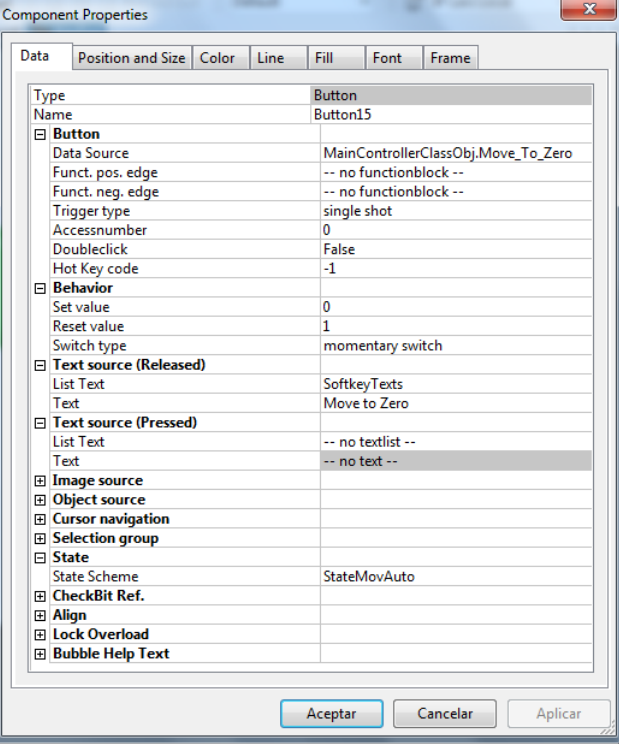

Figure 8.31: Button 15 Data Properties

| Data            | Position and Size   |               | Color     | Line                | Fill                   | Font | Frame                               |
|-----------------|---------------------|---------------|-----------|---------------------|------------------------|------|-------------------------------------|
| Category        |                     | <b>Static</b> |           | <b>Color Scheme</b> |                        |      | Data                                |
|                 | Background          |               | SigmaLigh |                     | Button_MoveZero        |      | MainControllerClassObj.Move_To_Zero |
| Fill            |                     |               | SigmaDark |                     | <b>Button MoveZero</b> |      | MainControllerClassObj.Move_To_Zero |
| Text            |                     |               | Color 15  |                     | -- no Scheme --        |      | --no Variable--                     |
| <b>Top left</b> |                     |               | Color 15  |                     | -- no Scheme --        |      | --no Variable--                     |
|                 | <b>Bottom</b> right |               | Color 15  |                     | -- no Scheme --        |      | --no Variable--                     |
|                 |                     |               |           |                     |                        |      |                                     |
|                 |                     |               |           |                     |                        |      |                                     |
|                 |                     |               |           |                     |                        |      |                                     |
|                 |                     |               |           |                     |                        |      |                                     |
|                 |                     |               |           |                     |                        |      |                                     |
|                 |                     |               |           |                     |                        |      |                                     |
|                 |                     |               |           |                     |                        |      |                                     |
|                 |                     |               |           |                     |                        |      |                                     |

Figure 8.32: Button 15 Color Properties

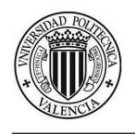

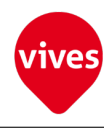

## 8.2.2 Store Position Button

• Button 16 Component Properties

#### 1. Data Properties

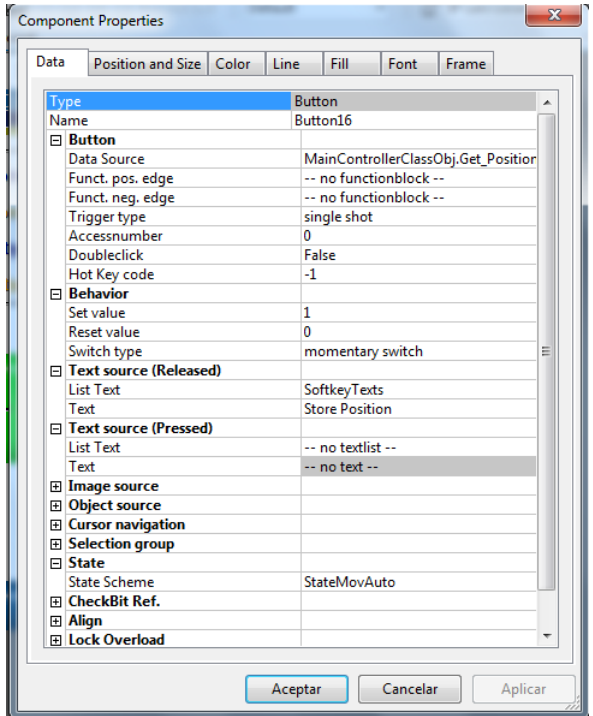

Figure 8.33: Button 16 Data Properties

| Data           | <b>Position and Size</b> | Color              | Line                 | Fill            | Font | Frame                                |
|----------------|--------------------------|--------------------|----------------------|-----------------|------|--------------------------------------|
|                | Category                 | <b>Static</b>      | <b>Color Scheme</b>  |                 |      | Data                                 |
|                | Background               | Color 48           | <b>Button GetPos</b> |                 |      | MainControllerClassObj.Get_Positions |
| Fill           |                          | Color 48           | Button_GetPos        |                 |      | MainControllerClassObj.Get_Positions |
| Text           |                          | Color <sub>0</sub> |                      | -- no Scheme -- |      | --no Variable--                      |
| Top left       |                          | Color <sub>0</sub> |                      | -- no Scheme -- |      | --no Variable--                      |
|                | Bottom right             | Color <sub>0</sub> |                      | -- no Scheme -- |      | --no Variable--                      |
|                |                          |                    |                      |                 |      |                                      |
|                |                          |                    |                      |                 |      |                                      |
|                |                          |                    |                      |                 |      |                                      |
|                |                          |                    |                      |                 |      |                                      |
|                |                          |                    |                      |                 |      |                                      |
|                |                          |                    |                      |                 |      |                                      |
| $\overline{4}$ |                          |                    |                      | Ш               |      | Þ                                    |
|                |                          |                    |                      |                 |      |                                      |

Figure 8.34: Button 16 Color Properties

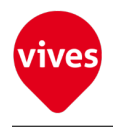

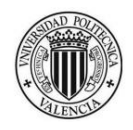

## 8.2.3 Reset Memory Button

- Button 17 Component Properties
	- 1. Data Properties

| Data             | Position and Size           | Color | Line | Fill                | Font                   | Frame                        |
|------------------|-----------------------------|-------|------|---------------------|------------------------|------------------------------|
| Type             |                             |       |      | <b>Button</b>       |                        |                              |
| Name             |                             |       |      | Button17            |                        |                              |
| $\Box$ Button    |                             |       |      |                     |                        |                              |
|                  | Data Source                 |       |      |                     |                        | MainControllerClassObj.Reset |
|                  | Funct. pos. edge            |       |      |                     | -- no functionblock -- |                              |
|                  | Funct. neg. edge            |       |      |                     | -- no functionblock -- |                              |
|                  | <b>Trigger type</b>         |       |      | single shot         |                        |                              |
|                  | Accessnumber                |       |      | 0                   |                        |                              |
|                  | Doubleclick                 |       |      | False               |                        |                              |
|                  | Hot Key code                |       |      | $-1$                |                        |                              |
|                  | $\Box$ Behavior             |       |      |                     |                        |                              |
|                  | Set value                   |       |      | 0                   |                        |                              |
|                  | <b>Reset value</b>          |       |      | 1                   |                        |                              |
|                  | Switch type                 |       |      |                     | momentary switch       |                              |
|                  | F Text source (Released)    |       |      |                     |                        |                              |
| <b>List Text</b> |                             |       |      | SoftkeyTexts        |                        |                              |
| Text             |                             |       |      | <b>Reset Memory</b> |                        |                              |
|                  | F Text source (Pressed)     |       |      |                     |                        |                              |
| List Text        |                             |       |      | -- no textlist --   |                        |                              |
| Text             |                             |       |      | -- no text --       |                        |                              |
|                  | <b>El Image source</b>      |       |      |                     |                        |                              |
|                  | 田 Object source             |       |      |                     |                        |                              |
|                  | <b>El Cursor navigation</b> |       |      |                     |                        |                              |
| $\Box$ State     | <b>⊞</b> Selection group    |       |      |                     |                        |                              |
|                  | <b>State Scheme</b>         |       |      | StateMovAuto        |                        |                              |
|                  | <b>El CheckBit Ref.</b>     |       |      |                     |                        |                              |
| 田 Align          |                             |       |      |                     |                        |                              |
|                  | Fillock Overload            |       |      |                     |                        |                              |
|                  | 田 Bubble Help Text          |       |      |                     |                        |                              |
|                  |                             |       |      |                     |                        |                              |

Figure 8.35: Button 17 Data Properties

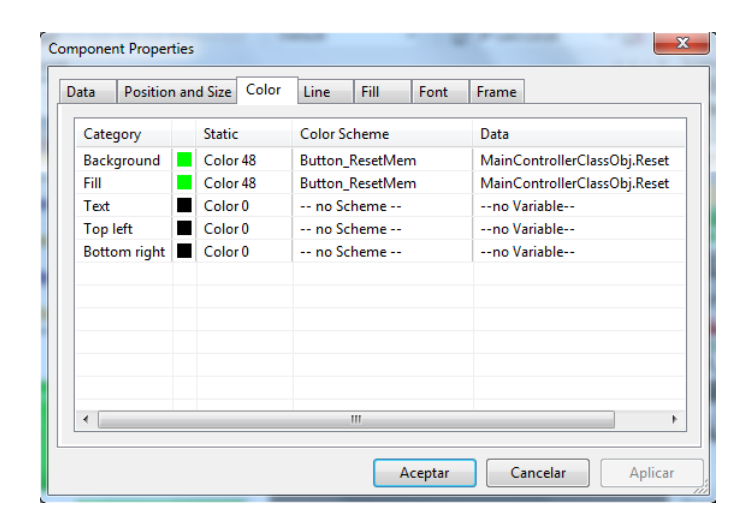

Figure 8.36: Button 17 Color Properties

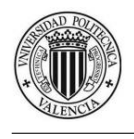

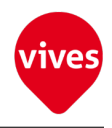

### 8.2.4 Stepper movements Buttons

- Button 18 Component Properties
	- 1. Data Properties

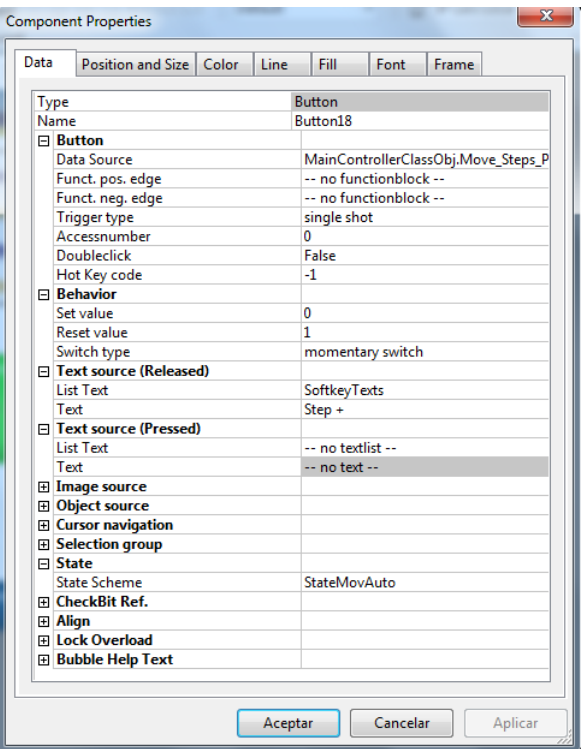

Figure 8.37: Button 18 Data Properties

2. Color Properties

| <b>Component Properties</b> |                          |   |                    |             |                             |                             |          | Ж                |  |
|-----------------------------|--------------------------|---|--------------------|-------------|-----------------------------|-----------------------------|----------|------------------|--|
| Data                        | <b>Position and Size</b> |   |                    | Color       | Line                        | Fill                        | Font     | Frame            |  |
| Category                    |                          |   | <b>Static</b>      |             | <b>Color Scheme</b>         |                             |          | Data             |  |
|                             | Background               |   | Color 48           |             | <b>Button_MoveStep_Plus</b> |                             |          | -- as defined -- |  |
| Fill                        |                          |   | Color 48           |             |                             | <b>Button_MoveStep_Plus</b> |          | -- as defined -- |  |
| Text                        |                          |   | Color <sub>0</sub> |             | -- no Scheme --             |                             |          | --no Variable--  |  |
| <b>Top left</b>             |                          | Ω |                    | Transparent | -- no Scheme --             |                             |          | --no Variable--  |  |
|                             | Bottom right             | u |                    | Transparent | -- no Scheme --             |                             |          | --no Variable--  |  |
|                             |                          |   |                    |             |                             |                             |          |                  |  |
|                             |                          |   |                    |             |                             |                             |          |                  |  |
|                             |                          |   |                    |             |                             |                             |          |                  |  |
|                             |                          |   |                    |             |                             |                             |          |                  |  |
|                             |                          |   |                    |             |                             |                             |          |                  |  |
|                             |                          |   |                    |             |                             |                             |          |                  |  |
| ∢                           |                          |   |                    | Ш           |                             |                             |          |                  |  |
|                             |                          |   |                    |             |                             |                             |          |                  |  |
|                             |                          |   |                    |             | Aceptar                     |                             | Cancelar | Aplicar          |  |
|                             |                          |   |                    |             |                             |                             |          |                  |  |

Figure 8.38: Button 18 Color Properties

• Button 19 Component Properties

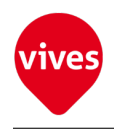

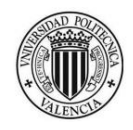

1. Data Properties

| Data | Position and Size                   | Color | Line | Fill              | Font                   | <b>Frame</b>                        |  |
|------|-------------------------------------|-------|------|-------------------|------------------------|-------------------------------------|--|
| Type |                                     |       |      | <b>Button</b>     |                        |                                     |  |
|      | Name                                |       |      | Button19          |                        |                                     |  |
|      | $\Box$ Button                       |       |      |                   |                        |                                     |  |
|      | <b>Data Source</b>                  |       |      |                   |                        | MainControllerClassObj.Move_Steps_N |  |
|      | Funct. pos. edge                    |       |      |                   | -- no functionblock -- |                                     |  |
|      | Funct. neg. edge                    |       |      |                   | -- no functionblock -- |                                     |  |
|      | <b>Trigger type</b>                 |       |      | single shot       |                        |                                     |  |
|      | Accessnumber                        |       |      | 0                 |                        |                                     |  |
|      | <b>Doubleclick</b>                  |       |      | False             |                        |                                     |  |
|      | Hot Key code                        |       |      | -1                |                        |                                     |  |
|      | <b>□ Behavior</b>                   |       |      |                   |                        |                                     |  |
|      | Set value                           |       |      | $\mathbf{0}$      |                        |                                     |  |
|      | <b>Reset value</b>                  |       |      | 1                 |                        |                                     |  |
|      | Switch type                         |       |      |                   | momentary switch       |                                     |  |
|      | F Text source (Released)            |       |      |                   |                        |                                     |  |
|      | <b>List Text</b>                    |       |      | SoftkeyTexts      |                        |                                     |  |
|      | Text                                |       |      | Step -            |                        |                                     |  |
|      | F Text source (Pressed)             |       |      |                   |                        |                                     |  |
|      | <b>List Text</b>                    |       |      | -- no textlist -- |                        |                                     |  |
|      | Text                                |       |      | -- no text --     |                        |                                     |  |
|      | <b>El Image source</b>              |       |      |                   |                        |                                     |  |
|      | <b>El Object source</b>             |       |      |                   |                        |                                     |  |
|      | El Cursor navigation                |       |      |                   |                        |                                     |  |
|      | <b>Election group</b>               |       |      |                   |                        |                                     |  |
|      | $\Box$ State<br><b>State Scheme</b> |       |      |                   |                        |                                     |  |
|      |                                     |       |      | StateMovAuto      |                        |                                     |  |
|      | <b>⊞</b> CheckBit Ref.              |       |      |                   |                        |                                     |  |
|      | 田 Align<br><b>El Lock Overload</b>  |       |      |                   |                        |                                     |  |
|      |                                     |       |      |                   |                        |                                     |  |
|      | 田 Bubble Help Text                  |       |      |                   |                        |                                     |  |

Figure 8.39: Button 19 Data Properties

|                 | <b>Component Properties</b> |   |                    |             |                     |      |                              | Ж                |
|-----------------|-----------------------------|---|--------------------|-------------|---------------------|------|------------------------------|------------------|
| Data            | Position and Size           |   |                    | Color       | Line                | Fill | Font                         | Frame            |
| Category        |                             |   | <b>Static</b>      |             | <b>Color Scheme</b> |      |                              | Data             |
|                 | Background                  |   | Color 48           |             |                     |      | <b>Button MoveStep Minus</b> | -- as defined -- |
| Fill            |                             |   | Color 48           |             |                     |      | <b>Button_MoveStep_Minus</b> | -- as defined -- |
| Text            |                             |   | Color <sub>0</sub> |             | -- no Scheme --     |      |                              | --no Variable--  |
| <b>Top left</b> |                             | α |                    | Transparent | -- no Scheme --     |      |                              | --no Variable--  |
|                 | Bottom right                | α |                    | Transparent | -- no Scheme --     |      |                              | --no Variable--  |
|                 |                             |   |                    |             |                     |      |                              |                  |
|                 |                             |   |                    |             |                     |      |                              |                  |
|                 |                             |   |                    |             |                     |      |                              |                  |
|                 |                             |   |                    |             |                     |      |                              |                  |
|                 |                             |   |                    |             |                     |      |                              |                  |
|                 |                             |   |                    |             |                     |      |                              |                  |
|                 |                             |   |                    | Ш           |                     |      |                              |                  |
|                 |                             |   |                    |             |                     |      |                              |                  |
|                 |                             |   |                    |             | Aceptar             |      | Cancelar                     | Aplicar          |

Figure 8.40: Button 19 Color Properties

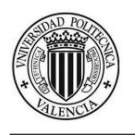

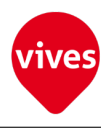

# 8.3 Screen3 features (Automatic Movement)

The [Figure 8.41](#page-128-0) shows how looks the third screen of Lasal Screen project.

In the third window are placed the buttons for the automatic movement. The left button (button 20) start or stop the automatic movement in loop when there are more than two positions stored on memory. Each time it is activated the movement starts from the first memory location. When Button 20 is active buttons on screens 1 (except the Power On button), screen 2 and screen 4 are blocked using the state scheme "AtateMoveAuto".

Right button (button 21) pauses the automatic movement and restart the movement from the current position.

The blue buttons on the bottom are used to move through the screens. The characteristics of these buttons are explained in the [section 8.6.](#page-140-0)

In the information windows we can see:

- On the top right the actual position and actual velocity of the two servomotors. This window make up the "ShowPositionVelocity" object.
- On the top left are shown the destinations to reach by the servo motors during the automatic movement. This window make up the "Destinations" object.

<span id="page-128-0"></span>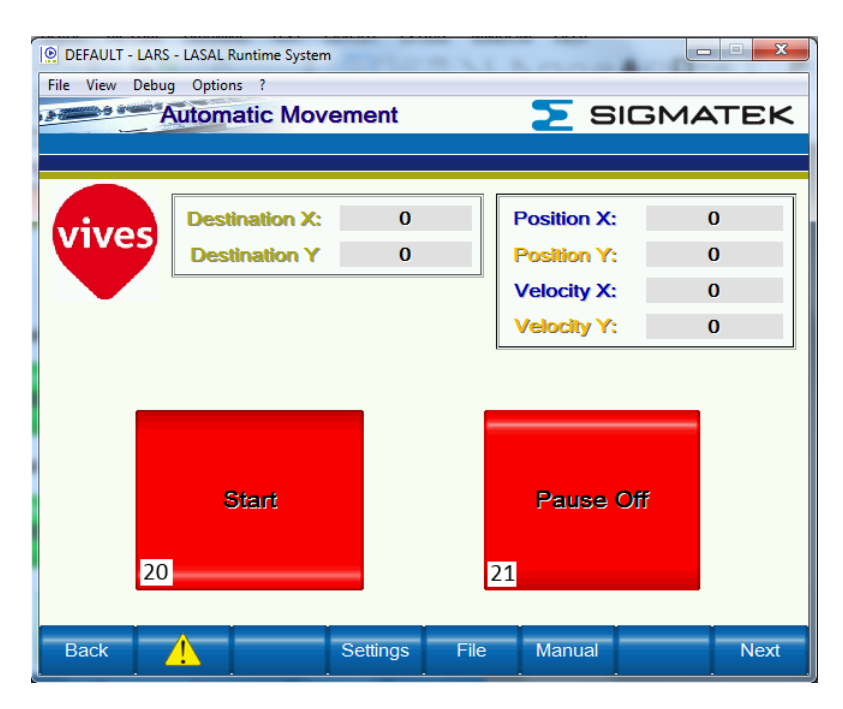

Figure 8.41: Automatic Movement Screen

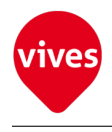

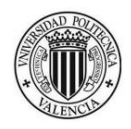

## 8.3.1 Automatic Movement Buttons

- Button 20 Component Properties
	- 1. Data Properties

| Data | Position and Size   Color               | Line        | Fill                   | Font                   | Frame                                  |  |  |  |
|------|-----------------------------------------|-------------|------------------------|------------------------|----------------------------------------|--|--|--|
|      |                                         |             |                        |                        |                                        |  |  |  |
|      | Type                                    |             | <b>Button</b>          |                        |                                        |  |  |  |
|      | Name                                    |             | Button <sub>20</sub>   |                        |                                        |  |  |  |
|      | $\Box$ Button                           |             |                        |                        |                                        |  |  |  |
|      | Data Source                             |             |                        |                        | MainControllerClassObj.Control_Profile |  |  |  |
|      | Funct. pos. edge                        |             | -- no functionblock -- |                        |                                        |  |  |  |
|      | Funct. neg. edge                        |             |                        | -- no functionblock -- |                                        |  |  |  |
|      | <b>Trigger type</b>                     | single shot |                        |                        |                                        |  |  |  |
|      | Accessnumber                            |             | 0                      |                        |                                        |  |  |  |
|      | Doubleclick                             |             |                        | False                  |                                        |  |  |  |
|      | Hot Key code                            |             | $-1$                   |                        |                                        |  |  |  |
|      | $\Box$ Behavior                         |             |                        |                        |                                        |  |  |  |
|      | Set value                               |             | 5<br>1                 |                        |                                        |  |  |  |
|      | <b>Reset value</b>                      |             |                        |                        |                                        |  |  |  |
|      | Switch type<br>F Text source (Released) |             |                        | permanent switch       |                                        |  |  |  |
|      | <b>List Text</b>                        |             |                        |                        |                                        |  |  |  |
|      | Text                                    |             | SoftkeyTexts           |                        |                                        |  |  |  |
|      | F Text source (Pressed)                 |             | Stop                   |                        |                                        |  |  |  |
|      | <b>List Text</b>                        |             | <b>SoftkeyTexts</b>    |                        |                                        |  |  |  |
|      | Text                                    |             | Start                  |                        |                                        |  |  |  |
|      | El Image source                         |             |                        |                        |                                        |  |  |  |
|      | <b>E</b> Object source                  |             |                        |                        |                                        |  |  |  |
|      | <b>E Cursor navigation</b>              |             |                        |                        |                                        |  |  |  |
|      | <b>⊞</b> Selection group                |             |                        |                        |                                        |  |  |  |
|      | $\Box$ State                            |             |                        |                        |                                        |  |  |  |
|      | <b>State Scheme</b>                     |             |                        | -- no Scheme --        |                                        |  |  |  |
|      | 田 CheckBit Ref.                         |             |                        |                        |                                        |  |  |  |
|      | 田 Align                                 |             |                        |                        |                                        |  |  |  |
|      | Fillock Overload                        |             |                        |                        |                                        |  |  |  |
|      | 田 Bubble Help Text                      |             |                        |                        |                                        |  |  |  |
|      |                                         |             |                        |                        |                                        |  |  |  |
|      |                                         |             |                        |                        |                                        |  |  |  |

Figure 8.42: Button 20 Data Properties

2. Color Properties

| Position and Size<br>Data           |   | Color                    | Fill<br>Line<br>Font | <b>Frame</b>    |
|-------------------------------------|---|--------------------------|----------------------|-----------------|
| Category                            |   | <b>Static</b>            | <b>Color Scheme</b>  | Data            |
| Color <sub>48</sub><br>Background   |   | Button_MoveLinear        | -- as defined --     |                 |
| Color <sub>48</sub><br>Fill         |   | <b>Button MoveLinear</b> | -- as defined --     |                 |
| Color <sub>0</sub><br>Text          |   | -- no Scheme --          | --no Variable--      |                 |
| o<br><b>Top left</b><br>Transparent |   | -- no Scheme --          | --no Variable--      |                 |
| <b>Bottom right</b>                 | o | Transparent              | -- no Scheme --      | --no Variable-- |
|                                     |   |                          |                      |                 |
|                                     |   |                          |                      |                 |
|                                     |   |                          |                      |                 |
|                                     |   |                          |                      |                 |
|                                     |   |                          |                      |                 |
|                                     |   |                          |                      |                 |
| $\overline{\phantom{a}}$            |   |                          | Ш                    |                 |
|                                     |   |                          |                      |                 |

Figure 8.43: Button 20 Color Properties

• Button 21 Component Properties

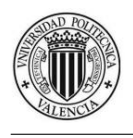

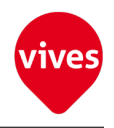

#### 1. Data Properties

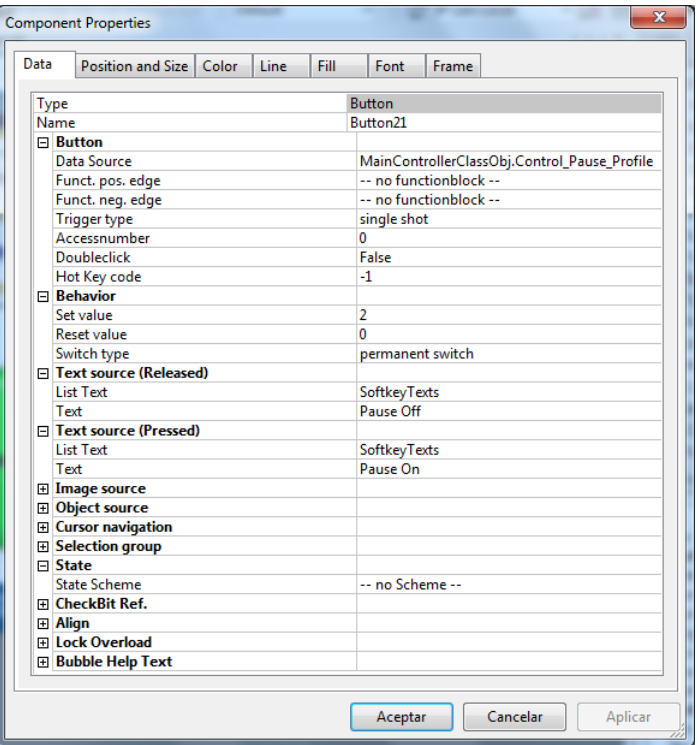

Figure 8.44: Button 21 Data Properties

| Data            |   | Color<br>Position and Size | Line                | Fill                    | Font | Frame                               |  |  |
|-----------------|---|----------------------------|---------------------|-------------------------|------|-------------------------------------|--|--|
| Category        |   | <b>Static</b>              | <b>Color Scheme</b> |                         |      | Data                                |  |  |
| Background      |   | Color 48                   |                     | Button_PauseMove        |      | MainControllerClassObj.Control_Paus |  |  |
| Fill            |   | Color 48                   |                     | <b>Button PauseMove</b> |      | MainControllerClassObj.Control_Paus |  |  |
| Text            |   | Color <sub>0</sub>         |                     | -- no Scheme --         |      | --no Variable--                     |  |  |
| <b>Top left</b> | o | Transparent                |                     | -- no Scheme --         |      | --no Variable--                     |  |  |
| Bottom right    | o | Transparent                |                     | -- no Scheme --         |      | --no Variable--                     |  |  |
|                 |   |                            |                     |                         |      |                                     |  |  |
|                 |   |                            |                     |                         |      |                                     |  |  |
|                 |   |                            |                     |                         |      |                                     |  |  |
|                 |   |                            |                     |                         |      |                                     |  |  |
|                 |   |                            |                     |                         |      |                                     |  |  |
|                 |   |                            |                     |                         |      |                                     |  |  |
|                 |   |                            |                     |                         |      |                                     |  |  |

Figure 8.45: Button 21 Color Properties

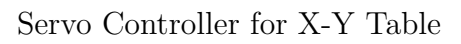

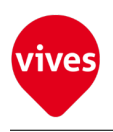

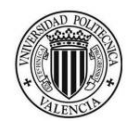

# 8.4 Screen4 features (File Options)

On the fourth screen are placed the file options. Right button store the memorized positions in a file on the intelligent terminal memory. The left button read positions from this file to perform the automatic movement through these positions. The blue buttons on the bottom are used to move through the screens. The characteristics of these buttons are explained in the [section 8.6.](#page-140-0)

In the information windows we can see:

- On the top the code error when error occurred creating or reading the file.
- On the bottom the code error when error occurred writing the file.

This window make up the "ShowErrorFileOP" object.

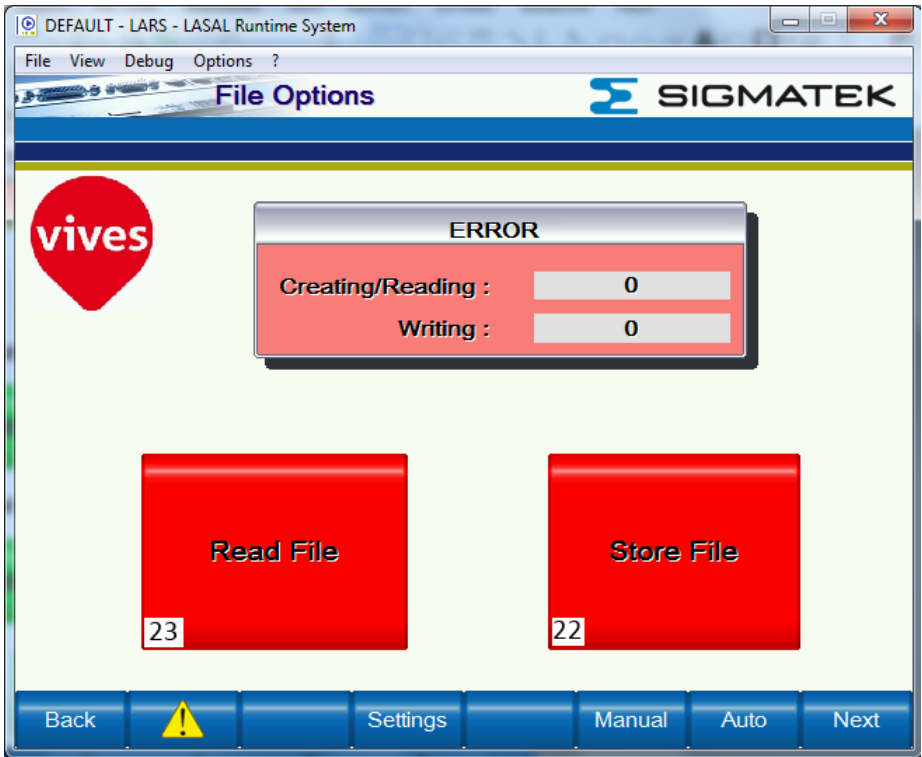

Figure 8.46: File Options Screen

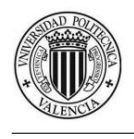

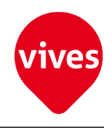

# 8.4.1 File Options Buttons

- Button 22 Component Properties
	- 1. Data Properties

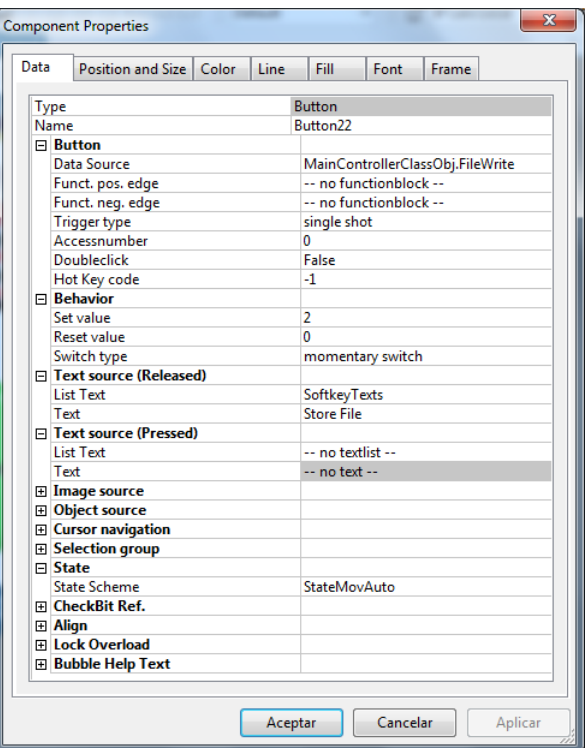

Figure 8.47: Button 22 Data Properties

2. Color Properties

|                            | <b>Component Properties</b> |                         |                         |       |                     |                  |          |              | Ж               |
|----------------------------|-----------------------------|-------------------------|-------------------------|-------|---------------------|------------------|----------|--------------|-----------------|
| Data                       | Position and Size           |                         |                         | Color | Line                | Fill             | Font     | <b>Frame</b> |                 |
| Category                   |                             |                         | <b>Static</b>           |       | <b>Color Scheme</b> |                  |          | Data         |                 |
| Background<br>Color 48     |                             |                         | <b>Button_OpenWrite</b> |       |                     | -- as defined -- |          |              |                 |
| Fill<br>Color 48           |                             | <b>Button_OpenWrite</b> |                         |       |                     | -- as defined -- |          |              |                 |
| Color <sub>0</sub><br>Text |                             | -- no Scheme --         |                         |       |                     | --no Variable--  |          |              |                 |
| <b>Top left</b>            |                             | ш                       | Color <sub>0</sub>      |       | -- no Scheme --     |                  |          |              | --no Variable-- |
|                            | Bottom right                | ٠                       | Color <sub>0</sub>      |       | -- no Scheme --     |                  |          |              | --no Variable-- |
|                            |                             |                         |                         |       |                     |                  |          |              |                 |
|                            |                             |                         |                         |       |                     |                  |          |              |                 |
|                            |                             |                         |                         |       |                     |                  |          |              |                 |
|                            |                             |                         |                         |       |                     |                  |          |              |                 |
|                            |                             |                         |                         |       |                     |                  |          |              |                 |
|                            |                             |                         |                         |       |                     |                  |          |              |                 |
| $\overline{\mathcal{A}}$   |                             |                         |                         | Ш     |                     |                  |          |              | Þ               |
|                            |                             |                         |                         |       |                     |                  |          |              |                 |
|                            |                             |                         |                         |       |                     |                  |          |              |                 |
|                            |                             |                         |                         |       | Aceptar             |                  | Cancelar |              | Aplicar         |

Figure 8.48: Button 22 Color Properties

• Button 23 Component Properties

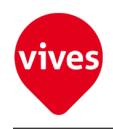

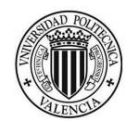

1. Data Properties

| Data        | Position and Size   Color                | Line | Fill                 | Font                   | Frame                           |         |
|-------------|------------------------------------------|------|----------------------|------------------------|---------------------------------|---------|
|             |                                          |      |                      |                        |                                 |         |
| <b>Type</b> |                                          |      | <b>Button</b>        |                        |                                 | ۸       |
|             | Name                                     |      | Button <sub>23</sub> |                        |                                 |         |
|             | $\Box$ Button                            |      |                      |                        |                                 |         |
|             | <b>Data Source</b>                       |      |                      |                        | MainControllerClassObj.FileRead |         |
|             | Funct. pos. edge                         |      |                      | -- no functionblock -- |                                 |         |
|             | Funct. neg. edge                         |      |                      | -- no functionblock -- |                                 |         |
|             | <b>Trigger type</b>                      |      | single shot          |                        |                                 |         |
|             | Accessnumber                             |      | 0                    |                        |                                 |         |
|             | <b>Doubleclick</b>                       |      | False                |                        |                                 |         |
|             | Hot Key code                             |      | -1                   |                        |                                 |         |
|             | <b>□ Behavior</b>                        |      |                      |                        |                                 |         |
|             | Set value                                |      | 1                    |                        |                                 |         |
|             | <b>Reset value</b>                       |      | $\overline{0}$       |                        |                                 |         |
|             | Switch type                              |      |                      | momentary switch       |                                 |         |
|             | F Text source (Released)                 |      |                      |                        |                                 | Ξ       |
|             | <b>List Text</b>                         |      | SoftkeyTexts         |                        |                                 |         |
|             | Text                                     |      | <b>Read File</b>     |                        |                                 |         |
|             | F Text source (Pressed)                  |      |                      |                        |                                 |         |
|             | <b>List Text</b>                         |      | -- no textlist --    |                        |                                 |         |
|             | Text                                     |      | -- no text --        |                        |                                 |         |
|             | <b>El Image source</b>                   |      |                      |                        |                                 |         |
|             | <b>El Object source</b>                  |      |                      |                        |                                 |         |
|             | E Cursor navigation                      |      |                      |                        |                                 |         |
|             | <b>⊞</b> Selection group<br>$\Box$ State |      |                      |                        |                                 |         |
|             | <b>State Scheme</b>                      |      | <b>StateMovAuto</b>  |                        |                                 |         |
|             | Fi CheckBit Ref.                         |      |                      |                        |                                 |         |
|             | <b>田 Align</b>                           |      |                      |                        |                                 |         |
|             | Fillock Overload                         |      |                      |                        |                                 |         |
|             | 田 Bubble Help Text                       |      |                      |                        |                                 |         |
|             |                                          |      |                      |                        |                                 |         |
|             |                                          |      | Aceptar              | Cancelar               |                                 | Aplicar |

Figure 8.49: Button 23 Data Properties

| Data            | Color<br>Position and Size | Line<br>Fill<br>Font | Frame            |
|-----------------|----------------------------|----------------------|------------------|
| Category        | <b>Static</b>              | <b>Color Scheme</b>  | Data             |
| Background      | Color <sub>48</sub>        | Button_OpenRead      | -- as defined -- |
| Fill            | Color <sub>48</sub>        | Button_OpenRead      | -- as defined -- |
| Text            | Color <sub>0</sub>         | -- no Scheme --      | --no Variable--  |
| <b>Top left</b> | Color <sub>0</sub>         | -- no Scheme --      | --no Variable--  |
| Bottom right    | Color <sub>0</sub>         | -- no Scheme --      | --no Variable--  |
|                 |                            |                      |                  |
|                 |                            |                      |                  |
|                 |                            |                      |                  |
|                 |                            |                      |                  |
|                 |                            |                      |                  |
|                 |                            |                      |                  |
| ∢               |                            | Ш                    |                  |
|                 |                            |                      |                  |

Figure 8.50: Button 23 Color Properties

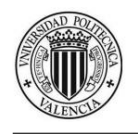

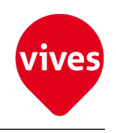

# 8.5 Objects

## 8.5.1 "KeyPad" Object

KeyPad Object is composed by five buttons (Button 11, Button 12, Button 13, Button 14 & Button 15). The features of this buttons are shown on [subsection 8.2.1](#page-118-1)

The keypad object is used to move the motors forward, behind and move the two servomotors to the start position.

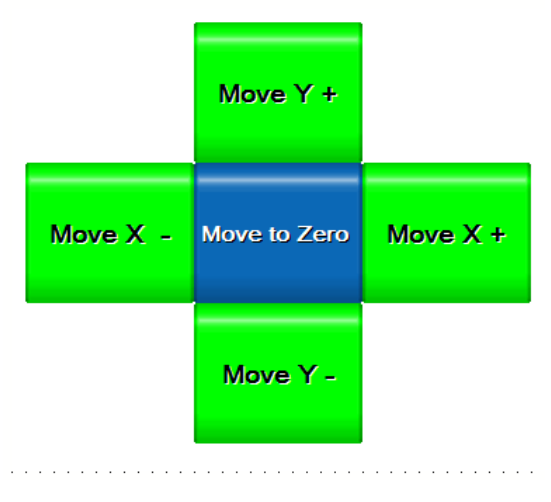

Figure 8.51: "KeyPad" Object

## 8.5.2 "ShowPositionVelocity" Object

"ShowPositionVelocity" Object show the actual position and actual velocity of the two servomotors.The source of the information is collected from LMCAxis object.

| <b>Position X:</b> | 00000000000 |
|--------------------|-------------|
| <b>Position Y:</b> | 00000000000 |
| <b>Velocity X:</b> | 00000000000 |
| <b>Velocity Y:</b> | 00000000000 |

Figure 8.52: "ShowPositionVelocity" Object

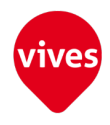

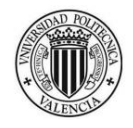

• Position X Data

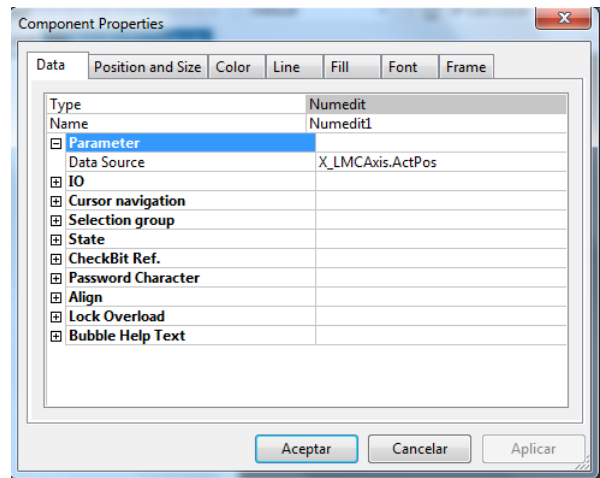

Figure 8.53: Position X Data

• Position Y Data

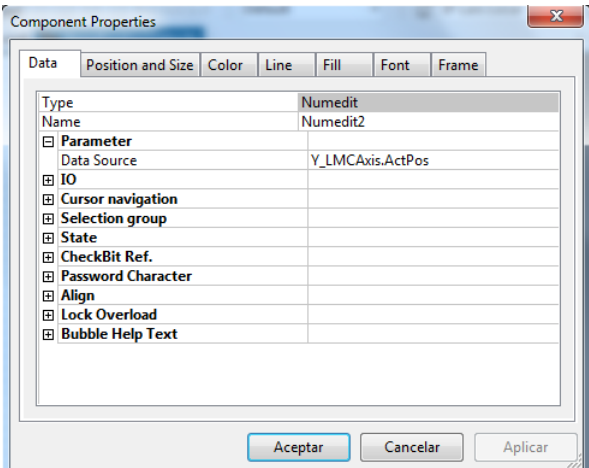

Figure 8.54: Position Y Data

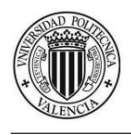

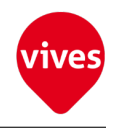

• Velocity X Data

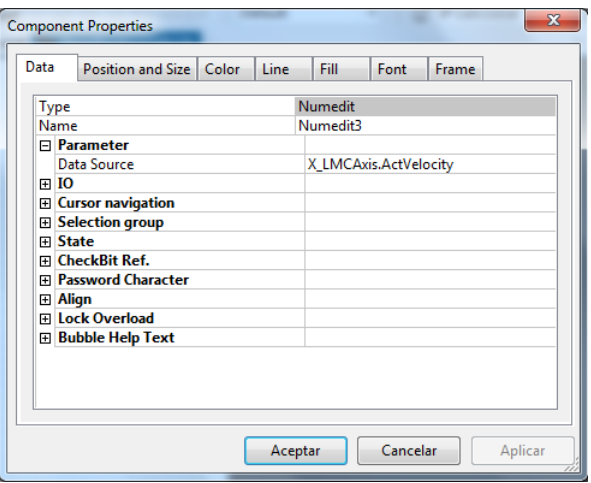

Figure 8.55: Velocity X Data

• Velocity Y Data

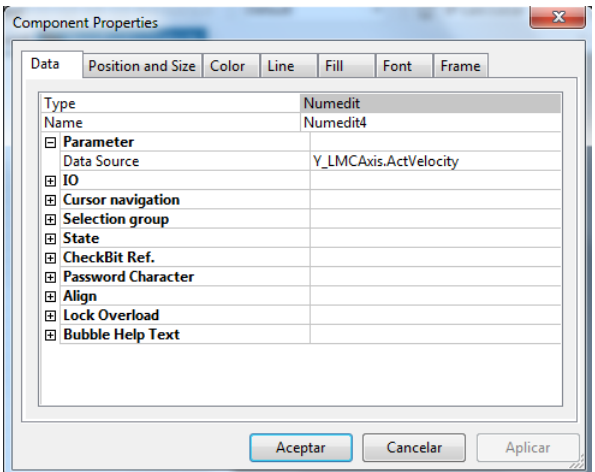

Figure 8.56: Velocity Y Data

## 8.5.3 "Destinations" Object

Destinations object show the destinations to reach by the servo motors during the automatic movement. The source of the information is collected from LMCProfile object.

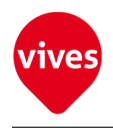

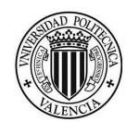

| <b>Destination X: 00000000000</b> |
|-----------------------------------|
| Destination Y: 00000000000        |

Figure 8.57: "Destinations" Object

• Destination X Data

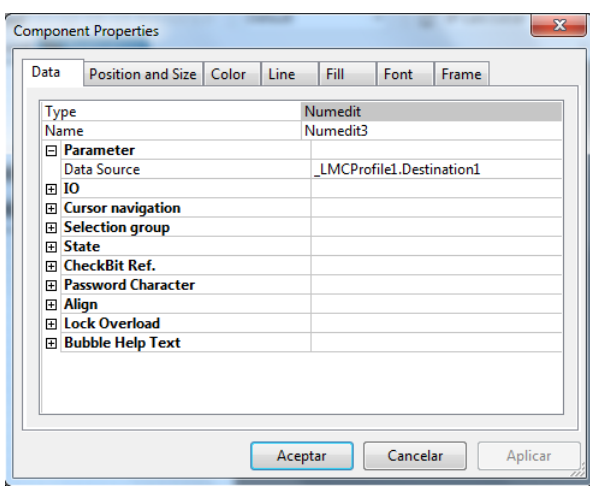

Figure 8.58: Destination X Data

• Destination Y Data

| Data   | Position and Size   Color                          | Line | Fill     | Font                     | Frame |
|--------|----------------------------------------------------|------|----------|--------------------------|-------|
|        | <b>Type</b>                                        |      | Numedit  |                          |       |
|        | Name                                               |      | Numedit1 |                          |       |
|        | <b>□ Parameter</b>                                 |      |          |                          |       |
|        | <b>Data Source</b>                                 |      |          | LMCProfile1.Destination2 |       |
|        | 田 IO                                               |      |          |                          |       |
| 田<br>⊞ | <b>Cursor navigation</b><br><b>Selection group</b> |      |          |                          |       |
| FFI    | <b>State</b>                                       |      |          |                          |       |
| 田      | <b>CheckBit Ref.</b>                               |      |          |                          |       |
| 田      | <b>Password Character</b>                          |      |          |                          |       |
|        | 田 Align                                            |      |          |                          |       |
|        | Fillock Overload                                   |      |          |                          |       |
|        | 田 Bubble Help Text                                 |      |          |                          |       |
|        |                                                    |      |          |                          |       |
|        |                                                    |      |          |                          |       |
|        |                                                    |      |          |                          |       |

Figure 8.59: Destination Y Data

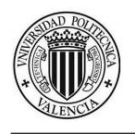

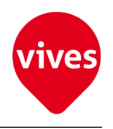

# 8.5.4 "ShowPositionStep" Object

ShowPositionStep object show the current memory position to stored (StoredPosition Data) and the current position when the Step buttons are used (Step Position Data). The source of the information is collected from MainControllerClass object.

| <b>Stored Position: 00000000000</b> |                               |
|-------------------------------------|-------------------------------|
|                                     | <b>Move Step: 00000000000</b> |

Figure 8.60: "ShowPositionStep" Object

• Stored Position Data

| Data        |         | Position and Size   Color  | Line | Fill                 | Font | Frame |                                     |
|-------------|---------|----------------------------|------|----------------------|------|-------|-------------------------------------|
| <b>Type</b> |         |                            |      | Numedit              |      |       |                                     |
|             | Name    |                            |      | Numedit <sub>2</sub> |      |       |                                     |
|             |         | $\Box$ Parameter           |      |                      |      |       |                                     |
|             |         | Data Source                |      |                      |      |       | MainControllerClassObj.Mem_Position |
|             | ⊞ IO    |                            |      |                      |      |       |                                     |
|             |         | <b>⊞</b> Cursor navigation |      |                      |      |       |                                     |
| 田           |         | <b>Selection group</b>     |      |                      |      |       |                                     |
|             | 田 State |                            |      |                      |      |       |                                     |
|             |         | Fi CheckBit Ref.           |      |                      |      |       |                                     |
| FFI         |         | <b>Password Character</b>  |      |                      |      |       |                                     |
|             | 田 Align |                            |      |                      |      |       |                                     |
|             |         | <b>Fillock Overload</b>    |      |                      |      |       |                                     |
|             |         | 田 Bubble Help Text         |      |                      |      |       |                                     |
|             |         |                            |      |                      |      |       |                                     |
|             |         |                            |      |                      |      |       |                                     |
|             |         |                            |      |                      |      |       |                                     |
|             |         |                            |      |                      |      |       |                                     |

Figure 8.61: Stored Position Data

• Move Step Data

| Data        | Position and Size Color                | Line | Fill     | <b>Font</b> | Frame                            |
|-------------|----------------------------------------|------|----------|-------------|----------------------------------|
| <b>Type</b> |                                        |      | Numedit  |             |                                  |
|             | Name                                   |      | Numedit1 |             |                                  |
|             | <b>□ Parameter</b>                     |      |          |             |                                  |
|             | Data Source                            |      |          |             | MainControllerClassObj.Step_Visu |
| 田           | <b>IO</b>                              |      |          |             |                                  |
| 田           | <b>Cursor navigation</b>               |      |          |             |                                  |
| Œ<br>曱      | <b>Selection group</b><br><b>State</b> |      |          |             |                                  |
| 曱           | <b>CheckBit Ref.</b>                   |      |          |             |                                  |
| Ŧ           | <b>Password Character</b>              |      |          |             |                                  |
|             | ⊞ Align                                |      |          |             |                                  |
| 田           | <b>Lock Overload</b>                   |      |          |             |                                  |
|             | <b>El Bubble Help Text</b>             |      |          |             |                                  |
|             |                                        |      |          |             |                                  |
|             |                                        |      |          |             |                                  |
|             |                                        |      |          |             |                                  |

Figure 8.62: Move Step Data

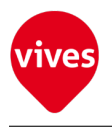

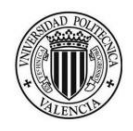

# 8.5.5 "ShowErrorFileOP" Object

ShowErrorFileOP object show the code error when error occurred creating or reading the file (Creating/Reading Data) and the code error when error occurred writing the file (Writing Data) The source of the information is collected from MainControllerClass object.

| <b>FRROR</b>             |             |
|--------------------------|-------------|
| <b>Creating/Reading:</b> | 00000000000 |
| Writing:                 | 00000000000 |
|                          |             |

Figure 8.63: "ShowErrorFileOP" Object

• Creating/Reading Error Data

| Data | Position and Size   Color   Line         |  | Fill | Font           | Frame                                  |
|------|------------------------------------------|--|------|----------------|----------------------------------------|
| Type |                                          |  |      | <b>Numedit</b> |                                        |
| Name |                                          |  |      | Numedit1       |                                        |
|      | F Parameter                              |  |      |                |                                        |
|      | Data Source                              |  |      |                | MainControllerClassObj.Handle_FileOP_X |
| ⊞ IO |                                          |  |      |                |                                        |
|      | <b>El Cursor navigation</b>              |  |      |                |                                        |
|      | <b>⊞</b> Selection group                 |  |      |                |                                        |
| 田    | <b>State</b>                             |  |      |                |                                        |
|      | Fi CheckBit Ref.<br>田 Password Character |  |      |                |                                        |
|      | <b>⊞ Align</b>                           |  |      |                |                                        |
|      | FilLock Overload                         |  |      |                |                                        |
|      | 田 Bubble Help Text                       |  |      |                |                                        |
|      |                                          |  |      |                |                                        |
|      |                                          |  |      |                |                                        |
|      |                                          |  |      |                |                                        |
|      |                                          |  |      |                |                                        |

Figure 8.64: Creating/Reading Error Data

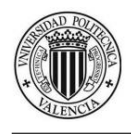

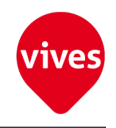

• Writing Error Data

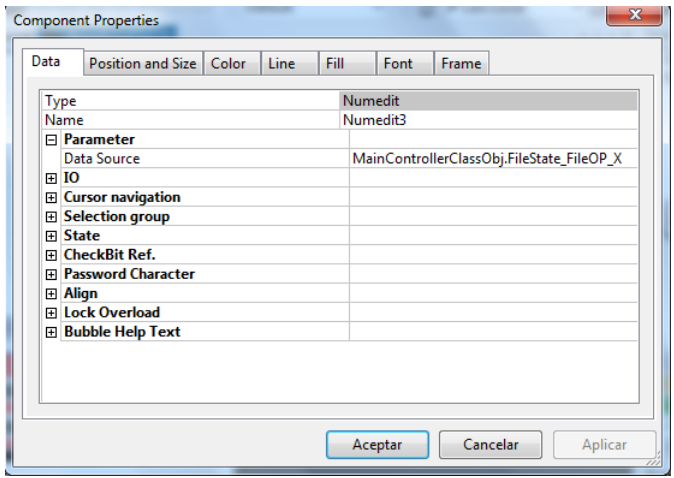

Figure 8.65: Writing Error Data

# <span id="page-140-0"></span>8.6 Screen Change Buttons

The blue buttons on the bottom of each screen are used to move through the different screens. This buttons use the function blocks shown in [section 8.7](#page-159-0) and are numbered from left to right from 0 to 7.

### 8.6.1 Screen 1

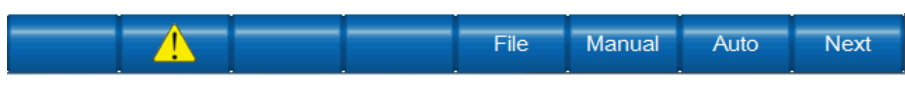

Figure 8.66: Screen Change Buttons (Screen 1)

### 1. Softkey0 Properties(Not used)

### 2. Softkey1 Properties

Softkey1 active the alarm screen. This screen is not used in this program.

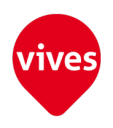

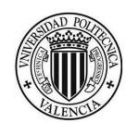

| Type |                             | Softkey                |
|------|-----------------------------|------------------------|
| Name |                             | Softkey1               |
|      | $\Box$ State                |                        |
|      | <b>State Scheme</b>         | -- no Scheme --        |
|      | E Keyboard Properties       |                        |
|      | Positive edge               | Alarm                  |
|      | Negative edge               | -- no functionblock -- |
|      | <b>Trigger type</b>         | single shot            |
|      | <b>□ Softkey Properties</b> |                        |
|      | Data Source                 | --no Variable--        |
|      | <b>Released image</b>       | alarm                  |
|      | <b>Pressed image</b>        | -- no Image --         |
|      | Selected released image     | -- no Image --         |
|      | Selected pressed image      | -- no Image --         |
|      | Inactive released image     | -- no Image --         |
|      | Inactive pressed image      | -- no Image --         |
|      | <b>Describing image</b>     | -- no Image --         |
|      | Accessnumber                | o                      |
|      | <b>List Text</b>            | -- no textlist --      |
|      | Text                        | $-$ no text $-$        |
|      | Softkey valid               | True                   |
|      | <b>⊞</b> Image alignment    |                        |
|      | <b>田 Align</b>              |                        |
|      | <b>Fil Behavior</b>         |                        |
|      | Fi CheckBit Ref.            |                        |
|      | <b>El Bubble Help Text</b>  |                        |

Figure 8.67: Softkey 1 Data

- 3. Softkey2 Properties (Not used)
- 4. Softkey3 Properties (Not used)

### 5. Softkey4 Properties

Softkey4 active the "File Options Screen" (screen 4).

| Type                     | Softkey                |  |  |
|--------------------------|------------------------|--|--|
| Name                     | Softkey4               |  |  |
| $\Box$ State             |                        |  |  |
| <b>State Scheme</b>      | -- no Scheme --        |  |  |
| E Keyboard Properties    |                        |  |  |
| Positive edge            | ToPic30                |  |  |
| Negative edge            | -- no functionblock -- |  |  |
| <b>Trigger type</b>      | single shot            |  |  |
| □ Softkey Properties     |                        |  |  |
| Data Source              | --no Variable--        |  |  |
| <b>Released image</b>    | -- no Image --         |  |  |
| Pressed image            | -- no Image --         |  |  |
| Selected released image  | -- no Image --         |  |  |
| Selected pressed image   | -- no Image --         |  |  |
| Inactive released image  | -- no Image --         |  |  |
| Inactive pressed image   | -- no Image --         |  |  |
| <b>Describing image</b>  | -- no Image --         |  |  |
| Accessnumber             | O                      |  |  |
| <b>List Text</b>         | SoftkeyTexts           |  |  |
| Text                     | File                   |  |  |
| Softkey valid            | True                   |  |  |
| <b>⊞</b> Image alignment |                        |  |  |
| <b>⊞</b> Align           |                        |  |  |
| 田 <b>Behavior</b>        |                        |  |  |
| Fi CheckBit Ref.         |                        |  |  |

Figure 8.68: Softkey 4 Data

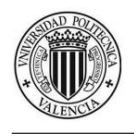

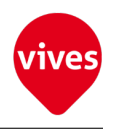

### 6. Softkey5 Properties

Softkey5 active the "Move Manual & Get Positions" (Screen 2).

| <b>Type</b>                  | Softkey                |
|------------------------------|------------------------|
| Name                         | Softkey5               |
| $\Box$ State                 |                        |
| <b>State Scheme</b>          | -- no Scheme --        |
| <b>□ Keyboard Properties</b> |                        |
| Positive edge                | ToPic10                |
| Negative edge                | -- no functionblock -- |
| <b>Trigger type</b>          | single shot            |
| <b>□ Softkey Properties</b>  |                        |
| Data Source                  | --no Variable--        |
| <b>Released image</b>        | -- no Image --         |
| Pressed image                | -- no Image --         |
| Selected released image      | -- no Image --         |
| Selected pressed image       | -- no Image --         |
| Inactive released image      | -- no Image --         |
| Inactive pressed image       | -- no Image --         |
| Describing image             | -- no Image --         |
| Accessnumber                 | Ω                      |
| <b>List Text</b>             | SoftkeyTexts           |
| Text                         | Manual                 |
| Softkey valid                | True                   |
| <b>⊞</b> Image alignment     |                        |
| 田 Align                      |                        |
| <b>Fi</b> Behavior           |                        |
| FileckBit Ref.               |                        |
| 田 Bubble Help Text           |                        |

Figure 8.69: Softkey 5 Data

#### 7. Softkey6 Properties

Softkey6 active the "Automatic Movement" screen (screen 3).

|                          | Softkey                             |  |  |  |  |
|--------------------------|-------------------------------------|--|--|--|--|
| Name                     | Softkey6                            |  |  |  |  |
| $\Box$ State             |                                     |  |  |  |  |
| <b>State Scheme</b>      | -- no Scheme --                     |  |  |  |  |
| E Keyboard Properties    |                                     |  |  |  |  |
| Positive edge            | ToPic20                             |  |  |  |  |
| Negative edge            | -- no functionblock --              |  |  |  |  |
| <b>Trigger type</b>      | single shot                         |  |  |  |  |
| □ Softkey Properties     |                                     |  |  |  |  |
| Data Source              | --no Variable--                     |  |  |  |  |
| <b>Released image</b>    | -- no Image --                      |  |  |  |  |
| Pressed image            | -- no Image --                      |  |  |  |  |
| Selected released image  | -- no Image --                      |  |  |  |  |
| Selected pressed image   | -- no Image --                      |  |  |  |  |
| Inactive released image  | -- no Image --                      |  |  |  |  |
| Inactive pressed image   | -- no Image --                      |  |  |  |  |
| <b>Describing image</b>  | -- no Image --<br>O<br>SoftkeyTexts |  |  |  |  |
| Accessnumber             |                                     |  |  |  |  |
| <b>List Text</b>         |                                     |  |  |  |  |
| Text                     | Auto                                |  |  |  |  |
| Softkey valid            | True                                |  |  |  |  |
| <b>⊞</b> Image alignment |                                     |  |  |  |  |
| El Align                 |                                     |  |  |  |  |
| <b>Fi</b> Behavior       |                                     |  |  |  |  |
| <b>FileckBit Ref.</b>    |                                     |  |  |  |  |

Figure 8.70: Softkey 6 Data

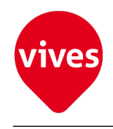

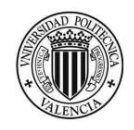

### 8. Softkey7 Properties

Softkey7 activate the next screen (screen 2).

| Type                       | Softkey                |
|----------------------------|------------------------|
| Name                       | Softkey7               |
| $\Box$ State               |                        |
| <b>State Scheme</b>        | -- no Scheme --        |
| □ Keyboard Properties      |                        |
| Positive edge              | ToPic10                |
| Negative edge              | -- no functionblock -- |
| <b>Trigger type</b>        | single shot            |
| □ Softkey Properties       |                        |
| Data Source                | --no Variable--        |
| <b>Released image</b>      | -- no Image --         |
| <b>Pressed image</b>       | -- no Image --         |
| Selected released image    | -- no Image --         |
| Selected pressed image     | -- no Image --         |
| Inactive released image    | -- no Image --         |
| Inactive pressed image     | -- no Image --         |
| Describing image           | -- no Image --         |
| Accessnumber               | $\mathbf{0}$           |
| <b>List Text</b>           | SoftkeyTexts           |
| Text                       | Next                   |
| Softkey valid              | True                   |
| <b>E</b> Image alignment   |                        |
| 田 Align                    |                        |
| <b>⊞</b> Behavior          |                        |
| <b>Fi</b> CheckBit Ref.    |                        |
| <b>El Bubble Help Text</b> |                        |

**Data** Position Color Line Font Fill Frame

Figure 8.71: Softkey 7 Data

### 8.6.2 Screen 2

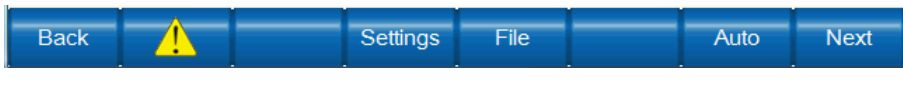

Figure 8.72: Screen Change Buttons (Screen 2)
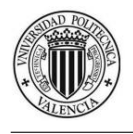

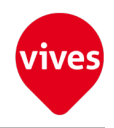

#### 1. Softkey0 Properties

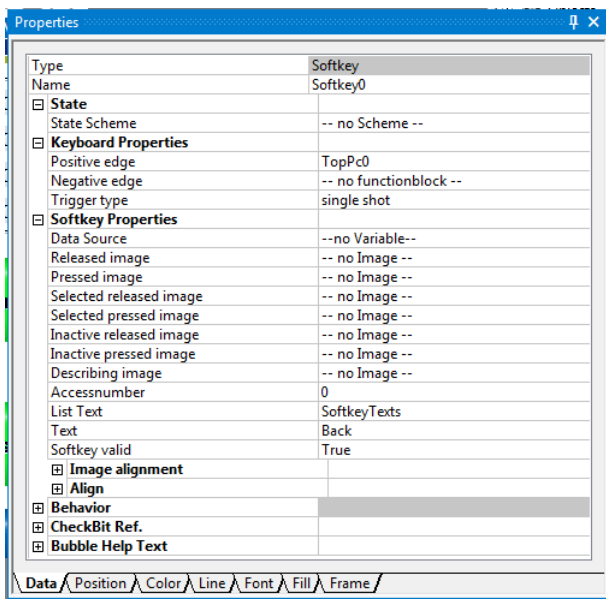

Softkey0 activate the previous screen (screen 1)

Figure 8.73: Softkey 0 Data

#### 2. Softkey1 Properties

Softkey1 active the alarm screen. This screen is not used in this program.

| <b>Type</b> |                          | Softkey                |  |
|-------------|--------------------------|------------------------|--|
| Name        |                          | Softkey1               |  |
|             | $\Box$ State             |                        |  |
|             | <b>State Scheme</b>      | -- no Scheme --        |  |
|             | E Keyboard Properties    |                        |  |
|             | Positive edge            | Alarm                  |  |
|             | Negative edge            | -- no functionblock -- |  |
|             | <b>Trigger type</b>      | single shot            |  |
|             | □ Softkey Properties     |                        |  |
|             | Data Source              | --no Variable--        |  |
|             | <b>Released image</b>    | alarm                  |  |
|             | <b>Pressed image</b>     | -- no Image --         |  |
|             | Selected released image  | -- no Image --         |  |
|             | Selected pressed image   | -- no Image --         |  |
|             | Inactive released image  | -- no Image --         |  |
|             | Inactive pressed image   | -- no Image --         |  |
|             | <b>Describing image</b>  | -- no Image --         |  |
|             | Accessnumber             | n                      |  |
|             | <b>List Text</b>         | -- no textlist --      |  |
|             | Text                     | -- no text --          |  |
|             | Softkey valid            | True                   |  |
|             | <b>⊞</b> Image alignment |                        |  |
|             | 田 Align                  |                        |  |
|             | 田 Behavior               |                        |  |
|             | Fi CheckBit Ref.         |                        |  |

<u> \ Data ( Position ) Color ) Frame ) Line ) Font ) Fill /</u>

Figure 8.74: Softkey 1 Data

3. Softkey2 Properties (Not used)

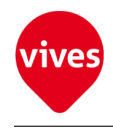

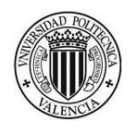

#### 4. Softkey3 Properties

Softkey3 active the "Movement Settings" screen (screen 1).

| Type                        | Softkey                |  |
|-----------------------------|------------------------|--|
| Name                        | Softkey3               |  |
| $\Box$ State                |                        |  |
| <b>State Scheme</b>         | -- no Scheme --        |  |
| E Keyboard Properties       |                        |  |
| Positive edge               | TopPc0                 |  |
| Negative edge               | -- no functionblock -- |  |
| <b>Trigger type</b>         | single shot            |  |
| <b>□ Softkey Properties</b> |                        |  |
| Data Source                 | --no Variable--        |  |
| Released image              | -- no Image --         |  |
| Pressed image               | -- no Image --         |  |
| Selected released image     | -- no Image --         |  |
| Selected pressed image      | -- no Image --         |  |
| Inactive released image     | -- no Image --         |  |
| Inactive pressed image      | -- no Image --         |  |
| <b>Describing image</b>     | -- no Image --         |  |
| Accessnumher                | 0                      |  |
| <b>List Text</b>            | SoftkeyTexts           |  |
| Text                        | Settings               |  |
| Softkey valid               | True                   |  |
| <b>⊞</b> Image alignment    |                        |  |
| ⊞ Align                     |                        |  |
| <b>Fill Behavior</b>        |                        |  |
| FileckBit Ref.              |                        |  |
| 田 Bubble Help Text          |                        |  |

Figure 8.75: Softkey 3 Data

#### 5. Softkey4 Properties

Softkey4 active the "File Options" screen (screen 4).

| <b>Type</b>                 | Softkey                |
|-----------------------------|------------------------|
| Name                        | Softkey4               |
| $\Box$ State                |                        |
| <b>State Scheme</b>         | -- no Scheme --        |
| E Keyboard Properties       |                        |
| Positive edge               | ToPic30                |
| Negative edge               | -- no functionblock -- |
| <b>Trigger type</b>         | single shot            |
| <b>□ Softkey Properties</b> |                        |
| Data Source                 | --no Variable--        |
| Released image              | -- no Image --         |
| Pressed image               | -- no Image --         |
| Selected released image     | -- no Image --         |
| Selected pressed image      | -- no Image --         |
| Inactive released image     | -- no Image --         |
| Inactive pressed image      | -- no Image --         |
| Describing image            | -- no Image --         |
| Accessnumber                | $\mathbf{0}$           |
| <b>List Text</b>            | <b>SoftkeyTexts</b>    |
| Text                        | File                   |
| Softkey valid               | True                   |
| <b>El Image alignment</b>   |                        |
| <b>⊞</b> Align              |                        |
| <b>Fi Behavior</b>          |                        |
| <b>FilE</b> CheckBit Ref.   |                        |

**Nata Position A Color A Frame A Line A Font A Fill** 

Figure 8.76: Softkey 4 Data

6. Softkey5 Properties (Not used)

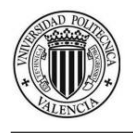

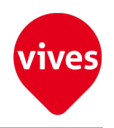

#### 7. Softkey6 Properties

Softkey6 active the "Automatic Movement" screen (screen 3).

| Type                         | Softkey                |
|------------------------------|------------------------|
| Name                         | Softkev6               |
| $\Box$ State                 |                        |
| <b>State Scheme</b>          | -- no Scheme --        |
| <b>□ Keyboard Properties</b> |                        |
| Positive edge                | ToPic20                |
| Negative edge                | -- no functionblock -- |
| <b>Trigger type</b>          | single shot            |
| <b>□ Softkey Properties</b>  |                        |
| <b>Data Source</b>           | --no Variable--        |
| <b>Released image</b>        | -- no Image --         |
| Pressed image                | -- no Image --         |
| Selected released image      | -- no Image --         |
| Selected pressed image       | -- no Image --         |
| Inactive released image      | -- no Image --         |
| Inactive pressed image       | -- no Image --         |
| Describing image             | -- no Image --         |
| Accessnumber                 | n                      |
| <b>List Text</b>             | SoftkeyTexts           |
| Text                         | Auto                   |
| Softkey valid                | True                   |
| <b>⊞</b> Image alignment     |                        |
| ⊞ Align                      |                        |
| <b>Fil Behavior</b>          |                        |
| Fi CheckBit Ref.             |                        |
| 田 Bubble Help Text           |                        |

Figure 8.77: Softkey 6 Data

#### 8. Softkey7 Properties

Softkey7 activate the next screen (screen 3)

| Type                         | Softkey                |
|------------------------------|------------------------|
| Name                         | Softkey7               |
| $\Box$ State                 |                        |
| <b>State Scheme</b>          | -- no Scheme --        |
| <b>□ Keyboard Properties</b> |                        |
| Positive edge                | ToPic20                |
| Negative edge                | -- no functionblock -- |
| <b>Trigger type</b>          | single shot            |
| <b>□ Softkey Properties</b>  |                        |
| Data Source                  | --no Variable--        |
| <b>Released image</b>        | -- no Image --         |
| Pressed image                | -- no Image --         |
| Selected released image      | -- no Image --         |
| Selected pressed image       | -- no Image --         |
| Inactive released image      | -- no Image --         |
| Inactive pressed image       | -- no Image --         |
| Describing image             | -- no Image --         |
| Accessnumber                 | 0                      |
| <b>List Text</b>             | SoftkeyTexts           |
| Text                         | Next                   |
| Softkey valid                | True                   |
| <b>⊞</b> Image alignment     |                        |
| <b>⊞</b> Align               |                        |
| <b>田 Behavior</b>            |                        |
| Fi CheckBit Ref.             |                        |
| 田 Bubble Help Text           |                        |

Figure 8.78: Softkey 7 Data

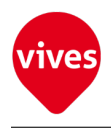

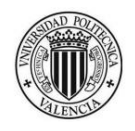

# 8.6.3 Screen 3

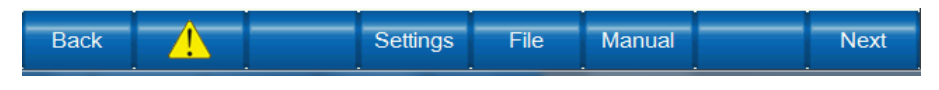

Figure 8.79: Screen Change Buttons (Screen 3)

### 1. Softkey0 Properties

Softkey0 activate the previous screen (screen 2)

| Type                         | Softkey                |
|------------------------------|------------------------|
| Name                         | Softkey0               |
| $\Box$ State                 |                        |
| State Scheme                 | -- no Scheme --        |
| <b>E</b> Keyboard Properties |                        |
| Positive edge                | ToPic10                |
| Negative edge                | -- no functionblock -- |
| <b>Trigger type</b>          | single shot            |
| □ Softkey Properties         |                        |
| Data Source                  | --no Variable--        |
| <b>Released image</b>        | -- no Image --         |
| <b>Pressed image</b>         | -- no Image --         |
| Selected released image      | -- no Image --         |
| Selected pressed image       | -- no Image --         |
| Inactive released image      | -- no Image --         |
| Inactive pressed image       | -- no Image --         |
| Describing image             | -- no Image --         |
| Accessnumher                 | 0                      |
| <b>List Text</b>             | SoftkeyTexts           |
| Text                         | <b>Back</b>            |
| Softkey valid                | True                   |
| <b>⊞</b> Image alignment     |                        |
| <b>⊞</b> Align               |                        |
| <b>Fi</b> Behavior           |                        |
| <b>El CheckBit Ref.</b>      |                        |
| 田 Bubble Help Text           |                        |

Figure 8.80: Softkey 0 Data

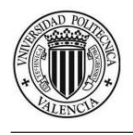

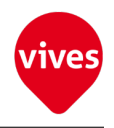

#### 2. Softkey1 Properties

Softkey1 active the alarm screen. This screen is not used in this program.

| Type                        | Softkey                |
|-----------------------------|------------------------|
| Name                        | Softkey1               |
| $\Box$ State                |                        |
| <b>State Scheme</b>         | -- no Scheme --        |
| E Keyboard Properties       |                        |
| Positive edge               | Alarm                  |
| Negative edge               | -- no functionblock -- |
| <b>Trigger type</b>         | single shot            |
| <b>□ Softkey Properties</b> |                        |
| Data Source                 | --no Variable--        |
| <b>Released image</b>       | alarm                  |
| Pressed image               | -- no Image --         |
| Selected released image     | -- no Image --         |
| Selected pressed image      | -- no Image --         |
| Inactive released image     | -- no Image --         |
| Inactive pressed image      | -- no Image --         |
| <b>Describing image</b>     | -- no Image --         |
| Accessnumber                | Ō                      |
| <b>List Text</b>            | -- no textlist --      |
| Text                        | -- no text --          |
| Softkey valid               | True                   |
| <b>⊞</b> Image alignment    |                        |
| <b>⊞</b> Align              |                        |
| <b>Fil Behavior</b>         |                        |
| Fi CheckBit Ref.            |                        |
| <b>El Bubble Help Text</b>  |                        |

Figure 8.81: Softkey 1 Data

3. Softkey2 Properties (Not used)

#### 4. Softkey3 Properties

Softkey3 active the "Movement Settings" screen (screen 1).

| Type                     | Softkey                |
|--------------------------|------------------------|
| Name                     | Softkey3               |
| $\Box$ State             |                        |
| <b>State Scheme</b>      | -- no Scheme --        |
| E Keyboard Properties    |                        |
| Positive edge            | TopPc0                 |
| Negative edge            | -- no functionblock -- |
| <b>Trigger type</b>      | single shot            |
| □ Softkey Properties     |                        |
| Data Source              | --no Variable--        |
| <b>Released image</b>    | -- no Image --         |
| <b>Pressed image</b>     | -- no Image --         |
| Selected released image  | -- no Image --         |
| Selected pressed image   | -- no Image --         |
| Inactive released image  | -- no Image --         |
| Inactive pressed image   | -- no Image --         |
| Describing image         | -- no Image --         |
| Accessnumber             | ٥                      |
| <b>List Text</b>         | <b>SoftkeyTexts</b>    |
| Text                     | Settings               |
| Softkey valid            | True                   |
| <b>⊞</b> Image alignment |                        |
| <b>⊞</b> Align           |                        |
| <b>Fil Behavior</b>      |                        |
| Fi CheckBit Ref.         |                        |
| 田 Bubble Help Text       |                        |

Figure 8.82: Softkey 3 Data

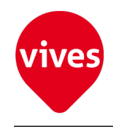

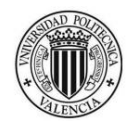

#### 5. Softkey4 Properties

Softkey4 active the "File Options" screen (screen 4).

| Type |                              | Softkey                |
|------|------------------------------|------------------------|
| Name |                              | Softkey4               |
|      | $\Box$ State                 |                        |
|      | State Scheme                 | -- no Scheme --        |
|      | <b>E</b> Keyboard Properties |                        |
|      | Positive edge                | ToPic30                |
|      | Negative edge                | -- no functionblock -- |
|      | <b>Trigger type</b>          | single shot            |
|      | □ Softkey Properties         |                        |
|      | Data Source                  | --no Variable--        |
|      | <b>Released image</b>        | -- no Image --         |
|      | <b>Pressed image</b>         | -- no Image --         |
|      | Selected released image      | -- no Image --         |
|      | Selected pressed image       | -- no Image --         |
|      | Inactive released image      | -- no Image --         |
|      | Inactive pressed image       | -- no Image --         |
|      | Describing image             | -- no Image --         |
|      | Accessnumber                 | Ō                      |
|      | <b>List Text</b>             | <b>SoftkeyTexts</b>    |
|      | Text                         | File                   |
|      | Softkey valid                | True                   |
|      | <b>⊞</b> Image alignment     |                        |
|      | <b>田 Align</b>               |                        |
|      | <b>Fil Behavior</b>          |                        |
|      | Fi CheckBit Ref.             |                        |
|      | 田 Bubble Help Text           |                        |

Figure 8.83: Softkey 4 Data

#### 6. Softkey5 Properties

Softkey5 active the "Move Manual & Get Positions" (Screen 2).

| <b>Type</b>                  | Softkey                |
|------------------------------|------------------------|
| Name                         | Softkey5               |
| $\Box$ State                 |                        |
| <b>State Scheme</b>          | -- no Scheme --        |
| <b>□ Keyboard Properties</b> |                        |
| Positive edge                | ToPic10                |
| Negative edge                | -- no functionblock -- |
| <b>Trigger type</b>          | single shot            |
| <b>□ Softkey Properties</b>  |                        |
| Data Source                  | --no Variable--        |
| <b>Released image</b>        | -- no Image --         |
| Pressed image                | -- no Image --         |
| Selected released image      | -- no Image --         |
| Selected pressed image       | -- no Image --         |
| Inactive released image      | -- no Image --         |
| Inactive pressed image       | -- no Image --         |
| <b>Describing image</b>      | -- no Image --         |
| Accessnumber                 | ٥                      |
| <b>List Text</b>             | <b>SoftkeyTexts</b>    |
| Text                         | Manual                 |
| Softkey valid                | True                   |
| <b>E</b> Image alignment     |                        |
| <b>⊞</b> Align               |                        |
| <b>Fil Behavior</b>          |                        |
| FileckBit Ref.               |                        |
| 田 Bubble Help Text           |                        |

Figure 8.84: Softkey 5 Data

7. Softkey6 Properties (Not used)

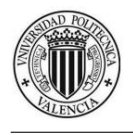

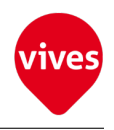

#### 8. Softkey7 Properties

Softkey7 activate the next screen (screen 4)

| Type                     | Softkey                |
|--------------------------|------------------------|
| Name                     | Softkey7               |
| $\Box$ State             |                        |
| <b>State Scheme</b>      | -- no Scheme --        |
| □ Keyboard Properties    |                        |
| Positive edge            | ToPic30                |
| Negative edge            | -- no functionblock -- |
| <b>Trigger type</b>      | single shot            |
| □ Softkey Properties     |                        |
| Data Source              | --no Variable--        |
| <b>Released image</b>    | -- no Image --         |
| <b>Pressed image</b>     | -- no Image --         |
| Selected released image  | -- no Image --         |
| Selected pressed image   | -- no Image --         |
| Inactive released image  | -- no Image --         |
| Inactive pressed image   | -- no Image --         |
| Describing image         | -- no Image --         |
| Accessnumber             | 0                      |
| <b>List Text</b>         | <b>SoftkeyTexts</b>    |
| Text                     | Next                   |
| Softkey valid            | True                   |
| <b>⊞</b> Image alignment |                        |
| 田 Align                  |                        |
| <b>Fi</b> Behavior       |                        |
| Fi CheckBit Ref.         |                        |
| 田 Bubble Help Text       |                        |

**Data** Position *L*Color Line Font Fill Frame

Figure 8.85: Softkey 7 Data

## 8.6.4 Screen 4

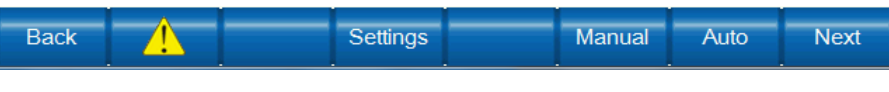

Figure 8.86: Screen Change Buttons (Screen 4)

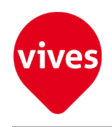

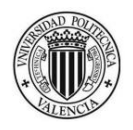

1. Softkey0 Properties Softkey0 activate the previous screen (screen 3)

| Type                      | Softkey                |  |
|---------------------------|------------------------|--|
| Name                      | Softkey0               |  |
| $\Box$ State              |                        |  |
| <b>State Scheme</b>       | -- no Scheme --        |  |
| E Keyboard Properties     |                        |  |
| Positive edge             | ToPic <sub>20</sub>    |  |
| Negative edge             | -- no functionblock -- |  |
| <b>Trigger type</b>       | single shot            |  |
| □ Softkey Properties      |                        |  |
| Data Source               | --no Variable--        |  |
| <b>Released image</b>     | -- no Image --         |  |
| Pressed image             | -- no Image --         |  |
| Selected released image   | -- no Image --         |  |
| Selected pressed image    | -- no Image --         |  |
| Inactive released image   | -- no Image --         |  |
| Inactive pressed image    | -- no Image --         |  |
| Describing image          | -- no Image --         |  |
| Accessnumber              | 0                      |  |
| <b>List Text</b>          | <b>SoftkeyTexts</b>    |  |
| Text                      | <b>Back</b>            |  |
| Softkey valid             | True                   |  |
| <b>El Image alignment</b> |                        |  |
| <b>⊞</b> Align            |                        |  |
| <b>Fill Behavior</b>      |                        |  |
| Fi CheckBit Ref.          |                        |  |
| <b>⊞</b> Bubble Help Text |                        |  |

Figure 8.87: Softkey 0 Data

#### 2. Softkey1 Properties

Softkey1 active the alarm screen. This screen is not used in this program.

| Type                         | Softkey                |  |
|------------------------------|------------------------|--|
| Name                         | Softkey1               |  |
| $\Box$ State                 |                        |  |
| State Scheme                 | -- no Scheme --        |  |
| <b>□ Keyboard Properties</b> |                        |  |
| Positive edge                | Alarm                  |  |
| Negative edge                | -- no functionblock -- |  |
| <b>Trigger type</b>          | single shot            |  |
| <b>□ Softkey Properties</b>  |                        |  |
| Data Source                  | --no Variable--        |  |
| <b>Released image</b>        | alarm                  |  |
| <b>Pressed image</b>         | -- no Image --         |  |
| Selected released image      | -- no Image --         |  |
| Selected pressed image       | -- no Image --         |  |
| Inactive released image      | -- no Image --         |  |
| Inactive pressed image       | -- no Image --         |  |
| <b>Describing image</b>      | -- no Image --         |  |
| Accessnumher                 | 0                      |  |
| <b>List Text</b>             | -- no textlist --      |  |
| Text                         | -- no text --          |  |
| Softkey valid                | True                   |  |
| <b>⊞</b> Image alignment     |                        |  |
| <b>⊞</b> Align               |                        |  |
| <b>Fil Behavior</b>          |                        |  |
| FileckBit Ref.               |                        |  |
| <b>El Bubble Help Text</b>   |                        |  |

Figure 8.88: Softkey 1 Data

3. Softkey2 Properties (Not used)

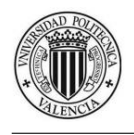

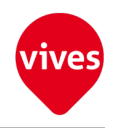

#### 4. Softkey3 Properties

Softkey3 active the "Movement Settings" screen (screen 1).

| Type                         | Softkey                |
|------------------------------|------------------------|
| Name                         | Softkey3               |
| $\Box$ State                 |                        |
| <b>State Scheme</b>          | -- no Scheme --        |
| <b>E</b> Keyboard Properties |                        |
| Positive edge                | TopPc0                 |
| Negative edge                | -- no functionblock -- |
| <b>Trigger type</b>          | single shot            |
| □ Softkey Properties         |                        |
| <b>Data Source</b>           | --no Variable--        |
| <b>Released image</b>        | -- no Image --         |
| Pressed image                | -- no Image --         |
| Selected released image      | -- no Image --         |
| Selected pressed image       | -- no Image --         |
| Inactive released image      | -- no Image --         |
| Inactive pressed image       | -- no Image --         |
| Describing image             | -- no Image --         |
| Accessnumber                 | ٥                      |
| <b>List Text</b>             | SoftkeyTexts           |
| Text                         | Settings               |
| Softkey valid                | True                   |
| <b>⊞</b> Image alignment     |                        |
| ⊞ Align                      |                        |
| <b>田 Behavior</b>            |                        |
| Fi CheckBit Ref.             |                        |
| 田 Bubble Help Text           |                        |

Figure 8.89: Softkey 3 Data

5. Softkey4 Properties (Not used)

#### 6. Softkey5 Properties

Softkey5 active the "Move Manual & Get Positions" (Screen 2).

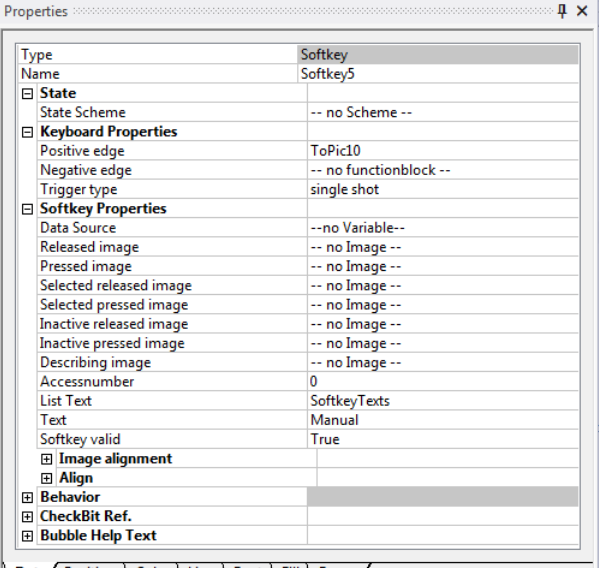

Data Position Color Line / Font / Fill / Frame /

Figure 8.90: Softkey 5 Data

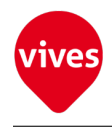

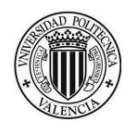

#### 7. Softkey6 Properties

Softkey6 active the "Automatic Movement" screen (screen 3).

| Type                       | Softkey                |
|----------------------------|------------------------|
| Name                       | Softkey6               |
| $\Box$ State               |                        |
| <b>State Scheme</b>        | -- no Scheme --        |
| □ Keyboard Properties      |                        |
| Positive edge              | ToPic <sub>20</sub>    |
| Negative edge              | -- no functionblock -- |
| <b>Trigger type</b>        | single shot            |
| □ Softkey Properties       |                        |
| Data Source                | --no Variable--        |
| <b>Released image</b>      | -- no Image --         |
| Pressed image              | -- no Image --         |
| Selected released image    | -- no Image --         |
| Selected pressed image     | -- no Image --         |
| Inactive released image    | -- no Image --         |
| Inactive pressed image     | -- no Image --         |
| Describing image           | -- no Image --         |
| Accessnumber               | O                      |
| <b>List Text</b>           | SoftkeyTexts           |
| Text                       | Auto                   |
| Softkey valid              | True                   |
| <b>⊞</b> Image alignment   |                        |
| 田 Align                    |                        |
| <b>Fil Behavior</b>        |                        |
| Fi CheckBit Ref.           |                        |
| <b>El Bubble Help Text</b> |                        |

Figure 8.91: Softkey 6 Data

#### 8. Softkey7 Properties

Softkey7 activate the next screen (Alarm screen)

| <b>Type</b> |                          | Softkey                |  |
|-------------|--------------------------|------------------------|--|
|             | Name                     | Softkey7               |  |
|             | $\Box$ State             |                        |  |
|             | <b>State Scheme</b>      | -- no Scheme --        |  |
|             | E Keyboard Properties    |                        |  |
|             | Positive edge            | Alarm                  |  |
|             | Negative edge            | -- no functionblock -- |  |
|             | <b>Trigger type</b>      | single shot            |  |
|             | □ Softkey Properties     |                        |  |
|             | <b>Data Source</b>       | --no Variable--        |  |
|             | <b>Released image</b>    | -- no Image --         |  |
|             | Pressed image            | -- no Image --         |  |
|             | Selected released image  | -- no Image --         |  |
|             | Selected pressed image   | -- no Image --         |  |
|             | Inactive released image  | -- no Image --         |  |
|             | Inactive pressed image   | -- no Image --         |  |
|             | <b>Describing image</b>  | -- no Image --         |  |
|             | Accessnumber             | o                      |  |
|             | <b>List Text</b>         | SoftkeyTexts           |  |
|             | Text                     | Next                   |  |
|             | Softkey valid            | True                   |  |
|             | <b>⊞</b> Image alignment |                        |  |
|             | <b>田 Align</b>           |                        |  |
|             | <b>Fil Behavior</b>      |                        |  |
|             | Fi CheckBit Ref.         |                        |  |
|             | 田 Bubble Help Text       |                        |  |

Figure 8.92: Softkey 7 Data

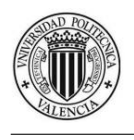

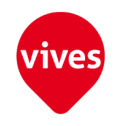

# 8.6.5 Alarm Screen

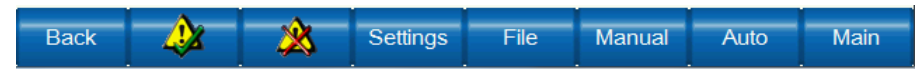

Figure 8.93: Screen Change Buttons (Alarm Screen)

#### 1. Softkey0 Properties

Softkey0 activate the previous screen (screen 4).

| Type                        | Softkey                |
|-----------------------------|------------------------|
| Name                        | Softkey0               |
| $\Box$ State                |                        |
| <b>State Scheme</b>         | -- no Scheme --        |
| E Keyboard Properties       |                        |
| Positive edge               | ToPic30                |
| Negative edge               | -- no functionblock -- |
| <b>Trigger type</b>         | single shot            |
| <b>□ Softkey Properties</b> |                        |
| Data Source                 | --no Variable--        |
| <b>Released image</b>       | -- no Image --         |
| <b>Pressed image</b>        | -- no Image --         |
| Selected released image     | -- no Image --         |
| Selected pressed image      | -- no Image --         |
| Inactive released image     | -- no Image --         |
| Inactive pressed image      | -- no Image --         |
| <b>Describing image</b>     | -- no Image --         |
| Accessnumber                | 0                      |
| <b>List Text</b>            | <b>SoftkeyTexts</b>    |
| Text                        | <b>Back</b>            |
| Softkey valid               | True                   |
| <b>⊞</b> Image alignment    |                        |
| <b>⊞</b> Align              |                        |
| <b>Fill Behavior</b>        |                        |
| Fi CheckBit Ref.            |                        |
| ⊞ Bubble Help Text          |                        |

Figure 8.94: Softkey 0 Data

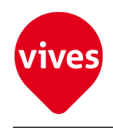

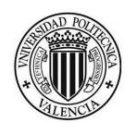

#### 2. Softkey1 Properties

Softkey1 deactivate the alarm.

| Type                     | Softkey                |
|--------------------------|------------------------|
| Name                     | Softkey1               |
| $\Box$ State             |                        |
| <b>State Scheme</b>      | -- no Scheme --        |
| E Keyboard Properties    |                        |
| Positive edge            | AlaQuit                |
| Negative edge            | -- no functionblock -- |
| <b>Trigger type</b>      | single shot            |
| □ Softkey Properties     |                        |
| Data Source              | --no Variable--        |
| <b>Released image</b>    | -- no Image --         |
| Pressed image            | -- no Image --         |
| Selected released image  | -- no Image --         |
| Selected pressed image   | -- no Image --         |
| Inactive released image  | -- no Image --         |
| Inactive pressed image   | -- no Image --         |
| <b>Describing image</b>  | alarmquit              |
| Accessnumber             | n                      |
| <b>List Text</b>         | -- no textlist --      |
| Text                     | $-$ no text $-$        |
| Softkey valid            | True                   |
| <b>⊞</b> Image alignment |                        |
| 田 Align                  |                        |
| <b>Fill Behavior</b>     |                        |
| Fi CheckBit Ref.         |                        |
| 田 Bubble Help Text       |                        |

Figure 8.95: Softkey 1 Data

#### 3. Softkey2 Properties

Softkey2 delete the alarm.

| Type                |                          | Softkey                |  |
|---------------------|--------------------------|------------------------|--|
| Name                |                          | Softkev <sub>2</sub>   |  |
| $\Box$ State        |                          |                        |  |
| <b>State Scheme</b> |                          | -- no Scheme --        |  |
|                     | E Keyboard Properties    |                        |  |
| Positive edge       |                          | <b>AlaDel</b>          |  |
|                     | Negative edge            | -- no functionblock -- |  |
| <b>Trigger type</b> |                          | single shot            |  |
|                     | □ Softkey Properties     |                        |  |
| Data Source         |                          | --no Variable--        |  |
|                     | <b>Released image</b>    | -- no Image --         |  |
|                     | <b>Pressed image</b>     | -- no Image --         |  |
|                     | Selected released image  | -- no Image --         |  |
|                     | Selected pressed image   | -- no Image --         |  |
|                     | Inactive released image  | -- no Image --         |  |
|                     | Inactive pressed image   | -- no Image --         |  |
|                     | Describing image         | alarmdel               |  |
|                     | Accessnumber             | n                      |  |
| <b>List Text</b>    |                          | -- no textlist --      |  |
| Text                |                          | $-$ no text $-$        |  |
| Softkey valid       |                          | True                   |  |
|                     | <b>⊞</b> Image alignment |                        |  |
| <b>田 Align</b>      |                          |                        |  |
| F Behavior          |                          |                        |  |
| Fi CheckBit Ref.    |                          |                        |  |
|                     | 田 Bubble Help Text       |                        |  |

Figure 8.96: Softkey 2 Data

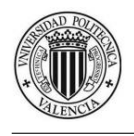

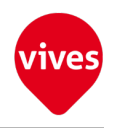

#### 4. Softkey3 Properties

Softkey3 active the "Movement Settings" screen (screen 1).

| Type                         | Softkey                |
|------------------------------|------------------------|
| Name                         | Softkey3               |
| $\Box$ State                 |                        |
| <b>State Scheme</b>          | -- no Scheme --        |
| <b>□ Keyboard Properties</b> |                        |
| Positive edge                | TopPc0                 |
| Negative edge                | -- no functionblock -- |
| <b>Trigger type</b>          | single shot            |
| □ Softkey Properties         |                        |
| Data Source                  | --no Variable--        |
| <b>Released image</b>        | -- no Image --         |
| <b>Pressed image</b>         | -- no Image --         |
| Selected released image      | -- no Image --         |
| Selected pressed image       | -- no Image --         |
| Inactive released image      | -- no Image --         |
| Inactive pressed image       | -- no Image --         |
| <b>Describing image</b>      | -- no Image --         |
| Accessnumber                 | o                      |
| <b>List Text</b>             | SoftkeyTexts           |
| Text                         | <b>Settings</b>        |
| Softkey valid                | True                   |
| <b>⊞</b> Image alignment     |                        |
| E Align                      |                        |
| <b>Fill Behavior</b>         |                        |
| FileckBit Ref.               |                        |
| 田 Bubble Help Text           |                        |

Figure 8.97: Softkey 3 Data

#### 5. Softkey4 Properties

Softkey4 active the "File Options" screen (screen 4).

| Type                        | Softkey                |
|-----------------------------|------------------------|
| Name                        | Softkey4               |
| $\Box$ State                |                        |
| <b>State Scheme</b>         | -- no Scheme --        |
| E Keyboard Properties       |                        |
| Positive edge               | ToPic30                |
| Negative edge               | -- no functionblock -- |
| <b>Trigger type</b>         | single shot            |
| <b>□ Softkey Properties</b> |                        |
| Data Source                 | --no Variable--        |
| <b>Released image</b>       | -- no Image --         |
| Pressed image               | -- no Image --         |
| Selected released image     | -- no Image --         |
| Selected pressed image      | -- no Image --         |
| Inactive released image     | -- no Image --         |
| Inactive pressed image      | -- no Image --         |
| Describing image            | -- no Image --         |
| Accessnumber                | 0                      |
| <b>List Text</b>            | <b>SoftkeyTexts</b>    |
| Text                        | File                   |
| Softkey valid               | True                   |
| <b>E</b> Image alignment    |                        |
| <b>⊞</b> Align              |                        |
| Fil Behavior                |                        |
| Fi CheckBit Ref.            |                        |
| 田 Bubble Help Text          |                        |

Figure 8.98: Softkey 4 Data

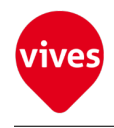

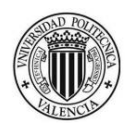

#### 6. Softkey5 Properties

Softkey5 active the "Move Manual & Get Positions" (Screen 2).

| Type |                              | Softkey                |  |
|------|------------------------------|------------------------|--|
|      | Name                         | Softkey5               |  |
|      | $\Box$ State                 |                        |  |
|      | State Scheme                 | -- no Scheme --        |  |
|      | <b>□ Keyboard Properties</b> |                        |  |
|      | Positive edge                | ToPic10                |  |
|      | Negative edge                | -- no functionblock -- |  |
|      | <b>Trigger type</b>          | single shot            |  |
|      | □ Softkey Properties         |                        |  |
|      | Data Source                  | --no Variable--        |  |
|      | <b>Released image</b>        | -- no Image --         |  |
|      | <b>Pressed image</b>         | -- no Image --         |  |
|      | Selected released image      | -- no Image --         |  |
|      | Selected pressed image       | -- no Image --         |  |
|      | Inactive released image      | -- no Image --         |  |
|      | Inactive pressed image       | -- no Image --         |  |
|      | Describing image             | -- no Image --         |  |
|      | Accessnumber                 | 0                      |  |
|      | <b>List Text</b>             | SoftkeyTexts           |  |
|      | Text                         | Manual                 |  |
|      | Softkey valid                | True                   |  |
|      | <b>E</b> Image alignment     |                        |  |
|      | E Align                      |                        |  |
|      | F Behavior                   |                        |  |
|      | Fi CheckBit Ref.             |                        |  |
|      | 田 Bubble Help Text           |                        |  |

Figure 8.99: Softkey 5 Data

#### 7. Softkey6 Properties

Softkey6 active the "Automatic Movement" screen (screen 3).

| Type                        | Softkey                |
|-----------------------------|------------------------|
| Name                        | Softkey6               |
| $\Box$ State                |                        |
| <b>State Scheme</b>         | -- no Scheme --        |
| E Keyboard Properties       |                        |
| Positive edge               | ToPic20                |
| Negative edge               | -- no functionblock -- |
| <b>Trigger type</b>         | single shot            |
| <b>□ Softkey Properties</b> |                        |
| Data Source                 | --no Variable--        |
| Released image              | -- no Image --         |
| Pressed image               | -- no Image --         |
| Selected released image     | -- no Image --         |
| Selected pressed image      | -- no Image --         |
| Inactive released image     | -- no Image --         |
| Inactive pressed image      | -- no Image --         |
| Describing image            | -- no Image --         |
| Accessnumber                | 0                      |
| <b>List Text</b>            | SoftkeyTexts           |
| Text                        | Auto                   |
| Softkey valid               | True                   |
| <b>⊞</b> Image alignment    |                        |
| <b>⊞</b> Align              |                        |
| <b>Fill Behavior</b>        |                        |
| <b>FileckBit Ref.</b>       |                        |
| <b>El Bubble Help Text</b>  |                        |

Figure 8.100: Softkey 6 Data

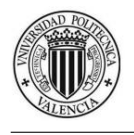

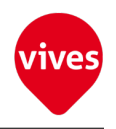

## 8. Softkey7 Properties

Softkey7 active the "Movement Settings" screen (screen 1).

| Type                        | Softkey                |
|-----------------------------|------------------------|
| Name                        | Softkey7               |
| $\Box$ State                |                        |
| <b>State Scheme</b>         | -- no Scheme --        |
| E Keyboard Properties       |                        |
| Positive edge               | TopPc0                 |
| Negative edge               | -- no functionblock -- |
| <b>Trigger type</b>         | single shot            |
| <b>□ Softkey Properties</b> |                        |
| Data Source                 | --no Variable--        |
| <b>Released image</b>       | -- no Image --         |
| Pressed image               | -- no Image --         |
| Selected released image     | -- no Image --         |
| Selected pressed image      | -- no Image --         |
| Inactive released image     | -- no Image --         |
| Inactive pressed image      | -- no Image --         |
| Describing image            | -- no Image --         |
| Accessnumber                | ٥                      |
| <b>List Text</b>            | <b>SoftkeyTexts</b>    |
| Text                        | Main                   |
| Softkey valid               | True                   |
| <b>⊞</b> Image alignment    |                        |
| <b>田 Align</b>              |                        |
| <b>Fill Behavior</b>        |                        |
| FileckBit Ref.              |                        |
| 田 Bubble Help Text          |                        |

Figure 8.101: Softkey 7 Data

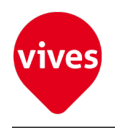

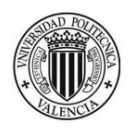

# 8.7 Function Blocks

The function blocks below are used to changing screens with softkeys.

1. "ToPic0" Features

"ToPic0" function block activates the screen 1.

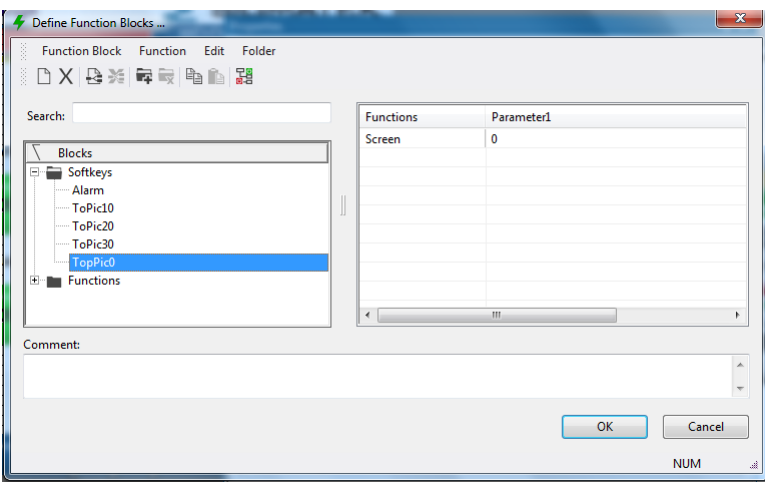

Figure 8.102: "ToPic0" Function Block

2. "ToPic10" Features

"ToPic10" function block activates the screen 2.

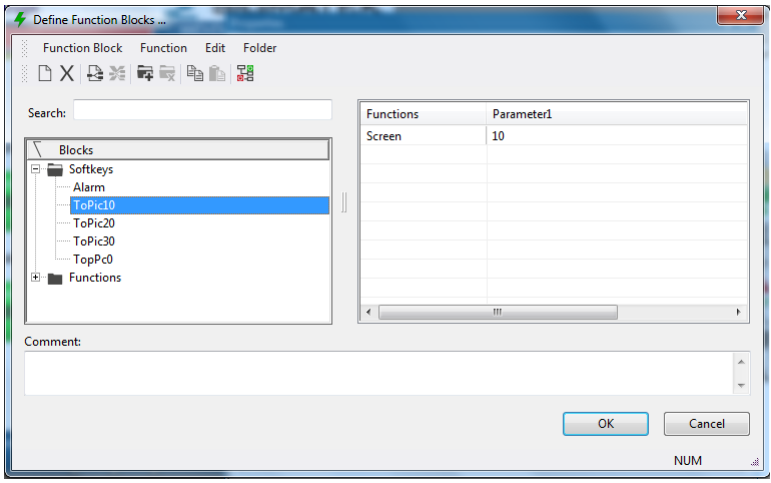

Figure 8.103: "ToPic10" Function Block

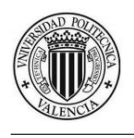

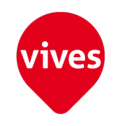

3. "ToPic20" Features

"ToPic20" function block activates the screen 3.

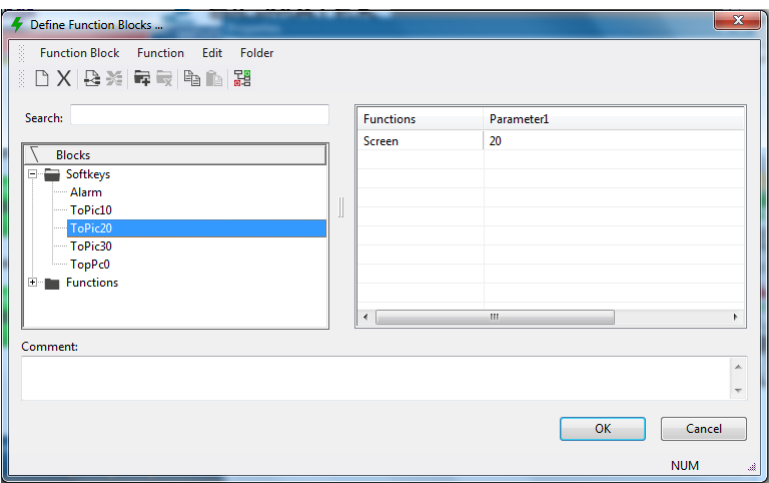

Figure 8.104: "ToPic20" Function Block

4. "ToPic30" Features

"ToPic30" function block activates the screen 4.

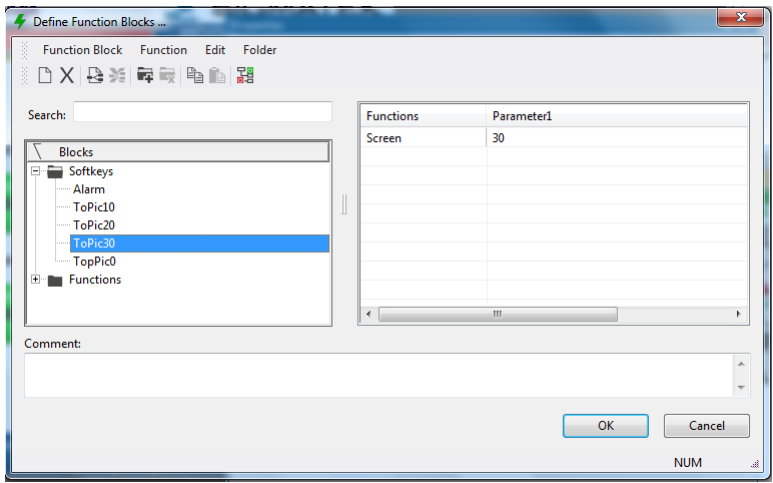

Figure 8.105: "ToPic30" Function Block

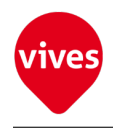

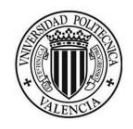

5. "AlaDel" Features

"AlaDel" is part of the staff and has not been used in this project.

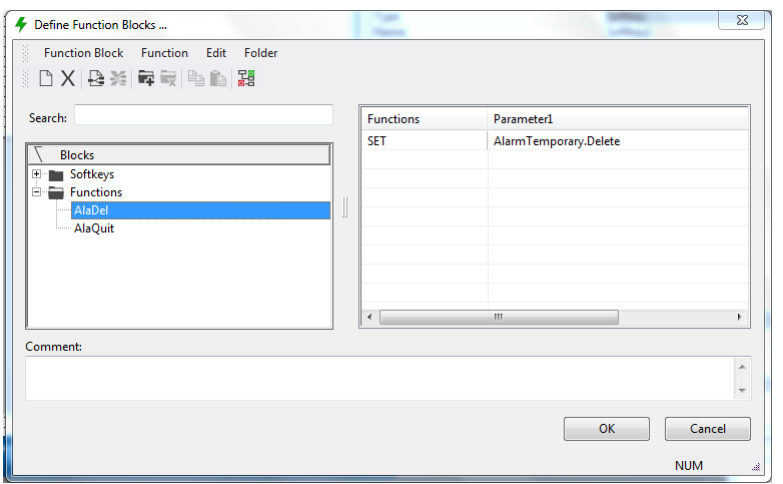

Figure 8.106: "AlaDel" Function Block

6. "AlaQuit" Features

"AlaQuit" is part of the staff and has not been used in this project.

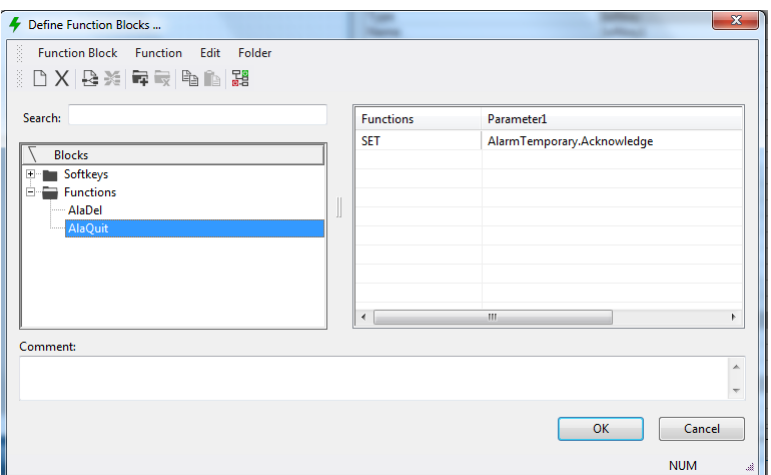

Figure 8.107: "AlaQuit" Function Block

# 8.8 Schemes

# 8.8.1 State Schemes

StateMoveAuto scheme is used to block buttons on screens 1 (except the Power On button), screen 2 and screen 4 when button 20 is active. In [Figure 8.108](#page-162-0) State-

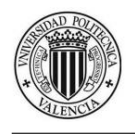

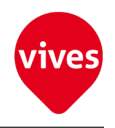

MoveAuto scheme features are shown.

<span id="page-162-0"></span>1. StateMoveAuto Features

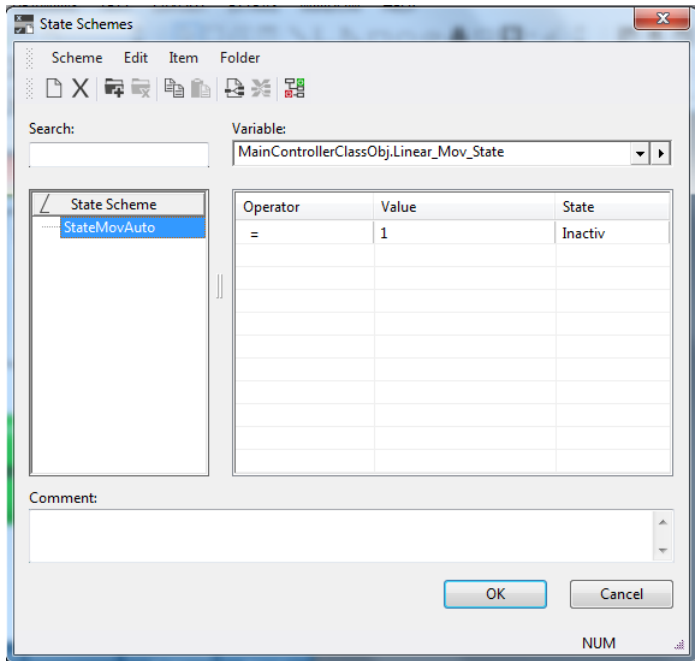

Figure 8.108: "StateMoveAuto" State Scheme Features

# 8.8.2 Color Schemes

1. Button 1 Color Scheme

| <b>S</b> Color Schemes                                                                                                    |                                          |                      |                                                                                                    |                                           | $\mathbf{x}$ |
|----------------------------------------------------------------------------------------------------|------------------------------------------|----------------------|----------------------------------------------------------------------------------------------------|-------------------------------------------|--------------|
| š<br>Scheme<br>Edit<br>Item<br>š.<br>DX 每最 电脑 要类 器<br>Search:                                                                                                    | Folder                                   | Variable:            |                                                                                                    |                                           |              |
|                                                                                                    |                                          |                      | MainControllerClassObj.PowerOn                                                                                            |                                           | ×∣⊁          |
| <b>Color Scheme</b><br><b>Button_PowerOn</b><br>Button_VelResol_1<br>Button_VelResol_2<br>Button_VelResol_3<br>Button_VelResol_4<br>Button_GapResol_1<br>Button_GapResol_2<br>Button_GapResol_3<br>Button_GapResol_4<br><b>Button_ResetGap</b><br><b>Button_X_PLUS</b><br>Button_X_MINUS | Ξ<br>ш<br>IJ<br>$\overline{\phantom{a}}$ | Opera<br>Ξ<br>Ξ<br>Ξ | Value<br>MainControllerClassObj.PowerOn.RUN<br>MainControllerClassObj.PowerOn.STOP<br>MainControllerClassObj.PowerOn.IDLE | Color<br>Color 48<br>Color 40<br>Color 40 | т            |
| Comment:                                                                                                    |                                          |                      |                                                                                                    |                                           |              |
|                                                                                                    |                                          |                      |                                                                                                    |                                           | 人            |
| OK<br>Cancel                                                                                                    |                                          |                      |                                                                                                    |                                           |              |
|                                                                                                    |                                          |                      |                                                                                                    | <b>NUM</b>                                | 温            |

Figure 8.109: Button 1 Color Scheme

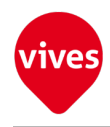

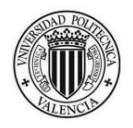

2. Button 2 Color Scheme

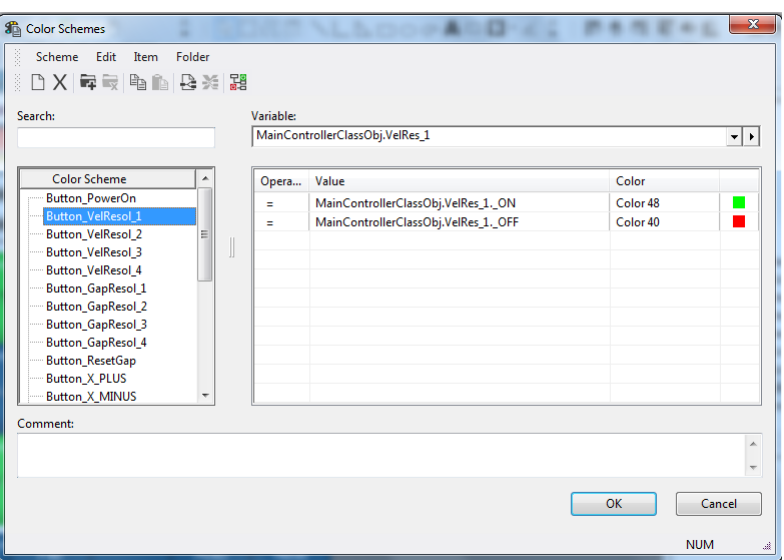

Figure 8.110: Button 2 Color Scheme

3. Button 3 Color Scheme

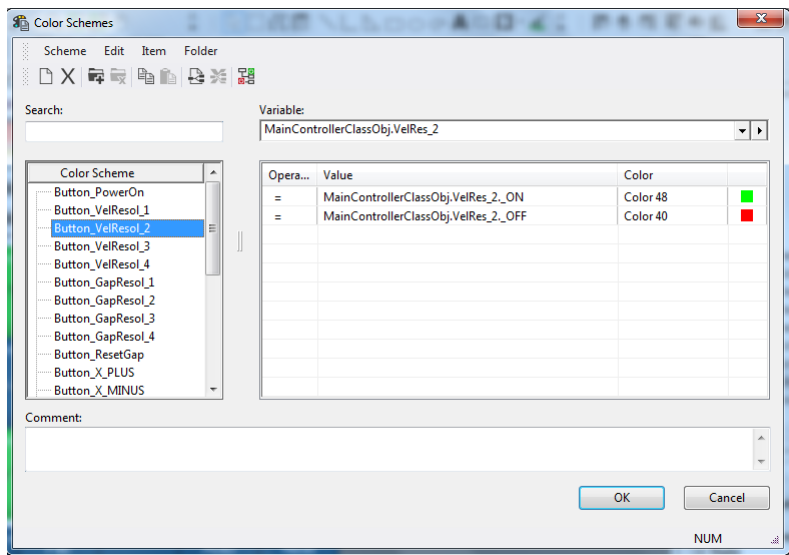

Figure 8.111: Button 3 Color Scheme

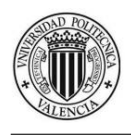

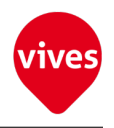

### 4. Button 4 Color Scheme

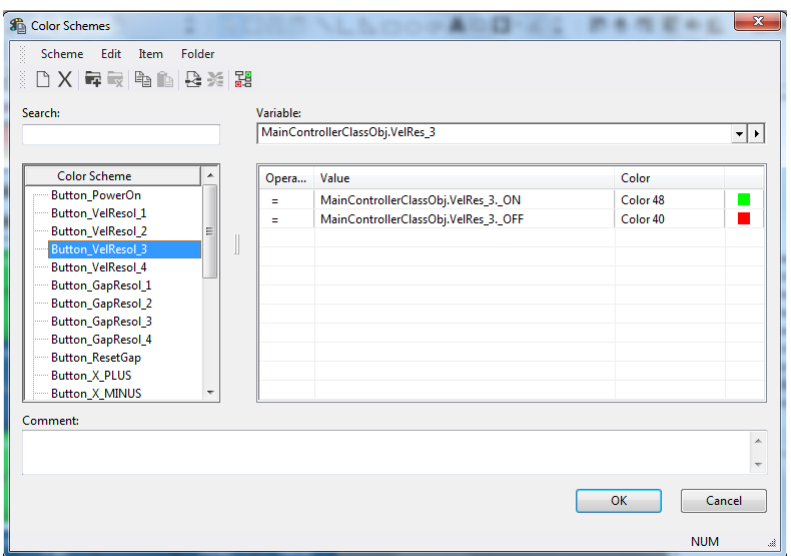

Figure 8.112: Button 4 Color Scheme

5. Button 5 Color Scheme

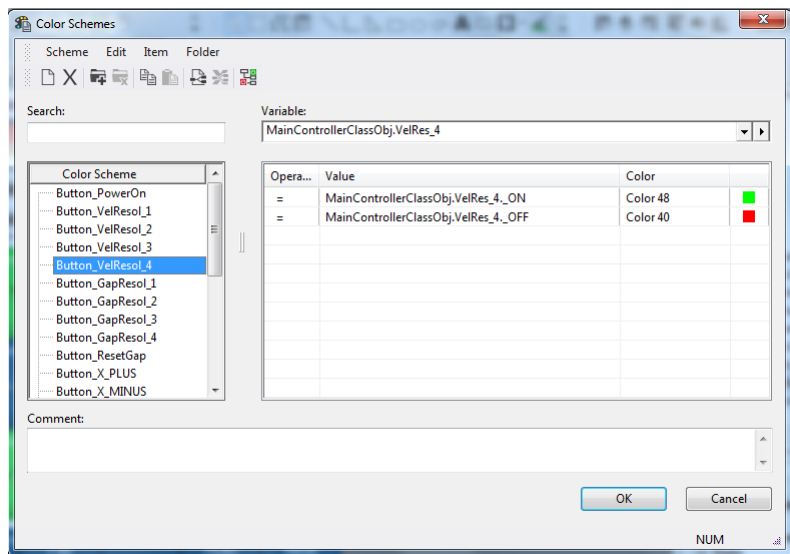

Figure 8.113: Button 5 Color Scheme

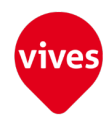

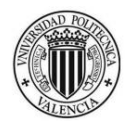

#### 6. Button 6 Color Scheme

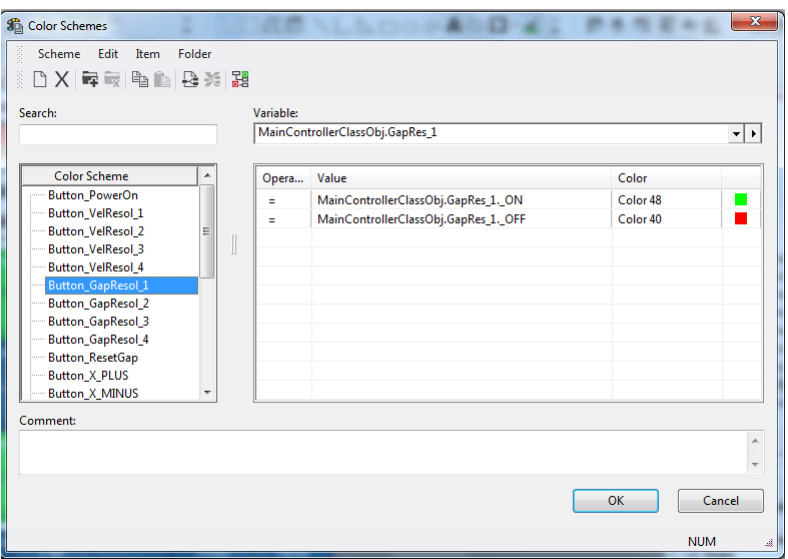

Figure 8.114: Button 6 Color Scheme

7. Button 7 Color Scheme

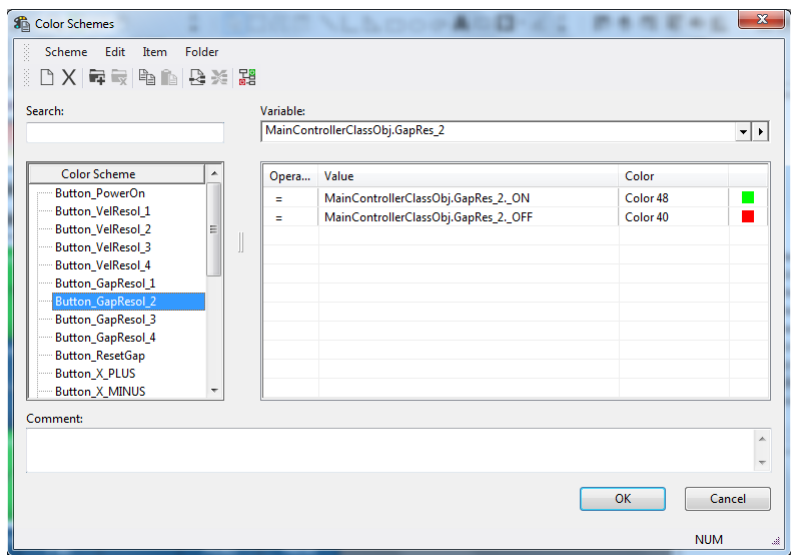

Figure 8.115: Button 7 Color Scheme

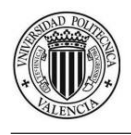

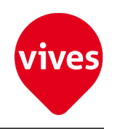

#### 8. Button 8 Color Scheme

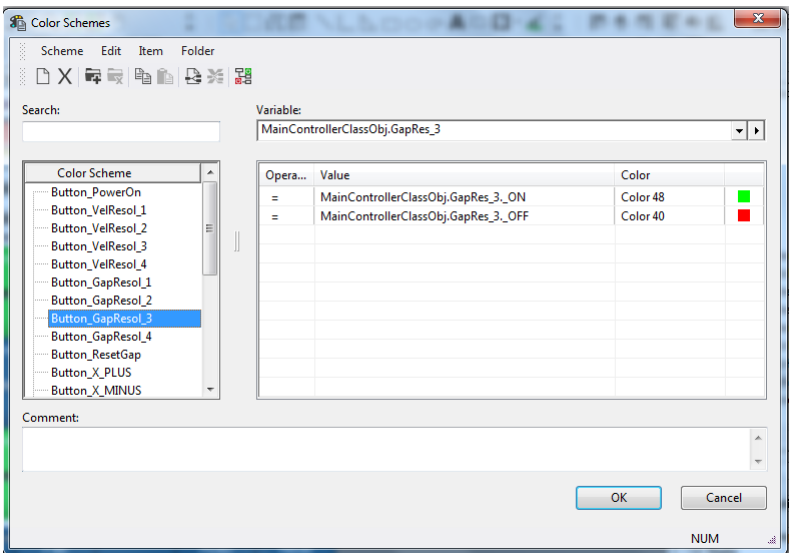

Figure 8.116: Button 8 Color Scheme

9. Button 9 Color Scheme

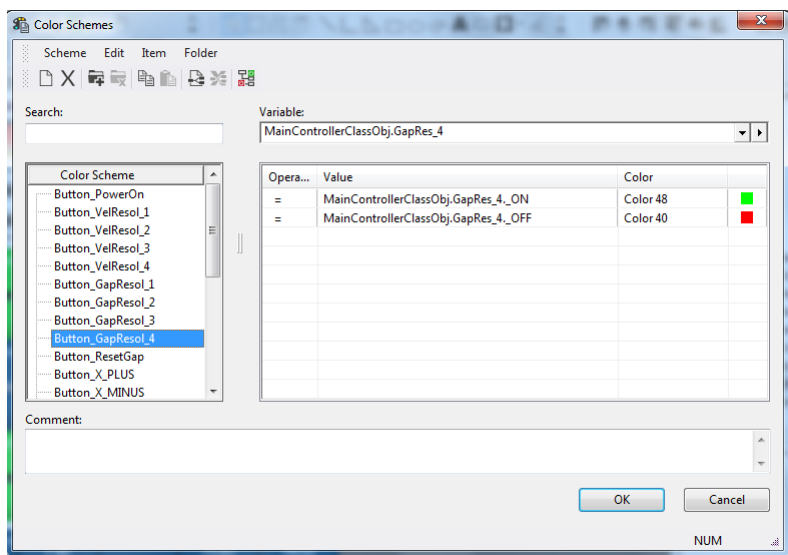

Figure 8.117: Button 9 Color Scheme

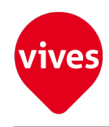

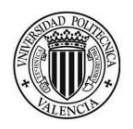

#### 10. Button 10 Color Scheme

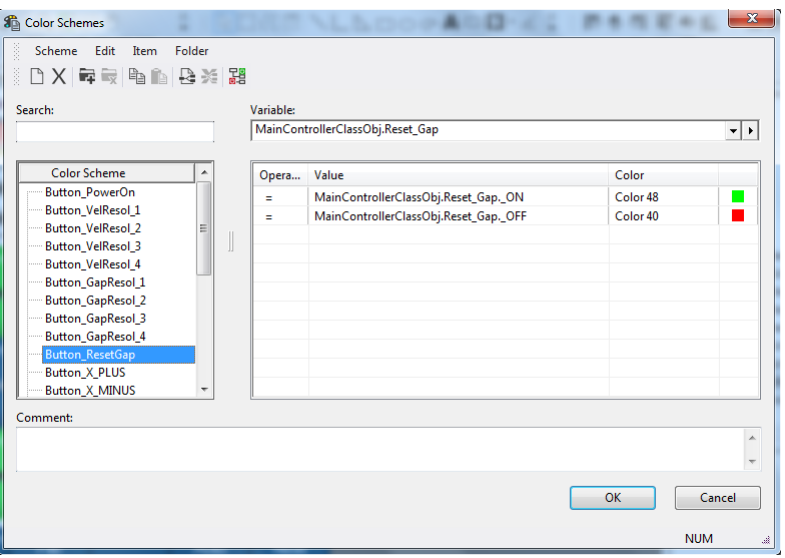

Figure 8.118: Button 10 Color Scheme

11. Button 11 Color Scheme

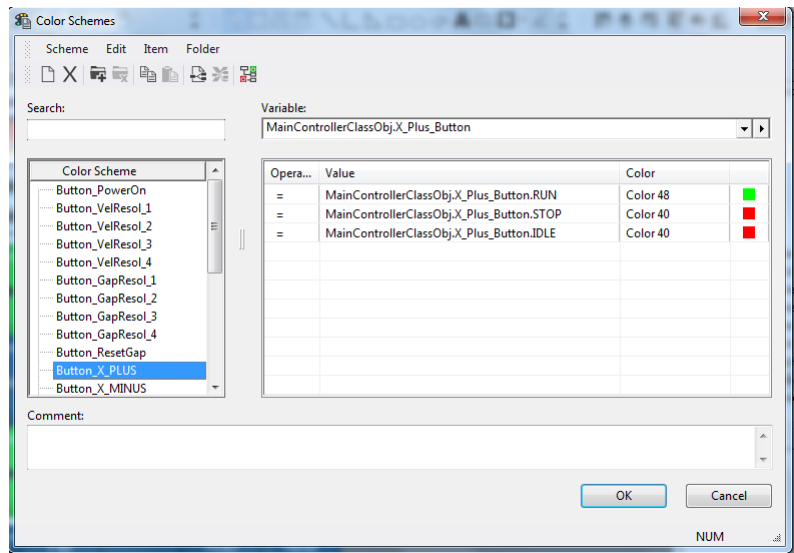

Figure 8.119: Button 11 Color Scheme

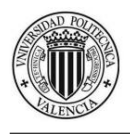

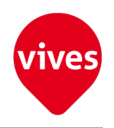

### 12. Button 12 Color Scheme

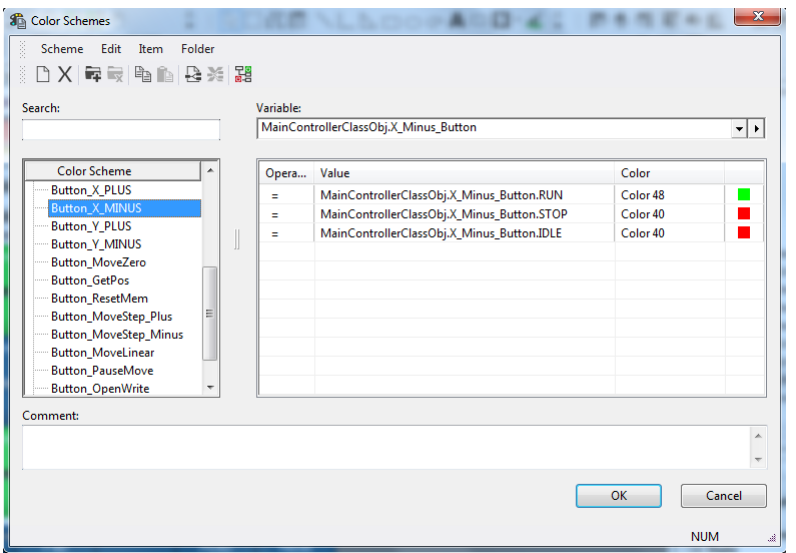

Figure 8.120: Button 12 Color Scheme

13. Button 13 Color Scheme

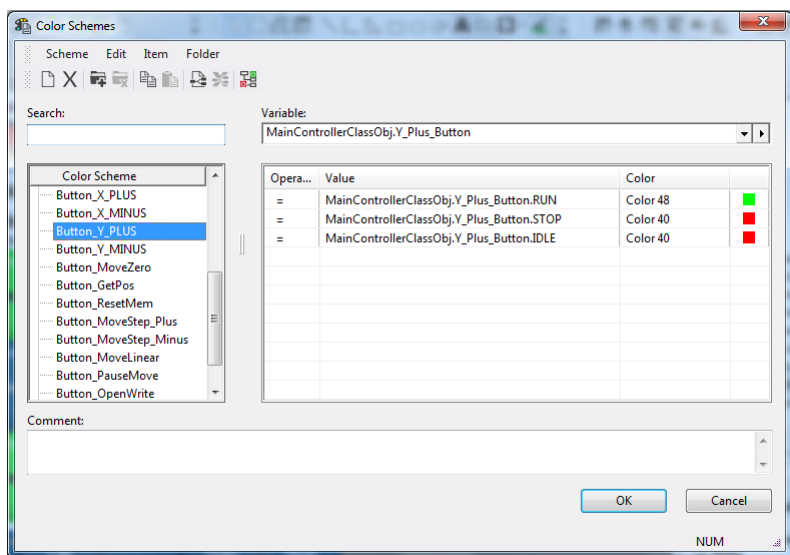

Figure 8.121: Button 13 Color Scheme

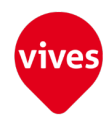

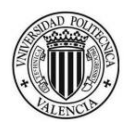

#### 14. Button 14 Color Scheme

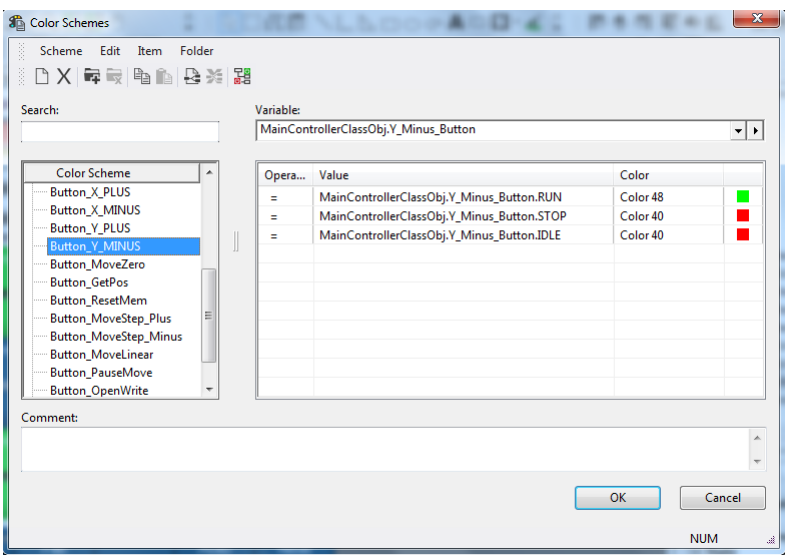

Figure 8.122: Button 14 Color Scheme

15. Button 15 Color Scheme

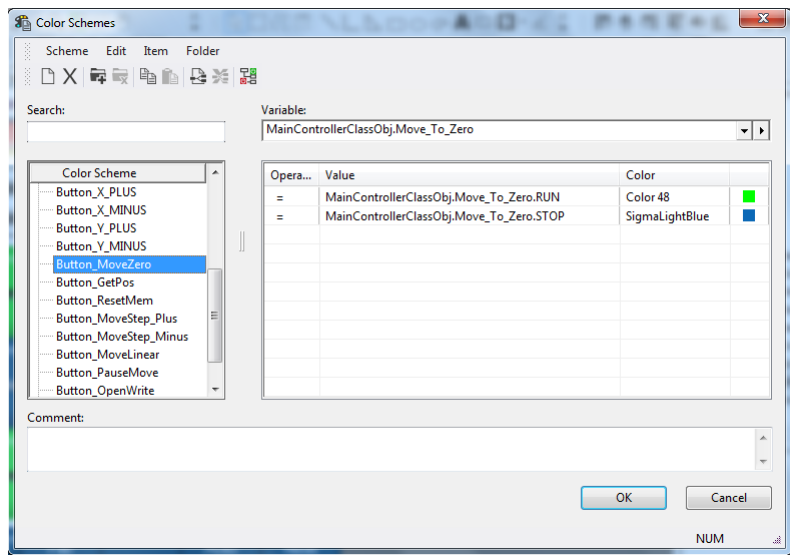

Figure 8.123: Button 15 Color Scheme

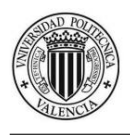

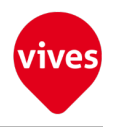

### 16. Button 16 Color Scheme

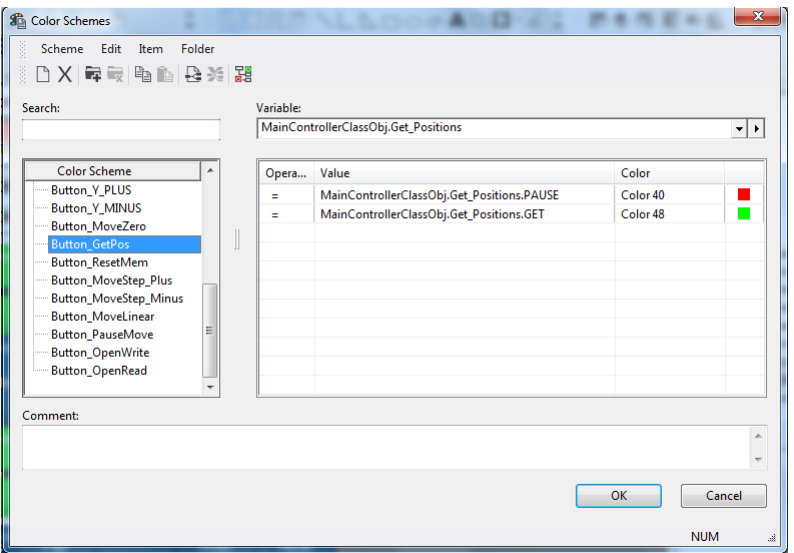

Figure 8.124: Button 16 Color Scheme

17. Button 17 Color Scheme

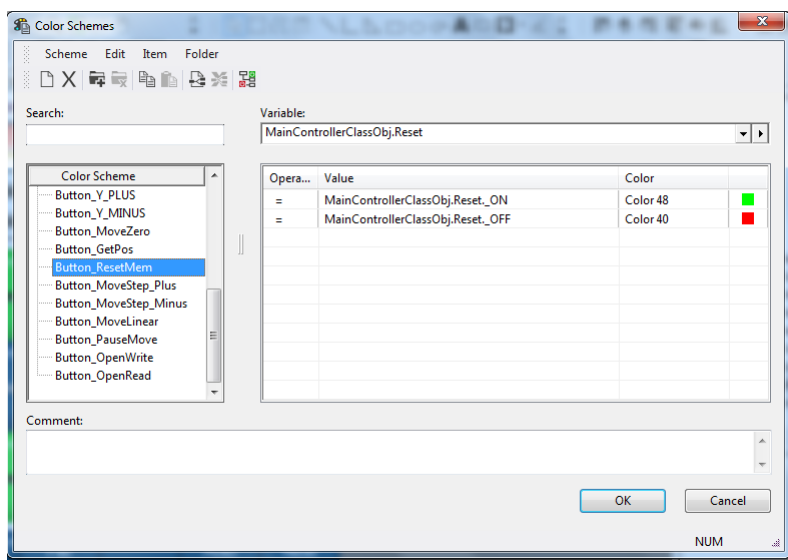

Figure 8.125: Button 17 Color Scheme

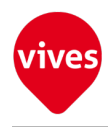

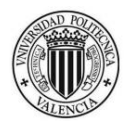

#### 18. Button 18 Color Scheme

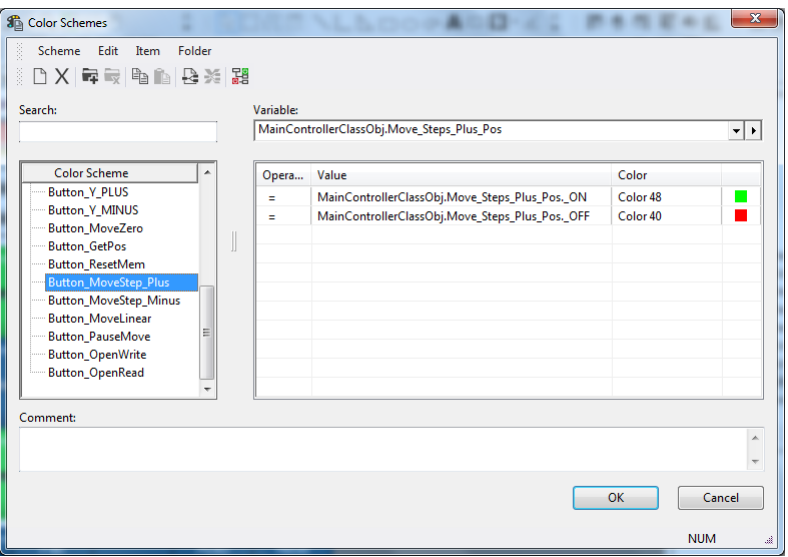

Figure 8.126: Button 18 Color Scheme

19. Button 19 Color Scheme

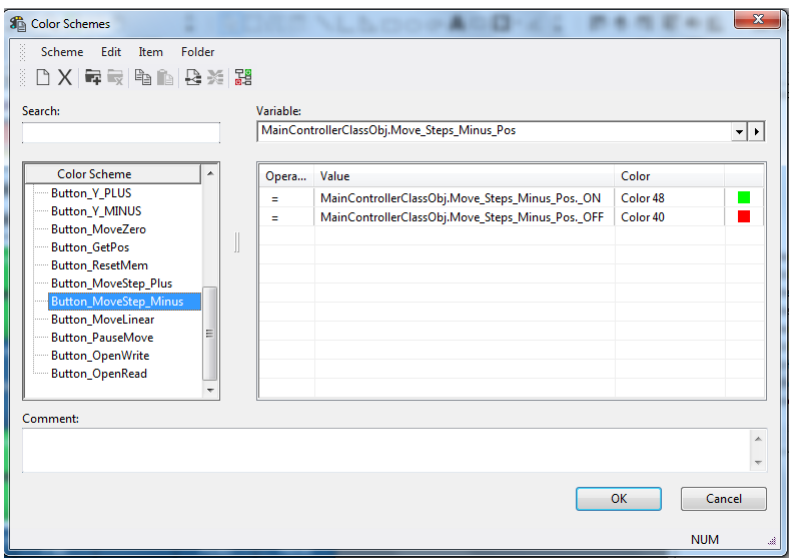

Figure 8.127: Button 19 Color Scheme

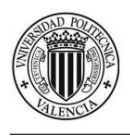

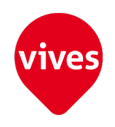

#### 20. Button 20 Color Scheme

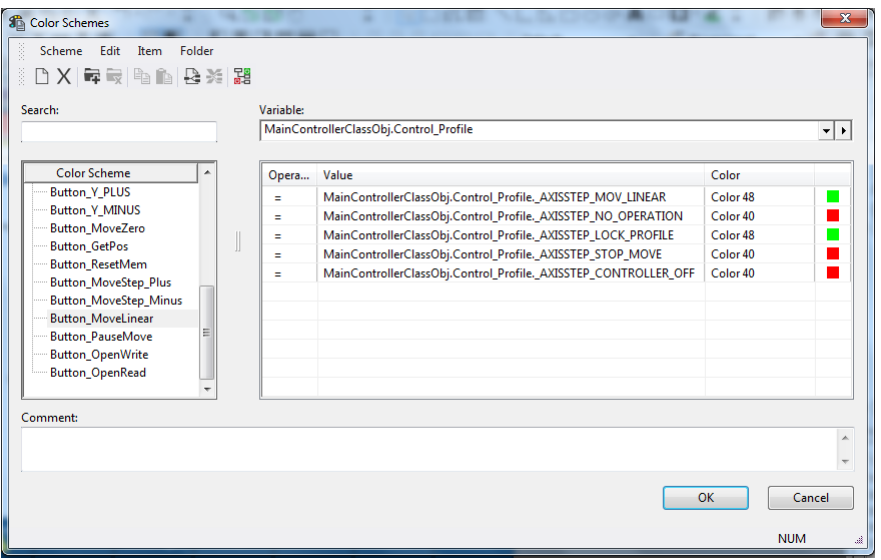

Figure 8.128: Button 20 Color Scheme

21. Button 21 Color Scheme

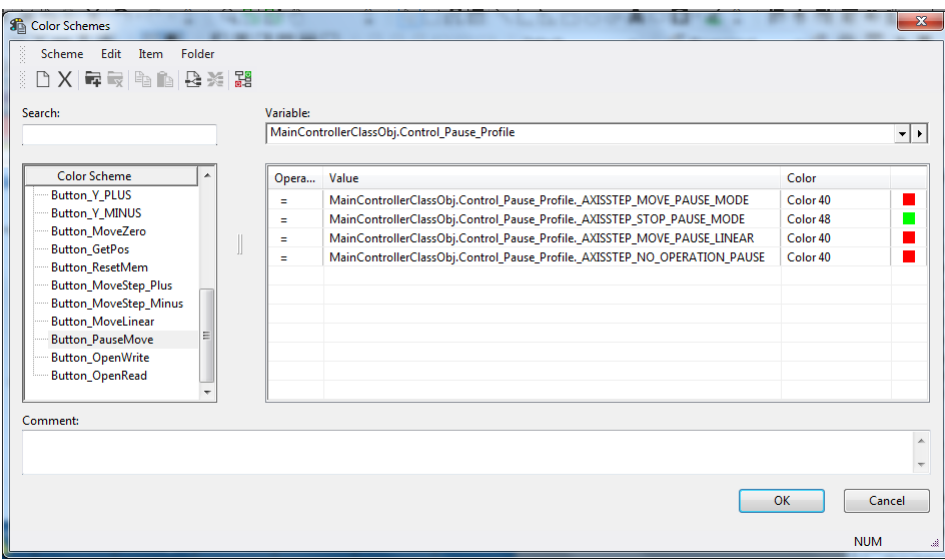

Figure 8.129: Button 21 Color Scheme

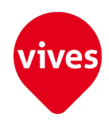

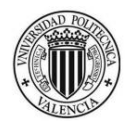

#### 22. Button 22 Color Scheme

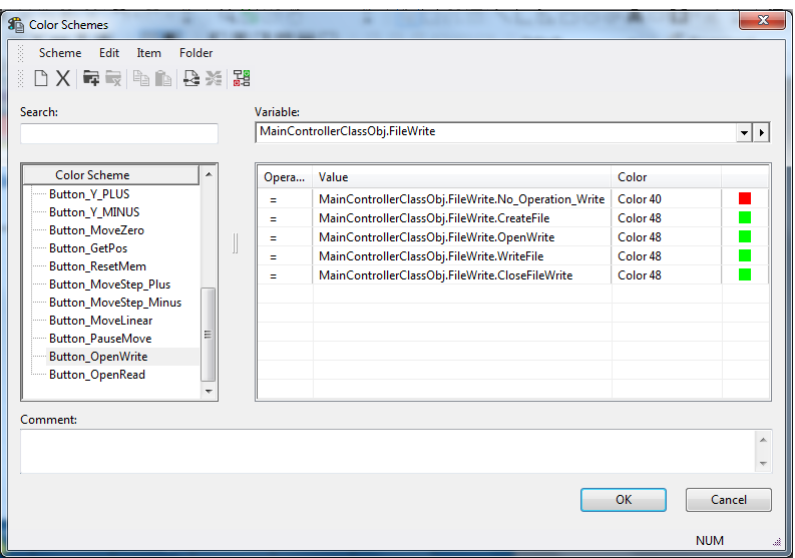

Figure 8.130: Button 22 Color Scheme

23. Button 23 Color Scheme

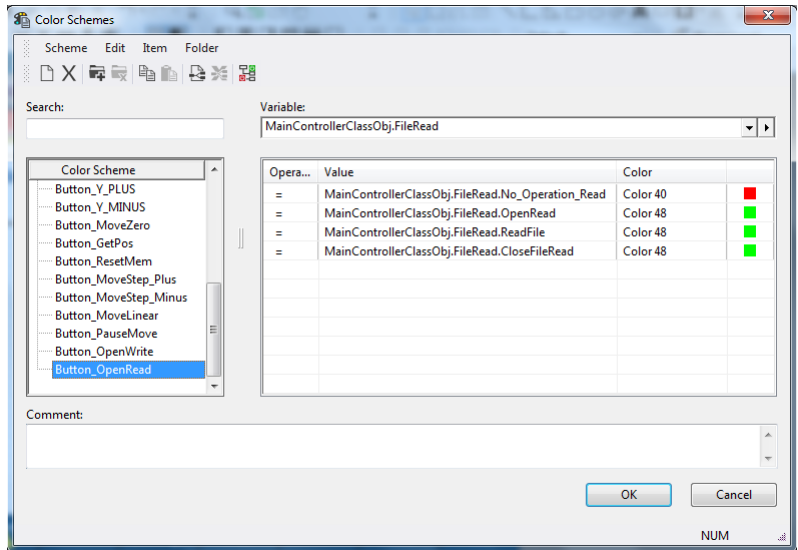

Figure 8.131: Button 23 Color Scheme

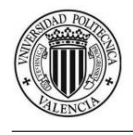

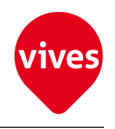

# Bibliography

- [1] YASKAWA ELECTRIC CORPORATION. series SGM-SGMP-SGDA User's Manual. Version TSE-S800-15C. 1995. DOI: https://www.yaskawa.com/ [pycprd/download/home#tab1](http://dx.doi.org/https://www.yaskawa.com/pycprd/download/home#tab1).
- [2] SIGMATEK GmbH & Co KG. CDI 161 Product Information. Version Unknown. 2014. DOI: http://www.sigmatek-automation.com/fileadmin/ [user\\_upload/downloads/CDI-161-eng.pdf](http://dx.doi.org/http://www.sigmatek-automation.com/fileadmin/user_upload/downloads/CDI-161-eng.pdf).
- [3] SIGMATEK GmbH & Co KG. CIV 512 Product Information. Version Unknown. 2015. DOI: http://www.sigmatek-automation.com/en/search[results/?q=CIV+512](http://dx.doi.org/http://www.sigmatek-automation.com/en/search-results/?q=CIV+512).
- [4] SIGMATEK GmbH & Co KG. CST 022 Product Information. Version Unknown. 2014. DOI: http://www.sigmatek-automation.com/fileadmin/ [user\\_upload/downloads/CST-022-eng.pdf](http://dx.doi.org/http://www.sigmatek-automation.com/fileadmin/user_upload/downloads/CST-022-eng.pdf).
- [5] SIGMATEK GmbH & Co KG. CTO 163 Product Information. Version Unknown. 2014. DOI: http://www.sigmatek-automation.com/fileadmin/ [user\\_upload/downloads/CTO-163-eng.pdf](http://dx.doi.org/http://www.sigmatek-automation.com/fileadmin/user_upload/downloads/CTO-163-eng.pdf).
- [6] SIGMATEK GmbH & Co KG. ETV 0551 Product Information. Version Unknown. 2016. DOI: http://www.sigmatek-automation.com/en/search[results/?q=ETV-0551](http://dx.doi.org/http://www.sigmatek-automation.com/en/search-results/?q=ETV-0551).
- [7] OMRON. OMNUC U series User's Manual. Version 1.01. 1996. DOI: http: [//www.fa.omron.com.cn/upload/doc/data/20080415154531863.pdf](http://dx.doi.org/http://www.fa.omron.com.cn/upload/doc/data/20080415154531863.pdf).

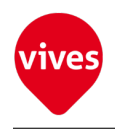

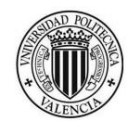

# Chapter 9

# Schematics